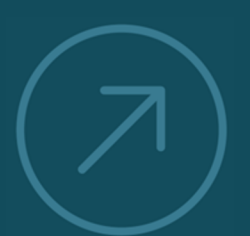

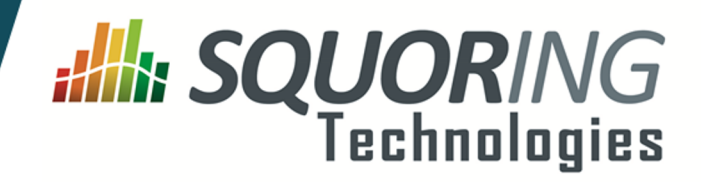

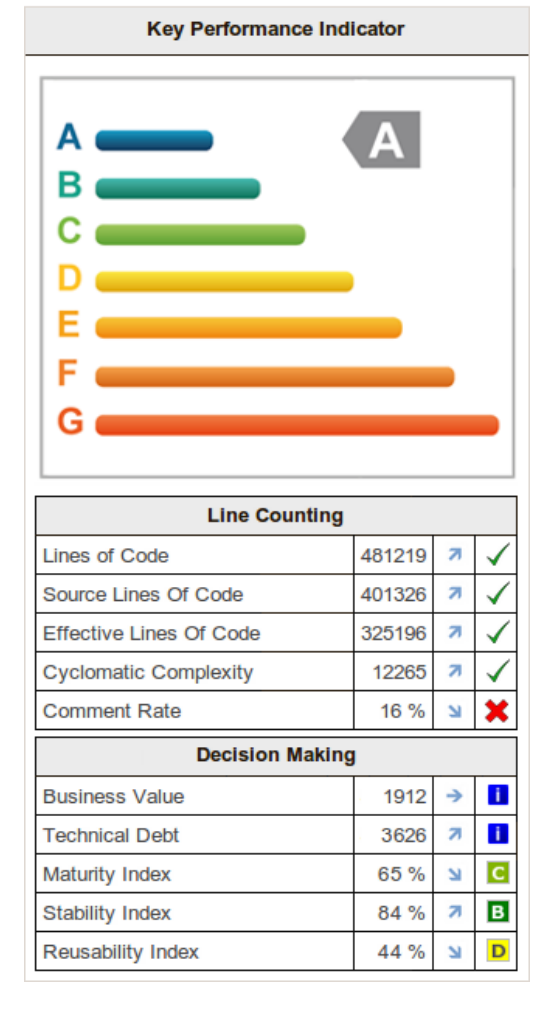

**VALUING AND IMPROVING** 

**SOFTWARE** 

# **Squore 15-A-SP2**

### **Configuration Guide**

Reference : CFG\_Squore Version : 15-A-SP2 Date : 07/10/2015

**Squoring Technologies 76, allées Jean Jaurès / 31000 Toulouse - FRANCE / Tel. +33 581 346 397 http://www.squoring.com/ APE 5829 C - SIREN 521171629 – RCS Toulouse**

Copyright © 2015 Squoring Technologies

### **Abstract**

This edition of the Configuration Guide applies to Squore 15-A-SP2 and to all subsequent releases and modifications until otherwise indicated in new editions.

### **Licence**

No part of this publication may be reproduced, transmitted, stored in a retrieval system, nor translated into any human or computer language, in any form or by any means, electronic, mechanical, magnetic, optical, chemical, manual or otherwise, without the prior written permission of the copyright owner, Squoring Technologies.

Squoring Technologies reserves the right to revise this publication and to make changes from time to time without obligation to notify authorised users of such changes. Consult Squoring Technologies to determine whether any such changes have been made.

The terms and conditions governing the licensing of Squoring Technologies software consist solely of those set forth in the written contracts between Squoring Technologies and its customers.

All third-party products are trademarks or registered trademarks of their respective companies.

### **Warranty**

Squoring Technologies makes no warranty of any kind with regard to this material, including, but not limited to, the implied warranties of merchantability and fitness for a particular purpose. Squoring Technologies shall not be liable for errors contained herein nor for incidental or consequential damages in connection with the furnishing, performance or use of this material.

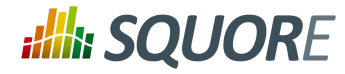

# **Table of Contents**

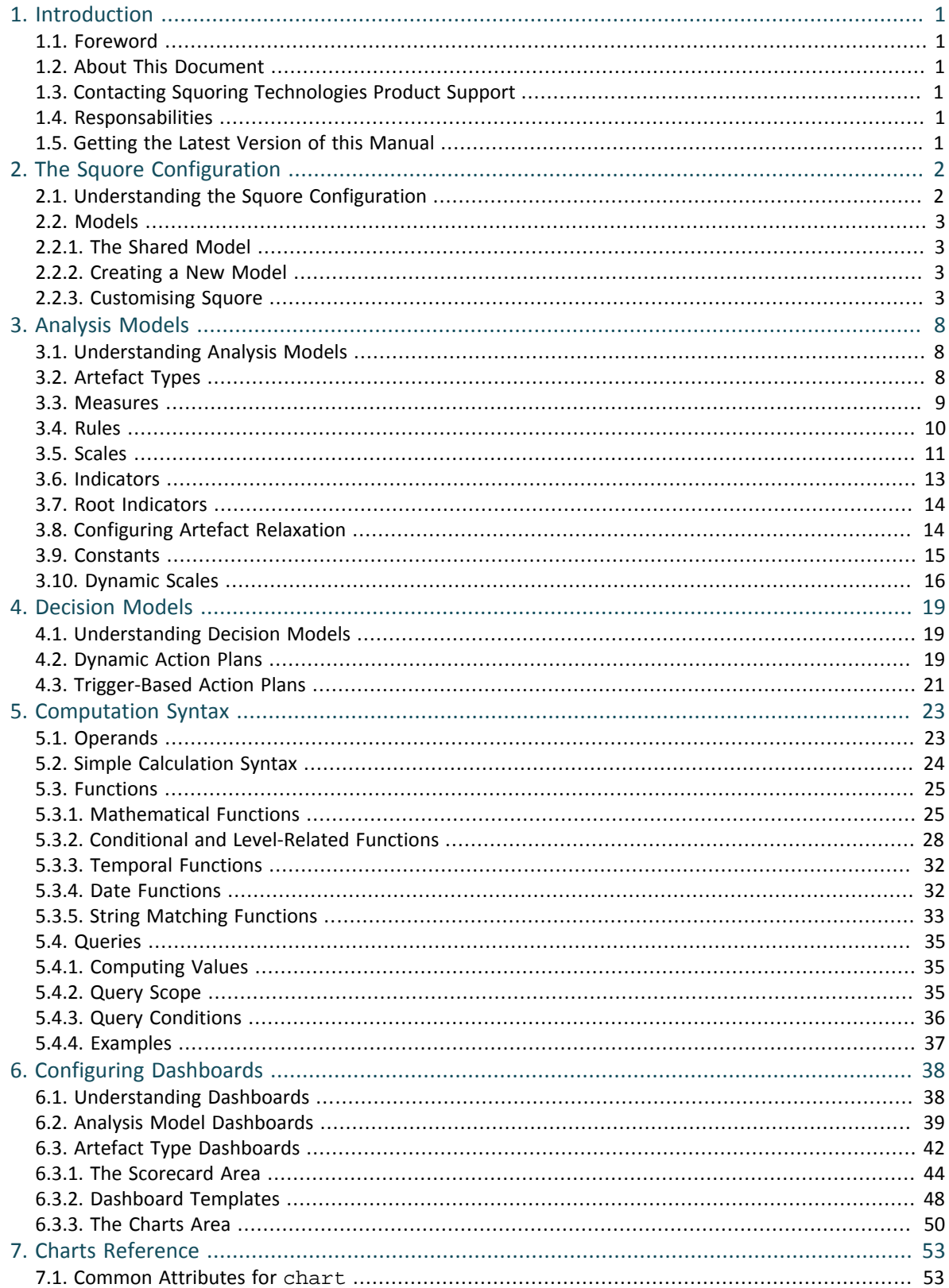

.iii

# **Alla SQUORE**

### **Configuration Guide**

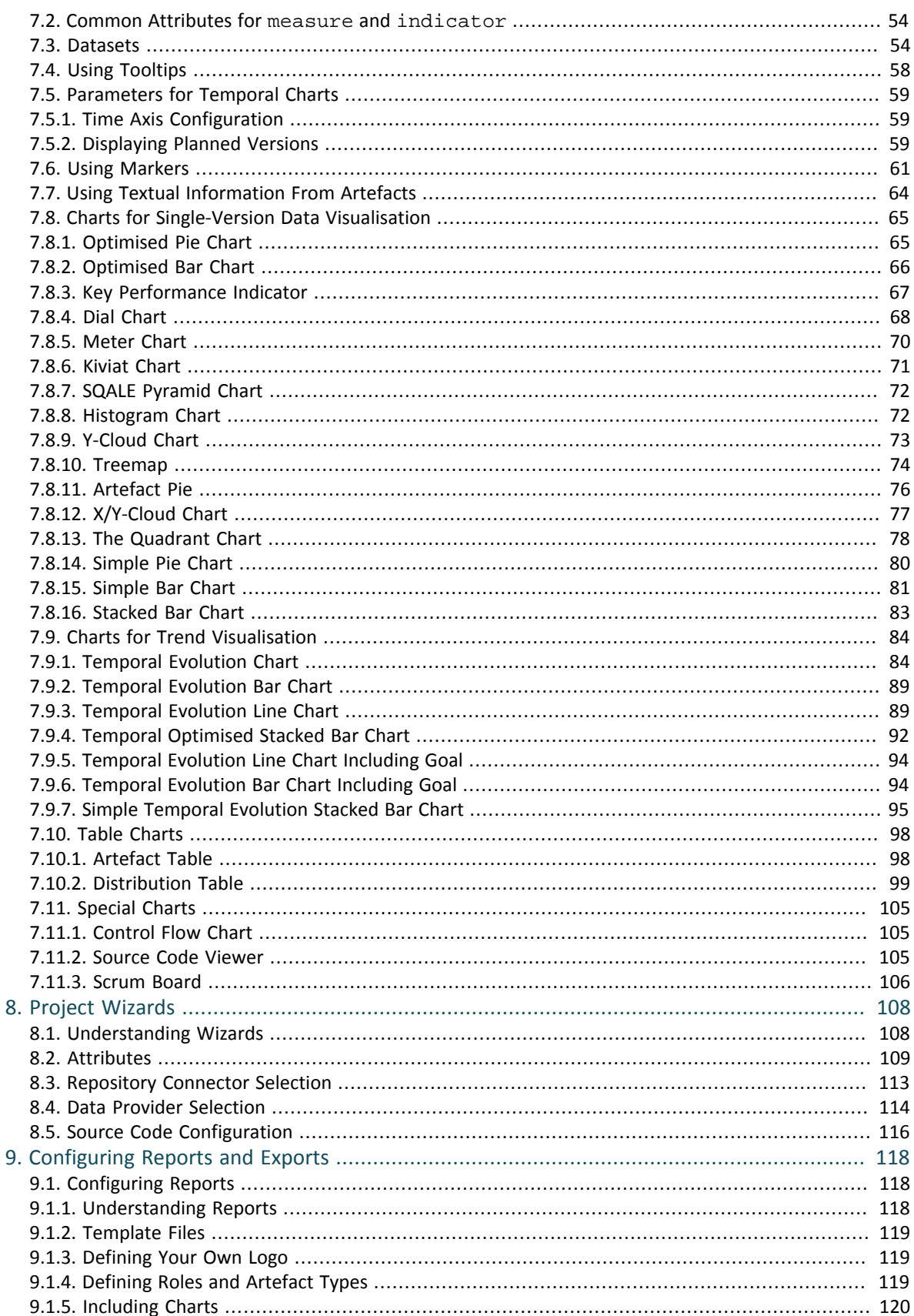

# **Alla SQUORE**

### **Configuration Guide**

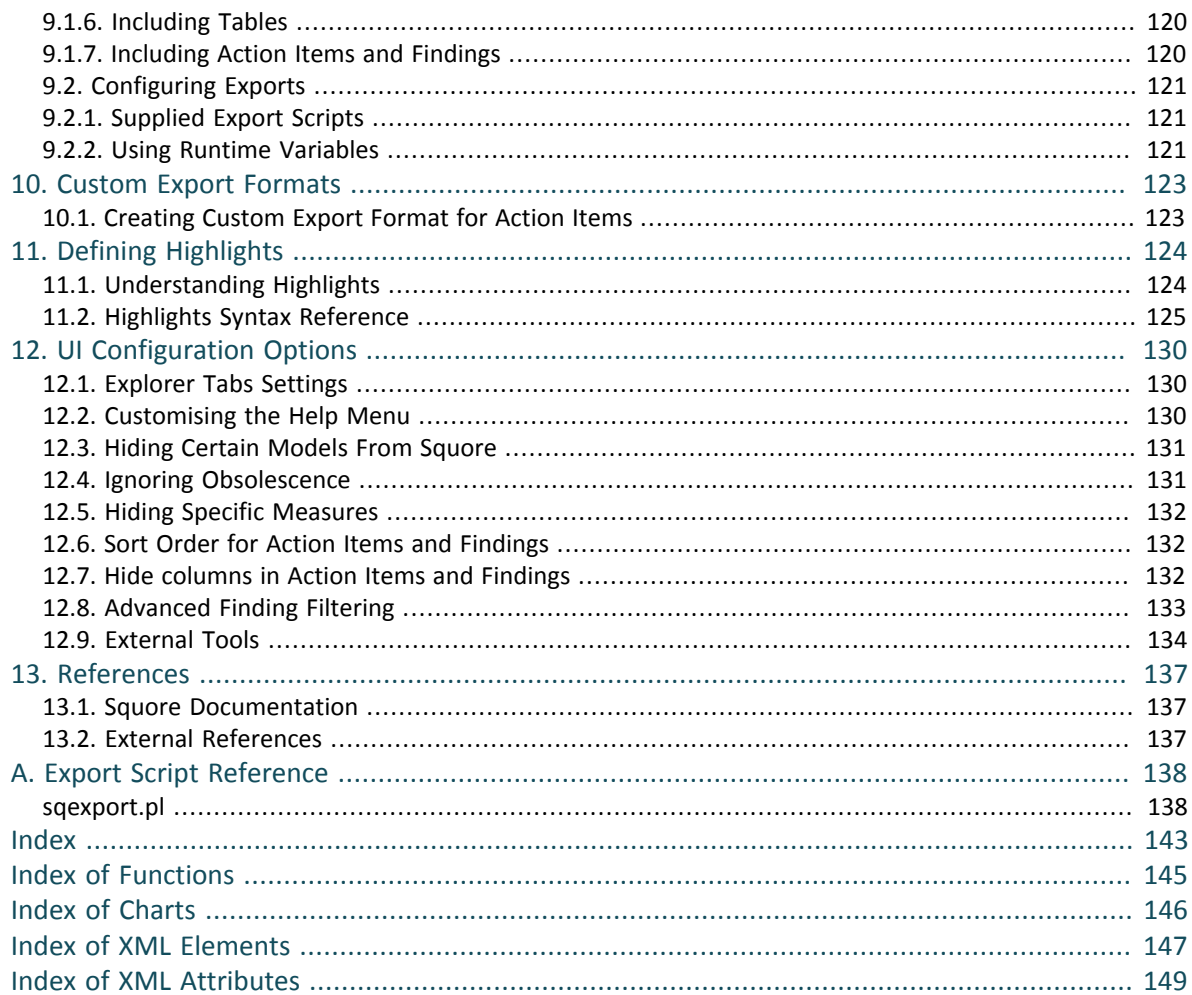

 $\mathsf{v}$ 

### http://www.squoring.com/

© 2015 Squoring Technologies All rights reserved. This material may not be reproduced, displayed, modified or distributed without the express prior written permission of the copyright holder. Squore is protected by an Inte

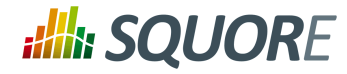

# **List of Tables**

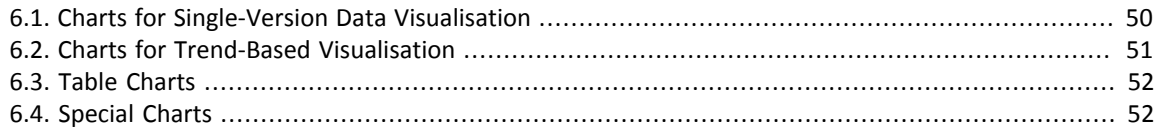

Ref : CFG\_Squore Version : 15-A-SP2 Date : 07/10/2015 vi

#### http://www.squoring.com/

© 2015 Squoring Technologies All rights reserved. This material may not be reproduced, displayed, modified or distributed without the express prior written permission of the copyright holder. Squore<br>G protected by an Inter

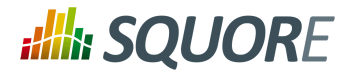

# <span id="page-6-0"></span>**1. Introduction**

### <span id="page-6-1"></span>**1.1. Foreword**

This document was released by Squoring Technologies.

It is part of the user documentation of the Squore software product edited and distributed by Squoring Technologies.

### <span id="page-6-2"></span>**1.2. About This Document**

The Squore Configuration Guide provides a complete reference for the configuration and administration of Squore 15-A-SP2, with step-by-step instructions to customise the different models that define Squore behaviour.

This manual is intended for Squore administrators. It allows to fine-tune the Squore configuration to fit specific needs or contexts. Note however, that the default parameters work in most cases for most users, and that only experienced and technical-savvy users should try to modify those settings.

# <span id="page-6-3"></span>**1.3. Contacting Squoring Technologies Product Support**

If the information provided in this manual is erroneous or inaccurate, or if you encounter problems during your installation, contact Squoring Technologies Product Support: <http://support.squoring.com/>

You will need a valid Squore customer account to submit a support request. You can create an account on the support website if you do not have one already.

For any communication:

### **support@squoring.com**

**Squoring Technologies Product Support** 76, allées Jean Jaurès / 31000 Toulouse - FRANCE

### <span id="page-6-4"></span>**1.4. Responsabilities**

Approval of this version of the document and any further updates are the responsibility of Squoring Technologies.

### <span id="page-6-5"></span>**1.5. Getting the Latest Version of this Manual**

The version of this manual included in your Squore installation may have been updated. If you would like to check for updated user guides, consult the Squoring Technologies documentation site to consult or download the latest Squore manuals at <http://support.squoring.com//documentation/15-A-SP2>. Manuals are constantly updated and published as soon as they are available.

1

#### http://www.squoring.com/

© 2015 Squoring Technologies All rights reserved. This material may not be reproduced, displayed, modified or distributed without the express prior written permission of the copyright holder. Squore is protected by an Interdeposit Certification registered with Agence pour la Protection des Programmes under the Inter Deposit Digital Number IDDN.FR.001.390035.0005.000.S.P.2013.000.10600.

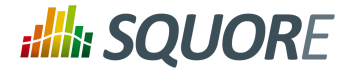

# **2. The Squore Configuration**

<span id="page-7-0"></span>Squore uses models to define its behaviour in different contexts. All models are located by default in the directory <INSTALLDIR>/Configuration/models.

## <span id="page-7-1"></span>**2.1. Understanding the Squore Configuration**

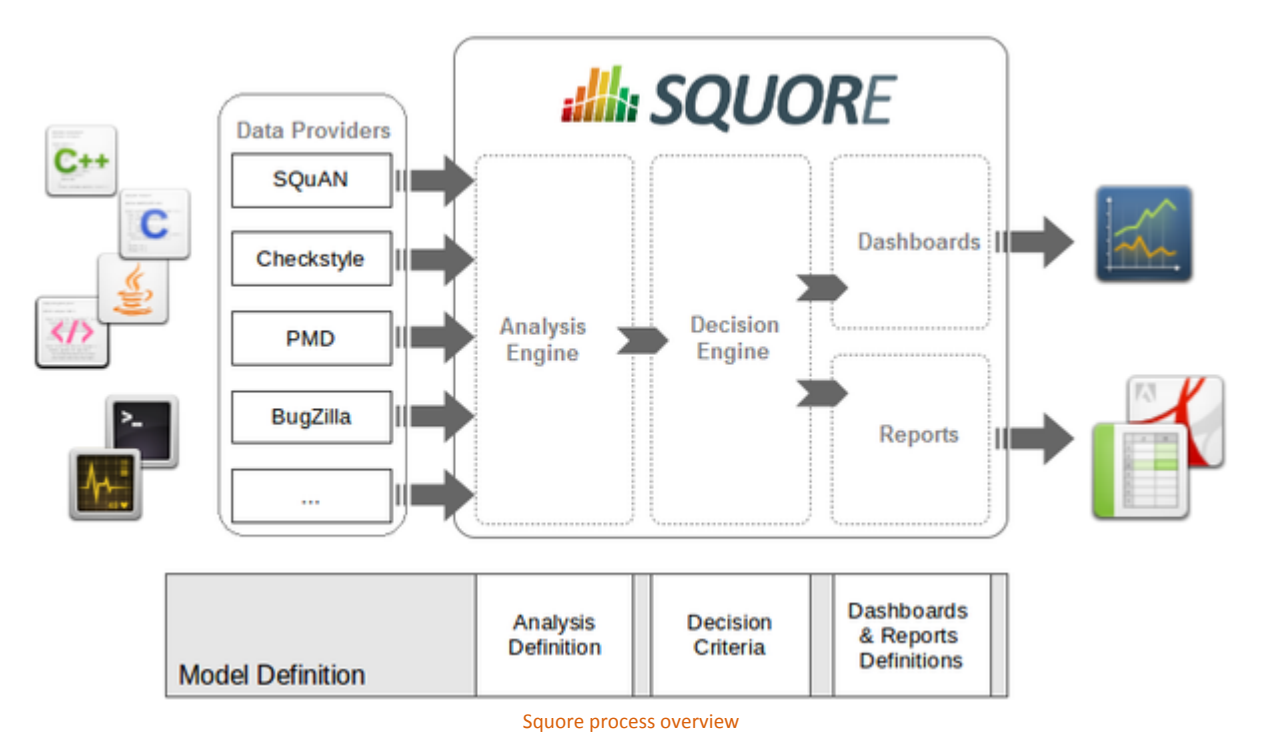

The picture above shows the different components involved in the Squore process.

The main building blocks of the Squore configuration are:

- **Squore Analyser and Data Providers** are the inputs for the process, providing base measures for the analysis model.
- **Analysis Models** define the transformation between base measures, which are retrieved from Data Providers and derived measures.
- **Decision models** define how to process raw data (i.e. base measures) and analysis data (i.e. derived measures) to raise action items.
- **Dashboards** present the overall results in a convenient way. They are deeply customisable and can show all the information needed in day-to-day usage of Squore.
- **Reports** extract information and present it in a document (PDF, Powerpoint or spreadsheet). They can be used for external reporting, e.g. when there is no access to the Squore interface.

In order to present your model and its options to your users, Squore works with configurable wizards that guide users through project creation. You will learn how to create and edit wizards in [Chapter 8,](#page-113-0) *Project [Wizards](#page-113-0)*.

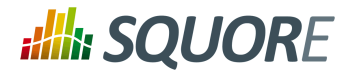

### <span id="page-8-0"></span>**2.2. Models**

Models define how Squore computes metrics (analysis model), how action items are created (decision model), and how data is displayed (dashboards and reports).

All models are located in the <INSTALLDIR>/Configuration/models directory.

### <span id="page-8-1"></span>2.2.1. The Shared Model

Some components are common to many models. Rather than creating redundancy, and redefining the same metrics or indicators every time, Squore uses the Shared Model to store definitions that may be used by more than one model.

The Shared Model is located in the same directory as other models: <INSTALLDIR>/Configuration/ models. Its structure is similar to other models, but it does not appear in the user interface. To understand some of the common measures and rules used across Squore you can take a look at the common definitions available in Shared/Analysis/Code, especially:

- $\rightarrow$  ArtefactRating
- $\rightarrow$  BaseMeasures (lists common base measures gathered by the Data Providers)
- $\rightarrow$  CallRelation
- → ControlFlowAnalysis
- $\rightarrow$  LineCounting
- → ObjectOrientation
- → RuleChecking
- $\rightarrow$  StabilityIndex
- TechnicalDebt

### <span id="page-8-2"></span>2.2.2. Creating a New Model

If there are several customisations in your model, then you should create a new model to isolate them. This will be easier for maintenance and upcoming upgrades of Squore Server. The following procedure describes how to create a new model:

- 1. Create a new directory MyModel in the <INSTALLDIR>/Configuration/models directory.
- 2. In the MyModel folder, create the following sub-folders: Analysis, Dashboards, Decision, Description, Exports, Reports and Wizards.
- 3. Logout and login to see the result. Browse the Model Explorer button in Squore and select the newly created model.

### <span id="page-8-3"></span>2.2.3. Customising Squore

### Bundle File

A model is a collection of several Bundle.xml files where your entire model is described. A model folder normally contains the following bundles:

myModel/Analysis/Bundle.xml, where artefact types, metrics, indicators and rules are defined

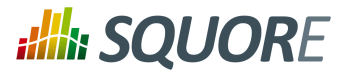

- myModel/Dashboard/Bundle.xml, where the charts displayed in the web interface are defined
- $\rightarrow$  myModel/Decision/Bundle.xml, where you define the action items for your model
- myModel/Description/Bundle.xml, where you translate all the elements of your model into several languages
- myModel/Exports/Bundle.xml, where you define the type of information that users can export from the web UI
- myModel/Highlights/Bundle.xml, where the different types of highlight categories are defined
- myModel/Properties/Bundle.xml, where optional properties about your model are defined
- myModel/Reports/Bundle.xml, where you define the type of reports that can be created from the web UI
- myModel/Wizards/Bundle.xml, where you define the parameters to be used when creatign a project with your model

More information about each type of bundle is available in this manual. Note that a Bundle.xml file normally includes external files located elsewhere in the standard Squore configuration. This allows reusing modules between models.

The following is an (incomplete) example of a Bundle.xml file that includes other files from the Squore configuration. Note that the  $xmlns:xi$  declaration in the Bundle element is mandatory if you want to include external files.

```
<?xml version="1.0" encoding="utf-8" standalone="yes"?>
<Bundle xmlns:xi="http://www.w3.org/2001/XInclude" >
    <!-- Aliases -->
    <ArtefactType id="CODE" heirs="PACKAGES;FILES;CLASSES;MODULES" />
    <ArtefactType id="PACKAGES" heirs="APPLICATION;SOURCE_CODE;FOLDER" />
     <ArtefactType id="FILES" heirs="FILE" />
 <ArtefactType id="CLASSES" heirs="CLASS" />
 <xi:include href="../../Shared/Analysis/SQuORE_BasicScales.xml" /> 
  <!-- SQuORE Base Measures -->
 <xi:include 
  href="../../Shared/Analysis/product_quality/code/line_counting/line_counting.xml"
 <xi:include 
   href="../../Shared/Analysis/Code/ObjectOrientation/squore_java_oo_basemeasures.xml" />
 <xi:include 
   href="../../Shared/Analysis/Code/ObjectOrientation/SQuORE_Inheritance.xml" />
  <!-- Rule Checking -->
 <xi:include 
   href="../../Shared/Analysis/Code/RuleSet/SQuORE_Java_RuleSet.xml" />
  <!-- SQALE Analysis Model -->
 <xi:include 
   href="../../Shared/Analysis/Code/SQALE/SQALE_Characteristics.xml" />
 <xi:include href="SQALE_Requirement.xml" />
<RootIndicator indicatorId="SQALE_INDEX_DENSITY" artefactTypes="APPLICATION;FOLDER;S
 <RootIndicator indicatorId="SQALE_INDEX" artefactTypes="FUNCTION;CLASS;FILE" />
 <Measure measureId="COST" targetArtefactTypes="APPLICATION" defaultValue="0" />
</Bundle>
```
4

#### http://www.squoring.com/

© 2015 Squoring Technologies All rights reserved. This material may not be reproduced, displayed, modified or distributed without the express prior written permission of the copyright holder. Squore is protected by an Interdeposit Certification registered with Agence pour la Protection des Programmes under the Inter Deposit Digital Number IDDN.FR.001.390035.0005.000.S.P.2013.000.10600.

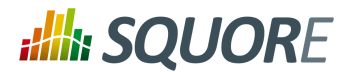

### **Warning**

The bundle file is an xml file, which means that you must respect the XML syntax, otherwise Squore will not be able to read it. This means for example that the following characters are forbidden, and must be replaced by their corresponding entity reference:

- $\rightarrow$  & needs to be replaced by &
- $\rightarrow$  < needs to be replaced by &lt;
- $\rightarrow$  > is preferably replaced by >, but this is not mandatory
- $\rightarrow$  " needs to be replaced by " (only when used inside an attribute value)
- $\rightarrow$  ' needs to be replaced by ' (only when used inside an attribute value)

To learn more about entities, visit [en.wikipedia.org/wiki/](en.wikipedia.org/wiki/List_of_XML_and_HTML_character_entity_references) List of XML and HTML character entity references

### <span id="page-10-0"></span>Descriptions

For the easy customisation of labels displayed in the Squore interface, all strings have been externalised to localisable properties files . For each XML file containing definitions (e.g. for scales, indicators, measures, etc.) there is a file with the same name and a .properties extension for each target language (\_en and \_fr by default). As an example, the English properties files for the Checkstyle\_RuleSet.xml file is located in the same directory and called Checkstyle\_RuleSet\_en.properties.

Squore will select the appropriate language to use according to the language options defined in the description bundle:

```
<?xml version="1.0" encoding="utf-8" standalone="yes"?>
<Bundle available="fr,en" default="en">
 <Properties src="Checkstyle_RuleSet" />
</Bundle>
```
In the example above, it is assumed that two files exist with the names Checkstyle RuleSet en.properties and Checkstyle RuleSet fr.properties, since you declared both languages in the available attribute. Users are free to switch between the English and French languages using the flag icons in Squore's web interface. By default, Squore will display the descriptions from Checkstyle\_RuleSet\_en.properties, since you set the default language to "en" using the default attribute.

Properties files are simple text files containing key-value pairs of internal unique identifier (often referred to as the ID) and language-dependent mnemonics, names, descriptions, help URL and justifications. The convention used for their syntax is the following:

- <TYPE>.<MY\_STRING\_ID>.MNEMO=MYSTRING.<ARTEFACT-TYPE>
- <TYPE>.<MY\_STRING\_ID>.NAME.<ARTEFACT-TYPE>=My String
- $\rightarrow$  <TYPE>.<MY\_STRING\_ID>.TREE\_NAME.<ARTEFACT-TYPE>=My String (for charts and tables only, the name shown in the Dashboard Editor's tree) (since 13-B)
- <TYPE>.<MY\_STRING\_ID>.ICON=path/to/icon.ico (for trend and group icons) (since 14-A)
- $\rightarrow$  TYPE.<MY\_STRING\_ID>.NODATA=My String (for charts only: the string displayed in the dashboard if there is no data to draw a chart) (since 14-A)
- $\rightarrow$  <TYPE>.<MY\_STRING\_ID>.DESCR.<ARTEFACT-TYPE>=This is a long description about my string.
- $\rightarrow$  <TYPE>.<MY\_STRING\_ID>.JUSTIF.<ARTEFACT-TYPE>=<a category that MYSTRING belongs to>
- <TYPE>.<MY\_STRING\_ID>.URL.<ARTEFACT-TYPE>=https://intranet/wiki/Indicator

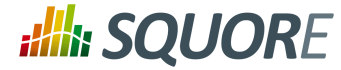

**<TYPE>** and **<ARTEFACT-TYPE>** are optional, but they can help you specify exceptions when viewing a measure for a certain type of artefact. Squore will resolve properties from the more specific to the more abstract, as shown below:

- 1. T.ID.NAME.FILE
- 2. T.ID.NAME
- 3. ID.NAME.FILE
- 4. ID.NAME

The following is an example of the declaration of SLOC:

```
M.SLOC.MNEMO=SLOC
   M.SLOC.NAME=Source Lines Of Code
```
M.SLOC.DESCR=Number of lines of source code in the /application.

```
 M.SLOC.JUSTIF=MAINTAINABILITY
```
Note that in the example above, **/** is used to indicate a new line in the description, and SLOC is of type measure, as indicated by the prefix **M**.

The other available prefixes are:

- **→ I for INDICATOR**
- **M** for MEASURE
- **FA** for FAMILY
- **LOP** for LEVELOFPERFORMANCE
- **FI** for FINDING
- **T** for TYPE
- **RO** for ROLE
- **PRO** for PROFILE
- **PERM** for PERMISSION
- → **SC** for SCALES
- **ST** for STATUS
- **TST** for TEST
- **C** for CHART
- **TA** for TABLE
- **RE** for REPORT
- **EX** for EXPORT
- **MO** for MODEL
- **WI** for WIZARD
- **EVO** for trend icons (since 13-B)
- **HI** for HIGHLIGHT (since 13-C)
- **G** for GROUP (since 14-A)

### **Tip**

Properties files are also used to customise tooltips appearing on the dashboard, as described in [Section 7.4, "Using Tooltips"](#page-63-0)

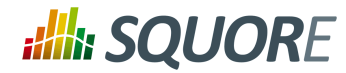

### Defining Types

Types are defined in the <INSTALLDIR>/Configuration/models/Shared/Analysis/Code/ Types/types\_en.properties properties file. Other languages are defined in the same directory with a different ending (e.g. types\_fr.properties for French). Types are then used in all declarations that provide artefact-level information, like e.g. in measures:

```
<Measure measureId="DIT" 
     targetArtefactTypes="CLASS" 
    defaultValue="1" />
```
### Defining Rights

Rights are described and translated in the <INSTALLDIR>/Configuration/models/Shared/ Description/rights\_en.properties properties file. Create your own language file by changing the language ending of this file, e.g. rights ru.properties for Russian.

### Defining Roles

Roles are described and translated in the <INSTALLDIR>/Configuration/models/Shared/ Description/roles en.properties file. There is one file per language, create your own language file by changing the language ending of this file, e.g. roles\_ru.properties for Russian.

### Defining Statuses

Statuses are described and translated in the <INSTALLDIR>/Configuration/models/Shared/ Description/status\_en.properties file. There is one file per language, create your own language file by changing the language ending of this file, e.g. status\_ru.properties for Russian.

#### http://www.squoring.com/

© 2015 Squoring Technologies All rights reserved. This material may not be reproduced, displayed, modified or distributed without the express prior written permission of the copyright holder. Squore is protected by an Interdeposit Certification registered with Agence pour la Protection des Programmes under the Inter Deposit Digital Number IDDN.FR.001.390035.0005.000.S.P.2013.000.10600.

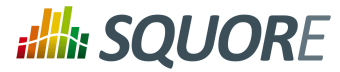

# <span id="page-13-0"></span>**3. Analysis Models**

### <span id="page-13-1"></span>**3.1. Understanding Analysis Models**

Analysis Models define how metrics data is computed and aggregated. You can browse and analyse models through the My Analysis Models menu in the Squore web interface.

Analysis Models define building blocks organised in a hierarchical structure. The following blocks can be used:

- **Artefact Types** define the types of artefacts that can be created in the Artefact Tree.
- **Measure elements** define the metrics, both base and derived, that are used and computed in the analysis model.
- **Rule elements** are similar to measures, except they represent a trigger: the rule is either respected or violated. They are associated to practices, and the number of violations for a single rule shows how the practice is applied in the development process.
- **Scale and ScaleLevel elements** define how the measures are expressed (units, ranges).
- **Indicator elements** associate a measure with a scale. They provide a human-readable format for the measures expressed.
- **Constant elements** define fixed values used in computations.

Blocks can refer to each others, for example computations use measures and rules. The syntax used for computations is documented in Chapter 5, *[Computation Syntax](#page-28-0)*.

### <span id="page-13-2"></span>**3.2. Artefact Types**

You can define any artefact type in your model by declaring them in the artefactTypes attribute of your analysis model's RootIndicator, as shown below. The following definition of the ROOT main indicator declares the types APPLICATION, FILE, CLASS, FUNCTION, REQUIREMENT, TEST\_PLAN, TEST\_SUITE and TEST:

<RootIndicator

```
artefactTypes="APPLICATION;FILE;CLASS;FUNCTION;REQUIREMENT;TEST_PLAN;TEST_SUITE;TES
 indicatorId="ROOT" />
```
In addition, you can define aliases to group types of artefacts together to use later when defining metrics in your analysis model. The ArtefactType definition below groups the artefacts defined above into CODE and DOCUMENT aliases:

```
<ArtefactType id="CODE" heirs="APPLICATION;FILE;CLASS;FUNCTION" />
<ArtefactType id="DOCUMENT" heirs="REQUIREMENT;TEST_PLAN;TEST_SUITE;TEST" />
```
This means that the long artefact declaration above can be rewritten as follows:

```
<RootIndicator artefactTypes="CODE;DOCUMENT"
  indicatorId="ROOT" />
```
#### **Note**

You can use aliases everywhere in your configuration, except in properties files.

You can also use the ArtefactType element with a manual attribute to declare that some artefacts can be added manually by the user, as shown below:

```
<ArtefactType id="TEST_SUITE" parents="APPLICATION;TEST_SUITE;TEST_PLAN" manual="true
<ArtefactType id="TEST" parents="TEST_SUITE" manual="true" />
<ArtefactType id="TEST_PLAN" parents="APPLICATION" manual="true" />
```
8

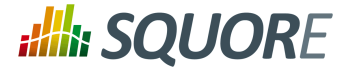

<ArtefactType id="REQUIREMENT" parents="APPLICATION" manual="true" />

<span id="page-14-0"></span>Manual artefacts can be added by users with the required permissions via a context menu in the Artefact Tree

### **3.3. Measures**

The Measure element defines the semantics of a single measure. From a technical standpoint, a measure is merely a mapping between the information provided by the Data Provider and known Squore elements.

Base Measures only define the measure name and identifier, whereas Derived Measures define how they are computed from other measures. A Measure without computation is a base measure. The following two examples show how the SLOC (Source Lines Of Code) base measure and the COMR (Comment Rate) derived measure are defined:

```
<Measure 
measureId="SLOC" 
targetArtefactTypes="APPLICATION;FILE" 
defaultValue="1" />
<Measure measureId="COMR" defaultValue="0">
<Computation stored="true" 
     targetArtefactTypes=
        "APPLICATION;FOLDER;FILE;FUNCTION;CLASS;PROGRAM" 
     result="(CLOC+MLOC)*100/(SLOC+CLOC)" />
</Measure>
```
The attributes allowed for the Measure element are as follows:

<code>measureId</code> is the unique identifier of the measure, as used in the properties files $^{\rm 1}$ .

- $\rightarrow$  targetArtefactTypes is the type of artefact targeted by the measure. It is one or more of APPLICATION, FOLDER, FILE, CLASS, PROGRAM, FUNCTION, or any other type defined for your project.
- $\rightarrow$  excludingTypes allows refining targetArtefactTypes to exclude certain types that may have been included via an alias. You can for example specify that a metric exists for all JAVA types excet for JAVA\_INTERFACE with the following syntax:

```
<Measure measureId="TEST_COVERAGE" defaultValue="-1">
   <Computation targetArtefactTypes="PACKAGES;JAVA" excludingTypes="JAVA_INTERFACE" 
     result="IF(IS_DP_OK(JACOCO),TST_COV,-1)" />
</Measure>
```
- $\rightarrow$  defaultValue sets the default value to be used if no value is found for this metric.
- $\rightarrow$  usedForRelaxation indicates that the measure is used in this model to indicate whether an artefact is relaxed of excluded. Note that only one measure in your model can use this attribute.
- stored="true|false" (optional, default: true) defines whether a base measure's value is stored in the database (true) or discarded (false) after an analysis.
- $\rightarrow$  toolName is the name of the tool, e.g. FINDBUGS, SQuORE, CPPTEST.
- $\rightarrow$  toolVersion is the tool version used to generate the data, e.g. 1.3.9, 7.2.10.34.

The attributes allowed for the Computation element are as follows:

 $\rightarrow$  targetArtefactTypes is the type of artefact targeted by this definition. It is one or more of APPLICATION, FOLDER, FILE, CLASS, PROGRAM, FUNCTION, or any other type defined for your project.

<sup>&</sup>lt;sup>1</sup>See [the section called "Descriptions"](#page-10-0) for more information about unique identifiers.

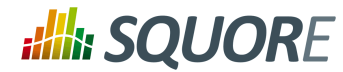

- stored="true|false" (optional, default: true) defines whether a derived measure's value is stored in the database (true) or discarded (false) after an analysis.
- $\rightarrow$  result specifies how the measure is computed from other metrics values. Identifiers used in the result are measureIds, and the syntax is described in Chapter 5, *[Computation Syntax](#page-28-0)*.

The measure defined is then used with its identifier, prefixed with B. for base measures, or prefixed with D. for derived measures. The following example shows the use of a derived measure for a computation:

```
<Computation 
     targetArtefactTypes="APPLICATION;FOLDER;FILE;CLASS;FUNCTION" 
     result="(D.MET_OKR+D.RULE_OKR)/2" />
```
### **Tip: Inheritance**

Analysis models support inheritance and overriding of metrics according to the following rules:

- $\rightarrow$  If a metric is defined twice for a type, the first definition takes priority for this artefact type. An INFO message is displayed in the Validator to inform you that a definition is overriden by another one.
- $\rightarrow$  A metric definition for a specific type overrides a metric definition for a more generic type (typically an alias).

As a result, the following definitions are allowed in your Bundle. xml:

 $\rightarrow$  Specifying a different computation for one sub-type

```
<ArtefactType id="MODULES" heirs="FUNCTION" />
<ArtefactType id="FUNCTION" heirs="C_MODULES;PHP_MODULES;JAVA_MODULES" />
<Measure measureId="VG" defaultValue="1">
  <Computation targetArtefactTypes="MODULES" result="CCN+TERN+OREL+ANTH+CABL-(CA
   <Computation targetArtefactTypes="PHP_MODULES" result="CCN+TERN+OREL+ANTH" />
</Measure>
```
 $\rightarrow$  Overriding a computation imported from another file by specifying it before the file import

```
<?xml version="1.0" encoding="UTF-8"?>
<Bundle xmlns:xi="http://www.w3.org/2001/XInclude">
(\ldots)<Measure measureId="COMR" defaultValue="0">
 <Computation targetArtefactTypes="CODE" result="IF(ELOC+CLOC=0,-1,(CLOC+MLOC)/
</Measure>
<xi:include href="../../Shared/basic_definitions/comr.xml" />
```
### <span id="page-15-0"></span>**3.4. Rules**

Rules are a specific type of measure. They do not return a numeric value like other measures, but the location within the source code where the rule was broken. Squore does not define any rule by itself, but requires a mapping between the rules defined in the external tools<sup>2</sup> that provide the compliance measure and internal concepts (and properties files).

An example of rule definition is provided below:

```
<Measure 
     measureId="R_NOGOTO"
```
<sup>&</sup>lt;sup>2</sup> Many Data Providers provide rule compliance measures: Checkstyle, Checker, FindBugs, etc.

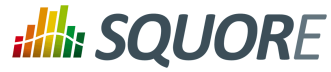

```
 type="RULE" 
 categories="SCALE_SEVERITY.REQUIRED;SCALE_PRIORITY.HIGH" 
 families="REQUIRED;ANALYSABILITY;MISRA;CF;STRP" 
 targetArtefactTypes="FUNCTION" 
 defaultValue="0" />
```
The attributes allowed for the Measure element of type rule are as follows:

- $\rightarrow$  measureId is the unique identifier of the rule, as used in the properties files.
- $\rightarrow$  type is always set to RULE for rule measures.
- $\rightarrow$  categories defines the scale level returned by Squore when the rule is violated.
- $\rightarrow$  families puts tags on the measure. A common tag is TAB, which displays the rule in the user interface.
- $\rightarrow$  targetArtefactTypes is the type of artefact targeted by this definition. It is one or more of APPLICATION, FOLDER, FILE, CLASS, PROGRAM, FUNCTION, or any other type defined for your project.
- <span id="page-16-0"></span> $\rightarrow$  defaultValue sets the default value to be used if no value is found for this metric.

### **3.5. Scales**

Scales define grades and boundaries for measures, in order to translate them into more understandable information. The ScaleLevel sub-element defines the ranges in the scale.

```
<Scale scaleId="SCALE_EC">
    <ScaleLevel levelId="UNKNOWN" bounds="];0[" rank="-1" />
    <ScaleLevel levelId="LEVELA" bounds="[0;0]" rank="0" />
    <ScaleLevel levelId="LEVELB" bounds="]0;1]" rank="1" />
    <ScaleLevel levelId="LEVELC" bounds="]1;2]" rank="2" />
    <ScaleLevel levelId="LEVELD" bounds="]2;3]" rank="3" />
    <ScaleLevel levelId="LEVELE" bounds="]3;4]" rank="4" />
    <ScaleLevel levelId="LEVELF" bounds="]4;5]" rank="5" />
    <ScaleLevel levelId="LEVELG" bounds="]5;]" rank="6" />
</Scale>
```
In this example, the scale SCALE\_EC associates different levels to a measured value:

- $\rightarrow$  If the measured value is less than 0, the levelId is UNKNOWN with ranking -1.
- $\rightarrow$  If the measured value is exactly 0, the levelId is A with ranking 0.
- $\rightarrow$  If the measured value is between 0 (excluded) and 1 (included), the levelId is B with ranking 1.
- $\rightarrow$  If the measured value is between 1 (excluded) and 2 (included), the levelId is C with ranking 2.
- $\rightarrow$  If the measured value is between 2 (excluded) and 3 (included), the levelId is D with ranking 3.
- $\rightarrow$  If the measured value is between 3 (excluded) and 4 (included), the levelId is E with ranking 4.
- $\rightarrow$  If the measured value is between 4 (excluded) and 5 (included), the levelId is F with ranking 5.
- $\rightarrow$  If the measured value is more than 5 (excluded), the levelId is G with ranking 6.

You can also use a union of values to set the bounds of a scale level, as shown in the following example:

```
<Scale scaleId="SCALE_EC2">
   <ScaleLevel levelId="LEVELA" bounds=" ]0;10[|]10;100[" rank="0"/>
   <ScaleLevel levelId="LEVELB" bounds="[10;10]" rank="1"/>
</Scale>
```
In this case, values between 0 and 10 or between 10 and 100 (all excluded) will rank A and a value of exactly 10 will score B.

Ref : CFG\_Squore Version : 15-A-SP2 Date : 07/10/2015 11

<sup>© 2015</sup> Squoring Technologies All rights reserved. This material may not be reproduced, displayed, modified or distributed without the express prior written permission of the copyright holder. Squore is protected by an Interdeposit Certification registered with Agence pour la Protection des Programmes under the Inter Deposit Digital Number IDDN.FR.001.390035.0005.000.S.P.2013.000.10600.

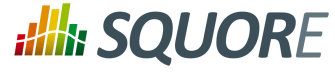

Scales can be overridden for a specific artefact type, as shown below:

```
<Indicator indicatorId="VG" measureId="VG" scaleId="VG" targetArtefactTypes="CODE" />
<Scale scaleId="VG">
     <ScaleLevel levelId="UNKNOWN" bounds="];0[" rank="-1" />
     <ScaleLevel levelId="GREEN" bounds="[0;6]" rank="0" />
     <ScaleLevel levelId="YELLOW" bounds="]6;10]" rank="1" />
     <ScaleLevel levelId="RED" bounds="]10;[" rank="2" />
</Scale>
<Scale scaleId="VG" targetArtefactTypes="COBOL_PROGRAM">
     <ScaleLevel levelId="UNKNOWN" bounds="];0[" rank="-1" />
     <ScaleLevel levelId="GREEN" bounds="[0;10]" rank="0" />
     <ScaleLevel levelId="YELLOW" bounds="]10;20]" rank="1" />
     <ScaleLevel levelId="RED" bounds="]20;[" rank="2" />
</Scale>
```
The scale **VG** applies to all artefacts of type **CODE**, however, for artefacts of type **COBOL\_PROGRAM**, the scale levels have different bounds than for other types (as specified via the targetArtefactTypes attribute).

You can use scale macros in order to avoid duplicating a scale and use parameters ({0}, {1}...) to define the scale level thresholds:

```
<ScaleMacro id="RGB">
     <ScaleLevel levelId="UNKNOWN" bounds="];0[" rank="-1" />
     <ScaleLevel levelId="GREEN" bounds="[0;{0}]" rank="0" />
     <ScaleLevel levelId="YELLOW" bounds="]{0};{1}]" rank="1" />
     <ScaleLevel levelId="RED" bounds="]{1};[" rank="2" />
</ScaleMacro>
```
Scales defined by a macro and its parameters are then specified as shown below:

```
<Scale scaleId="VG" macro="RGB" vars="6;10" />
<Scale scaleId="VG_REVERSED" macro="RGB" vars="10;6" />
```
### **Tip**

The **UNKNOWN** level receives special treatment when it comes to showing a trend:

- $\rightarrow$  When the rank goes from the UNKNOWN level to any other level, the trend is shown as:  $\rightarrow$
- $\rightarrow$  When the rank goes from any level to UNKNOWN, the trend is shown as:  $\bullet$

The Scale element accepts the following attributes:

- $\rightarrow$  scaleId (mandatory): the unique identifier of the scale
- $\rightarrow$  targetArtefactTypes (optional): the specific artefacts that this scale applies to. If this attribute is omitted, then the value of targetArtefactTypes specified for the indicator using this scale is used.
- $\rightarrow$  macro (optional): specifies id of the ScaleMacro used to define this scale
- $\rightarrow$  vars (optional): is a semicolon-separated list of parameters to pass to the ScaleMacro to define this scale
- $\rightarrow$  isDynamic (optional, default: false): whether the scale levels are dynamic or not. Read more about the concept of dynamic scales in [Section 3.10, "Dynamic Scales"](#page-21-0).

Scale levels are defined using one or more ScaleLevel sub-elements, with the following attributes:

12

#### http://www.squoring.com/

© 2015 Squoring Technologies All rights reserved. This material may not be reproduced, displayed, modified or distributed without the express prior written permission of the copyright holder. Squore is protected by an Interdeposit Certification registered with Agence pour la Protection des Programmes under the Inter Deposit Digital Number IDDN.FR.001.390035.0005.000.S.P.2013.000.10600.

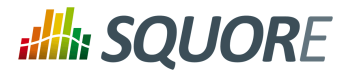

- $\rightarrow$  levelId (mandatory): the unique identifier of the scale level.
- $\rightarrow$  bounds (mandatory): the value limits for this scale level. Infinite bounds can be specified by omitting the number, e.g.: [0;[ or [0;] for any null or positive number.
- $\rightarrow$  rank (mandatory): the weight of the scale which is used when aggregating values.

The levelIds are then mapped to their language-specific attributes in a properties file. For the previous example, the file PerformanceLevels\_en.properties gives the following mapping:

```
LOP.LEVELA.MNEMO=A
LOP.LEVELA.NAME=Level A
LOP.LEVELA.COLOR=0,81,0
LOP.LEVELA.IMAGE=../Shared/Images/images/perfA.png
LOP.LEVELA.ICON=../Shared/Images/icons/perfA.png
```
The trend icons (new, improved, deteriorated and stable) that appear in the artefact tree and the dashboard tables can also be customised in a properties file as shown below:

```
EVO.TREE_NEW.ICON=Description/new.png
EVO.TREE_DOWN.ICON=Description/down.png
EVO.TREE_UP.ICON=Description/up.png
EVO.TREE_EQUAL.ICON=Description/equal.png
```

```
EVO.TABLE_NEW.ICON=Description/new.png
EVO.TABLE_DOWN.ICON=Description/down2.png
EVO.TABLE_UP.ICON=Description/up2.png
EVO.TABLE_EQUAL.ICON=Description/equal.png
```
### <span id="page-18-0"></span>**3.6. Indicators**

Indicators associate a scale with a measure.

```
<Indicator 
     indicatorId="ROKR_REQ" 
     measureId="ROKR_REQ"
     scaleId="SCALE_DECILE"
     families="TAB" 
     displayTypes="VALUE;LEVEL" />
```
The attributes allowed in the Indicator tag are the following:

- $\rightarrow$  indicatorId (mandatory): the unique identifier of the indicator being defined.
- $\rightarrow$  measureId (mandatory): the unique identifier of the measure to map.
- $\rightarrow$  scaleId (mandatory): the unique identifier of the scale to be used for the measure.
- $\rightarrow$  families (optional): the families associated with the indicator.
- $\rightarrow$  displayTypes (optional, default: empty) specifies which details relative to the indicator should be displayed in the Indicator tree on the left of the dashboard. The accepted values are
	- **LEVEL** to display the level name of the indicator after its name
	- **VALUE** to display the actual value of the metric associated to the indicator after its name
- $\rightarrow$  displayedScale (optional) allows displaying an alternate scale in the indicator details popup in the Explorer instead of the real scale associated with the indicator. This is generally useful when you are using a complicated scale internally but you want to show something simpler to your users instead (when using dynamic scales for example). This attribute accepts any valid scale ID from your model.

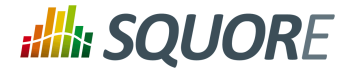

 $\rightarrow$  displayedMeasure (optional) allows displaying an alternate measure in the indicator details popup in the Explorer instead of the real measure associated with the indicator. This is generally useful when you are using a measure internally that would not make sense to end users but you want to show something simpler instead (when using dynamic scales for example). This attribute accepts any valid measure ID from your model.

### **Tip**

In order to quickly define an indicator using the same value for indicatorId , measureId and scaleId you can use this quick notation syntax:

```
<Indicator indicatorId="TEST_COVERAGE" />
```
Squore will automatically assume that measureId and scaleId for this indicator are also TEST\_COVERAGE.

### <span id="page-19-0"></span>**3.7. Root Indicators**

An indicator must be specified as the root indicator for a each artefact type. The root indicator is the top-level mark displayed next to an artefact in the artefact tree.

```
<RootIndicator 
     indicatorId="MAINTAINABILITY" 
     artefactTypes="APPLICATION;FILE;FUNCTION" />
```
- $\rightarrow$  indicatorId : the unique identifier of the indicator chosen as root.
- artefactTypes is the type of artefact for which this indicator is the root indicator. It is one or more of APPLICATION, SOURCE CODE, FOLDER, FILE, CLASS, PROGRAM, FUNCTION, or any other type defined for your project. Note that the indicator must exist for all the types of artefacts specified.

### **Note**

A root indicator must be based on a derived measure, not a base measure. If the measure you want to use as an indicator is a base, add a dummy derived measure as shown below.

Before:

```
<Measure id="ROOT" targetArtefactTypes="TYPE" defaultValue="0" />
```
After:

```
<Measure id="ROOT" targetArtefactTypes="TYPE" defaultValue="0">
<Computation targetArtefactTypes="SOME_OTHER_TYPE" result="B.ROOT" />
</Measure>
```
### <span id="page-19-1"></span>**3.8. Configuring Artefact Relaxation**

In order to allow users to relax or exclude artefacts from the projects from the Artefact Tree, you need to reserve one measure that uses a special attribute used for relaxation and specify to which artefact types it applies.

The following is a basic example of how to allow users to relax folders and files in your model:

```
myModel/Analysis/Bundle.xml:
<ArtefactType id="RELAXABLE" heirs="FOLDER;FILES" />
<Measure measureId="RELAX" targetArtefactTypes="RELAXABLE"
   defaultValue="0" usedForRelaxation="true" />
```
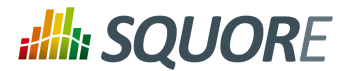

### **Warning**

Only one measure in your model may use the usedForRelaxation attribute.

By adding these two lines in your model, you allow users whose role grant the **View Drafts of Projects** and **Modify Artefacts** privileges to use the relaxation mechanism. For more information about using artefact relaxation from the web UI, consult the Getting Started Guide or the online help.

### **Impact on computations**

When an artefact is relaxed, its metrics are ignored when computing metrics for other artefacts. This makes sense for example when relaxing a folder full of third-party code, because you may not want the total number of software lines of code to include third-party code.

In other situations, it does not make sense to exclude all metrics from relaxed artefacts: If you are analysing components of a system and aggregate memory usage information up to the application level for example, third-party components for which you relax source code issues should still be part of the total memory usage for the system. In the latter case, you can use the continueOnRelaxed attribute to indicate that some or all measures should be included in computations even if the artefact has been relaxed. This is explained in the two examples below.

In the following code continueOnRelaxed is set to **true** for the metric used to mark artefacts as relaxed (usedForRelaxation ). As a result, all measures of the relaxed artefact are included in computations for other artefacts:

```
<ArtefactType id="RELAXABLE" heirs="FOLDER;FILES" />
<Measure measureId="RELAX" targetArtefactTypes="RELAXABLE" usedForRelaxation="true"
  continueOnRelaxed="true" defaultValue="0" />
```
In the following code, continueOnRelaxed is set to **true** at computation-level. As a result, the measure **MEMORY** is included in computations even when the artefact is relaxed. No other measures are included in computations for relaxed artefacts, since continueOnRelaxed is omitted from the definition of **RELAX**:

```
<ArtefactType id="RELAXABLE" heirs="FOLDER;FILES" />
<Measure measureId="RELAX" targetArtefactTypes="RELAXABLE" usedForRelaxation="true"
  defaultValue="0" />
<Measure measureId="MEMORY" defaultValue="0"> 
  <Computation targetArtefactTypes="APPLICATION;FODLER" 
  result="SUM FILE.MEMORY FROM DESCENDANTS" continueOnRelaxed="true"/>
</Measure>
```
### <span id="page-20-0"></span>**3.9. Constants**

Constants are used to resolve a symbol to a number. They are defined with the Constant XML tag.

<Constant id="HIS\_MET" value="12" />

Two attributes are required to define a constant:

- $\rightarrow$  id : the unique identifier of the constant.
- $\rightarrow$  value: the value of the constant.

A constant can then be used in a computation by prefixing it with C., e.g.:

#### <Computation

targetArtefactTypes="APPLICATION;FOLDER;FILE;CLASS;FUNCTION"

15

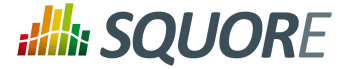

### result="100\*(1-(MET\_KO/C.HIS\_MET))" />

A constant can also be used in a scale level. Note that in this kind of usage, the constant ID does note require a prefix, as shown below:

<span id="page-21-0"></span><ScaleLevel levelId="LEVELG" bounds="]5;]" rank="HIS\_MET" />

### **3.10. Dynamic Scales**

Dynamic scales are scales whose levels use measures instead of absolute bounds. They are useful when one metric has a different meaning according to the context in which it is read. In software development for example, you may accept a certain amount of specification changes at one stage of the process, but completely want to prohibit it at another stage. This section takes you through an example that can be implemented easily in your model with the use of dynamic scales.

What we want to guarantee with our dynamic scale, is that during three different phases of development, our requirements stability indicator is evaluated differently, as represented below:

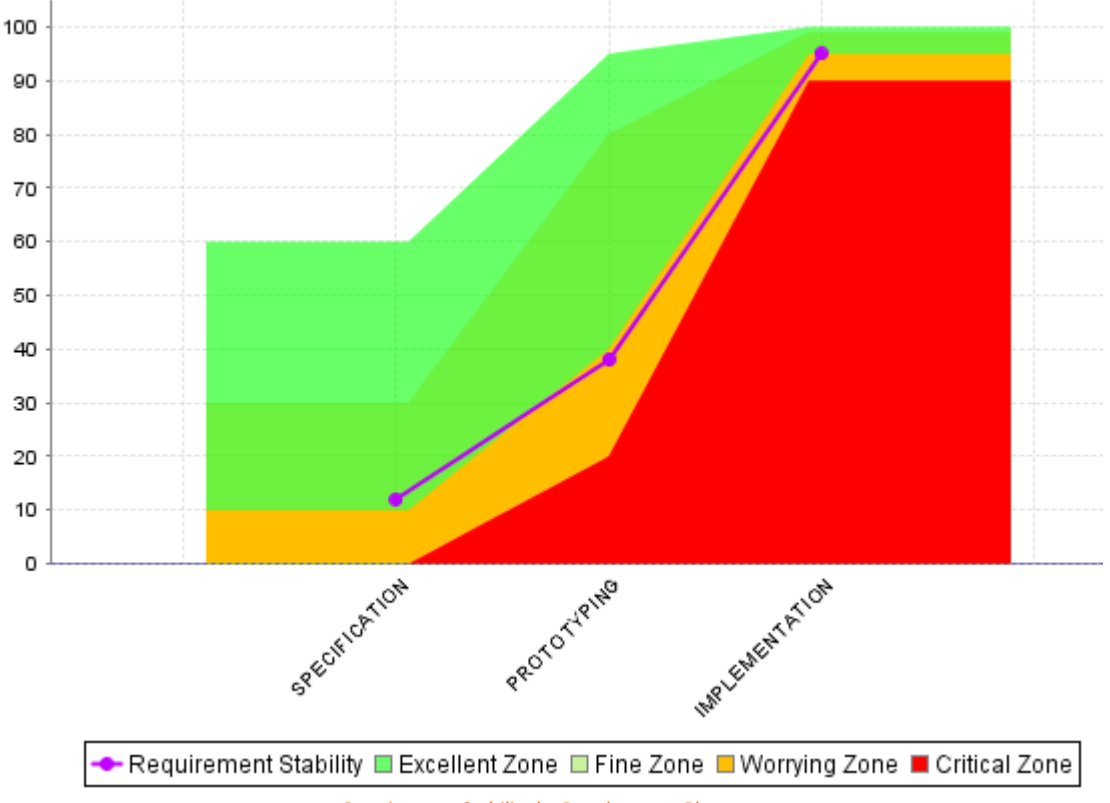

Requirement Stability by Development Phase.

The following is an example of a dynamic scale definition for a KPI that evaluates the stability of requirements as excellent, fine, worrying, critical or unknown:

```
<Scale scaleId="DYN_SCALE_REQ_STABILITY" isDynamic="true">
    <ScaleLevel levelId="DYN_EXCELLENT" bounds="[APP(EXCELLENT_THRESHOLD);[" rank="0" />
   <ScaleLevel levelId="DYN_FINE" bounds="[APP(FINE_THRESHOLD);APP(EXCELLENT_THRESHO
   <ScaleLevel levelId="DYN_WORRYING" bounds="[APP(WORRYING_THRESHOLD);APP(FINE THRE
```
16

#### http://www.squoring.com/

© 2015 Squoring Technologies All rights reserved. This material may not be reproduced, displayed, modified or distributed without the express prior written permission of the copyright holder. Squore is protected by an Interdeposit Certification registered with Agence pour la Protection des Programmes under the Inter Deposit Digital Number IDDN.FR.001.390035.0005.000.S.P.2013.000.10600.

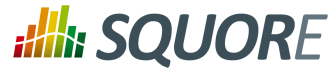

```
<ScaleLevel levelId="DYN_CRITICAL" bounds="[APP(CRITICAL_THRESHOLD);APP(WORRYING
     <ScaleLevel levelId="DYN_UNKNOWN" bounds="];APP(CRITICAL_THRESHOLD)[" rank="4" />
</Scale>
```
### **Note**

Only measureId or APP(measureId) are allowed in the bounds attribute.

Compared with the examples of scales shown in [Section 3.5, "Scales"](#page-16-0), note the use of the isDynamic attribute and how the bounds are expressed with measures instead of actual values.

The threshold measures can vary for each analysis and/or for each artefact type, and the scale may therefore be different as time goes by. There are two ways they could be set:

- 1. By using attributes at application levels so that users define the values of the thresholds manually.
- 2. By computing the thresholds during the analysis with IF(), CASE() or other available functions described in [Section 5.3, "Functions"](#page-30-0)

Here is an example setting the thresholds according to a PHASE attribute set by the user before running an analysis (more information about attributes is available in [Section 8.2, "Attributes"](#page-114-0):

```
<!-- Attribute Definition in Wizard -->
<tag type="multipleChoice" name="Development Phase: " measureId="PHASE"
  defaultValue="SPECIFICATION" displayType="radioButton"
  targetArtefactTypes="APPLICATION">
  <value key="SPECIFICATION" value="1" />
  <value key="PROTOTYPING" value="2" />
  <value key="IMPLEMENTATION" value="3" />
</tag>
<!-- Metrics Definition in Analysis Model -->
<Measure measureId="PHASE" targetArtefactTypes="APPLICATION" defaultValue="0" />
<Constant id="PHASE_SPECIFICATION" value="1" />
<Constant id="PHASE_PROTOTYPING" value="2" />
<Constant id="PHASE_IMPLEMENTATION" value="3" />
<!-- Thresholds Computation in Analysis Model -->
<Measure measureId="EXCELLENT_THRESHOLD">
  <Computation targetArtefactTypes="APPLICATION" 
      result="CASE(PHASE,
                             C.PHASE_SPECIFICATION:60,
                             C.PHASE_PROTOTYPING:95,
                             C.PHASE_IMPLEMENTATION:100,
                            DEFAULT:-1)"/>
</Measure>
<Measure measureId="FINE_THRESHOLD">
  <Computation targetArtefactTypes="APPLICATION" 
      result="CASE(PHASE,
                             C.PHASE_SPECIFICATION:30,
                               C.PHASE_PROTOTYPING:80,
                               C.PHASE_IMPLEMENTATION:99,
                            DEFAULT:-1)'</Measure>
<Measure measureId="WORRYING_THRESHOLD">
  <Computation targetArtefactTypes="APPLICATION"
```
17

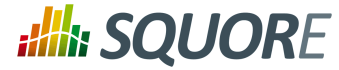

```
 result="CASE(PHASE,
                             C.PHASE_SPECIFICATION:10,
                                 C.PHASE_PROTOTYPING:40,
                                 C.PHASE_IMPLEMENTATION:95,
                               DEFAULT:-1)"/>
</Measure>
<Measure measureId="CRITICAL_THRESHOLD">
  <Computation targetArtefactTypes="APPLICATION"
      result="CASE(PHASE,
                              C.PHASE_SPECIFICATION:0,
                                 C.PHASE_PROTOTYPING:20,
                                 C.PHASE_IMPLEMENTATION:90,
                                DEFAULT:-1)"/>
</Measure>
```
The final REQUIREMENTS\_STABILITY indicator is associated with a static scale that uses the same ranks as the dynamic one, and its value is assigned by retrieving the desired rank from the dynamic scale using the FIND\_RANK() function:

```
<!-- Static scale to base the KPI on -->
<Scale scaleId="SCALE_REQ_STABILITY">
     <ScaleLevel levelId="EXCELLENT" bounds="[0;0]" rank="0" />
     <ScaleLevel levelId="FINE" bounds="[1;1]" rank="1" />
     <ScaleLevel levelId="WORRYING" bounds="[2;2]" rank="2" />
     <ScaleLevel levelId="CRITICAL" bounds="[3;3]" rank="3" />
     <ScaleLevel levelId="UNKNOWN" bounds="[4;4]" rank="4" />
</Scale>
<!-- Indicator definition -->
<Indicator indicatorId="REQUIREMENTS_STABILITY" 
   measureId="REQ_STABILITY_RANK" 
   targetArtefactTypes="APPLICATION;FOLDER;FILE"
   scaleId="SCALE_REQ_STABILITY" />
<!-- The base measure that holds the actual raw value of Requirement Stability -->
<Measure measureId="REQUIREMENTS_STABILITY_METRIC"
    targetArtefactTypes="APPLICATION;FOLDER;FILE" defaultValue="0" />
<!-- A temporary measure to compute the rank of the metric on the dynamic scale -->
<Measure measureId="REQ_STABILITY_RANK">
  <Computation stored="false" targetArtefactTypes="APPLICATION;FOLDER;FILE"
    result="FIND_RANK(DYN_SCALE_REQ_STABILITY, REQUIREMENTS_STABILITY_METRIC)" />
</Measure>
```
For more information about the FIND\_RANK() function, refer to [Section 5.3, "Functions"](#page-30-0).

### **Tip**

When using dynamic scales, the scale and measure computed for an indicator may not make sense for the end user. In this case, you may want to change what the user sees via the use of the displayedScale and displayedMeasure attributes in your indicator definition. For more information about this syntax, consult [Section 3.6, "Indicators".](#page-18-0)

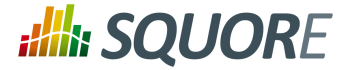

# **4. Decision Models**

<span id="page-24-0"></span>This chapter details the concept of the decision model, and the methods available for building an action plan in Squore.

### <span id="page-24-1"></span>**4.1. Understanding Decision Models**

A Decision Model defines criteria that trigger the creation of Action Items in Squore. The list of action items triggered during an analysis defines the to-do list that can be followed to improve the quality of a project.

If you have a precise idea of which actions should be part of your plan for your model, you can define a list of tests to run against the metrics generated when running an analysis to build an action plan. If you do not define any action items in your model, Squore automatically generates them according to the findings collected during the analysis.

# <span id="page-24-2"></span>**4.2. Dynamic Action Plans**

**Action Items** 

**Highlights** 

The easiest way to instruct Squore to build a dynamic action plan for your model based on the findings generated during an analysis is to ensure that your model folder contains no Decision/Bundle.xml file. A list of the **Top 40 valuable actions** will be created for the project. This list is shown to all users in the **Action Items** tab of the Explorer.

Reports

Eorms

Measures

Findings

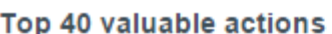

Dashboard

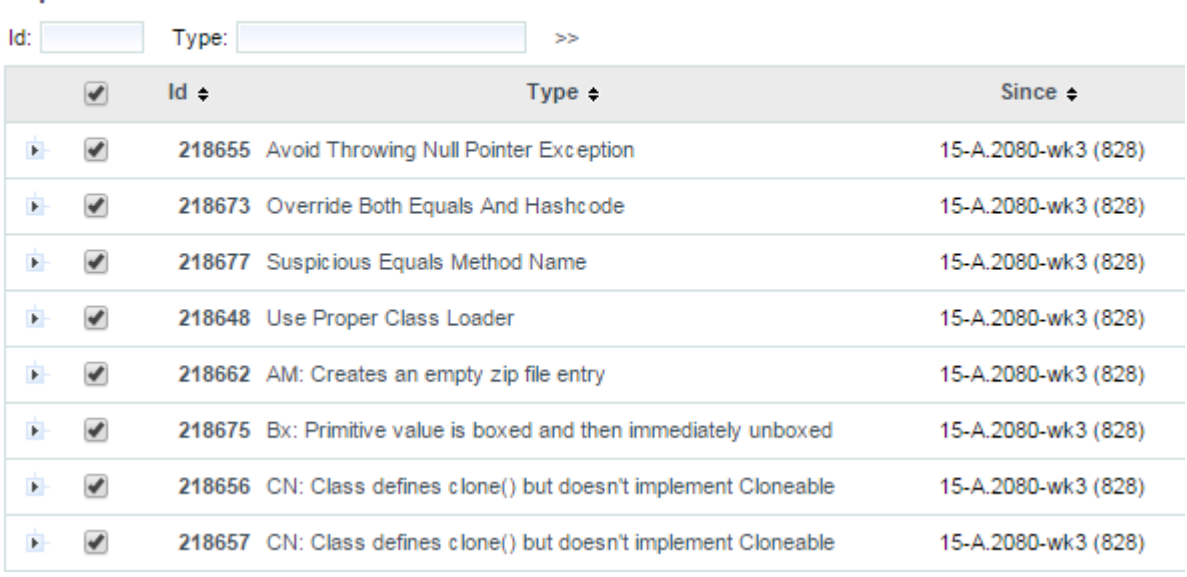

Part of the Top 40 valuable actions dynamically generated for a source code project

By default, action items are created based on findings in the project using these criteria:

- $\rightarrow$  Findings with the lowest remediation cost
- $\rightarrow$  Findings with the highest severity
- $\rightarrow$  Findings with the lowest number of occurrences

This can be specified in your Bundle.xml as follows:

Comments

х

19

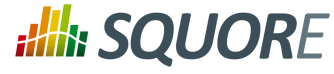

```
$SQUORE_HOME/configuration/MyModelFolder/Decision/Bundle.xml:
<Bundle>
   <FindingsActionPlan limit="40">
     <CategoryCriterion type="COST" scaleId="SCALE_REMEDIATION"
           preferenceLevel="MEDIUM" 
           excludeLevels="UNKNOWN;NONE" />
     <CategoryCriterion type="BENEFIT" scaleId="SCALE_SEVERITY" 
           preferenceLevel="MEDIUM" 
           excludeLevels="UNKNOWN;INFORMATION" />
     <OccurrencesCriterion type="COST" preferenceLevel="MEDIUM" />
   <FindingsActionPlan>
<Bundle>
```
### **Dynamic Action Plan Syntax**

The FindingsActionPlan element accepts the following attributes:

- $\rightarrow$  limit (optional, default: 40) defines how many action items to generate
- $\rightarrow$  priorityScaleId (optional, default: SC DEFAULT PLANNER PRIORITY) defines the priority scale used in the Action Items tab to distribute the action items. The default scale uses 20 levels to spread all the possible combinations of remediation costs, severities and number of occurrences evenly. You can define your own scale with more or less levels and even or uneven levels to distribute the combinations of possible action items.

There are three types of criteria that you can use to prioritise findings:

- A CategoryCriterion to generate action items for findings of a certain category
- $\rightarrow$  An OccurrencesCriterion to prioritise generated action items according to the number of occurrences of corresponding findings
- $\rightarrow$  A VariableCriterion to prioritise action items according to a specific indicator

Each type of criterion accepts the following attributes:

- scaleId (mandatory, not supported for VariableCriterion) is the scale to look up to build the criterion on.
- $\rightarrow$  indicatorId (mandatory, only supported in VariableCriterion) is the indicator to specify a VariableCriterion
- type="COST|BENEFIT" (optional, default: COST) defines which end of the scale to pull findings from in priority.

When set to **COST**, findings with the lowest rank on the scale are turned into action items first. This makes sense on a remediation cost scale, where you want to fix findings with the lowest remediation cost first.

When set to **BENEFIT**, findings with the highest rank on the scale are turned into action items first. This makes sense on a severity scale, where you want to fix findings with the highest severity first.

- excludeLevels (optional, default: none) allows excluding scale levels from the criterion. This attribute allows a list of scale levels, as shown in the example above.
- preferenceLevel="VERY\_LOW|LOW|MEDIUM|HIGH|VERY\_HIGH" (optional, default: MEDIUM) allows weighing the defined criteria against each other.

Here is an example that expands on the default shown earlier to take into account the test coverage of artefacts and make sure that action items are generated mostly for artefacts with a high test coverage ratio. The scale used as well only contains five levels from P1 to P5 and will single out very high and very log priority items (the relevancy of an action item is a number between 0 and 100 that is measured against this scale to define the priority):

20

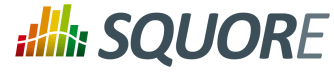

```
$SQUORE_HOME/configuration/MyModelFolder/Decision/Bundle.xml:
<Bundle>
   <FindingsActionPlan limit="40" priorityScaleId="SCALE_LEVEL_FIVE">
     <CategoryCriterion type="COST" scaleId="SCALE_REMEDIATION"
           preferenceLevel="MEDIUM" 
           excludeLevels="UNKNOWN;NONE" />
     <CategoryCriterion type="BENEFIT" scaleId="SCALE_SEVERITY" 
           preferenceLevel="MEDIUM" 
           excludeLevels="UNKNOWN;INFORMATION" />
     <OccurrencesCriterion type="COST" preferenceLevel="MEDIUM" />
     <VariableCriterion type="BENEFIT" preferenceLevel="VERY_HIGH" 
           indicatorId="TEST_COVERAGE" />
   <FindingsActionPlan>
<Bundle>
Where SCALE_LEVEL_FIVE is:
<Scale scaleId="SCALE_LEVEL_FIVE">
  <ScaleLevel levelId="P0" bounds="[0;5]" rank="0" />
  <ScaleLevel levelId="P1" bounds="]5;15]" rank="1" />
  <ScaleLevel levelId="P2" bounds="]15;65]" rank="2" />
  <ScaleLevel levelId="P3" bounds="]65;85]" rank="3" />
  <ScaleLevel levelId="P4" bounds="]85;95]" rank="4" />
  <ScaleLevel levelId="P5" bounds="]95;100]" rank="5" />
</Scale>
```
### <span id="page-26-0"></span>**4.3. Trigger-Based Action Plans**

If you want to use a combination of metrics to trigger action plans instead of relying on prioritising findings, Squore allows building your own specification of triggers for action items. The following is an example of a Decision Bundle where an action item is based on specific triggers:

```
<?xml version="1.0" encoding="utf-8" standalone="yes"?>
   <Bundle>
    <DecisionCriteria>
     <DecisionCriterion dcId="DR_FU_UNTESTABLE" categories=
        "SCALE_PRIORITY.MEDIUM" 
        roles="DEVELOPER;PROJECT_MANAGER"
        targetArtefactTypes="FUNCTION">
      <Triggers>
       <Trigger>
        <Test expr="VG" bounds="[20;[" descrId="UNTESTABLE_VG" 
          p0="#{MEASURE.VG}" />
        <Test expr="NEST" bounds="[4;[" descrId="UNTESTABLE_NEST" 
          p0="#{MEASURE.NEST}" />
        <Test expr="NPAT" bounds="[800;[" descrId="UNTESTABLE_NPAT" 
          p0="#{MEASURE.NPAT}" />
       </Trigger>
       <Trigger>
        <Test expr="VG" bounds="[50;[" descrId="UNTESTABLE_VG" 
          p0="#{MEASURE.VG}" />
       </Trigger>
      </Triggers>
     </DecisionCriterion>
```
21

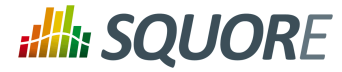

 </DecisionCriteria> </Bundle>

A DecisionCriterion is an action item definition. At least one trigger must be true to trigger the automatic generation of an action item on an artefact whose type is defined in the targetArtefactTypes attribute of a DecisionCriterion. A trigger is true when all its tests evaluate to true.

### **Tip**

When using the role attribute for a DecisionCriterion (since 14-A), you limit the visibility of the Action Items defined to the roles listed only. If the attribute is not present, then the action item is visible to all users who can view the project.

### **Note**

Remember that a decision criterion will evaluate its Triggers using **OR**, whereas a trigger will evaluate its Tests using **AND**.

### **Writing a Test**

Writing a test, requires using the following mandatory attributes:

- expr: Expression of the computation, see Chapter 5, *[Computation Syntax](#page-28-0)* for more details.
- $\rightarrow$  bounds: interval within which the computation result evaluates to true. The syntax is the same as the one used for defining scaleLevel bounds (see [Section 3.5, "Scales"\)](#page-16-0), but you can also use some computations via the following syntax:
	- 1. For constants: C.<constantId>
	- 2. For measures: <measureId>
	- 3. For application-level measures: APP(<measureId>)

As an example, the following bound definition is valid to trigger an action item:

 $bounds="[APP(LC); C.CST X['$ 

The following optional attributes may also be used:

- $\rightarrow$  descrId: description identifier used to set the description of this test.
- $p \nvert X$ : parameters of the description, example:  $p0 = "#{MEASURE.VG}$ " and the description: TST. {descrId}=The complexity is too high (value={0})

22

#### http://www.squoring.com/

© 2015 Squoring Technologies All rights reserved. This material may not be reproduced, displayed, modified or distributed without the express prior written permission of the copyright holder. Squore is protected by an Interdeposit Certification registered with Agence pour la Protection des Programmes under the Inter Deposit Digital Number IDDN.FR.001.390035.0005.000.S.P.2013.000.10600.

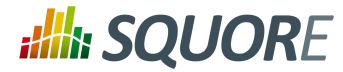

# **5. Computation Syntax**

<span id="page-28-0"></span>Computation formulae are used in two contexts:

- $\rightarrow$  In measure computations, when a derived measure is computed from other base or derived measures.
- $\rightarrow$  In triggers for decision reports, to define when a action items should be created.

Basic examples of Computations and Trigger are shown below:

```
<Measure measureId="CLSTAB_DEBT" defaultValue="0">
<Computation 
targetArtefactTypes="FILE;FOLDER;APPLICATION" 
result="SUM CLASS.I.STABILITY FROM DESCENDANTS" />
</Measure>
<Trigger>
<Test 
expr="COUNT RULE.OCCURRENCES FROM DESCENDANTS" 
bounds="[1;[" 
descrId="PRESENTATION_COMPOUND" />
</Trigger>
```
A computation is built on operands, i.e. any element defined in the model (rules, indicators, measures, etc...) used with operators and optionally restricted to a predefined scope.

There are two ways to write the formula used to compute the results, depending on the results you are trying to achieve:

- **A simple calculation** to perform arithmetic operations on operands for the current artefact.
- **A query** to return a numerical value extracted from a hierarchy of artefacts.

<span id="page-28-1"></span>The following sections will cover the use of operands and the syntax used for simple calculations and queries.

### **5.1. Operands**

An operand is any element defined in the model, called with its unique identifier (ID).

Measures may be prefixed with B when a Base and a Derived measure share the same ID, and you want to make sure that Squore uses the base measure in your syntax.

The following example shows a computation that adds and divides the TOPD (Operand Occurrences), TOPT (Operator Occurrences), DOPD (Distinct Operands), DOPT (Distinct Operators) measures.

```
<Computation targetArtefactTypes="FUNCTION" 
result="(TOPD+TOPT)/(DOPD+DOPT)" />
```
Rules have different attributes that can be called in expressions.

- $\rightarrow$  RULE.OCCURRENCES returns the number of violations for this rule for the selected artefact.
- $\rightarrow$  RULE.MEASUREID is the ID of the rule. It is mostly used in selectors to filter the rules, e.g. WHERE RULE.MEASUREID=R\_NOFALLTHROUGH.
- $\rightarrow$  RULE.FAMILY is the family (tag) of the rule, as described in the measure definition families attribute, e.g. WHERE RULE.FAMILY=REQUIRED.

Below is an example of computation using rules attributes:

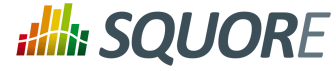

<Test expr="COUNT RULE.OCCURRENCES FROM DESCENDANTS WHERE RULE.FAMILY=CPRS"  $bounds="10;$ [" descrId="PRESENTATION\_CPRS" />

Indicators are prefixed with a I. The following example shows a computation which sums the values of the SDOC (Self-Descriptiveness), DFCX (Data Flow Complexity), and CFCX (Control Flow Complexity) indicators.

```
<Computation targetArtefactTypes="FUNCTION" 
result="I.SDOC+I.DFCX+I.CFCX" />
```
Examples of operands are: RULES.OCCURRENCES, RULES.FAMILY, RULE.MEASUREID, FUNCTION, PROGRAM.LEVEL, FUNCTION.I.HIS\_LEVL, etc.

### <span id="page-29-0"></span>**5.2. Simple Calculation Syntax**

In order to compute results for the current artefact, the basic operators  $+$ ,  $-$ ,  $*$  and  $/$  allow to respectively add, subtract, multiply and divide the values of two operands. Parentheses are allowed at any nesting level.

The following examples describe valid uses of the operators in Squore models. Note that spaces were added between operands to simplify reading the formulae, but they are not required.

Take the value of LC, subtract SLOC and add 10:

```
<Measure measureId="COMR" defaultValue="0">
<Computation targetArtefactTypes="FILE;FUNCTION;CLASS"
result="LC - SLOC + 10" />
</Measure>
```
Using both base and derived measures (B.SLOC and SLOC respectively) in the same calculation:

```
<Measure measureId="COMR" defaultValue="0">
<Computation targetArtefactTypes="FILE;FUNCTION;CLASS"
result="LC - B.SLOC + (-04 - SLOC)" />
```
Multiplying operands:

```
<Measure measureId="COMR" defaultValue="0">
<Computation targetArtefactTypes="FILE;FUNCTION;CLASS"
result="LC * SLOC * 6.0" />
</Measure>
```
Using the opposite value of an operand:

```
<Measure measureId="COMR" defaultValue="0">
<Computation targetArtefactTypes="FILE;FUNCTION;CLASS"
result="0.1 * -LC + 2 * -SLOC * 3" />
</Measure>
```
Dividing values:

```
<Measure measureId="COMR" defaultValue="0">
<Computation targetArtefactTypes="FILE;FUNCTION;CLASS"
result="LC + 2 / 2" />
```
24

<sup>© 2015</sup> Squoring Technologies All rights reserved. This material may not be reproduced, displayed, modified or distributed without the express prior written permission of the copyright holder. Squore is protected by an Interdeposit Certification registered with Agence pour la Protection des Programmes under the Inter Deposit Digital Number IDDN.FR.001.390035.0005.000.S.P.2013.000.10600.

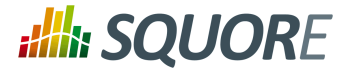

#### </Measure>

Using the ranking of a measure instead of its value:

```
<Measure measureId="COMR" defaultValue="0">
<Computation targetArtefactTypes="FILE;FUNCTION;CLASS"
result="I.LC + I.SLOC / 3.5" />
</Measure>
```
Using the ranking of the root indicator for the artefact:

```
<Measure measureId="COMR" defaultValue="0">
<Computation targetArtefactTypes="FILE;FUNCTION;CLASS"
result="RANK + LC" />
</Measure>
  or
<Measure measureId="COMR" defaultValue="0">
<Computation targetArtefactTypes="FILE;FUNCTION;CLASS"
result="LEVEL + LC" />
</Measure>
```
Using the number of times the rule R\_COMPOUNDIF was violated for the artefact:

```
<Measure measureId="COMR" defaultValue="0">
<Computation targetArtefactTypes="FILE;FUNCTION;CLASS"
result="R.R_COMPOUNDIF * 2" />
</Measure>
```
Note: If an erroneous formula is used, the measure will use the default value instead of the result of the computation:

```
<Measure measureId="COMR" defaultValue="0">
<Computation targetArtefactTypes="FILE;FUNCTION;CLASS"
result="LC / 0" />
</Measure>
```
### <span id="page-30-0"></span>**5.3. Functions**

### <span id="page-30-1"></span>5.3.1. Mathematical Functions

You can use the operators MIN(param[,param,param...]), MAX(param[,param,param...]), ABS(param), and AVR(param[, param, param...]) if you need to determine the minimum, maximum, absolute or average value in a set of parameters.

For more advanced calculations, the following functions are also available:

- EXP(<Computation> value) to calculate the exponential of a value
- $\rightarrow$  LN(<Computation> value) to calculate the natural logarithm of a value
- LOG(<Computation> value, <Computation> base) to calculate the logarithm of a value
- POW(<Computation> value, <Computation> power) to calculate a power
- SQRT(<Computation> value) to calculate a square root

Ref : CFG\_Squore Version : 15-A-SP2 Date : 07/10/2015 25

<sup>© 2015</sup> Squoring Technologies All rights reserved. This material may not be reproduced, displayed, modified or distributed without the express prior written permission of the copyright holder. Squore is protected by an Interdeposit Certification registered with Agence pour la Protection des Programmes under the Inter Deposit Digital Number IDDN.FR.001.390035.0005.000.S.P.2013.000.10600.

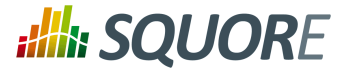

- ROUND(<Computation> value) to round a number to the nearest integer
- $\rightarrow$  FLOOR(<Computation> value) to round down a number to the nearest integer
- CEIL(<Computation> value) to round up a number to the nearest integer
- CENTROID(<Computation> value [| <computation> weight], ...) to calculate the centroid of comma-separated pairs of value|weight. If no weight is specified, it is set to 1.
- FCENTROID(<Computation> min, <Computation> max, <Computation> value [| <computation> weight], ...) to calculate the filtered centroid of comma-separated pairs of value|weight. When using the FCENTROID() function, only the values within min and max are used to calculate a CENTROID(). To specify infinity as a bound, leave the value of min or max empty. If no values match the filter, the default value is returned.
- FMIN(<Computation> min, <Computation> max, <Computation> value [, <Computation> value, <Computation> value...]) to calculate the filtered minimum of comma-separated values. When using the FMIN() function, only the values within min and max are used to calculate a MIN(). To specify infinity as a bound, leave the value of min or max empty. If no values match the filter, the default value is returned.
- FMAX(<Computation> min, <Computation> max, <Computation> value [, <Computation> value, <Computation> value...]) to calculate the filtered maximum of comma-separated values. When using the FMAX() function, only the values within min and max are used to calculate a MAX(). To specify infinity as a bound, leave the value of min or max empty. If no values match the filter, the default value is returned.
- FSUM(<Computation> min, <Computation> max, <Computation> value [, <Computation> value, <Computation> value...]) to calculate the filtered sum of commaseparated values. When using the FSUM() function, only the values within min and max are used to calculate a SUM(). To specify infinity as a bound, leave the value of min or max empty. If no values match the filter, the default value is returned.

Using a measure if it is above a threshold, else use the threshold:

```
<Measure measureId="EXAMPLE" defaultValue="0">
<Computation targetArtefactTypes="FILE;FUNCTION;CLASS"
result="MAX(10,VG)" />
</Measure>
```
Using the higher of two measures:

```
<Measure measureId="EXAMPLE" defaultValue="0">
<Computation targetArtefactTypes="FILE;FUNCTION;CLASS"
result="MAX(LC,SLOC)" />
</Measure>
```
Using lower of three indicators:

```
<Measure measureId="EXAMPLE" defaultValue="0">
<Computation targetArtefactTypes="FILE;FUNCTION;CLASS"
result="MIN(I.TESTABILITY, I.CHANGEABILITY, I.ANALISABILITY)" />
</Measure>
```
Example preventing division by 0:

```
<Measure measureId="EXAMPLE" defaultValue="0">
<Computation targetArtefactTypes="FILE;FUNCTION;CLASS"
result="LC / MAX(STAT, 1)" />
</Measure>
```
Ref : CFG\_Squore Version : 15-A-SP2 Date : 07/10/2015

<sup>© 2015</sup> Squoring Technologies All rights reserved. This material may not be reproduced, displayed, modified or distributed without the express prior written permission of the copyright holder. Squore is protected by an Interdeposit Certification registered with Agence pour la Protection des Programmes under the Inter Deposit Digital Number IDDN.FR.001.390035.0005.000.S.P.2013.000.10600.

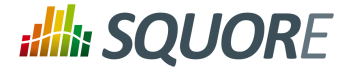

Example retrieving the variation of a measure:

```
<Measure measureId="EXAMPLE" defaultValue="0">
<Computation targetArtefactTypes="FILE;FUNCTION;CLASS"
result="ABS(DELTA_VALUE(LC))" />
</Measure>
```
Example using nested MIN and MAX functions:

```
<Measure measureId="EXAMPLE" defaultValue="0">
<Computation targetArtefactTypes="FILE;FUNCTION;CLASS"
result="MIN(MAX(SLOC+(BLANK/2),1000),MAX(LC,1000))+2" />
</Measure>
```
Calculating the average of three indicators:

```
<Measure measureId="EXAMPLE" defaultValue="0">
<Computation targetArtefactTypes="FILE;FUNCTION;CLASS"
result="AVR(I.TESTABILITY, I.CHANGEABILITY, I.ANALISABILITY)" />
</Measure>
```
Calculating the centroid of 3 with weight 3 and 2 with weight 100 (=2.03):

Note: this translates to (3x3 + 2x100) / (100+3)

```
<Measure measureId="MATH_CENTROID_3_3_2_100" defaultValue="0">
<Computation targetArtefactTypes="APPLICATION" result="CENTROID(3|3,2|100)"/>
</Measure>
```
Calculating the filtered centroid of TESTABILITY/STABILITY/MAINTAINABILITY:

Given the scale:

- $\rightarrow$  level: UNKNOWN, rank: -1
- level: LEVELA, rank: 0
- → level: LEVELB, rank: 1
- → level: LEVELC, rank: 2

and given that I.TESTABILITY is UNKNOWN, I.STABILITY is LEVELB, I.MAINTAINABILITY is LEVELC

```
<Measure measureId="MATH_FCENTROID" defaultValue="0">
<Computation targetArtefactTypes="APPLICATION" result="FCENTROID(0,,I.TESTABILITY|3,I
</Measure>
```
I.TESTABILITY is filtered out as it is not between the specified minimum and maximum.

The value is then computed as CENTROID(I.STABILITY|2,I.MAINTAINABILITY), which is  $(1x2 + 2) / (2+1)$ .

Understanding filtered min, max and sum:

```
FMIN(, -2, 4, 11)is equivalent to: FMIN(-Infinity,+Infinity,-2,4,11)
is equivalent to: MIN(-2,4,11)
```

```
FMIN(0,10,-2,4,11)
```
27

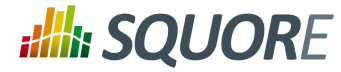

is equivalent to: MIN(4,11)

```
FMIN(0, 1, -2, 4, 11)is equivalent to: MIN(), which evaluates to null 
and leads to using the default value of the measure and marking 
it in the indicator tree with the status ERROR.
FMIN(2,,1,I.LC)
is equivalent to: FMIN(2,+Infinity,1,I.lC)
is equivalent to: MIN(I.LC)
resolves to: I.LC if LC >= 2, else default value
FSUM(,,1,2.5,2>1,3)
is evaluated as: 1 + 2.5 + 1 + 3FSUM(2,4,1,2.5,2>1,3)
is evaluated as: 2.5 + 3
FSUM(6, -1, I.LC, LC)
```
<span id="page-33-0"></span>5.3.2. Conditional and Level-Related Functions

resolves to: I.LC if  $>= 6$  or LC if  $>= 6$ 

More advanced decisions can be made when using the following conditional and level-related functions:

 $\rightarrow$  You can use the IF (cond, val ves, val no) function to assign different values based on the result of a condition. Note that nested IF constructions are allowed, and an IF block can contain OR or AND operators (since 13-B).

### **Tip**

A condition is simply a computation that returns 1 if true and 0 if false. For example,

result="SLOC>50"

returns 1 or 0 depending on the value of SLOC for the current artefact.

- Use the CASE(measureId,case1:value1,case2:value2[,...][,DEFAULT:value]) function to assign different values to a measure based on the value of another measure. A fallback can be specified by using the DEFAULT case.
- $\rightarrow$  The NOT (computation) function returns 0 if the result of the computation is greater than or equal to 1, or 1 otherwise.
- $\rightarrow$  The RANK (scale\_id, level\_id) function provides a way to retrieve rank values from your model.
- $\rightarrow$  The FIND RANK(scale id, measure id) function provides a way to retrieve a rank from your model by passing a measure and a scale.
- $\rightarrow$  The APP (measure\_id) function provides a way to retrieve the value of a measure at application level from any artefact:
- $\rightarrow$  The PARENT(measure id, [type]) and ANCESTOR(measure id, [type]), functions provide a way to get a measure value for an artefact's parent or ancestor containing this measure. The concept is similar to that of the APP() function, but PARENT() only checks the artefact's direct parent and ANCESTOR() goes up the tree until finding an artefact (of the optionally specified type) that has the requested measure ID.

Both functions have an equivalent filtered function to limit the scope of the values included in the search, using the syntax FPARENT(min, max, measure\_id, [type]) and

28

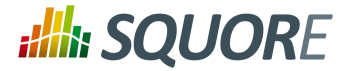

FANCESTOR(min,max,measure\_id, [type]). Note that if min or max are omitted, they are automatically replaced by -Infinity and +Infinity respectively.

- → The IS\_DP\_OK(data\_provider\_name) function provides a way to find out if a Data Provider was executed successfully or not during the analysis. If the data provider was not executed or failed, the function returns 0. If the Data Provider was executed successfully, then the function returns 1.
- The DP\_STATUS(data\_provider\_name) function provides finer information about the execution status of a Data Provider than IS DP OK().
	- returns **-1** if the DP was **not run**
	- returns **0** if the DP was **successful**
	- returns **1** if the DP returned some **warnings**
	- returns **2** if the DP reported **errors**
	- returns **3** if the DP stopped with a **fatal error**
- $\rightarrow$  The IS\_ARTEFACT\_TYPE(artefact\_type) function provides a way to find out if an artefact is of the type specified. If the artefact is of the type specified, the function returns 1, else it returns 0.

Set a measure to 6 if SLOC is above a threshold, else set it to 4:

```
<Measure measureId="EXAMPLE" defaultValue="0">
<Computation targetArtefactTypes="FILE;FUNCTION;CLASS"
result="2+IF(SLOC>50,4,2)" />
</Measure>
```
Set a measure to 6 if SLOC is above a value and below another one, else set it to 4:

```
<Measure measureId="EXAMPLE" defaultValue="0">
<Computation targetArtefactTypes="FILE;FUNCTION;CLASS"
result="2+IF(SLOC>50 AND SLOC<100,4,2)" />
</Measure>
```
A nested IF construction:

```
<Measure measureId="EXAMPLE" defaultValue="0">
<Computation targetArtefactTypes="FILE;FUNCTION;CLASS"
result="2+IF(I.LC>IF(SLOC>300,SLOC,MAX(250,300)),98,8)" />
</Measure>
```
Example using NOT:

```
<Measure measureId="OLD_LARGE_FILE" defaultValue="0">
<Computation targetArtefactTypes="FILE"
result="NOT(IS_NEW_ARTEFACT() AND SLOC<500)" />
</Measure>
```
An example of CASE() statement (on the metric :

```
<Measure measureId="EASE_OF_USE" defaultValue="0">
 <Computation targetArtefactTypes="APPLICATION"
     result="CASE(FEEDBACK,BAD:0,GOOD:50,EXCELLENT:80,DEFAULT:-1)" />
</Measure>
```
Retrieving rank values using RANK(), given the following scale:

<Scale scaleId="SCALE\_LINE">

29

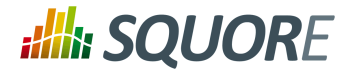

```
<ScaleLevel levelId="LEVELA" bounds="];10]" rank="0" />
<ScaleLevel levelId="LEVELB" bounds="]10;30]" rank="1" />
<ScaleLevel levelId="LEVELC" bounds="]30;60]" rank="2" />
<ScaleLevel levelId="LEVELD" bounds="]60;100]" rank="4" />
<ScaleLevel levelId="LEVELE" bounds="]100;[" rank="8" />
</Scale>
```
You can use the RANK function as follows to find the rank of LEVELD. The example below returns 4:

```
<Measure measureId="EXAMPLE" defaultValue="0">
<Computation targetArtefactTypes="FILE;FUNCTION;CLASS"
result="RANK(SCALE_LINE,LEVELD)" />
</Measure>
```
For more information about scales, refer to [Section 3.5, "Scales".](#page-16-0)

Using RANK is useful when combined with conditions. The examples below are equivalent:

```
<Measure measureId="EXAMPLE" defaultValue="0">
<Computation targetArtefactTypes="FILE;FUNCTION;CLASS"
result="IF(I.LC>4,1,0)" />
</Measure>
```

```
<Measure measureId="EXAMPLE" defaultValue="0">
<Computation targetArtefactTypes="FILE;FUNCTION;CLASS"
result="IF(I.LC>RANK(SCALE_LINE,LEVELD),1,0)" />
</Measure>
```

```
<Measure measureId="EXAMPLE" defaultValue="0">
<Computation targetArtefactTypes="FILE;FUNCTION;CLASS"
result="IF(I.LC>LEVELD,1,0)" />
</Measure>
```
In the last example, we use the short syntax for the RANK function: >LEVELD is only valid when used after an indicator. The rank retrieved is the rank of level LEVELD for the scale of the current artefact type for the indicator LC.

The FIND\_RANK() function is mostly useful when using dynamic scales (see [Section 3.10, "Dynamic Scales"\)](#page-21-0). The example below assigns to TEST\_COVERAGE\_RANK the value of the rank for the value of COVERAGE on the scale DYN\_SCALE\_OK\_KO:

```
<Measure measureId="OBJECTIVE" targetArtefactTypes="APPLICATION;FODLER;FILE;CLASS" de
<Measure measureId="COVERAGE" targetArtefactTypes="APPLICATION;FODLER;FILE;CLASS" def
<Scale scaleId="DYN_SCALE_OK_KO">
     <ScaleLevel levelId="DYN_OK" bounds="[;APP(OBJECTIVE)]" rank="0" />
     <ScaleLevel levelId="DYN_KO" bounds="[APP(OBJECTIVE);]" rank="1" />
</Scale>
<Scale scaleId="SCALE_OK_KO">
    <ScaleLevel levelId="OK" bounds="[1;1]" rank="0" />
     <ScaleLevel levelId="KO" bounds="[0;0]" rank="1" />
</Scale>
<Measure measureId="TEST_COVERAGE_RANK">
```
Ref : CFG\_Squore Version : 15-A-SP2 Date : 07/10/2015 30

<sup>© 2015</sup> Squoring Technologies All rights reserved. This material may not be reproduced, displayed, modified or distributed without the express prior written permission of the copyright holder. Squore is protected by an Interdeposit Certification registered with Agence pour la Protection des Programmes under the Inter Deposit Digital Number IDDN.FR.001.390035.0005.000.S.P.2013.000.10600.
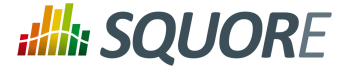

```
 <Computation targetArtefactTypes="APPLICATION"
     result="FIND_RANK(DYN_SCALE_OK_KO,COVERAGE)" />
</Measure>
<Indicator 
    indicatorId="TEST_COVERAGE" 
    measureId="TEST_COVERAGE_RANK"
```
Compute the percentage of lines of code present in the current artefact using the entire application as the reference, with APP():

```
<Measure measureId="EXAMPLE" defaultValue="0">
<Computation targetArtefactTypes="FILE;FUNCTION;CLASS"
result="(LC*100)/APP(LC)" />
</Measure>
```
Mark a method as risky if the parent class has changed, using PARENT():

```
<Measure measureId="RISKY" defaultValue="0">
<Computation targetArtefactTypes="FUNCTION"
result="PARENT(CHANGED,CLASS)" />
</Measure>
```
scaleId="SCALE\_OK\_KO" />

Set an artefact as critical if one of its containing folder is critical:

```
<Measure measureId="IS_CRITICAL" defaultValue="0">
<Computation targetArtefactTypes="FOLDER;CLASS;FUNCTION"
result="ANCESTOR(IS_CRITICAL,FOLDER)" />
</Measure>
```
Filtering with FPARENT():

```
IF(FPARENT(RANK(SCALE_LINE,LEVELG), RANK(SCALE_LINE,LEVELG), I.LC),1,2)
=> resolves as: IF(PARENT(I.LC)=RANK(SCALE_LINE,LEVELG),1,2)
=> return 1 if PARENT(I.LC) = LEVELG, otherwise 2
```
Filtering with FANCESTOR():

```
FANCESTOR(500,, LC, FOLDER)
=> returns LC for the first folder ancestor where LC >= 500
```
Find out if the Checkstyle Data Provider was executed successfully with IS DP OK:

```
<Measure measureId="RAN_CHECKSTYLE" defaultValue="0">
<Computation targetArtefactTypes="APPLICATION;FOLDER;FILE;FUNCTION"
result="IS_DP_OK(Checkstyle)" />
</Measure>
```
Do something if the artefact is a CHANGE\_REQUEST, with IS\_ARTEFACT\_TYPE:

```
<ArtefactType id="ISSUE" heirs="BUG;CHANGE_REQUEST;HOTLINE;REGRESSION" />
<Measure measureId="IS_CR" defaultValue="0">
<Computation targetArtefactTypes="ISSUE"
result="IS_ARTEFACT_TYPE("CHANGE_REQUEST")" />
</Measure>
```
31

#### http://www.squoring.com/

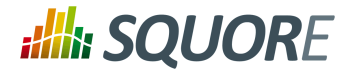

### <span id="page-37-0"></span>5.3.3. Temporal Functions

Temporal functions allow to retrieve and use values computed in the previous baseline. The available operators are:

- PREVIOUS\_VALUE(ID) to get the previous value of a measure or indicator
- $\rightarrow$  DELTA\_VALUE(ID) to use the computed difference between the current value of a measure or indicator and its previous value
- PREVIOUS\_INFO(INFO\_ID) allows retrieving the value of some artefact information in the previous version so it can be compared with the current artefact information (This is useful when combined with the EQUALS() or MATCHES() functions, as described in [Section 5.3.5, "String Matching Functions"\)](#page-38-0).
- $\rightarrow$  IS\_NEW\_ARTEFACT() tests whether the artefact is new for the current version of the project. It returns 1 if true, 0 if false.

Using the value of LC from the previous analysis:

```
<Measure measureId="EXAMPLE" defaultValue="0">
<Computation targetArtefactTypes="FILE;FUNCTION;CLASS"
result="PREVIOUS_VALUE(LC)" />
</Measure>
```
Using the difference between the value of LC in the current analysis and its previous value:

```
<Measure measureId="EXAMPLE" defaultValue="0">
<Computation targetArtefactTypes="FILE;FUNCTION;CLASS"
result="DELTA_VALUE(LC)" />
</Measure>
```
Obtaining the difference in ranking between two analyses for an artefact:

```
<Measure measureId="EXAMPLE" defaultValue="0">
<Computation targetArtefactTypes="FILE;FUNCTION;CLASS"
result="DELTA_VALUE(RANK)" />
</Measure>
```
Defining a measure whose value is set to 1 when the artefact is new, else 0:

```
<Measure measureId="EXAMPLE" defaultValue="0">
<Computation targetArtefactTypes="FILE;FUNCTION;CLASS"
result="IS_NEW_ARTEFACT()" />
</Measure>
```
Using IS\_NEW\_ARTEFACT as a condition operator:

```
<Measure measureId="EXAMPLE" defaultValue="0">
<Computation targetArtefactTypes="FILE;FUNCTION;CLASS"
result="IF(IS_NEW_ARTEFACT(),3,4)" />
</Measure>
```
Note: IF(IS\_NEW\_ARTEFACT(),val\_yes,val\_no) is equivalent to IF(IS\_NEW\_ARTEFACT()>0,val\_yes,val\_no)

### 5.3.4. Date Functions

You can use the following operators to work with dates in your model:

32

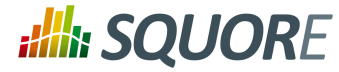

- → DATE (yearParam, monthParam, dayParam) to convert year/month/day numbers to a date
- $\rightarrow$  DAYS (param) to pass a number as a number of days
- TO\_DAYS(dateDifference) to evaluate the number of dates between two dates
- $\rightarrow$  TODAY() to retrieve today's date at midnight
- $\rightarrow$  NOW() to retrieve today's exact date and time at the time of the analysis
- $\rightarrow$  VERSION DATE() to retrieve the version's date. By default, this is the same value as the time of the analysis (NOW()), but users are allowed to specify a different date different from the current one.

Note: Dates are computed and stored internally as the number of milliseconds since January 1st 1970. However, calculations involving dates are designed to work with a number of days, not hours or minutes.

Converting to the date 28th July 1979:

```
<Measure measureId="EXAMPLE" defaultValue="0">
<Computation targetArtefactTypes="FILE;FUNCTION;CLASS"
result="DATE(1979,07,28)" />
</Measure>
```
Converting to a date using measure IDs:

```
<Measure measureId="EXAMPLE" defaultValue="0">
<Computation targetArtefactTypes="FILE;FUNCTION;CLASS"
result="DATE(YEAR_START+2,MONTH_START+MONTHS_SPENT,TARGET_DAY)" />
</Measure>
```
Find the number of days since the start of the project (the project attribute PROJECT\_START\_DATE) until today

```
<Measure measureId="EXAMPLE" defaultValue="0">
<Computation targetArtefactTypes="FILE;FUNCTION;CLASS"
result="TO_DAYS(TODAY()-PROJECT_START_DATE)" />
</Measure>
```
Add 4 days to May 19th 2012 to obtain May 23rd 2012:

```
<Measure measureId="EXAMPLE" defaultValue="0">
<Computation targetArtefactTypes="FILE;FUNCTION;CLASS"
result="DATE(2012,05,19)+DAYS(4)" />
</Measure>
```
Calculate whether an issue expires within a week of the analysis:

```
<Measure measureId="EXPIRES_THIS_WEEK" defaultValue="0">
<Computation targetArtefactTypes="BUG;CR"
result="IF(EXPIRY_DATE - DAYS(7) < VERSION_DATE(),1,0)" />
</Measure>
```
### <span id="page-38-0"></span>5.3.5. String Matching Functions

In order to extract the specific information that is added to artefacts by various Data Providers, you can use the INFO(info\_tag) and ARTEFACT\_NAME() functions. Both functions return a string containing the information requested. You can then use these string matching functions in your computations:

```
EQUALS('string','string'[, forceIgnoreCase])
```
CONTAINS('string','string'[, forceIgnoreCase])

33

<sup>© 2015</sup> Squoring Technologies All rights reserved. This material may not be reproduced, displayed, modified or distributed without the express prior written permission of the copyright holder. Squore is protected by an Interdeposit Certification registered with Agence pour la Protection des Programmes under the Inter Deposit Digital Number IDDN.FR.001.390035.0005.000.S.P.2013.000.10600.

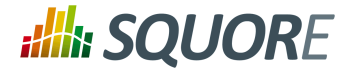

- STARTS\_WITH('string','string'[, forceIgnoreCase])
- ENDS\_WITH('string','string'[, forceIgnoreCase])
- MATCHES('string','regexp'[, forceIgnoreCase])

forceIgnoreCase is an optional boolean set to 1 by default. If you want to perform a case-sensitive search, use 0, instead.

#### **Tip**

You can also retrieve the previous value of some artefact information using the PREVIOUS INFO() function, as described in [Section 5.3.3, "Temporal Functions"](#page-37-0)

Here are some examples for these functions, based on an artefact with the following data:

```
<I n="LANGUAGES" v="Java, C#, C++, C"/>
<I n="AUTHOR" v="gabriel"/>
<I n="URL" v="http://www.my_url.com"/> [^]
<I n="ONE_LANGUAGE" v="JaVa"/>
```
EQUALS()

```
EQUALS(INFO(AUTHOR), 'gabriel')
\Rightarrow 1
```

```
EQUALS(INFO(LANGUAGES), 'Java, C#, C++, C', 0)
\Rightarrow 1
```
STARTS\_WITH()

```
STARTS_WITH(INFO(URL), 'HTTP')
\Rightarrow 1
```

```
STARTS WITH(INFO(URL), 'HTTPS')
\Rightarrow 0
```
ENDS\_WITH()

```
ENDS_WITH(INFO(URL), '.COM')
\Rightarrow 1
```

```
ENDS_WITH(INFO(URL), '.COM', 0)
=> 0 (note the case-sensitive flag)
```

```
CONTAINS()
```

```
CONTAINS(INFO(LANGUAGES), 'C++')
\Rightarrow 1
```

```
CONTAINS(INFO(LANGUAGES), 'Cobol')
\Rightarrow 0
```

```
CONTAINS(INFO(LANGUAGES), INFO(ONE_LANGUAGE), 1)
```
 $\Rightarrow$  1

MATCHES()

```
MATCHES(INFO(LANGUAGES), 'J.*', 0)
```
34

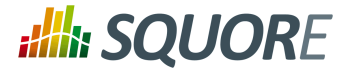

 $\Rightarrow$  1

```
MATCHES(INFO(LANGUAGES), '.*(, C\rightarrow\arrow).*', 0)
\Rightarrow 1
MATCHES(INFO(LANGUAGES), '.*(, C\{\text{+}\{\text{+}\},\text{*}\}', 0)
\Rightarrow 0
```
## **5.4. Queries**

Queries allow to perform calculations on a set of values, optionally applying some conditions.

You can think of a query as an structured statement similar to:

[COMPUTE\_VALUE] FROM [SCOPE] WHERE [CONDITION]

In this section, you will learn how to compute values, define a scope and write conditions for your queries.

### 5.4.1. Computing Values

Queries provide the following operators to compute values:

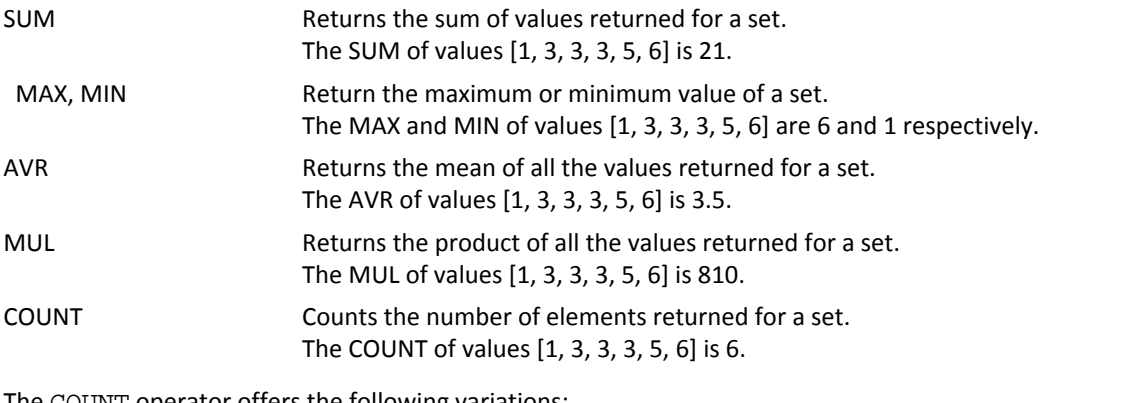

The COUNT operator offers the following variations:

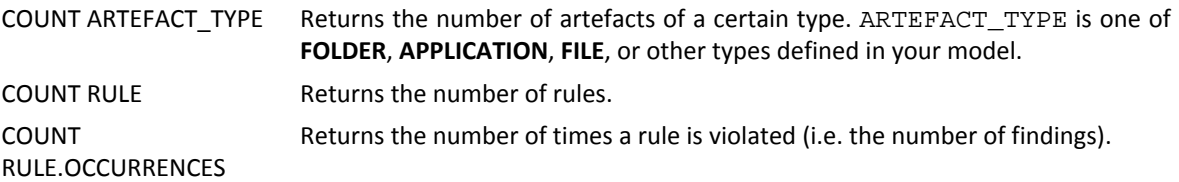

### 5.4.2. Query Scope

The scope of this tree-like hierarchy is defined as follows, relative to the current artefact, or node:

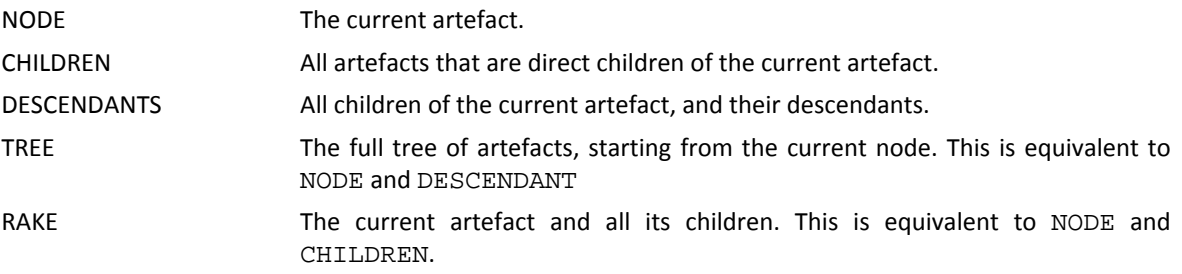

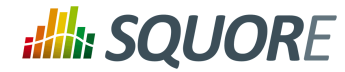

## 5.4.3. Query Conditions

Defining a condition in your query means filtering out of the scope the results that do not meet the condition. Several conditions can be added with the AND and OR operators, and OR takes priority over AND. A condition consists of an operand, a comparator, and a value. Note that parentheses are not allowed in the body of a condition. An example is shown below:

<Computation targetArtefactTypes="FUNCTION;FILE;FOLDER; APPLICATION;CLASS;PROGRAM" result="COUNT RULE FROM TREE WHERE NBOCCURRENCES>=1 AND FAMILY=MATURITY" />

All operands described in [Section 5.1, "Operands"](#page-28-0) are allowed. Operators allowed for conditions are: =,!=, <, >, <= and >=. Note that XML does not allow using < directly in an attribute, therefore you will need to insert it using an entity:  $<1$ 

### Artefacts and Measures

If you are using queries to retrieve metrics from artefacts or to count artefacts, your conditions can use regular computation syntax and function. Refer to [Section 5.1, "Operands"](#page-28-0), [Section 5.2, "Simple Calculation](#page-29-0) [Syntax"](#page-29-0)and [Section 5.3, "Functions"](#page-30-0) for more details.

### Rules / Occurrences

If you are using queries to retrieve metrics for the number of rules or violations, use the syntax from this section.

```
\rightarrow NBOCCURRENCES (=, <, >, <=, >=,!=)
```

```
COUNT RULE FROM DESCENDANTS WHERE NBOCCURRENCES<10
COUNT RULE FROM DESCENDANTS WHERE NBOCCURRENCES>10 
COUNT RULE FROM DESCENDANTS WHERE NBOCCURRENCES=1
COUNT RULE FROM DESCENDANTS WHERE NBOCCURRENCES!=1
COUNT RULE FROM DESCENDANTS WHERE NBOCCURRENCES&lt:-1.0COUNT RULE FROM DESCENDANTS WHERE NBOCCURRENCES>=1
```
 $\rightarrow$  CATEGORY (=, !=)

COUNT RULE FROM DESCENDANTS WHERE CATEGORY=SCALE\_PRIORITY.REQUIRED COUNT RULE.OCCURRENCES FROM DESCENDANTS WHERE CATEGORY!=SCALE\_PRIORITY.REQUIRED

 $\rightarrow$  FAMILY (=, !=) for rules

```
COUNT RULE FROM DESCENDANTS WHERE FAMILY=REQUIRED
COUNT RULE FROM DESCENDANTS WHERE FAMILY!=REQUIRED
```
 $\rightarrow$  MEASUREID (=, !=)

COUNT RULE FROM DESCENDANTS WHERE MEASUREID!=R\_NOGOTO

 $\rightarrow$  MULTI-CONDITION

COUNT FILE FROM DESCENDANTS WHERE LEVEL!=LEVELC OR FAMILY=HIS AND B.LC>10

Since OR takes priority over AND, this will be interpreted as:

(LEVEL!=LEVELC OR FAMILY=HIS) AND B.LC>10

36

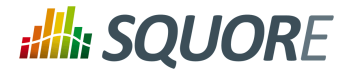

 $\rightarrow$  ALL (as a shortcut for all available types)

COUNT ALL FROM DESCENDANTS WHERE LEVEL>LEVELC SUM ALL.TECH DEBT TYPE FROM TREE

### 5.4.4. Examples

The following examples are explained in details to help you understand how computations work.

This example counts the number of rules in the "required" family that were violated in the selected artefact and all its descendants.

COUNT RULE FROM TREE WHERE NBOCCURRENCES>=1 AND FAMILY=REQUIRED

This example counts the number of violations of the R\_COMPOUNDELSE rule in the children of the selected artefact.

COUNT RULE.OCCURRENCES FROM DESCENDANTS WHERE MEASUREID=R\_COMPOUNDELSE

This example counts the number of programs with a LEVEL of LEVELG, starting from the children of the considered artefact.

```
COUNT PROGRAM FROM DESCENDANTS WHERE LEVEL=LEVELG
```
This example counts the number of required rules that were violated in the selected artefact and all its descendants.

```
COUNT RULE FROM TREE WHERE NBOCCURRENCES>=1 
AND FAMILY=REQUIRED
```
This example counts the number of issues with the status "fixed" created in the last 60 days

COUNT ISSUE FROM TREE WHERE EQUALS(INFO('STATUS'), 'FIXED') AND DATE SUBMITTED  $> t = TODAY() - DAYS(60)$ 

# **6. Configuring Dashboards**

## **6.1. Understanding Dashboards**

All dashboards available in Squore can be easily configured. Dashboards are specific to a model, and depend on the role of the user in the current project.

Each model defined in the Squore Configuration defines its own set of dashboards in the model's bundle file, located in Squore\_HOME/Configuration/models/MyModel/Dashboards/Bundle.xml . The bundle uses a lot of XML inclusion for convenience, but some elements can be easily recognised:

```
<?xml version="1.0" encoding="UTF-8"?>
<roles xmlns:xi="http://www.w3.org/2001/XInclude">
   <role name="DEFAULT">
     <dashboard type="MODEL" nbColumns="2" factor="3">
       <charts>
         <xi:include href="rule_compliance_vs_complexity__size_quadrant.xml" />
         <xi:include href="CodeCloning/size_vs_code_cloning_quadrant.xml" />
       </charts>
       <xi:include href="SQuORE_RiskIndex/project_summary_table.xml" />
     </dashboard>
     <dashboard type="APPLICATION" nbColumns="3" template="1:3x1;2:2x2;3:1x2">
       <scorecard>
         <xi:include href="../../Shared/Analysis/key_performance_indicator.xml" />
         <tables>
           <xi:include href="MaintenancePerformance/maintenance_performance_table.xml" />
           <xi:include href="ArtefactRating/artefact_table_oo.xml" />
           <xi:include href="TechnicalDebt/exploded_technical_debt_table.xml" />
         </tables>
       </scorecard>
       <charts>
         <xi:include href="ControlFlowAnalysis/CyclomaticComplexity/complexity_trend.xml" />
         <xi:include href="StabilityIndex/StabilityCChart.xml" />
         <xi:include href="ArtefactRating/StatementStackedBar.xml" />
         <xi:include href="LineCounting/LineCountHisto.xml" />
       </charts>
     </dashboard>
   </role>
</roles>
```
There are two types of dashboards:

1. **The Analysis Model Dashboard**: a view that is activated when clicking the name of a model or a sub group in the Project Portfolios. This dashboard contains one or more charts and a table that displays information about all the projects in the Explorer for this model. This is described in [Section 6.2, "Analysis](#page-44-0) [Model Dashboards".](#page-44-0)

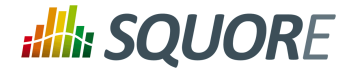

2. **The Artefact Dashboard**: a view that is displayed when clicking an artefact in the Artefact Tree. This dashboard contains two sections: a score card and a charts area. This dashboard is described in [Section 6.3, "Artefact Type Dashboards"](#page-47-0).

## <span id="page-44-0"></span>**6.2. Analysis Model Dashboards**

This specific dashboard displays information relative to all projects analysed with the current analysis model or group of project. It consists of a list of charts and a table with all the projects using this analysis model in this group and some chosen values (columns) to ease comparison between them.

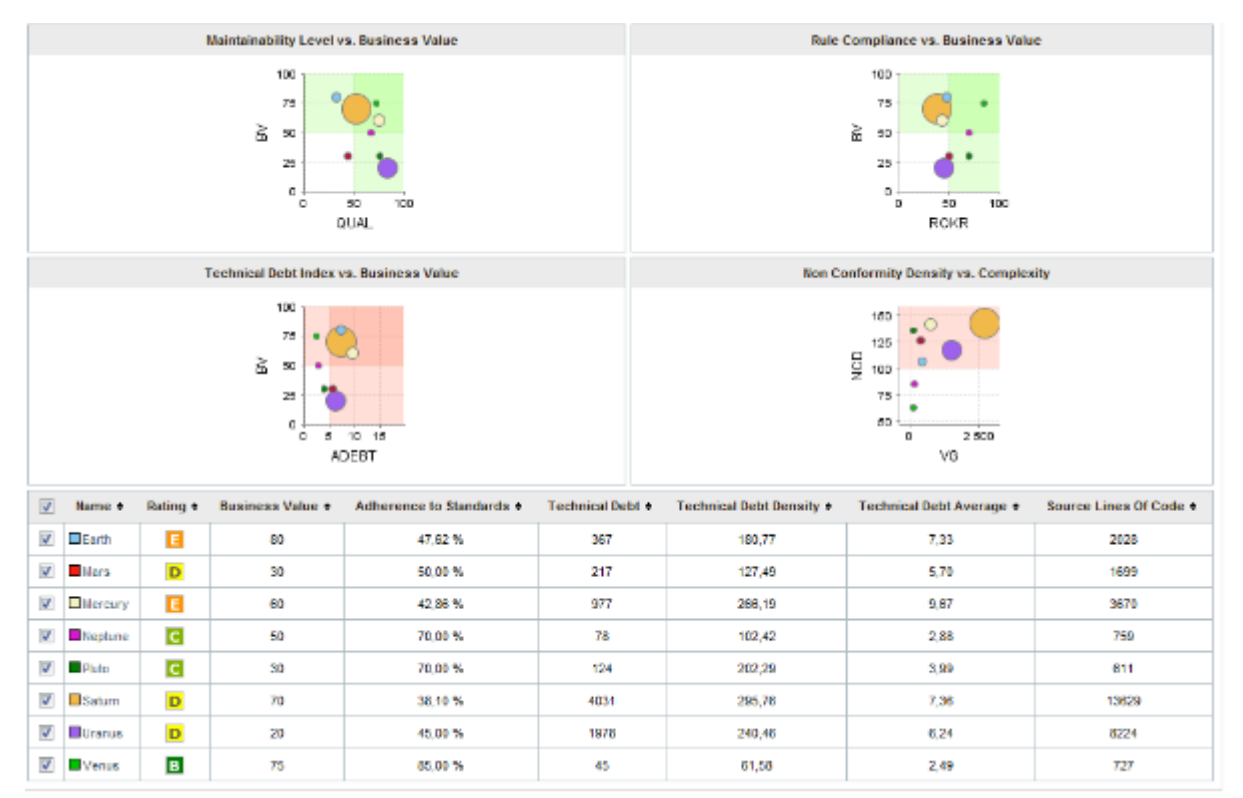

Analysis Model Dashboard

#### Its structure is as follows:

```
<dashboard type="MODEL" nbColumns="2" 
scoreGroups="true" indicatorId="PERFORMANCE" aggregationType="AVG"
defaultWidthValue="500" defaultHeightValue="500">
<charts>
...
</charts>
<table id="PROJECT_SUMMARY" 
hideLastVersion="false" hideCreator="true" 
hideGroup="true" hideLevel="false">
...
</table>
</dashboard>
```
The dashboard element supports the following attributes:

39

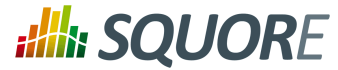

- **type** (mandatory) is the type of artefact that this dashboard definition applies to.
- **nbColumns** (optional, default: 3) sets the number of columns used to display the charts on the dashboard.
- **defaultWidthValue** (optional, default: 400) sets the default width of a maximised chart if not specified within the chart itself.
- **defaultHeightValue** (optional, default: 400) sets the default height of a maximised chart if not specified within the chart itself.
- **factor** (optional, default: 1.5) is the zoom factor for thumbnails on the dashboard. Factor 1 is equivalent to a thumbnail size of 100 pixels.
- **template** (optional, default: 1x1 for all charts) allows changing the aspect ratio of charts in the dashboard, using the syntax "position:width x height;". Note that the use of this attribute requires defining a value for the nbColumns attribute. For more details about dashboard templates, refer to [Section 6.3.2,](#page-53-0) ["Dashboard Templates"](#page-53-0).

In order to tell Squore to rate groups of project, you can use the following attributes for the dashboard element (since 14-A):

- $\rightarrow$  scoreGroups (optional, default: false) turns the rating display on or off for groups of projects. When rating groups is disabled, you can use a group icon instead by defining it in a properties file (G.<group\_name>.ICON=path/to/icon.ico).
- $\rightarrow$  indicatorId (optional, default: LEVEL) is the indicator to use to rate the project group when scoreGroups is set to true.
- $\rightarrow$  aggregationType (optional, default: AVG) is the aggregation method used to compute the indicator level when scoreGroups is set to true. The values allowed are MIN, MAX, OCC, AVG, DEV, SUM, MED and MOD.

The charts area allows displaying a series charts. Only the following charts are supported at this level: Quadrant, Kiviat, Temporal Evolution Line Chart, Dial, Meter, Treemap, SQALE Pyramid.

The table area shows information about the projects analysed with the current model. Projects that do not belong to the portfolio are not shown.

The first column allows to check or uncheck the projects whose information should be used to compute data on the charts. The information can be aggregated in the charts in several ways using the aggregationType attribute of a measure or indicator element. At model-level, aggregating has the effect of showing one line per project for each metric defined in the chart. You can find out more about this attribute in [Section 7.2,](#page-59-0) ["Common Attributes for](#page-59-0) measure and indicator ".

Other columns, showing specific information about the project, are defined as follows:

```
<table id="PROJECT_SUMMARY" 
  hideLastVersion="false" hideCreator="true" 
  hideGroup="true" hideLevel="false">
  <column indicatorId="BUSINESS_VALUE" headerDisplayType="NAME" 
  displayType="VALUE" "decimals="0" suffix=""/>
  <column indicatorId="QUALITY" headerDisplayType="NAME" 
  displayType="VALUE" decimals="2" suffix="%"/>
  <column indicatorId="TECH_DEBT" headerDisplayType="NAME" 
  displayType="VALUE" decimals="0" suffix=""/>
  <column indicatorId="TECH_DEBT_IDX" headerDisplayType="NAME" 
  displayType="VALUE" decimals="2" suffix="/FUNC"/>
  <column indicatorId="SUMSLOC" headerDisplayType="NAME"
```
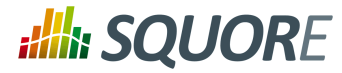

```
 displayType="VALUE" decimals="0" suffix=""/>
</table>
```
The column sub-element has the following attributes:

- $\rightarrow$  indicatorId is the unique identifier of the indicator to be displayed.
- $\rightarrow$  headerDisplayType (at model-level) or displayType (at artefact-level) (optional, default: MNEMONIC) defines how the indicator is shown in the interface. It may be one of NAME, MNEMONIC, or DESCRIPTION.
- $\rightarrow$  displayOnlyIf (since 14-A) (optional) allows specifying a computation to evaluate whether or not to show the chart in the dashboard. If the result of the computation is more than 0, then the chart is displayed. Consult Chapter 5, *[Computation Syntax](#page-28-1)* for more information about the supported computation syntax. Note that computations used in displayOnlyIf have a limited scope: they only apply to the current node in its current version. This means that the functions like PREVIOUS VALUE(), PREVIOUS\_INFO(), DELTA\_VALUE(), APP(), ANCESTOR(), PARENT() or IS\_DP\_OK() cannot be used with displayOnlyIf .

#### **Tip**

The deprecated onlyFor can be replaced by displayOnlyIf (since  $14-A$ ).

- displayedValue (optional) allows overriding the indicator to display another measure instead. The attribute takes a measure Id (displayedValue="SLOC").
- displayType (at model-level) or displayValueType (at artefact-level) (optional, default: VALUE) defines how the indicator's value is shown in the interface. It may be one of:
	- **NAME** the level's name
	- → **MNEMONIC** (since 13-A) the level's mnemonic
	- **RANK** (since 13-A) the level's rank
	- **VALUE** the measure's value
	- **ICON** the level's icon
	- **DATE** (since 13-A) the measure value converted to date format
	- **DATETIME** (since 13-A) the measure value converted to datetime format
	- **TIME** (since 13-A) the measure value converted to time format
	- **TEXT** (since 14-A) when the metric you are trying to display is textual information, as described in [Section 7.7, "Using Textual Information From Artefacts"](#page-69-0)

For DATE,DATETIME and TIME, you can specify the required format using the dateStyle, timeStyle and datePattern attributes described below.

- $\rightarrow$  unknownValue (optional, default: "?") (since 14-B) defines what text to display if the level of the indicator is UNKNOWN or outside the specified dataBounds . Set this to **OFF** to use the old behaviour (which display the rank **-1**).
- $\rightarrow$  emptyValue (optional, default: "-") (since 14-B) defines what text to display if there is no value in the database for the specified metric, or if a date is not specified. This is usually useful if a date has not been set yet manually in a form (and is therefore equal to 0), or if you have just added a new metric to your model you want to display specific text for the versions of your project where this metric did not exist yet.
- $\rightarrow$  dataBounds (optional, default:[;[) (since 14-B) allows overriding the normal range of values that would trigger the display of the unknownValue text. This allows you to display the unknown value if the metric associated with the indicator is not within the defined bounds.
- dateStyle

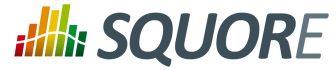

(optional, default: DEFAULT): the date formatting style, used when the displayType is one of DATE or DATETIME.

- **SHORT** is completely numeric, such as 12.13.52 or 3:30pm.
- **MEDIUM** is longer, such as Jan 12, 1952.
- **DEFAULT** is MEDIUM.
- **LONG** is longer, such as January 12, 1952 or 3:30:32pm.
- **FULL** is pretty completely specified, such as Tuesday, April 12, 1952 AD or 3:30:42pm PST.
- $\rightarrow$  timeStyle

(optional, default: DEFAULT): the time formatting style, used when the displayType is one of DATETIME or TIME. See above for available styles.

- datePattern (formerly dateFormat) (optional, default: empty): the date pattern, used when the displayType is one of **DATE**, **DATETIME** or **TIME**.
	- $\rightarrow$  "yyyy.MM.dd G 'at' HH:mm:ss z" is "2001.07.04 AD at 12:08:56 PDT".

 $\rightarrow$  "EEE, d MMM yyyy HH:mm:ss Z" is "Wed, 4 Jul 2001 12:08:56 -0700".

If this attribute is set, both dateStyle and timeStyle attributes are ignored. The date is formatted using the supplied pattern. Any format compatible with the Java Simple Date Format can be used. Refer to [http://](http://docs.oracle.com/javase/6/docs/api/java/text/SimpleDateFormat.html) [docs.oracle.com/javase/6/docs/api/java/text/SimpleDateFormat.html](http://docs.oracle.com/javase/6/docs/api/java/text/SimpleDateFormat.html) for more information.

- $\rightarrow$  suffix (optional, default: empty) is the unit to be displayed after values.
- $\rightarrow$  decimals (optional, default: 0) is the number of decimals places to be used for displaying values (only used with the VALUE display type).
- $\rightarrow$  roundingMode (optional, default: HALF\_EVEN) defines the behaviour used for rounding the numerical values displayed. The supported values are:
	- 1. **CEILING** to round towards positive infinity.
	- 2. **DOWN** to round towards zero.
	- 3. **FLOOR** to round towards negative infinity.
	- 4. **HALF\_DOWN** to round towards "nearest neighbour" unless both neighbours are equidistant, in which case round down.
	- 5. **HALF EVEN** to round towards the "nearest neighbour" unless both neighbours are equidistant, in which case, round towards the even neighbour.
	- 6. **HALF\_UP** to round towards "nearest neighbour" unless both neighbours are equidistant, in which case round up.
	- 7. **UP** to round away from zero.

For more examples of rounding mode, consult [http://docs.oracle.com/javase/6/docs/api/java/math/](http://docs.oracle.com/javase/6/docs/api/java/math/RoundingMode.html) [RoundingMode.html](http://docs.oracle.com/javase/6/docs/api/java/math/RoundingMode.html).

## <span id="page-47-0"></span>**6.3. Artefact Type Dashboards**

Dashboards for artefacts consist of two areas: the scorecard area and the charts area. When clicking the name of an analysis model instead of an artefact, then a special dashboard is used: the Analysis Model Dashboard.

42

# **:Illi: SQUORE**

#### Configuration Guide

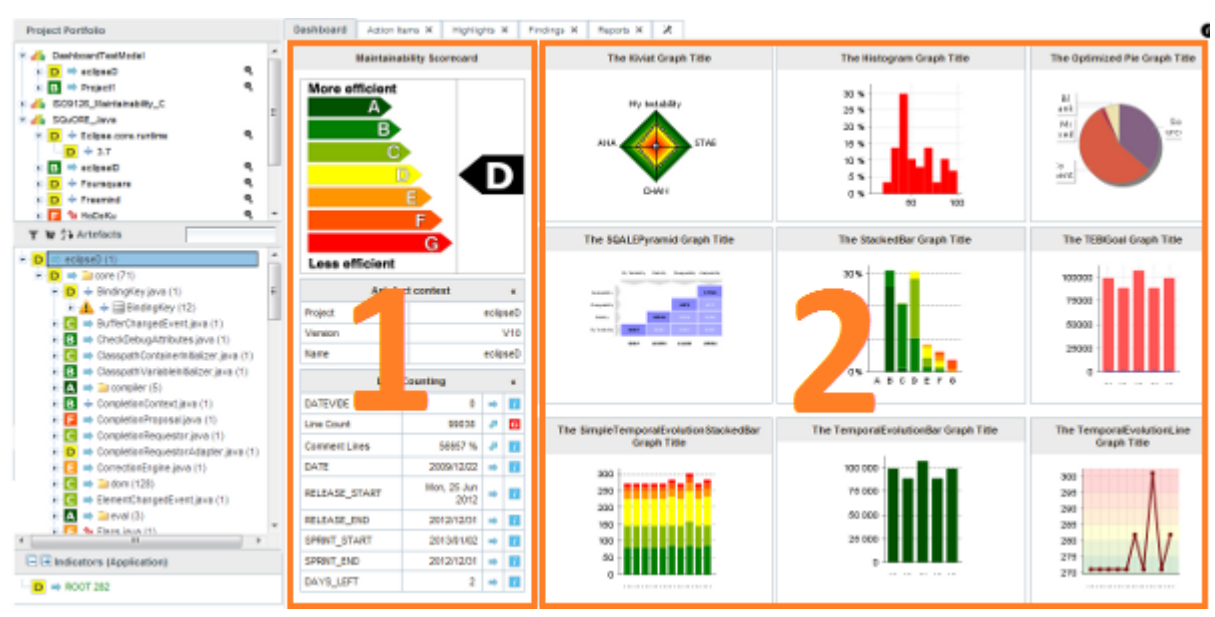

The Squore Artefact Dashboard Areas

The type of the artefact targeted is specified in the definition of the dashboard. The number of columns used in the graphics area and the default width and height of graphics can optionally be set.

```
<dashboard type="APPLICATION" nbColumns="3" 
  defaultWidthValue="500" defaultHeightValue="500" >
  <scorecard> ... </scorecard>
   <charts> ... </charts>
</dashboard>
```
The dashboard element supports the following sub-elements:

- 1. scorecard specifies the scorecard part to be displayed to the left part of the dashboard.
- 2. charts defines the charts to be displayed on the right of the dashboard.

The dashboard element supports the following attributes:

- **type** (mandatory) is the type of artefact that this dashboard definition applies to.
- **nbColumns** (optional, default: 3) sets the number of columns used to display the charts on the dashboard.
- **defaultWidthValue** (optional, default: 400) sets the default width of a maximised chart if not specified within the chart itself.
- **defaultHeightValue** (optional, default: 400) sets the default height of a maximised chart if not specified within the chart itself.
- $\rightarrow$  **factor** (optional, default: 1.5) is the zoom factor for thumbnails on the dashboard. Factor 1 is equivalent to a thumbnail size of 100 pixels.
- **template** (optional, default: 1x1 for all charts) allows changing the aspect ratio of charts in the dashboard, using the syntax "position:width x height;". Note that the use of this attribute requires defining a value for the nbColumns attribute. For more details about dashboard templates, refer to [Section 6.3.2,](#page-53-0) ["Dashboard Templates"](#page-53-0).

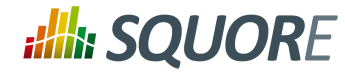

## 6.3.1. The Scorecard Area

The scorecard shows a picture representing a chart (usually the artefact KPI) and a set of tables with further information. Each table has its own set of lines with various information. The structure used to define the scorecard is shown below:

```
<scorecard>
  \text{cchart} ... />
   <tables>
   <table id="DECISION_MAKING" opened="true">
   <line indicatorId="BUSINESS_VALUE"
   displayType="NAME"
   decimals="0"
   suffix="FP" />
   ...
   </table>
   ...
   </tables>
</scorecard>
```
Key Performance Indicator (KPI)

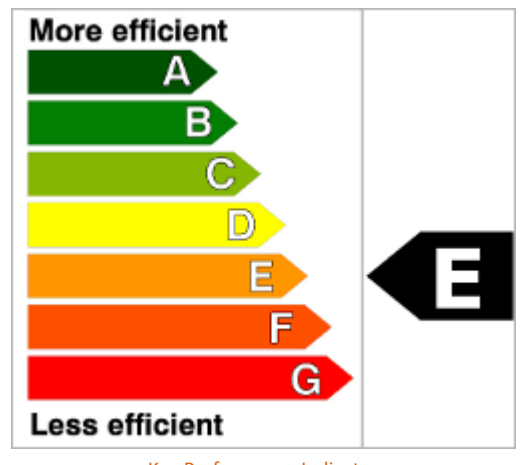

Key Performance Indicator

For more information about how to insert a KPI into the scorecard, refer to [Key Performance Indicator.](#page-72-0)

#### Scorecard Tables

There may be any number of tables below the KPI chart, and there may be any number of lines in each table.

44

#### http://www.squoring.com/

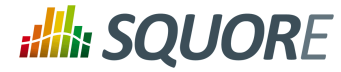

| <b>Data Provider Status</b>                       |                 |                             |           |                     |  |  |  |  |  |
|---------------------------------------------------|-----------------|-----------------------------|-----------|---------------------|--|--|--|--|--|
| Baseline?                                         | $1 =$           | $\boxtimes$ $\ominus$       |           |                     |  |  |  |  |  |
| Jacoco                                            | $1 =$           | $\blacksquare(\rightarrow)$ |           |                     |  |  |  |  |  |
| <b>XUnit</b>                                      | $1 =$           | $\blacksquare(\rightarrow)$ |           |                     |  |  |  |  |  |
| Checkstyle                                        | 1 =             | $(\rightarrow)$             |           |                     |  |  |  |  |  |
| Findbugs                                          | $1 =$           | $\leftrightarrow$           |           |                     |  |  |  |  |  |
| <b>PMD</b>                                        | 1 =             | $(\rightarrow)$             |           |                     |  |  |  |  |  |
| Selenium (Windows 8 + IE 10)                      | $1 =$           | $(\rightarrow)$             |           |                     |  |  |  |  |  |
| Selenium (Windows Svr 2k8 R2 + IE<br>8)           | 0 =             | $(\rightarrow)$             |           |                     |  |  |  |  |  |
| Selenium (Ubuntu 10.04 + Firefox 27)              | $(\rightarrow)$ |                             |           |                     |  |  |  |  |  |
| Selenium (Ubuntu 13.04 + Chrome<br>Stable Latest) | $1 =$           | $(\rightarrow)$             |           |                     |  |  |  |  |  |
| <b>Testing Results</b>                            |                 |                             |           |                     |  |  |  |  |  |
| <b>Test Coverage</b>                              |                 | 59.09 % =                   |           |                     |  |  |  |  |  |
| Java byte code<br>instructions Tested             |                 | 154,085<br>statements $=$   |           |                     |  |  |  |  |  |
| Java byte code<br><i>instructions</i>             |                 | 260,771<br>statements =     |           |                     |  |  |  |  |  |
| <b>Test Effectiveness</b>                         |                 | $99.92\% =$                 |           |                     |  |  |  |  |  |
| Number of Unit Tests                              |                 | $1.256 =$                   |           |                     |  |  |  |  |  |
| Number of Unit Test in<br>гŁ<br>Error             |                 | $1 =$                       |           |                     |  |  |  |  |  |
| Number of Unit Test in<br>M<br>Failure            |                 | $0 =$                       |           |                     |  |  |  |  |  |
| <b>Maintenance Performance</b>                    |                 |                             |           |                     |  |  |  |  |  |
| Maintenance Performance                           |                 |                             | $0.1% =$  | $\mathbf{O} \Theta$ |  |  |  |  |  |
| Technical Debt Variation                          |                 |                             | $0.4% =$  | H                   |  |  |  |  |  |
| $0.5% =$<br>Project Size Variation                |                 |                             |           | $\vert$ i           |  |  |  |  |  |
| Code Stability Index                              | $99.1% =$       |                             | $90\odot$ |                     |  |  |  |  |  |

A scorecard information table using 3 tables with respectively 10, 7, and 4 lines.

A scorecard table is defined using the following syntax:

```
<tables displayContext="false" >
   <table name="My Table Name" id="TABLE_ID" opened="true">
   <line indicatorId="BUSINESS_VALUE" displayType="NAME" 
  decimals="0" suffix="FP" 
  emptyValue="-" exclude="TESTER" />
   <line indicatorId="QUALITY" displayType="NAME" 
  decimals="1" suffix="%" />
  <line indicatorId="SI" displayType="NAME" 
  decimals="1" suffix="%" />
```
45

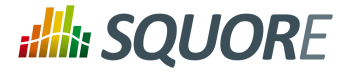

```
 </table>
   <table id="TABLE_ID">
   ...
   </table>
 ...
</tables>
```
The tables element takes an optional displayContext attribute that automatically inserts an **Artefact context** table containing the current artefact's project, version and name, as shown below:

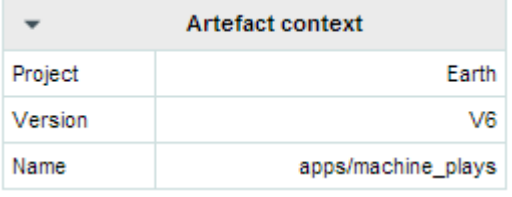

The artefact context table

#### **Note**

The table name is not configurable

The table element accepts the following attributes:

- **id** (mandatory) is used to find the localised version of the table name in a .properties file.
- **name** (optional, default: empty) allows bypassing the search for a localised string
- **opened** (optional, default: false) defines whether a table is opened or collapsed by default
- **displayType** (optional, default: no default) defines the displayType to be used by all lines in this table. It can be overridden for each line if necessary. For full details, consult the [displayType reference for](#page-51-0) [the line element \[46\]](#page-51-0).
- $\rightarrow$  displayOnlyIf (since 14-A) (optional) allows specifying a computation to evaluate whether or not to show the chart in the dashboard. If the result of the computation is more than 0, then the chart is displayed. Consult Chapter 5, *[Computation Syntax](#page-28-1)* for more information about the supported computation syntax. Note that computations used in displayOnlyIf have a limited scope: they only apply to the current node in its current version. This means that the functions like PREVIOUS VALUE(), PREVIOUS INFO(), DELTA VALUE(), APP(), ANCESTOR(), PARENT() or IS DP OK() cannot be used with displayOnlyIf .

#### **Tip**

The deprecated onlyFor can be replaced by displayOnlyIf (since 14-A) .

<span id="page-51-0"></span>The line element accepts the following attributes:

- $\rightarrow$  indicatorId is the unique identifier of the indicator to be displayed.
- headerDisplayType (at model-level) or displayType (at artefact-level) (optional, default: MNEMONIC) defines how the indicator is shown in the interface. It may be one of NAME, MNEMONIC, or DESCRIPTION.
- displayOnlyIf (since 14-A) (optional) allows specifying a computation to evaluate whether or not to show the chart in the dashboard. If the result of the computation is more than 0, then the chart is displayed. Consult Chapter 5, *[Computation Syntax](#page-28-1)* for more information about the supported

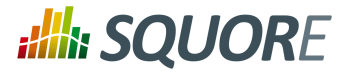

computation syntax. Note that computations used in displayOnlyIf have a limited scope: they only apply to the current node in its current version. This means that the functions like PREVIOUS VALUE(), PREVIOUS INFO(), DELTA\_VALUE(), APP(), ANCESTOR(), PARENT() or IS\_DP\_OK() cannot be used with displayOnlyIf .

#### **Tip**

The deprecated onlyFor can be replaced by displayOnlyIf (since 14-A) .

- $\rightarrow$  displayedValue (optional) allows overriding the indicator to display another measure instead. The attribute takes a measure Id (displayedValue="SLOC").
- displayType (at model-level) or displayValueType (at artefact-level) (optional, default: VALUE) defines how the indicator's value is shown in the interface. It may be one of:
	- **NAME** the level's name
	- → **MNEMONIC** (since 13-A) the level's mnemonic
	- **RANK** (since 13-A) the level's rank
	- **VALUE** the measure's value
	- **ICON** the level's icon
	- **DATE** (since 13-A) the measure value converted to date format
	- **DATETIME** (since 13-A) the measure value converted to datetime format
	- **TIME** (since 13-A) the measure value converted to time format
	- **TEXT** (since 14-A) when the metric you are trying to display is textual information, as described in [Section 7.7, "Using Textual Information From Artefacts"](#page-69-0)

For DATE,DATETIME and TIME, you can specify the required format using the dateStyle, timeStyle and datePattern attributes described below.

- $\rightarrow$  unknownValue (optional, default: "?") (since 14-B) defines what text to display if the level of the indicator is UNKNOWN or outside the specified dataBounds . Set this to **OFF** to use the old behaviour (which display the rank **-1**).
- $\rightarrow$  emptyValue (optional, default: "-") (since 14-B) defines what text to display if there is no value in the database for the specified metric, or if a date is not specified. This is usually useful if a date has not been set yet manually in a form (and is therefore equal to 0), or if you have just added a new metric to your model you want to display specific text for the versions of your project where this metric did not exist yet.
- $\rightarrow$  dataBounds (optional, default:[;[) (since 14-B) allows overriding the normal range of values that would trigger the display of the unknownValue text. This allows you to display the unknown value if the metric associated with the indicator is not within the defined bounds.

dateStyle

(optional, default: DEFAULT): the date formatting style, used when the displayType is one of DATE or DATETIME.

- **SHORT** is completely numeric, such as 12.13.52 or 3:30pm.
- **MEDIUM** is longer, such as Jan 12, 1952.
- **DEFAULT** is MEDIUM.
- **LONG** is longer, such as January 12, 1952 or 3:30:32pm.
- **FULL** is pretty completely specified, such as Tuesday, April 12, 1952 AD or 3:30:42pm PST.
- $\rightarrow$  timeStyle

(optional, default: DEFAULT): the time formatting style, used when the displayType is one of DATETIME or TIME. See above for available styles.

datePattern (formerly dateFormat)

47

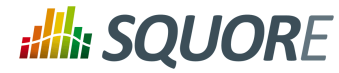

(optional, default: empty): the date pattern, used when the displayType is one of **DATE**, **DATETIME** or **TIME**.

- $\rightarrow$  "yyyy.MM.dd G 'at' HH:mm:ss z" is "2001.07.04 AD at 12:08:56 PDT".
- $\rightarrow$  "EEE, d MMM yyyy HH:mm:ss Z" is "Wed, 4 Jul 2001 12:08:56 -0700".

If this attribute is set, both dateStyle and timeStyle attributes are ignored. The date is formatted using the supplied pattern. Any format compatible with the Java Simple Date Format can be used. Refer to [http://](http://docs.oracle.com/javase/6/docs/api/java/text/SimpleDateFormat.html) [docs.oracle.com/javase/6/docs/api/java/text/SimpleDateFormat.html](http://docs.oracle.com/javase/6/docs/api/java/text/SimpleDateFormat.html) for more information.

- $\rightarrow$  suffix (optional, default: empty) is the unit to be displayed after values.
- $\rightarrow$  decimals (optional, default: 0) is the number of decimals places to be used for displaying values (only used with the VALUE display type).
- $\rightarrow$  roundingMode (optional, default: HALF\_EVEN) defines the behaviour used for rounding the numerical values displayed. The supported values are:
	- 1. **CEILING** to round towards positive infinity.
	- 2. **DOWN** to round towards zero.
	- 3. **FLOOR** to round towards negative infinity.
	- 4. **HALF\_DOWN** to round towards "nearest neighbour" unless both neighbours are equidistant, in which case round down.
	- 5. **HALF EVEN** to round towards the "nearest neighbour" unless both neighbours are equidistant, in which case, round towards the even neighbour.
	- 6. **HALF\_UP** to round towards "nearest neighbour" unless both neighbours are equidistant, in which case round up.
	- 7. **UP** to round away from zero.

For more examples of rounding mode, consult [http://docs.oracle.com/javase/6/docs/api/java/math/](http://docs.oracle.com/javase/6/docs/api/java/math/RoundingMode.html) [RoundingMode.html](http://docs.oracle.com/javase/6/docs/api/java/math/RoundingMode.html).

#### **Tip**

The links in the lines of the score card tables are generated automatically according to the metric that the line displays. They will generally link to the list of findings that are used to compute the metric. You can however override the URL and set your own external URL. In order to do this, ensure that the metric MY\_METRIC displayed in a table line has a MY\_METRIC.URL property defined in a properties file in your model. For more information about properties files, consult [the section called](#page-10-0) ["Descriptions".](#page-10-0)

### <span id="page-53-0"></span>6.3.2. Dashboard Templates

You can use dashboard templates to highlight some of the charts on your dashboard by changing their size in terms of grid slots they occupy. The following is an example template that uses 4 columns of charts with custom aspect ratios applied to the first three charts:

48

#### http://www.squoring.com/

# **:Ill: SQUORE**

#### Configuration Guide

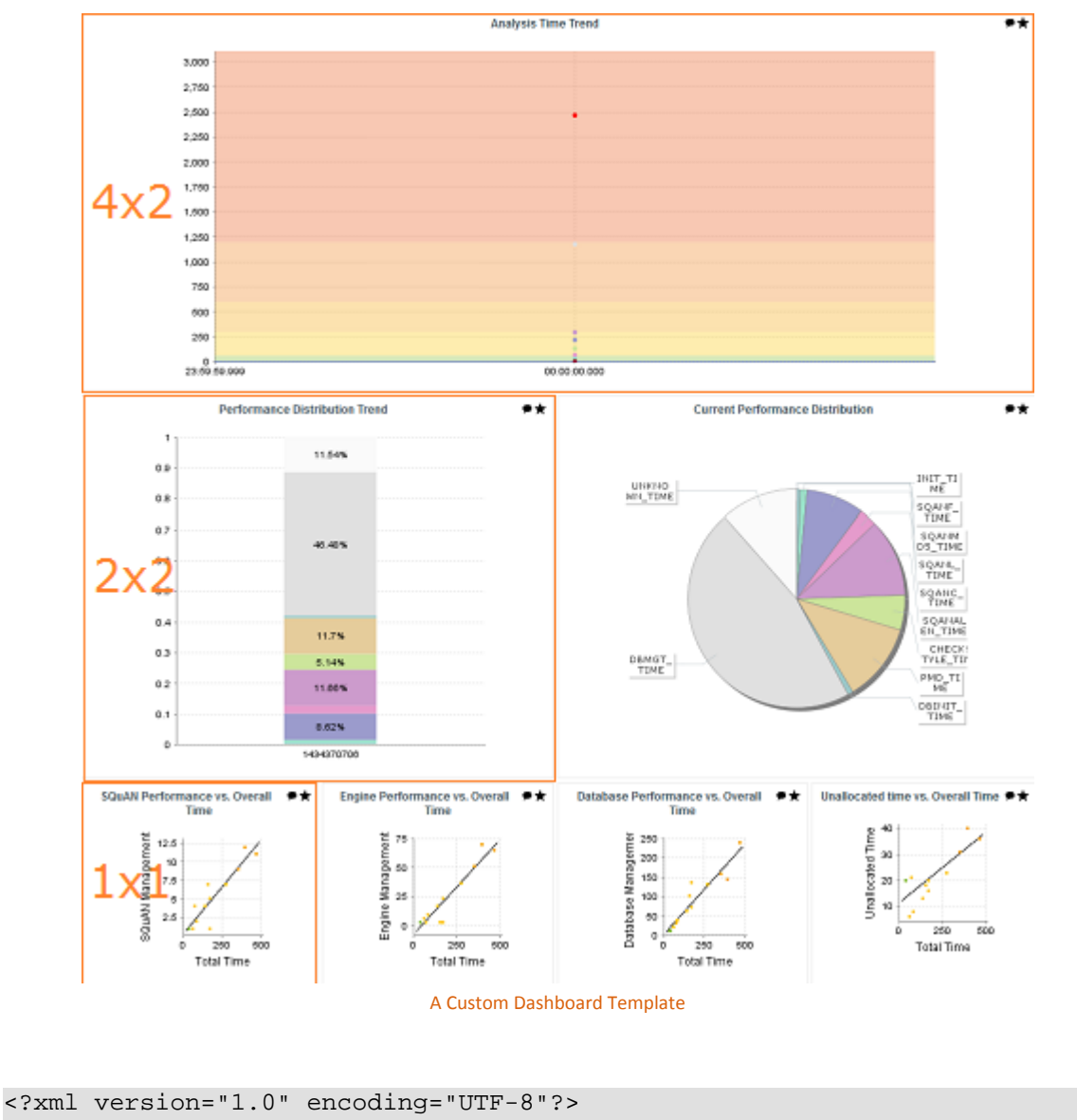

```
<roles xmlns:xi="http://www.w3.org/2001/XInclude">
  <role name="DEFAULT">
     <dashboard nbColumns="4" type="APPLICATION" template="1:4x2;2:2x2;3:2x2">
       (\ldots) <charts>
         <xi:include href="chart1.xml" />
         <xi:include href="chart2.xml" />
         <xi:include href="chart3.xml" />
         <xi:include href="chart4.xml" />
         <xi:include href="chart5.xml" />
         <xi:include href="chart6.xml" />
         <xi:include href="chart7.xml" />
       </charts>
     </dashboard>
  </role>
</roles>
```
49

<sup>© 2015</sup> Squoring Technologies All rights reserved. This material may not be reproduced, displayed, modified or distributed without the express prior written permission of the copyright holder. Squore is protected by an Interdeposit Certification registered with Agence pour la Protection des Programmes under the Inter Deposit Digital Number IDDN.FR.001.390035.0005.000.S.P.2013.000.10600.

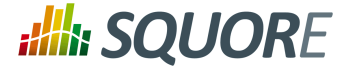

Note that you only need to specify custom dimensions for non-standard charts sizes using the syntax "position:width x height;", other charts will use a 1x1 grid slot by default.

### 6.3.3. The Charts Area

Charts are displayed on the right hand side of the dashboard. They are defined through chart elements as follows:

```
<charts>
  <chart id="CHART_ID" type="CHART_TYPE">
  <indicator>INDICATOR_1</indicator>
  <indicator>INDICATOR_2</indicator>
  <indicator>INDICATOR_3</indicator>
  </chart>
  <chart id="CHART_ID">
   ...
  </chart>
   ...
</charts>
```
There are many types of charts, all referenced in this section. The best approach to finding the chart you want to use on your dashboard can be found by answering the following questions:

- $\rightarrow$  Should my chart display a trend or reflect the data for a single version of my project?
- $\rightarrow$  Is the information I want to display abut the current artefact or about its descendants?
- $\rightarrow$  Will my chart display one bit of information or combine several?
- $\rightarrow$  Is the information displayed by my chart quantitative or qualitative?

Answering these questions will lead you toward the type of chart you want to use. The table below shows the type of answer offered by each of the charts available in Squore:

**Table 6.1. Charts for Single-Version Data Visualisation**

| <b>Current Artefact Data</b>    |                                                                                             |                                                               | <b>Descendants of the Current Artefact</b> |                                                                        |                                              |                                 |                                                                       |
|---------------------------------|---------------------------------------------------------------------------------------------|---------------------------------------------------------------|--------------------------------------------|------------------------------------------------------------------------|----------------------------------------------|---------------------------------|-----------------------------------------------------------------------|
| Quantitative Information        |                                                                                             | <b>Qualitative Information</b>                                |                                            | <b>Quantitative Information</b>                                        |                                              | <b>Qualitative Information</b>  |                                                                       |
| <b>Single</b><br><b>Dataset</b> | <b>Multiple</b><br><b>Datasets</b>                                                          | <b>Single</b><br><b>Dataset</b>                               | <b>Multiple</b><br><b>Datasets</b>         | Single<br><b>Dataset</b>                                               | <b>Multiple</b><br><b>Datasets</b>           | <b>Single</b><br><b>Dataset</b> | <b>Multiple</b><br><b>Datasets</b>                                    |
| N/A                             | 484<br>$-4$<br>$\frac{5\pi}{\omega\,u}$<br><b>Optimised Pie</b><br><b>FD%</b><br>40%<br>30% | G<br><b>Less officient</b><br>Key<br>Performance<br>Indicator | My testable<br><b>Kiviat</b>               | 40%<br>30%<br>20%<br>10%<br>0.5<br>Histogram<br>1.500<br>1250<br>1-500 | $\frac{1}{2}$ and<br>CLOC<br>X/Y-Cloud<br>z. | Simple Pie                      | 50%<br>40%<br>30%<br>20%<br>10%<br><b>Stacked</b><br><b>Bar Chart</b> |
|                                 | 20%<br>10%<br><b>COM</b><br><b>Optimised Bar</b>                                            | Dial                                                          | $\sim$<br><b>SQALE Pyramid</b>             | THA<br>Y-Cloud                                                         | OUAL<br>Quadrant                             | ш<br>Simple Bar                 |                                                                       |

Date : 07/10/2015

#### http://www.squoring.com/

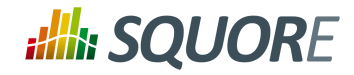

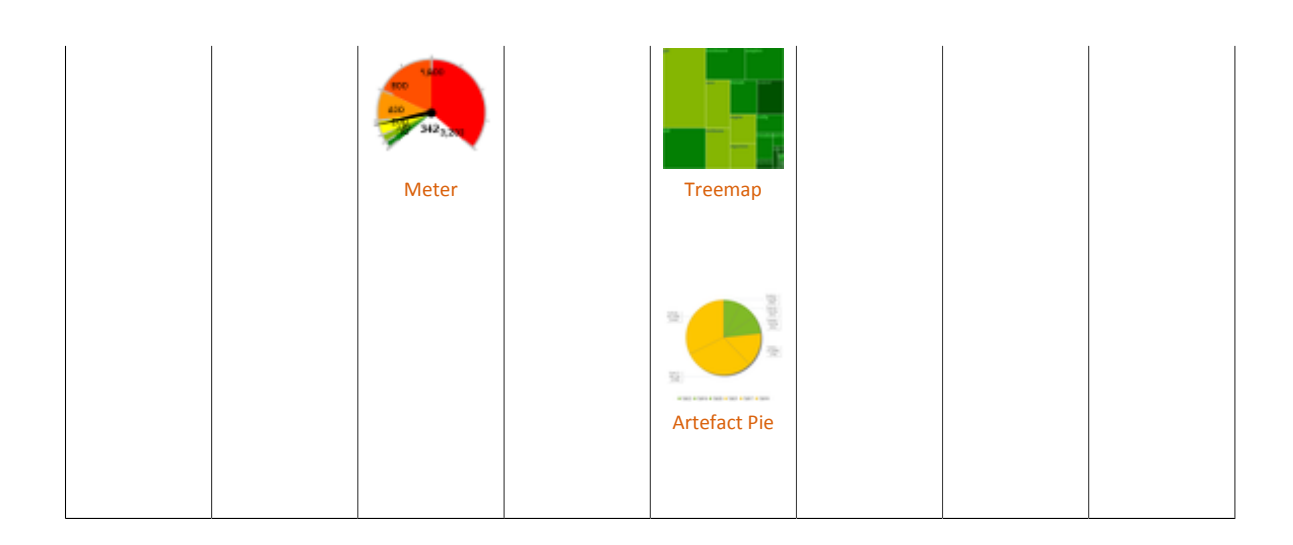

### **Table 6.2. Charts for Trend-Based Visualisation**

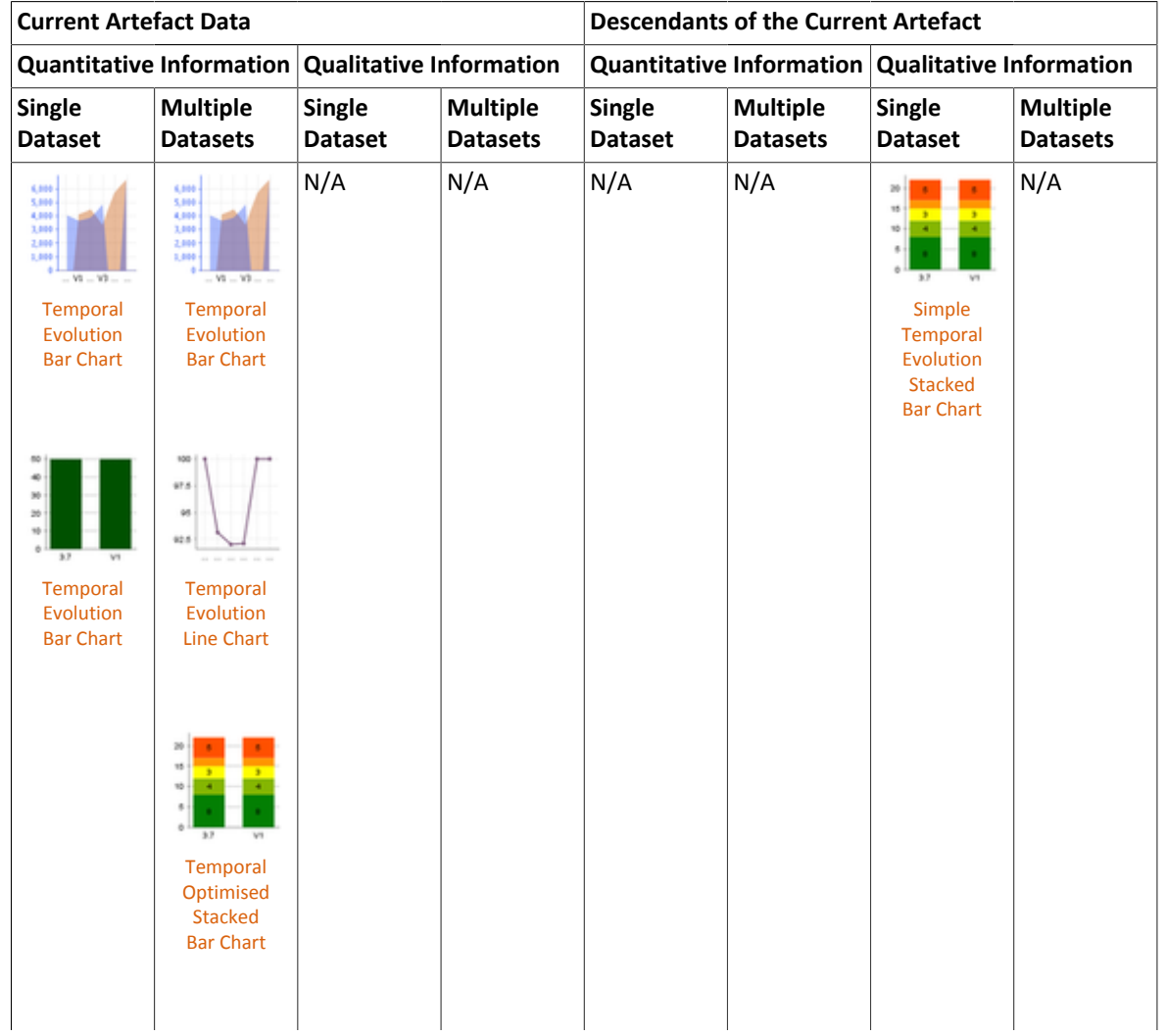

51

http://www.squoring.com/

© 2015 Squoring Technologies All rights reserved. This material may not be reproduced, displayed, modified or distributed without the express prior written permission of the copyright holder. Squore<br>G protected by an Inter

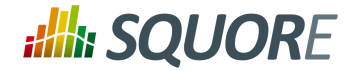

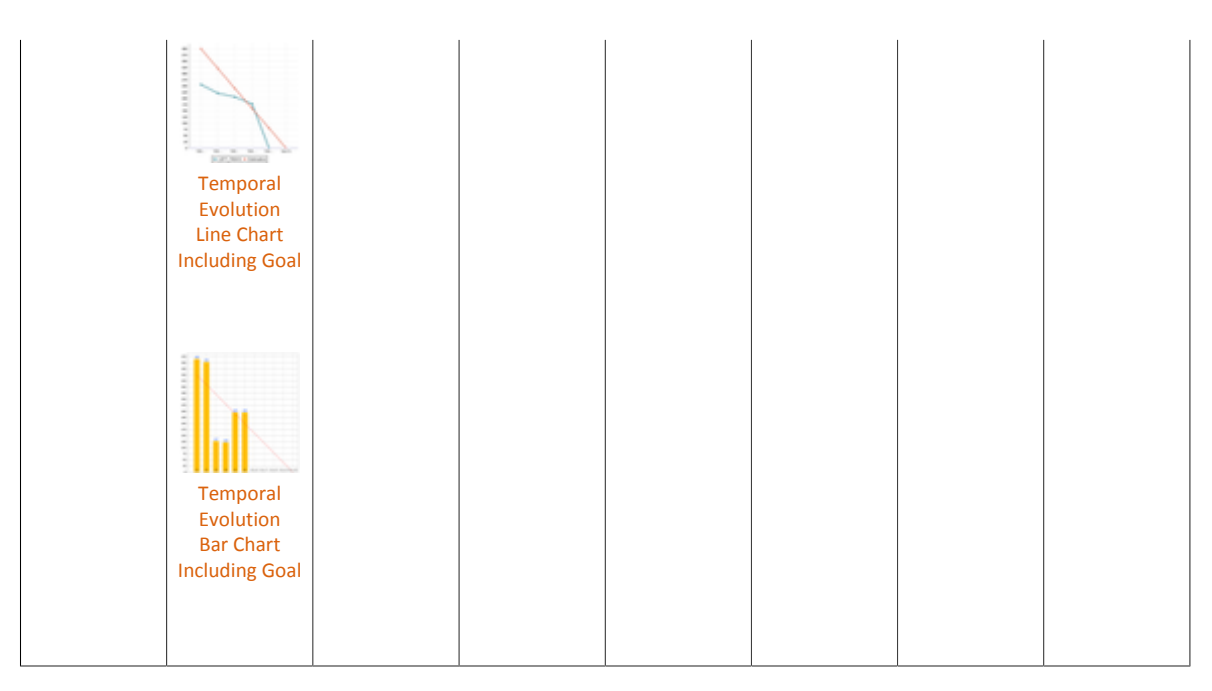

### **Table 6.3. Table Charts**

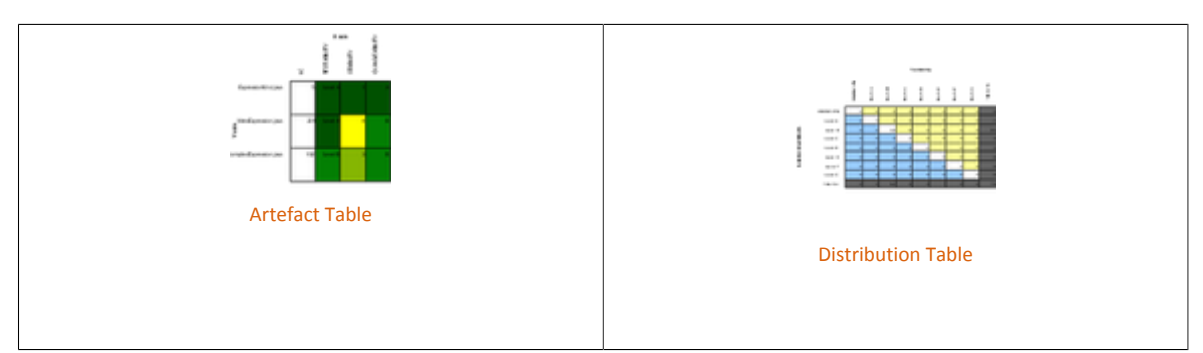

### **Table 6.4. Special Charts**

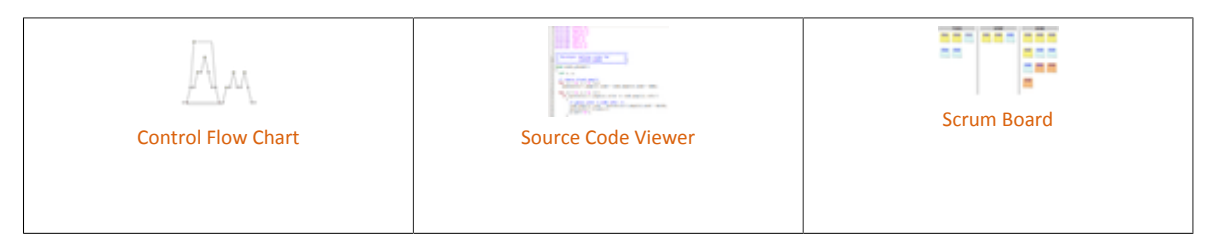

More information about charts and their configuration options can be found in Chapter 7, *[Charts Reference](#page-58-0)*

52

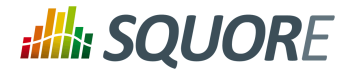

## **7. Charts Reference**

<span id="page-58-0"></span>In this chapter, you can find all the configuration options available for the charts supported in Squore. The following sections will cover in details the different types of charts offered by Squore.

## **7.1. Common Attributes for chart**

Although attributes may be different depending on the type of chart, some are common to all charts:

- $\rightarrow$  type (mandatory) defines the type of chart, as listed below.
- $\rightarrow$  id (mandatory) is an unique identifier for the chart that can be used to add a localisable description in properties files.
- $\rightarrow$  name (optional) is the display name of the chart on the dashboard. Note that the value of this attribute is used as a fallback in case no translation is found for the chart's ID. You should use **C.CHART\_ID.NAME=My Chart Name** in a properties file to define a chart's name for CHART\_ID instead of using this attribute.
- $\rightarrow$  orientation (since 14-B) (optional, default: VERTICAL) allows defining the orientation of the chart. The allowed values are **VERTICAL** and **HORIZONTAL**.
- $\rightarrow$  width (optional) sets the desired width of the chart.
- $\rightarrow$  height (optional) sets the desired height of the chart.
- $\rightarrow$  xMin, xMax (optional, defaults to automatic values) allow defining the desired boundaries for the xaxis. This attribute can be specified as a value or as a computation (since 15-A).
- $\rightarrow$   $\gamma$ Min,  $\gamma$ Max (optional, defaults to automatic values) allow defining the desired boundaries for the vaxis. This attribute can be specified as a value or as a computation (since 15-A).
- displayOnlyIf (since 14-A) (optional) allows specifying a computation to evaluate whether or not to show the chart in the dashboard. If the result of the computation is more than 0, then the chart is displayed. Consult Chapter 5, *[Computation Syntax](#page-28-1)* for more information about the supported computation syntax. Note that computations used in displayOnlyIf have a limited scope: they only apply to the current node in its current version. This means that the functions like PREVIOUS VALUE(), PREVIOUS\_INFO(), DELTA\_VALUE(), APP(), ANCESTOR(), PARENT() or IS\_DP\_OK() cannot be used with displayOnlyIf .

### **Tip**

The deprecated onlyFor can be replaced by displayOnlyIf (since  $14-A$ ).

- $\rightarrow$  exclude (optional) allows specifying a list of roles that will not see the chart.
- $\rightarrow$   $x$ Label (optional) overrides the default name given to the x axis for charts that use axes.
- $\rightarrow$  yLabel (optional) overrides the default name given to the x axis for charts that use axes.
- $\rightarrow$  aggregate (optional, default: false) specifies that the metrics shown on the chart are aggregated. The aggregation type is defined for each measure with the aggregationType , as described in [Section 7.2,](#page-59-0) ["Common Attributes for](#page-59-0) measure and indicator ".
- $\rightarrow$  legend (optional, default: false for quadrants, true for other types of charts) allows specifying if the chart's legend is shown (true) or hidden (false).
- displayDate (optional, default: false) for all charts that display information about several versions. When set to false, the version name is displayed in the chart. When set to true, the version date is displayed instead.
- dateFormat (optional, default: yyMM) allows formatting the version date when displayDate is set to true according to the Java Simple Date Format described at [http://docs.oracle.com/javase/6/docs/api/](http://docs.oracle.com/javase/6/docs/api/java/text/SimpleDateFormat.html) [java/text/SimpleDateFormat.html.](http://docs.oracle.com/javase/6/docs/api/java/text/SimpleDateFormat.html)

53

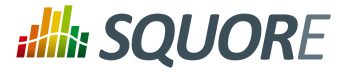

## <span id="page-59-0"></span>**7.2. Common Attributes for measure and indicator**

Most charts use the measure and indicator elements to define the metrics used in the chart. The attributes allowed for these element are:

- $\rightarrow$  label (optional, default: the measure's name) defines or overrides the label used for the measure. Note that the chart thumbnail will always show the mnemonic no matter what the value of label is.
- $\rightarrow$  color (optional, default: the project's color, or a random color based on the artefact's name) defines the colour used to represent the measure in the chart.
- dataBounds (since 14-A) (optional, default: "];[") defines the range of values allowed to be displayed on the chart. You can use this attribute to exclude drawing an erroneous or non-representative value on a chart. This attribute is currently supported for the following charts: All Temporal Evolution charts, Quadrant, X/Y-Cloud, Histogram, Y-Cloud, Dial and Meter

#### **Tip**

[ and ] allow you to specify that a boundary value is included.

] and [ specify that the boundary value itself is excluded.

- shape (since 14-B) (optional, default: CIRCLE) defines the shape used to represent a point on a chart. The allowed values are **NONE**, **SQUARE**, **CIRCLE**, **DIAMOND**, **UP\_TRIANGLE**, **DOWN\_TRIANGLE**,**RIGHT\_TRIANGLE**, **LEFT\_TRIANGLE**, **HORIZONTAL\_RECTANGLE**, **VERTICAL\_RECTANGLE**, **HORIZONTAL\_ELLIPSE** and **VERTICAL\_ELLIPSE**.
- stroke (since 14-B) (optional, default: SOLID) defines the type of line used join points. The allowed values are **NONE**, **SOLID** and **DOTTED**.
- $\rightarrow$  aggregationType (optional, default: AVG in most charts, SUM in table charts) defines how the values for the metrics on the chart are aggregated. The supported values are MIN, MAX, OCC, AVG, DEV, SUM, MED, and MOD.

Attributes that are specific to certain charts only are documented in each chart's section.

## **7.3. Datasets**

Datasets are used to apply different rendering settings to different groups of measures in a chart. Each dataset can use its own axis configuration.

# **:Illi: SQUORE**

#### Configuration Guide

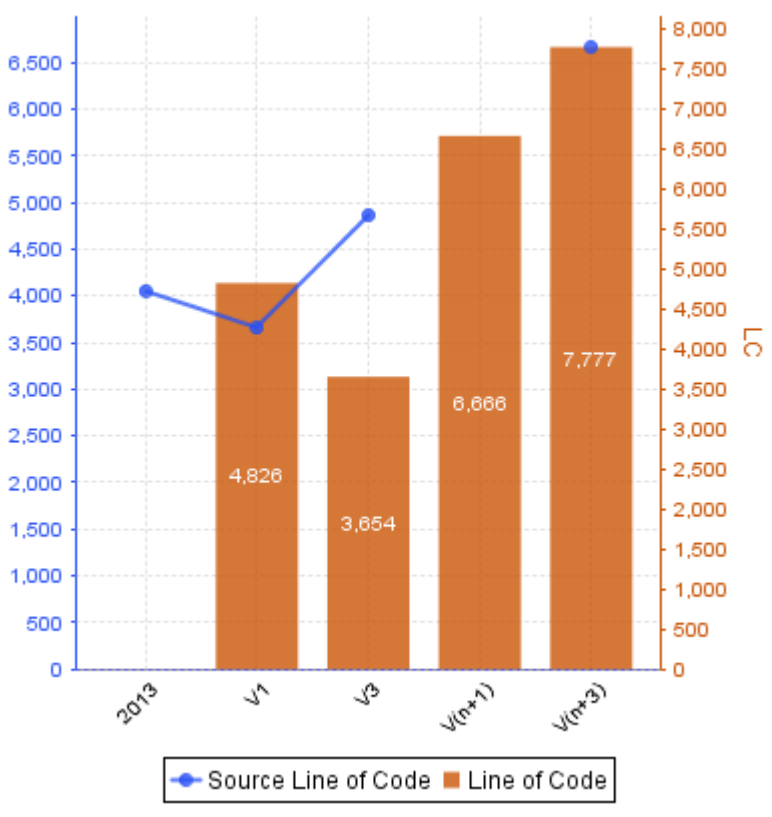

Two metrics styled with two different datasets in the same chart.

```
<chart type="TE" id="TEMPORAL_EVOLUTION_DOUBLE_AXIS_MISSING_VERSIONS_LINE">
 <dataset renderer="LINE" rangeAxisId="AXIS_1">
  <measure color="40,81,245" alpha="200" label="Source Line of Code">SLOC</measure>
 </dataset>
 <dataset renderer="BAR" rangeAxisId="AXIS_2">
  <measure color="200,81,0" alpha="200" label="Line of Code">LC</measure>
 </dataset>
 <rangeAxis id="AXIS_1" label="SLOC (en KLOC)" color="40,81,245" />
 <rangeAxis id="AXIS_2" label="LC" color="200,81,0" />
</chart>
```
The dataset accepts the following attributes:

 $\rightarrow$  renderer (optional, default: differs according to the type of chart): allows specifying the type of rendering. The allowed values are:

55

#### http://www.squoring.com/

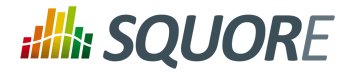

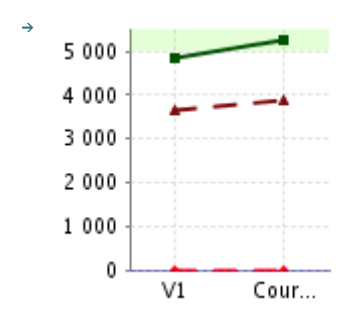

**LINE** to draw a line that joins points on the charts

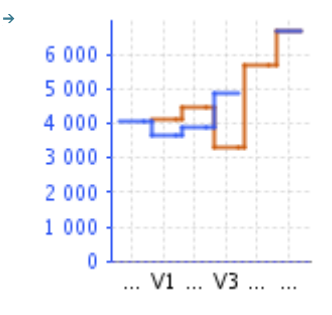

**STEP** to draw a stepped line between points on the charts

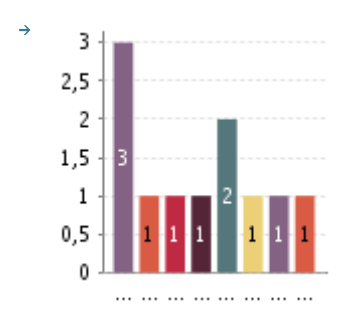

**BAR** to draw a bar to represent each value

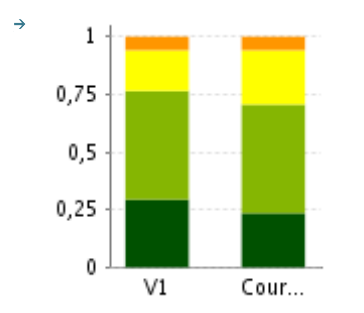

**STACKEDBAR** to stack bars on top of each other

Ref : CFG\_Squore Version : 15-A-SP2 Date : 07/10/2015 56

#### http://www.squoring.com/

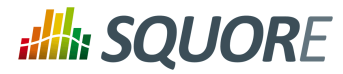

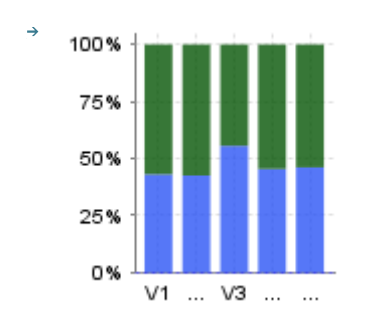

**STACKEDBAR100** to stack bars on top of each other as a ratio between 0 and 1. This works best with a numberFormat="PERCENT" for the left axis, as shown here.

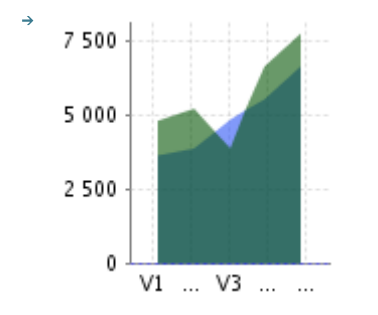

**AREA** to fill the area below a line

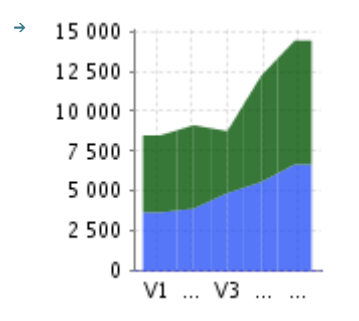

**STACKEDAREA** to stack areas on top of each other

 $\rightarrow$  rangeAxisId (optional): allows providing a reference to an axis configuration element

Chart axes can be defined using the rangeAxis element, which accepts the following attributes:

- $\rightarrow$  id (mandatory): The configuration identifier (referred to by a dataset element)
- $\rightarrow$  label (optional, default: the measure name): The label to be displayed on the axis
- $\rightarrow$  min (optional, defaults to an automatic value) is the minimum boundary for the axis. This attribute can be specified as a value or as a computation (since 15-A).
- $\rightarrow$  max (optional, defaults to an automatic value) is the maximum boundary for the axis. This attribute can be specified as a value or as a computation (since 15-A).
- inverted (optional, default: false): reverses the order of values on the axis when set to **true**.
- $\rightarrow$  location (optional, default: left for vertical charts, bottom for horizontal charts): allows defining where around the chart the axis is drawn. Allowed values are: **left**, **right**, **bottom** and **top**.
- color (optional, default: automatically assigned): sets the colour used to draw the scale.
- type (optional, default: number): defines how the scale is represented on the axis. Use **number** to display the numerical values or **scale** to plot the axis with the associated scale levels of an indicator.

57

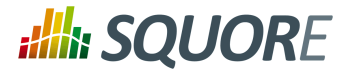

- $\rightarrow$  scaleId (mandatory if scale is specified): is the id of the indicator to be used to plot the axis when using type="scale".
- $\rightarrow$  numberFormat (optional, default: usually number): allows customising the number format when using type="number". The accepted values are as follows:
	- **number** to display a number (formatted according to the browser's locale)
	- **percent** to display a percentage
	- **integer** to display a number with no decimals
	- **pattern** to specify a display pattern following Java's DecimalFormat, as described on [http://](http://docs.oracle.com/javase/6/docs/api/java/text/DecimalFormat.html) [docs.oracle.com/javase/6/docs/api/java/text/DecimalFormat.html](http://docs.oracle.com/javase/6/docs/api/java/text/DecimalFormat.html)

## **7.4. Using Tooltips**

Charts display tooltips that can be customised using properties files for some charts (since 13-A).

#### **Tip**

If you are not familiar with how Squore uses properties files, refer to [the section called "Descriptions"](#page-10-0) for more details.

The available parameters for the tooltips are:

- **p0:** The value on the y-axis of the chart
- **p1:** The value on the x-axis of the chart
- **p2:** The current value, displayed as specified in the chart definiton (as a percentage or not)
- **p3:** The percentage for the current value in the current bar (for bar charts)
- **p4:** The current value, displayed in its alternate display method (i.e.: a percentage if p2 was specified to be displayed as a regular number, or a regular number if p2 was specified to be displayed as a percentage)

The default tooltip definition looks like this for most charts:

C.<CHART\_ID>.TOOLTIP= $({0}, {1}) = {2} ({4})$ 

The charts that support tooltip customisation and their default tooltip values are as follows:

- $\rightarrow$  [Simple Bar](#page-86-0) {2} ({4})
- $\rightarrow$  [Optimised Bar](#page-71-0) {2} ({4})
- $\rightarrow$  [Stacked Bar Chart](#page-88-0) ( $\{0\}$ ,  $\{1\}$ ) =  $\{2\}$  ( $\{4\}$ )
- $\rightarrow$  [Temporal Optimised Stacked Bar Chart](#page-97-0) ( $\{0\}$ ,  $\{1\}$ ) =  $\{2\}$  ( $\{4\}$ )
- $\rightarrow$  [Simple Temporal Evolution Stacked Bar Chart](#page-100-0) ( $\{0\}$ ,  $\{1\}$ ) =  $\{2\}$  ( $\{4\}$ )

In order to specify extra parameters for a chart, add a parameters with an attribute describing what each parameter is, for example:

```
<chart>
   <parameters p5="MEASURE.SLOC" p6="MEASURE.LC"/>
  (\ldots)</chart>
```
You can also override these parameters for each measure on an Optimised Bar chart by redefining each parameter as part of the measure :

Ref : CFG\_Squore Version : 15-A-SP2 Date : 07/10/2015

<sup>© 2015</sup> Squoring Technologies All rights reserved. This material may not be reproduced, displayed, modified or distributed without the express prior written permission of the copyright holder. Squore is protected by an Interdeposit Certification registered with Agence pour la Protection des Programmes under the Inter Deposit Digital Number IDDN.FR.001.390035.0005.000.S.P.2013.000.10600.

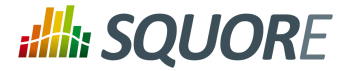

```
<chart type="OptimizedBar>
```

```
 <measure color="0,81,0" label="A" p5="MEASURE.CLOC">A_FILE</measure>
   <measure color="3,127,3" label="B" p5="INDICATOR.LEVEL">B_FILE</measure>
</chart>
```
In both cases, your tooltip definition can be for example:

```
C.<CHART_ID>.TOOLTIP=({0}, {1}) = {2} ({4}) - with my extra param={5}
```
## **7.5. Parameters for Temporal Charts**

## 7.5.1. Time Axis Configuration

When working with charts that support displaying a timeline ([Temporal Evolution Line Chart](#page-94-1) and [Temporal](#page-94-0) [Evolution Bar Chart](#page-94-0) charts with an attribute by Time="true" ), the x-axis can be customised to display the level of details that suits you best. The following attributes can be used (since 14-A):

- $\rightarrow$  timeInterval (optional, default: MILLISECOND) displays only the last value available for the time period selected. This allows you to display a result trend for the past year where only the last of every month is drawn on the chart (onlyLast="12" timeInterval="MONTH"). The values allowed for this attribute are MILLISECOND, SECOND, MINUTE, HOUR, DAY, WEEK, MONTH, QUARTER and YEAR. Note that for Temporal Evolution Bar Chart charts, this setting defines the width of the bar.
- timeAxisByPeriod (optional, default: false) allows labelling the x-axis with periods of time (true) instead of actual dates (false). The minor and major labels displayed are specified by the timePeriodMinorTick and timePeriodMajorTick attributes below.
- $\rightarrow$  timePeriodMinorTick (optional, default: auto) defines the interval at which minor ticks are drawn on the chart. The values allowed are the same as for the timeInterval attribute.
- $\rightarrow$  timePeriodMajorTick (optional, default: auto) defines the interval at which major ticks are drawn on the chart. The values allowed are the same as for the timeInterval attribute.

### **Tip**

By default, the date used for each version is the actual date of when the analysis was run. However, you can override this date and specify the real date of an analysis in the UI using the **Version Date** field, or via the command line using the **versionDate** parameter. Refer to the Command Line Interface and the Online Help for more details.

## 7.5.2. Displaying Planned Versions

You can display future or past versions on a chart using the forecast element on a measure, as shown below.

# **:Illi: SQUORE**

#### Configuration Guide

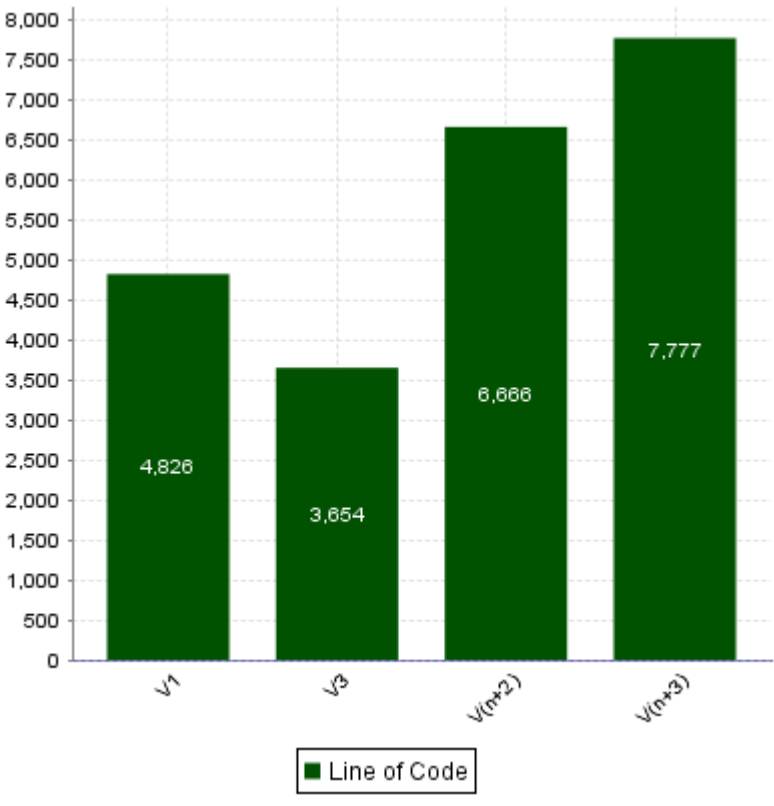

Planned (future) versions on a Temporal Evolution Bar Chart chart

```
<chart type="TemporalEvolutionBar" 
  id="TEMPORAL_EVOLUTION_BAR_FORECAST_ID">
 <measure color="0,81,0" label="Line of Code">LC
  <forecast>
   <version value="SLOC" timeValue="DATE(2014,10,31)" label="V3" />
   <version value="6666" timeValue="DATE(2014,11,30)" />
   <version value="3333+4444" timeValue="DATE(2014,12,31)" />
  </forecast>
 </measure>
</chart>
```
The forecast element supports one or more version elements with the following attributes:

- value (mandatory) is a computation valid for the current artefact type (same limitation as for displayOnlyIf ).
- $\rightarrow$  timeValue (mandatory) is a computation valid for the current artefact type that is used to position the version on a time axis. The result has to be a number of milliseconds since January 1st 1970.
- $\rightarrow$  label (optional, default: V(n+x)) is the label used to represent the version on the chart.

#### **Tip**

Displaying 6 future versions can be done with the following example:

```
<measure color="170,70,67" label="Objective" dataBounds="]-1;[">OBJECTIVE
  <forecast>
   <version value="OBJECTIVE_VNP1" timeValue="DATE_VNP1" />
```
60

#### http://www.squoring.com/

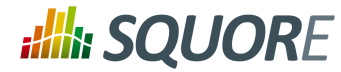

```
 <version value="OBJECTIVE_VNP2" timeValue="DATE_VNP2" />
  <version value="OBJECTIVE_VNP3" timeValue="DATE_VNP3" />
  <version value="OBJECTIVE_VNP4" timeValue="DATE_VNP4" />
  <version value="OBJECTIVE_VNP5" timeValue="DATE_VNP5" />
 </forecast>
</measure>
```
If the measures used for timeValue are updated for each analysis, you can create a rolling chart. If the timeValues are fixed, then the future versions will always be the same.

If you want to use fixed planned versions (January to December for example), you can use the dataBounds attribute's value to prevent a specific version from being displayed:

```
<version value="IF(TODAY()>DATE_VNP1,-1,OBJECTIVE_VNP1)" timeValue="DATE_VNP1" />
```
## **7.6. Using Markers**

Charts that include axes also allow the use of markers. Markers are coloured regions of the chart area that help put the displayed value into context. For example, you could display a line chart of the evolution of the main indicator for your project and use markers to visually associate the value of the indicator with its level, as shown below:

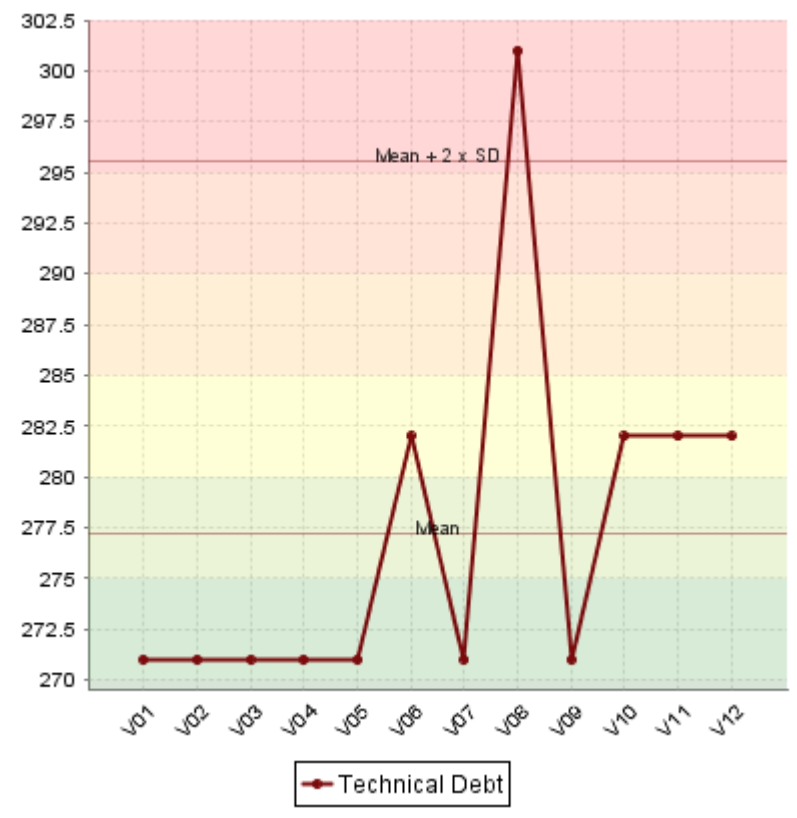

The evolution of an indicator within the levels of its associated scale, using markers to represent the different scale levels

```
<chart type="TemporalEvolutionLine" 
   id="TEMPORAL_EVOLUTION_LINE_ID">
     <measure color="123,10,12" label="Technical Debt">ROOT</measure>
```
Ref : CFG\_Squore Version : 15-A-SP2

#### http://www.squoring.com/

© 2015 Squoring Technologies All rights reserved. This material may not be reproduced, displayed, modified or distributed without the express prior written permission of the copyright holder. Squore is protected by an Interdeposit Certification registered with Agence pour la Protection des Programmes under the Inter Deposit Digital Number IDDN.FR.001.390035.0005.000.S.P.2013.000.10600.

Date : 07/10/2015

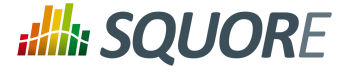

```
 <markers>
         <marker fromScale="SCALE_TEST" isVertical="false" />
     </markers>
</chart>
```
Simpler markers can be drawn as vertical or horizontal lines, as shown below:

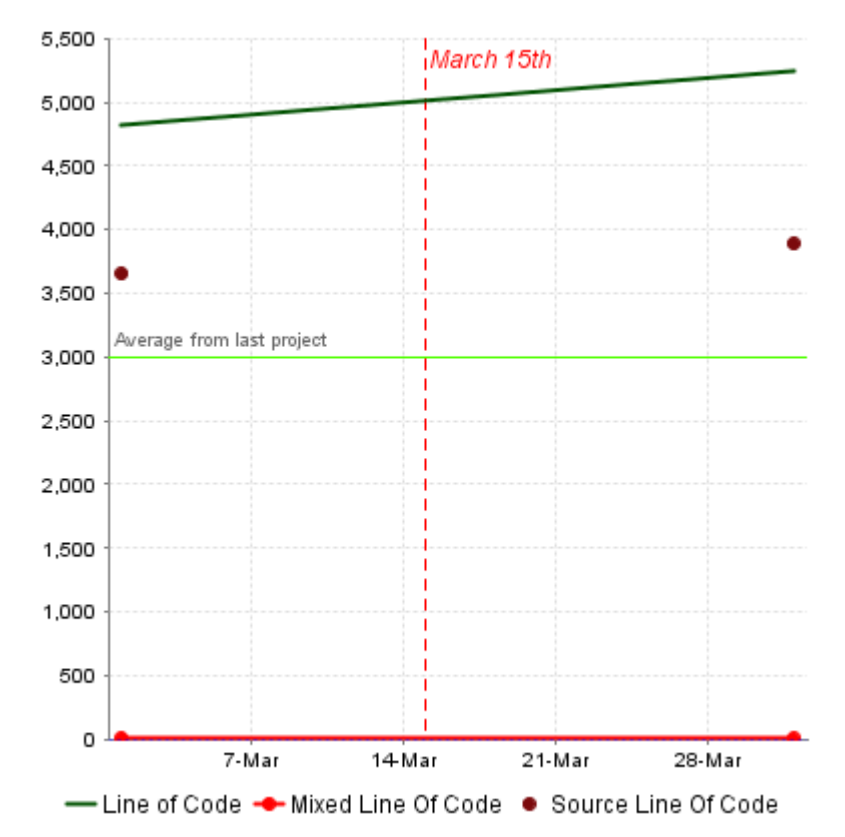

The evolution of an indicator within the levels of its associated scale, using markers to represent the different scale levels

```
<chart type="TE" 
   id="TE_LINE_MARKER_LINE" 
  byTime="true">
     <measure color="0,81,0" label="Line of Code" shape="NONE">LC</measure>
     <measure color="255,0,0" label="Mixed Line Of Code">MLOC</measure>
     <measure color="123,10,12" label="Source Line Of Code" stroke="NONE">SLOC</measure>
     <markers>
         <marker value="3000" color="80,255,0" isVertical="false" 
             label="Average from last project" 
             isInterval="false" labelAnchor="TOP_LEFT" labelTextAnchor="BOTTOM_LEFT"
             labelColor="#666666" />
         <marker value="DATE(2014,03,15)" color="#ff0000" isVertical="true" 
        label="March 15th" isInterval="false" labelAnchor="TOP_RIGHT" labelTextAnchor
        labelColor="#ff0000" stroke="DOTTED" labelFontSize="12" labelFontStyle="ITALI
     </markers>
</chart>
```
There are three ways to include markers on a chart:

Ref : CFG\_Squore Version : 15-A-SP2 Date : 07/10/2015

62

#### http://www.squoring.com/

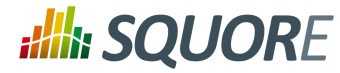

- $\rightarrow$  By using a scale name to apply colouring to the entire background for all available scale levels. See the fromScale attribute below.
- $\rightarrow$  By using an indicator name to apply colouring to the entire background for all available scale levels associated to the indicator. See the fromIndicator attribute below.
- $\rightarrow$  By manually specifying the start and end values on the axes, and the colour of the marker you want. See the value , endValue and color attributes below.

The marker element has the following attributes:

- $\rightarrow$  fromScale (optional, cannot be combined with fromIndicator or value/endValue) sets the scale to use to create a markers for each scale level using the colour defined in the scale's properties.
- $\rightarrow$  fromIndicator (optional, cannot be combined with fromScale or value/endValue) sets the indicator to use to retrieve a scale and create a markers for each scale level using the colour defined in the scale's properties.
- $\rightarrow$  value (optional, default: -infinity, cannot be combined with fromIndicator or fromScale) sets the position on the axis to start drawing the marker from. You can specify an exact value, a percentage, or a compuration (since 15-A) for this parameter.
- $\rightarrow$  endValue (optional, default: infinity, cannot be combined with fromIndicator or fromScale) sets the position on the axis to stop drawing the marker. You can specify an exact value, a percentage, or a compuration (since 15-A) for this parameter.
- $\rightarrow$  isInterval (optional, default: true, cannot be combined with fromIndicator or fromScale) allows defining whether a marker covers an interval (true) or is simply a line on the chart (false). When set to false, endValue is ignored, and the following extra parameters are available:
	- $\rightarrow$  stroke="SOLID|DOTTED" (optional, default: SOLID) defines the appearance of the line.
	- $\rightarrow$  strokeWidth="[float]" (optional, default: 1.0) defines the width of the line.
- color (optional, default: grey, not compatible with fromIndicator or fromScale ) is the RGB colour code used to fill the marker region.
- $\rightarrow$  alpha (optional, default: 50) sets the opacity level (0 is transparent, 255 is fully opaque).
- $\rightarrow$  isVertical (optional, default: false) specifies if the marker should be vertical (true) or horizontal (false).
- $\rightarrow$  label (optional, default: none) allows specifying a label for the marker.
- $\rightarrow$  labelColor (optional, default: black) allows specifying the color of the label text. You can specify the colour in hexadecimal ("#ff0000"), text ("red") or RGB ("255,0,0").
- $\rightarrow$  labelFontSize="[int]" (optional, default: 9) defines the size of the label text.
- labelFontStyle="PLAIN|BOLD|ITALIC|BOLD\_ITALIC" (optional, default: PLAIN) defines the style of the label text.
- $\rightarrow$  labelAnchor (optional, default: TOP\_RIGHT if vertical, TOP\_LEFT if horizontal) defines the position of the label relative to the marker. The possible values are:
	- **BOTTOM**
	- **BOTTOM\_LEFT**
	- **BOTTOM\_RIGHT**
	- → **CENTER**
	- $\rightarrow$ **LEFT**
	- **RIGHT**
	- → **TOP**

63

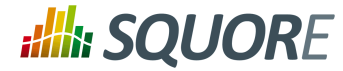

- **TOP\_LEFT**
- **TOP\_RIGHT**
- labelTextAnchor (optional, default: TOP\_LEFT if vertical, BOTTOM\_LEFT if horizontal) defines the position of the text relative to the label. The possible values are:
	- **BASELINE\_CENTER**
	- **BASELINE\_LEFT**
	- **BASELINE\_RIGHT**
	- **BOTTOM\_CENTER**
	- **BOTTOM\_LEFT**
	- **BOTTOM\_RIGHT**
	- **CENTER**
	- **CENTER\_LEFT**
	- **CENTER\_RIGHT**
	- **HALF\_ASCENT\_CENTER**
	- **HALF\_ASCENT\_LEFT**
	- **HALF\_ASCENT\_RIGHT**
	- **TOP\_CENTER**
	- **TOP\_LEFT**
	- **TOP\_RIGHT**

## <span id="page-69-0"></span>**7.7. Using Textual Information From Artefacts**

Some charts (Simple Pie and Simple Bar) support dynamically grouping target artefacts according to textual information in a measure. In order to use this information, you do not use an indicator or measure element but an info element with the measure holding the text information.

Here is a sample definition for a Simple Bar chart where each bar is labelled according to the textual information held in the ASSIGNEE metric.

64

#### http://www.squoring.com/

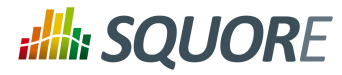

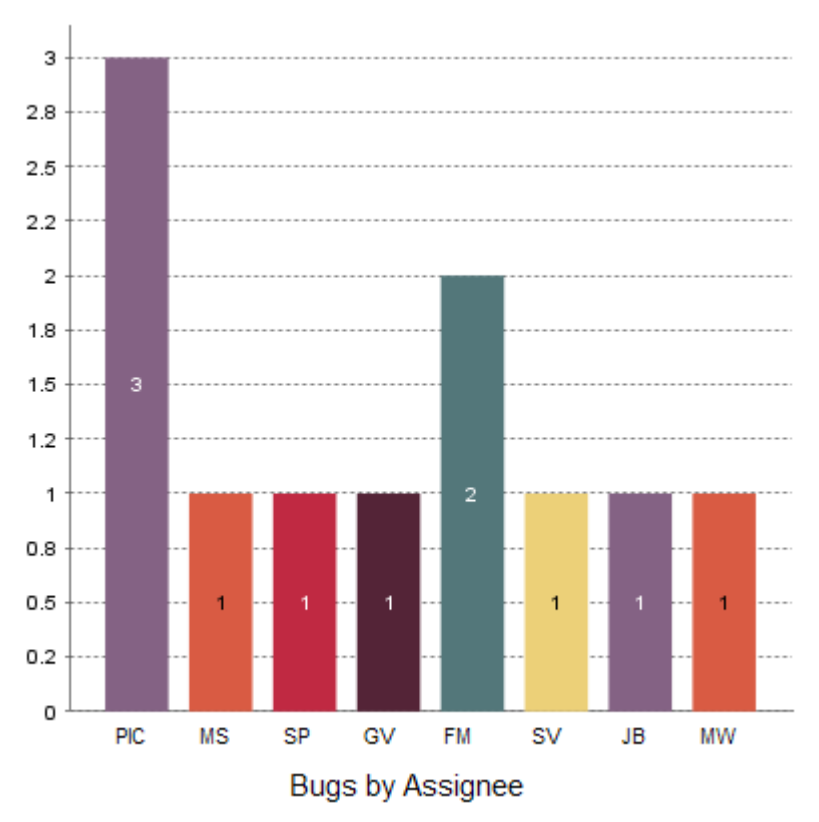

A Simple Bar chart using textual information from ISSUE child artefacts to dynamically display its bars.

```
<chart type="SimpleBar" 
 id="ASSIGNEE_DISTRIBUTION" 
 width="400" 
 height="400"
 targetArtefactTypes="ISSUES"
 decimals="0">
 <info>ASSIGNEE</info>
</chart>
```
## **7.8. Charts for Single-Version Data Visualisation**

### <span id="page-70-0"></span>7.8.1. Optimised Pie Chart

The Optimised Pie chart is a pie chart that takes several measure as input. It simply displays a pie chart with the values previously computed.

65

#### http://www.squoring.com/

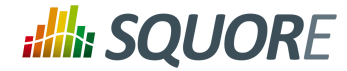

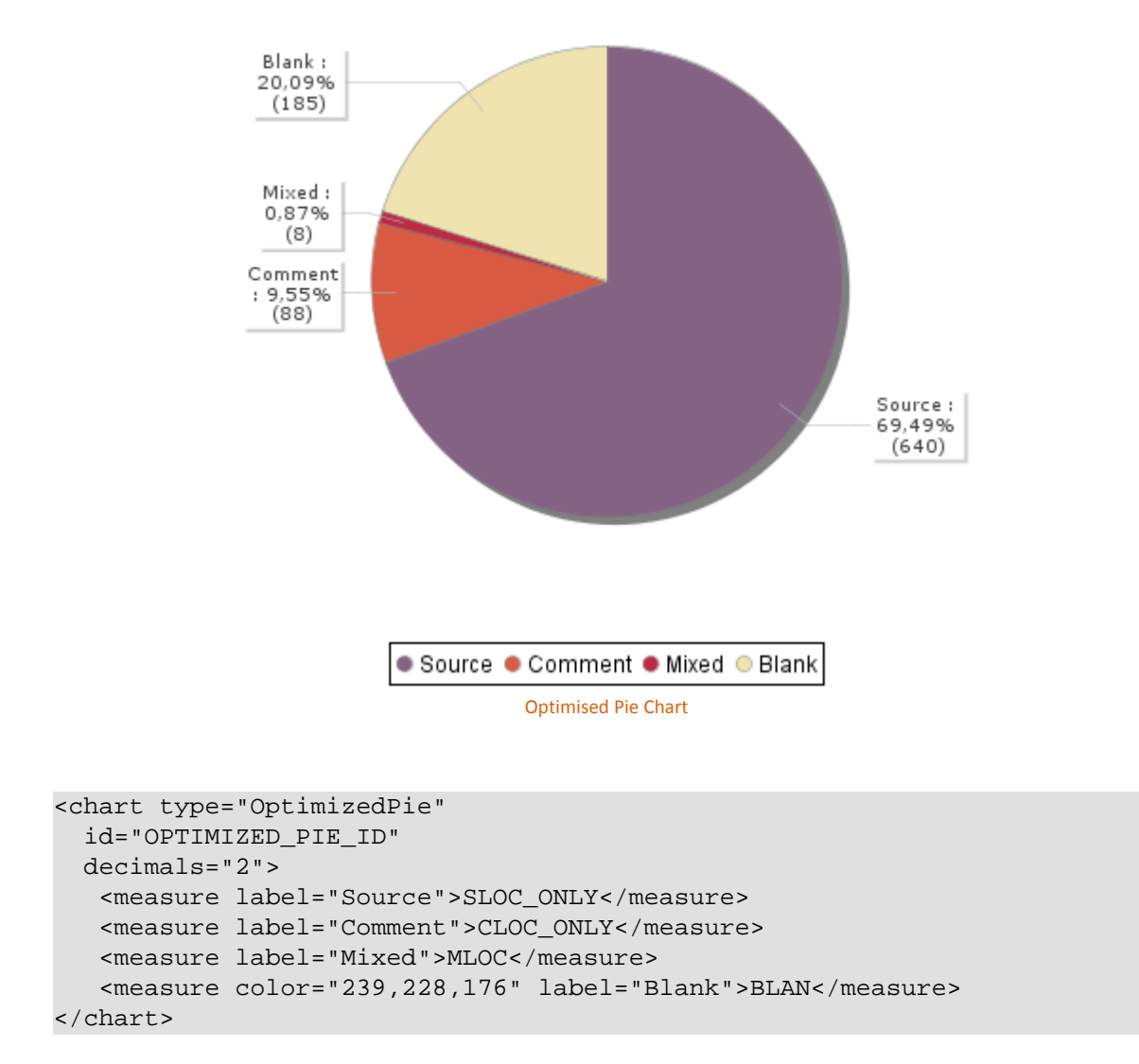

The Optimised Pie uses the decimals attribute to decide how many decimal places to display in the labels and a minimum of two measure elements.

### <span id="page-71-0"></span>7.8.2. Optimised Bar Chart

The Optimised Bar chart is a bar chart that takes several measure as input. It simply displays a bar chart with the values previously computed.

Ref : CFG\_Squore Version : 15-A-SP2 Date : 07/10/2015

66

#### http://www.squoring.com/
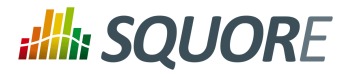

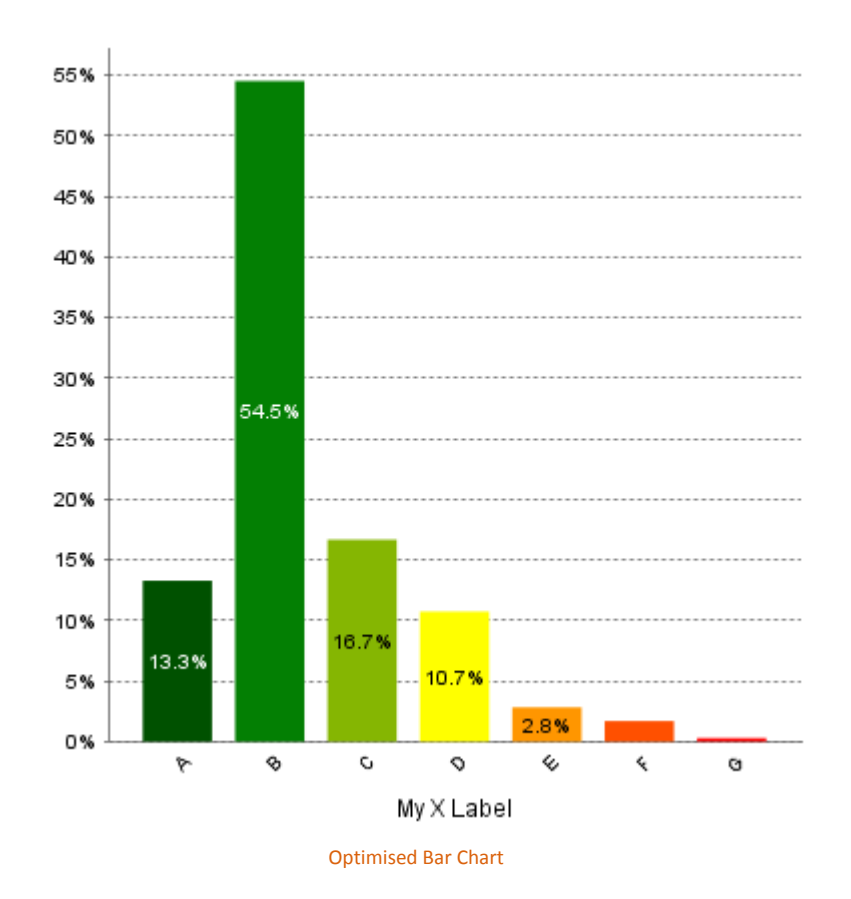

```
<chart type="OptimizedBar" 
   id="OPTIMIZED_BAR_ID" 
   asPercentage="true">
           <measure color="0,81,0" label="A">A_FILE</measure>
           <measure color="3,127,3" label="B">B_FILE</measure>
           <measure color="133,182,2" label="C">C_FILE</measure>
           <measure color="255,255,0" label="D">D_FILE</measure>
           <measure color="255,150,0" label="E">E_FILE</measure>
           <measure color="255,80,0" label="F">F_FILE</measure>
           <measure color="255,0,0" label="G">G_FILE</measure>
</chart>
```
The Optimised Bar uses the decimals attribute to decide how many decimal places to display in the labels and the asPercentage to specify whether the values are displayed as real values or percentages. It requires a minimum of two measure elements.

# 7.8.3. Key Performance Indicator

This special chart is used to represent the level of the selected artefact in reference to an indicator.

67

# http://www.squoring.com/

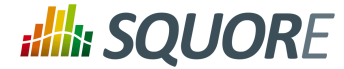

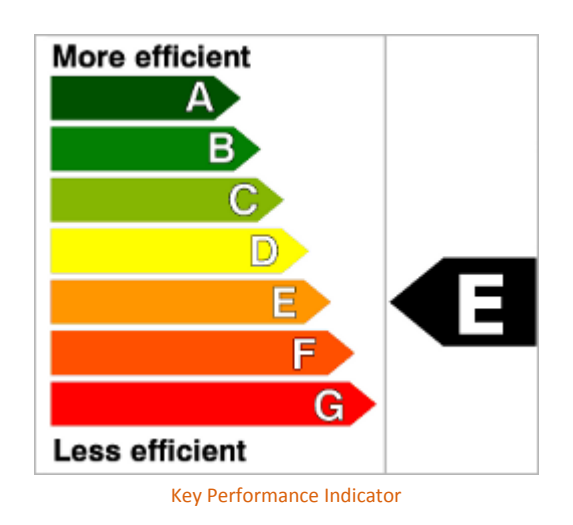

The following is an example of the syntax used for defining a KPI chart:

<chart type="KPI" id="KEY\_PERFORMANCE\_INDICATOR" indicatorId="MAINTAINABILITY" />

The following attributes are allowed for the KPI chart tag:

indicatorId is the reference to an Indicator. See [the section called "Descriptions"](#page-10-0) for more information about the indicatorId.

# 7.8.4. Dial Chart

The Dial chart represents the value of the measure associated to an indicator against a backdrop of the scale associated to this indicator. The Dial chart requires one indicator as a sub-element.

68

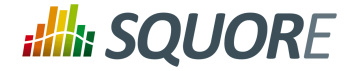

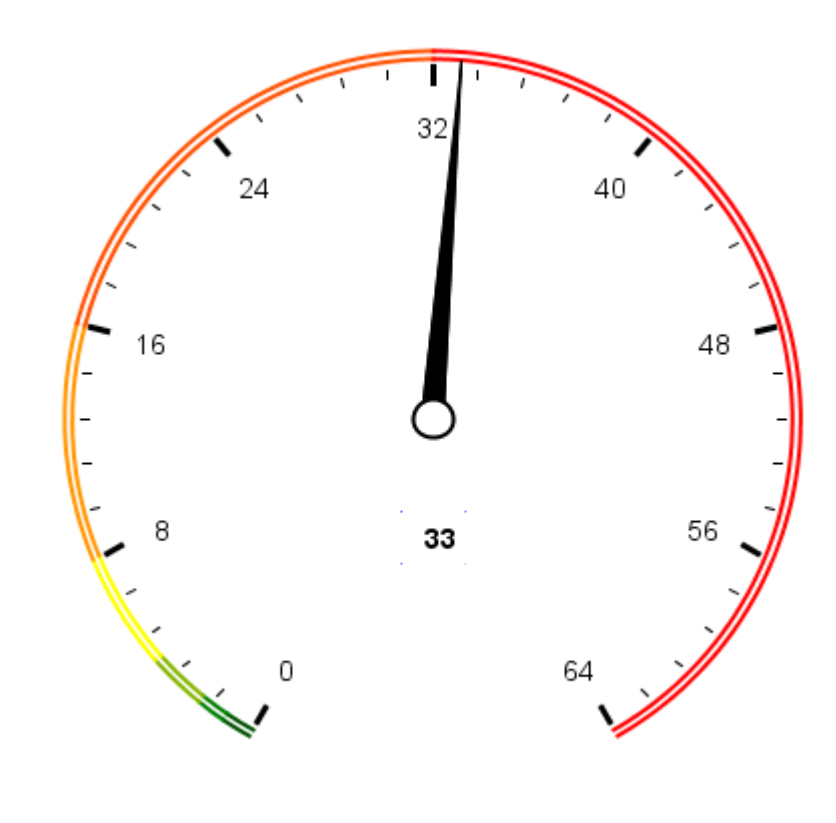

Dial Chart

```
<chart type="Dial" id="DIAL_LINEAR_ID"
    decimals="0"
    majorTickIncrement="8"
    minorTickCount="4">
   <indicator>VALUE_LINEAR</indicator>
</chart>
```
The Dial chart element may have the following attributes:

- $\rightarrow$  decimals (optional) is the number of decimal places used to display the data.
- $\rightarrow$  majorTickIncrement (optional) is the increment between two major ticks on the dial.
- $\rightarrow$  minorTickCount (optional) is the number of ticks between two major increments.

The majorTickIncrement and minorTickCount parameters only need to be used if you want to completely control the appearance of the chart. Generally, they can be omitted, as the defaults should be smart enough to show what you need.

# **Tip**

You can control the bounds of the axis of this chart using the datBounds attributs on each metric, as explained in [Section 7.2, "Common Attributes for](#page-59-0) measure and indicator ".

The indicator element supports excluding certain levels from the chart by using the excludeLevels attribute. For example:

<indicator excludeLevels="LEVELA;LEVELB">LEVEL</indicator>

Ref : CFG\_Squore Version : 15-A-SP2 Date : 07/10/2015 69

#### http://www.squoring.com/

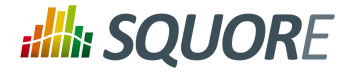

# 7.8.5. Meter Chart

The Meter chart represents the value of the measure associated to an indicator against a backdrop of the scale associated to this indicator.

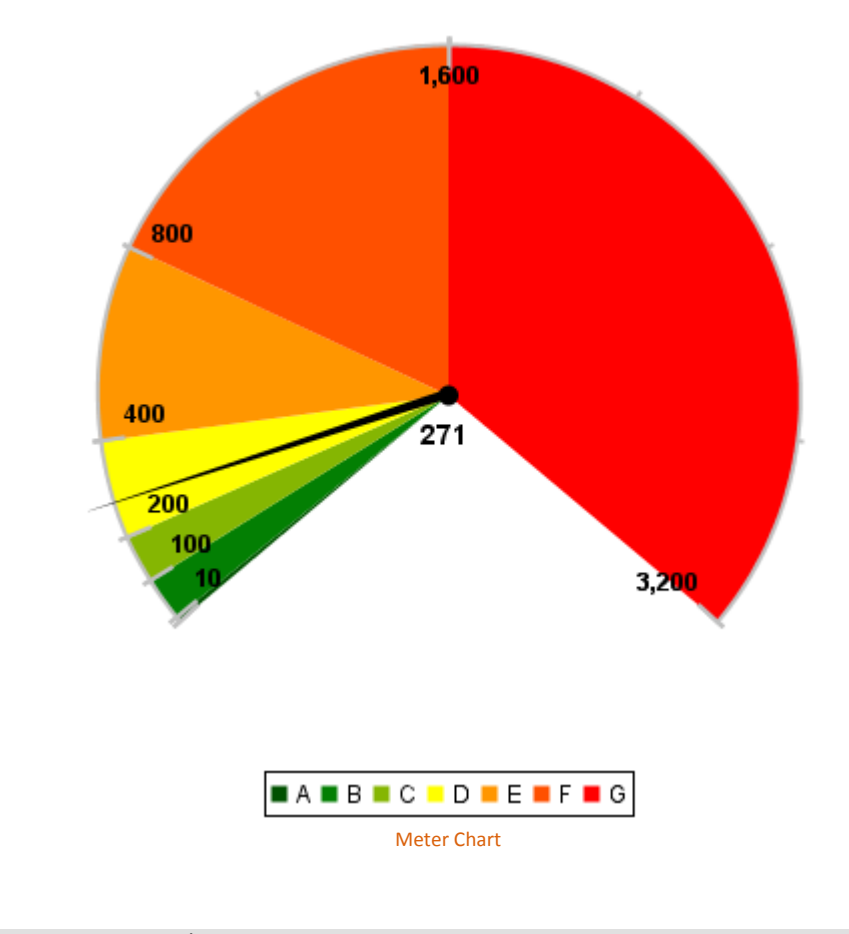

```
<chart type="Meter" id="METER_ID"
    decimals="0"
    majorTickIncrement="400">
  <indicator>VALUE_LINEAR</indicator>
</chart>
```
The Meter chart element may have the following attributes:

- $\rightarrow$  decimals (optional) is the number of decimal places used to display the data.
- $\rightarrow$  majorTickIncrement (optional) is the increment between two major ticks on the meter. This can be generally be omitted, as the defaults should be smart enough to show what you need

The Meter chart takes only one indicator as a sub-element.

# **Tip**

You can control the bounds of the axis of this chart using the datBounds attributs on each metric, as explained in [Section 7.2, "Common Attributes for](#page-59-0) measure and indicator ".

The indicator element supports excluding certain levels from the chart by using the excludeLevels attribute. For example:

70

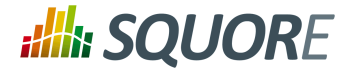

<indicator excludeLevels="LEVELA;LEVELB">LEVEL</indicator>

# 7.8.6. Kiviat Chart

The Kiviat chart displays three or more indicators in a radar-type chart.

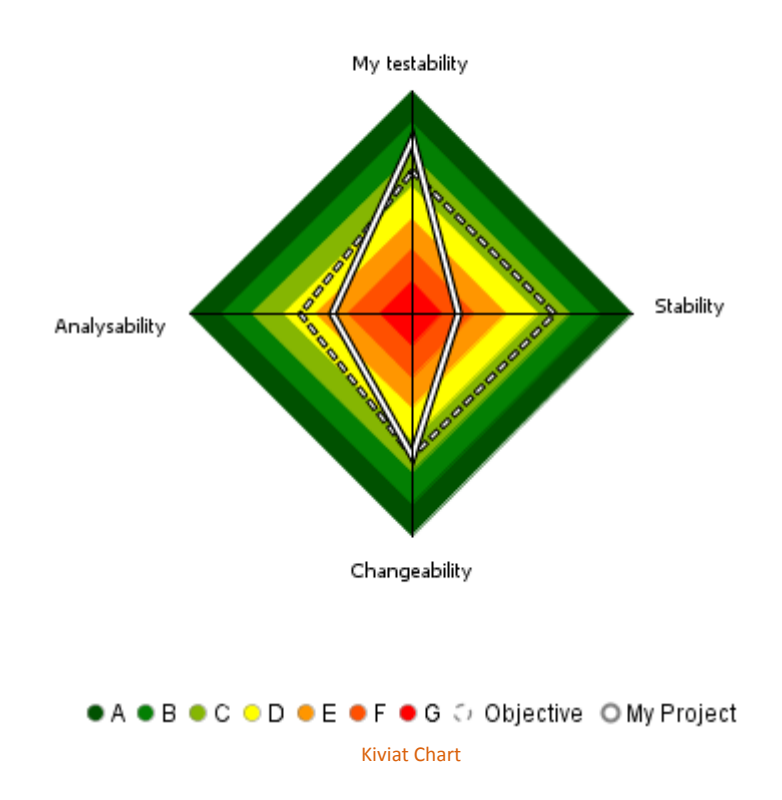

The Kiviat chart takes a set of at least three indicators as sub-elements.

```
<chart type="Kiviat" 
   id="KIVIAT_ID" 
   isInverted="true">
  <indicator label="My testability" 
                objective="LEVELC">TESTABILITY</indicator>
  <indicator objective="LEVELC">STABILITY</indicator>
  <indicator objective="LEVELC">CHANGEABILITY</indicator>
  <indicator objective="LEVELD">ANALYSABILITY</indicator>
</chart>
```
The attributes allowed for the chart element are the following:

- $\rightarrow$  isInverted (default: true) when set to true, places the highest rank (usually the worst mark) at the centre of the Kiviat instead of on the outside.
- useStandardLabelPosition (since 14-A) (default: false) when set to true, the labels are displayed in a way that they won't be obstruct the chart, but they may be truncated.

Ref : CFG\_Squore Version : 15-A-SP2 Date : 07/10/2015

71

#### http://www.squoring.com/

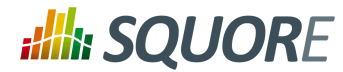

# **Note**

The indicator element accepts a specific, optional objective attribute that draws a dotted line at the specified level representing the objective line.

The objective attribute accepts:

- A scale level (LEVELA)
- $\rightarrow$  An indicator ID (since 14-B) (TESTABILITY). In this case, both indicators must use the same scale.
- $\rightarrow$  A computation (since 14-B) (LC+100). The computed value is then used together with the scale of the indicator to define the level to display.

Note that only a scale level is accepted for Kiviat charts at analysis model level.

# 7.8.7. SQALE Pyramid Chart

This chart represents the SQALE Pyramid, representing a minimum of two different measures or indicators as a matrix.

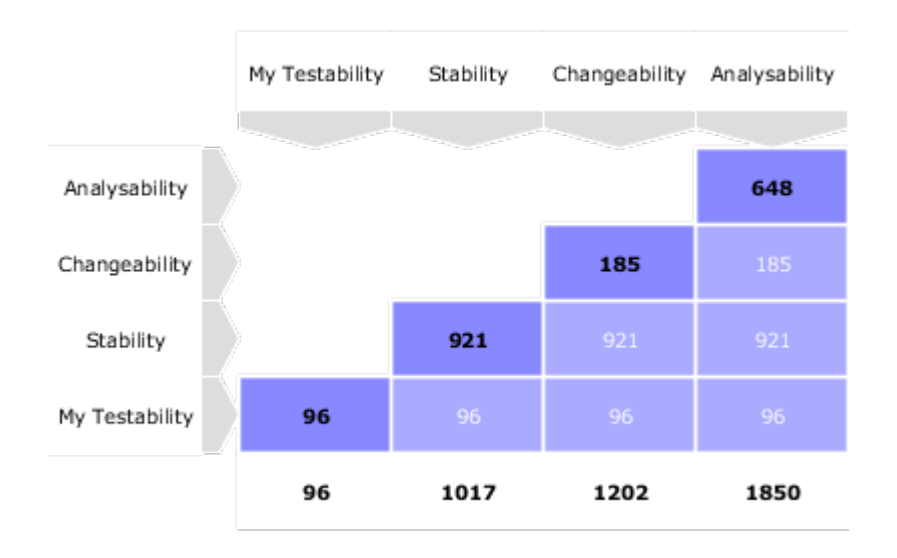

# SQALE Pyramid Chart

```
<chart type="SQALEPyramid" id="MAINTAINABILITY_PYRAMID" decimals="0">
  <measure label="My Testability" >TESTABILITY</measure>
  <measure>STABILITY</measure>
   <measure>CHANGEABILITY</measure>
   <measure>ANALYSABILITY</measure> 
</chart>
```
# 7.8.8. Histogram Chart

A typical Histogram that shows the repartition of a value for the children of the selected artefact It requires one measure element.

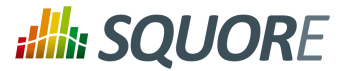

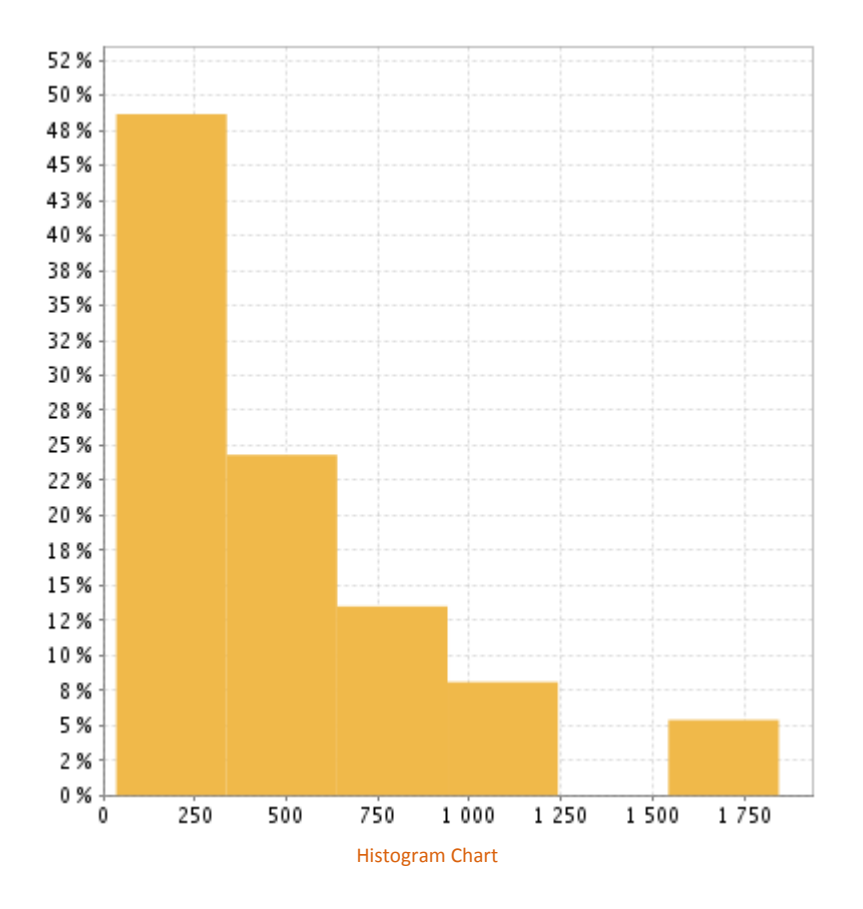

```
<chart type="Histogram" id="HISTOGRAM_ID" targetArtefactTypes="FILE"
  nbBars="10" >
   <measure color="242,205,57" >SUMLC</measure>
</chart>
```
The chart element may have the following attributes:

- $\rightarrow$  targetArtefactTypes allows to filter descendants according to their type. You can use one or more types (since 14-A). Concrete and abstract types are supported, so it is possible to use an alias, as described in [Section 3.2, "Artefact Types".](#page-13-0) There are some limitations to what is supported:
	- 1. Measures associated to an indicator must have the same measureId for all types and be of the same kind (base or derived)
	- 2. For Stacked Bar Chart, Simple Temporal Evolution Stacked Bar Chart, Simple Pie and Simple Bar the scale associated to the indicator must be the same for be the same for all types

 $\rightarrow$  nbBars sets the number of bars desired in the chart.

# **Tip**

You can control the bounds of the axis of this chart using the datBounds attributs on each metric, as explained in [Section 7.2, "Common Attributes for](#page-59-0) measure and indicator ".

# 7.8.9. Y-Cloud Chart

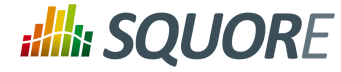

The Y-Cloud chart is a visual representation of the values of a measure or indicator for the children of the selected artefact. For each child of the requested type, a dot is drawn with the value found for the selected measure. The chart requires one indicator element.

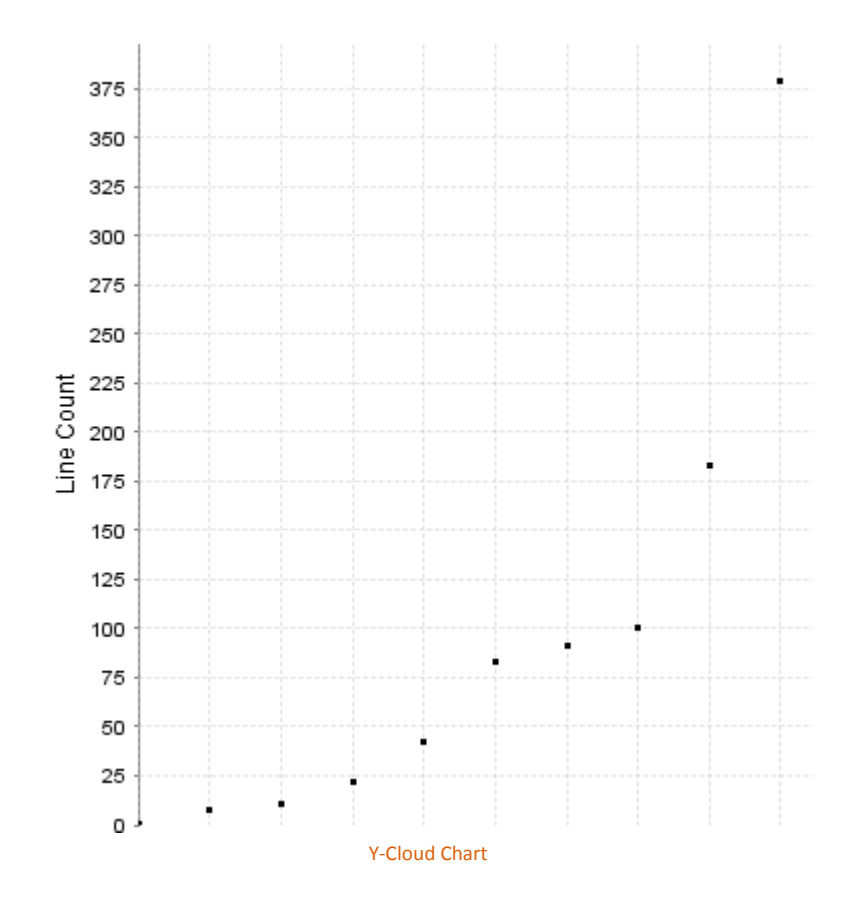

```
<chart type="YCloud" id="CLOUD_ID" 
   targetArtefactTypes="FILE">
   <indicator color="0,0,0" label="LC">LC</indicator>
</chart>
```
The chart element may have the following attributes:

- $\rightarrow$  targetArtefactTypes allows to filter descendants according to their type. You can use one or more types (since 14-A). Concrete and abstract types are supported, so it is possible to use an alias, as described in [Section 3.2, "Artefact Types".](#page-13-0) There are some limitations to what is supported:
	- 1. Measures associated to an indicator must have the same measureId for all types and be of the same kind (base or derived)
	- 2. For Stacked Bar Chart, Simple Temporal Evolution Stacked Bar Chart, Simple Pie and Simple Bar the scale associated to the indicator must be the same for be the same for all types

# 7.8.10. Treemap

The Treemap offers a graphical representation of child artefacts as a set of tiled rectangles. The Treemap requires one measure to define the size of the tiles and accepts a colorFromIndicator attribute to pick the colors of the tiles. Clicking a tile takes you to the dashboard of the corresponding artefact.

Ref : CFG\_Squore Version : 15-A-SP2 Date : 07/10/2015 74

#### http://www.squoring.com/

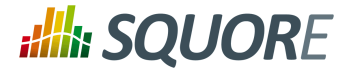

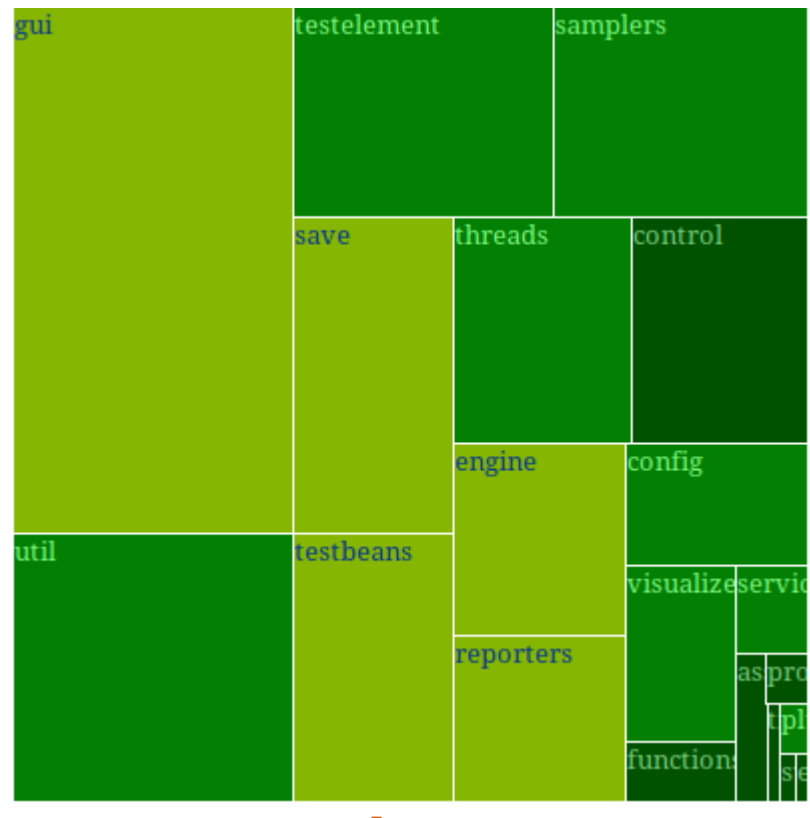

Treemap

```
<chart id="TREEMAP" type="TreeMap"
   colorFromIndicator="MAINTAINABILITY"
   onlyDirectChildren="false" targetArtefactTypes="FOLDER">
   <measure>SUMLC</measure>
</chart>
```
The chart tag accepts the following attributes:

- $\rightarrow$  targetArtefactTypes allows to filter descendants according to their type. You can use one or more types (since 14-A). Concrete and abstract types are supported, so it is possible to use an alias, as described in [Section 3.2, "Artefact Types".](#page-13-0) There are some limitations to what is supported:
	- 1. Measures associated to an indicator must have the same measureId for all types and be of the same kind (base or derived)
	- 2. For Stacked Bar Chart, Simple Temporal Evolution Stacked Bar Chart, Simple Pie and Simple Bar the scale associated to the indicator must be the same for be the same for all types
- $\rightarrow$  onlyDirectChildren (optional, default: true) includes artefacts that are direct children of the current artefact in the chart when set to true, or all descendants of the current artefact when set to false.
- colorFromIndicator (optional) uses an indicator's colour scale to assign a colour to each drawn tile.
- defaultColor (optional, default:RANDOM colour based on artefact name) uses an indicator's colour scale to assign a colour to each drawn tile.

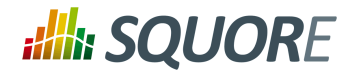

# **Tip**

This chart can be used at model-level. In this case, the only value allowed for targetArtefactTypes is **APPLICATION**. The chart displays the value of the specified metric for the last version of all projects in this model.

# 7.8.11. Artefact Pie

The Artefact Pie offers a graphical representation of the values of a specific measure for each child artefact in a pie chart. The Artefact Pie requires one measure to define the size of the pie slice and accepts a colorFromIndicator attribute to pick the colors of the pie slices based on a scale. Clicking a pie slice takes you to the dashboard of the corresponding artefact.

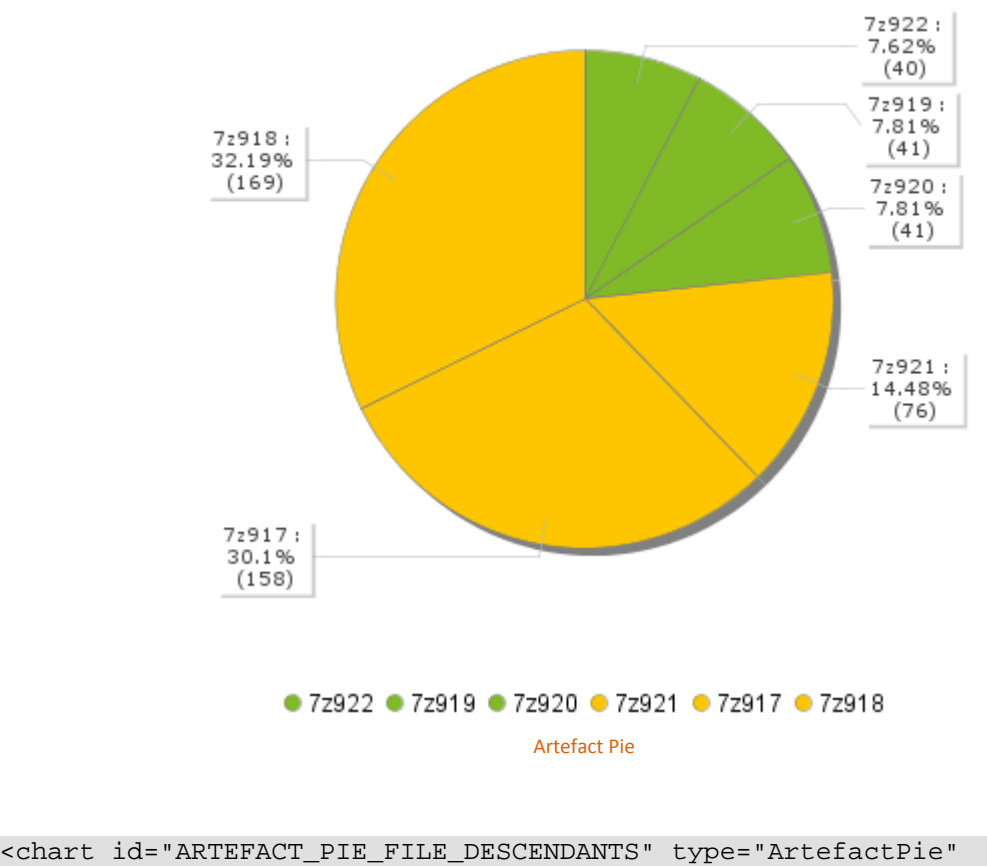

```
 colorFromIndicator="MAINTAINABILITY"
  onlyDirectChildren="false" targetArtefactTypes="FILE">
   <measure>SUMLC</measure>
</chart>
```
The chart tag accepts the following attributes:

- $\rightarrow$  targetArtefactTypes allows to filter descendants according to their type. You can use one or more types (since 14-A). Concrete and abstract types are supported, so it is possible to use an alias, as described in [Section 3.2, "Artefact Types".](#page-13-0) There are some limitations to what is supported:
	- 1. Measures associated to an indicator must have the same measureId for all types and be of the same kind (base or derived)

Ref : CFG\_Squore Version : 15-A-SP2

76

#### http://www.squoring.com/

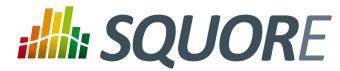

- 2. For Stacked Bar Chart, Simple Temporal Evolution Stacked Bar Chart, Simple Pie and Simple Bar the scale associated to the indicator must be the same for be the same for all types
- onlyDirectChildren (optional, default: true) includes artefacts that are direct children of the current artefact in the chart when set to true, or all descendants of the current artefact when set to false.
- $\rightarrow$  colorFromIndicator (optional) uses an indicator's colour scale to assign a colour to each drawn pie slice.

# **Tip**

This chart can be used at model-level. In this case, the only value allowed for targetArtefactTypes is **APPLICATION**. The chart displays the value of the specified metric for the last version of all projects in this model.

# 7.8.12. X/Y-Cloud Chart

The X/Y-Cloud chart is a visual representation of the values of two measures or indicators for the children of the selected artefact. For each child of the requested type, a dot is drawn with the value found for the selected measure.

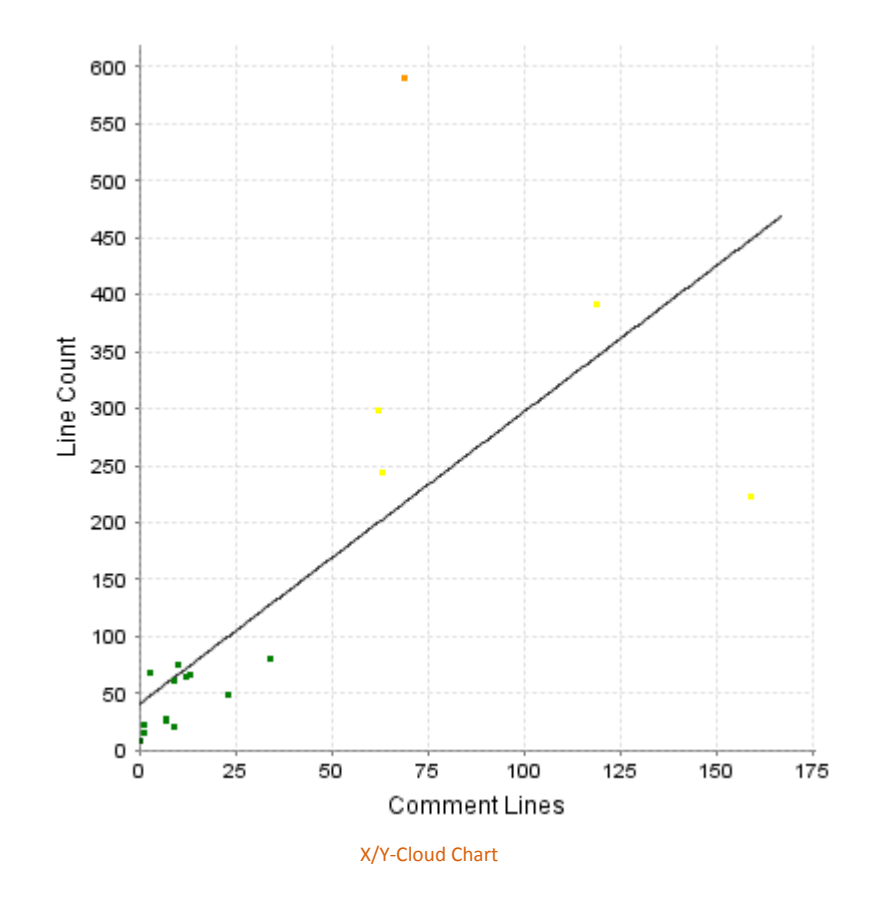

```
<chart type="XYCloud" id="XYCLOUD_ID" 
   targetArtefactTypes="FILE" colorFromIndicator="COMPLEXITY" 
  showPolynomialRegression="true" coeff="1">
   <xmeasure label="Comment Lines">CLOC</xmeasure>
   <ymeasure label="Line Count">LC</ymeasure>
</chart>
```
77

#### http://www.squoring.com/

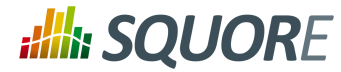

The chart element may have the following attributes:

- targetArtefactTypes allows to filter descendants according to their type. You can use one or more types (since 14-A). Concrete and abstract types are supported, so it is possible to use an alias, as described in [Section 3.2, "Artefact Types".](#page-13-0) There are some limitations to what is supported:
	- 1. Measures associated to an indicator must have the same measureId for all types and be of the same kind (base or derived)
	- 2. For Stacked Bar Chart, Simple Temporal Evolution Stacked Bar Chart, Simple Pie and Simple Bar the scale associated to the indicator must be the same for be the same for all types
- showPolynomialRegression (optional, default: true) (since 14-A) Whether the polynomial regression is drawn (true) or not drawn (false) on the chart.
- $\rightarrow$  coeff the degree of the drawn polynomial. Supported values are 1 (linear), 2 (quadratic) and 3 (cubic).
- $\rightarrow$  colorFromIndicator (optional) sets the colour of the dot to the colour of the level of the specified indicator (since 13-B).

The chart takes one xmeasure element and one ymeasure with the following attributes.

 $\rightarrow$  label (optional) is the label used for the axis associated to the indicator. If omitted, the indicator's name is used by default.

# 7.8.13. The Quadrant Chart

The Quadrant chart displays information about the descendants of the current artefact. Three measures are required to construct the chart: one for the X-axis, one for the Y-axis one for the size of the bubbles. The chart also allows to set markers to define coloured areas.

78

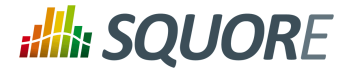

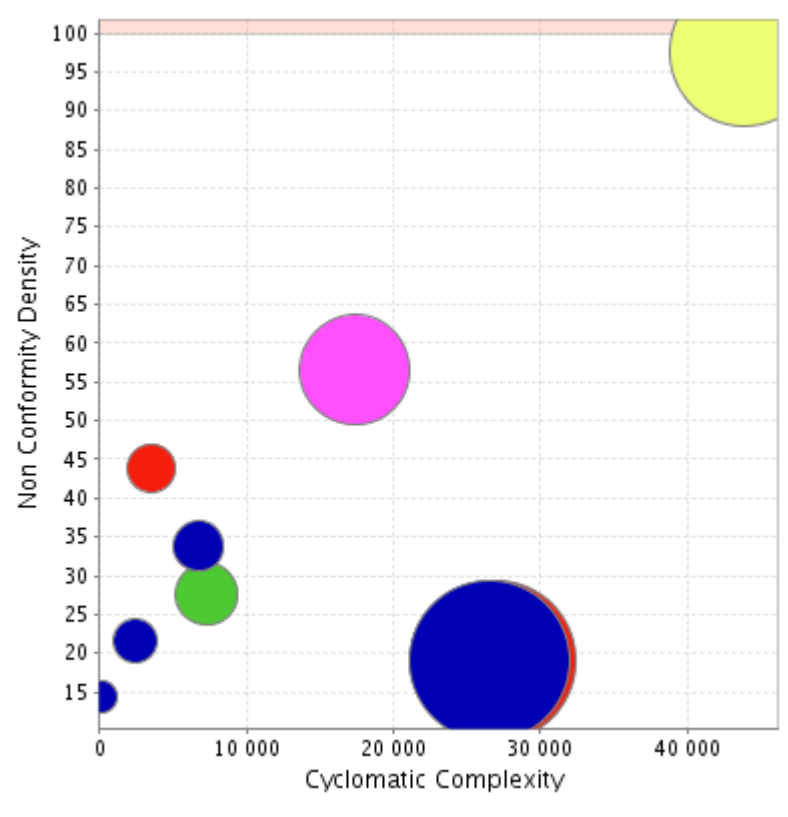

Quadrant Chart

```
<chart type="quadrant" 
 id="NON_CONFORMITY_DENSITY_VS_COMPLEXITY" 
 targetArtefactTypes="FILE"
 xMin="0" xMax="50000" 
 yMin="0" yMax="100"
 onlyDirectChildren="false" >
  <xmeasure color=>SUMVG</xmeasure>
  <ymeasure>NCD</ymeasure>
 <zmeasure>FUNC</zmeasure>
   <markers>
     <marker value="100" color="255,50,0" 
     alpha="50" isVertical="false" />
     <marker value="100" color="255,50,0" 
     alpha="50" isVertical="true" />
  </markers>
</chart>
```
The chart element may have the following attributes:

- $\rightarrow$  targetArtefactTypes allows to filter descendants according to their type. You can use one or more types (since 14-A). Concrete and abstract types are supported, so it is possible to use an alias, as described in [Section 3.2, "Artefact Types".](#page-13-0) There are some limitations to what is supported:
	- 1. Measures associated to an indicator must have the same measureId for all types and be of the same kind (base or derived)

79

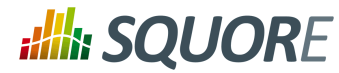

- 2. For Stacked Bar Chart, Simple Temporal Evolution Stacked Bar Chart, Simple Pie and Simple Bar the scale associated to the indicator must be the same for be the same for all types
- onlyDirectChildren (optional, default: true) includes artefacts that are direct children of the current artefact in the chart when set to true, or all descendants of the current artefact when set to false.
- colorFromIndicator (optional) sets the colour of the bubble to the colour of the level of the specified indicator (since 13-B).

The chart requires the following sub-elements:

- $\rightarrow$  xmeasure is the measure used on the X-axis.
- $\rightarrow$  ymeasure is the measure used on the y-axis.
- $\rightarrow$  zmeasure is the measure used to scale the bubbles respective to each other.

# 7.8.14. Simple Pie Chart

The Simple Pie chart presents the aggregation of the different ratings found in all the children of the selected artefact.

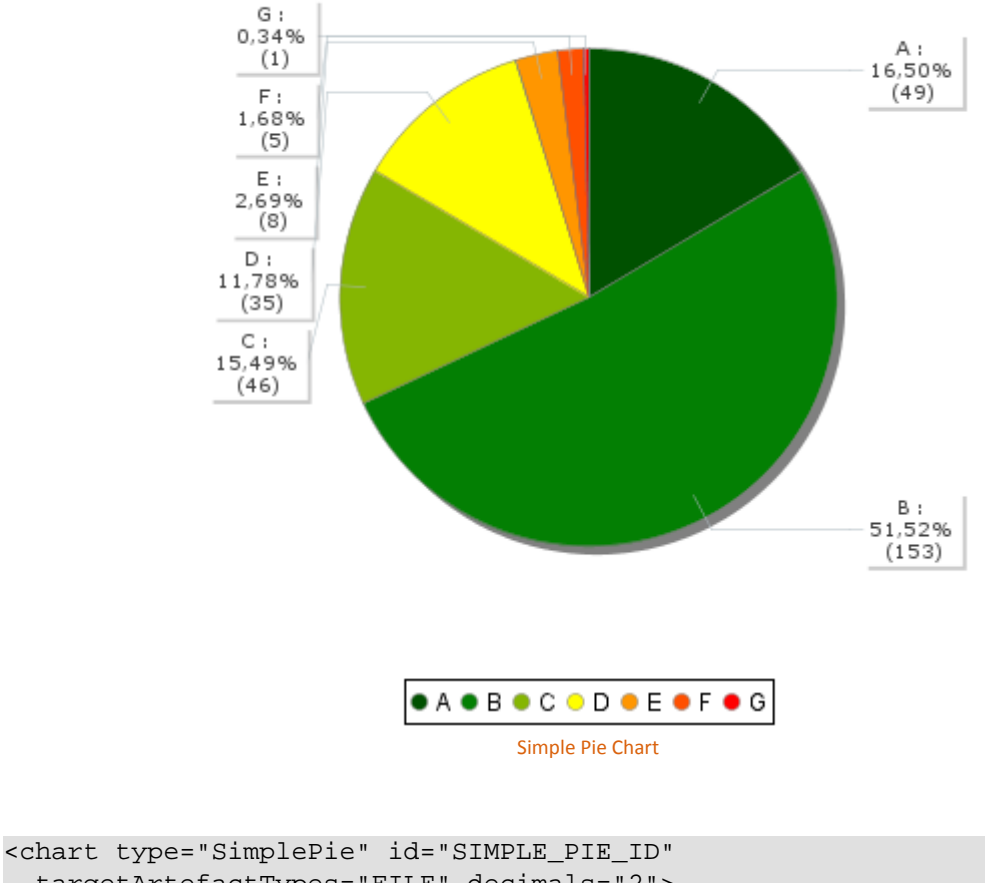

```
 targetArtefactTypes="FILE" decimals="2">
   <indicator>LEVEL</indicator>
</chart>
```
The Simple Pie chart element may have the following attributes:

80

#### http://www.squoring.com/

<sup>© 2015</sup> Squoring Technologies All rights reserved. This material may not be reproduced, displayed, modified or distributed without the express prior written permission of the copyright holder. Squore is protected by an Interdeposit Certification registered with Agence pour la Protection des Programmes under the Inter Deposit Digital Number IDDN.FR.001.390035.0005.000.S.P.2013.000.10600.

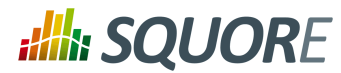

- $\rightarrow$  targetArtefactTypes allows to filter descendants according to their type. You can use one or more types (since 14-A). Concrete and abstract types are supported, so it is possible to use an alias, as described in [Section 3.2, "Artefact Types".](#page-13-0) There are some limitations to what is supported:
	- 1. Measures associated to an indicator must have the same measureId for all types and be of the same kind (base or derived)
	- 2. For Stacked Bar Chart, Simple Temporal Evolution Stacked Bar Chart, Simple Pie and Simple Bar the scale associated to the indicator must be the same for be the same for all types
- $\rightarrow$  decimals is the number of decimal places used to display the data.

The Simple Pie chart takes only one indicator or info as a sub-element.

# **Tip**

For more details about how to use textual information, refer to [Section 7.7, "Using Textual](#page-69-0) [Information From Artefacts"](#page-69-0)

The indicator element supports excluding certain levels from the chart by using the excludeLevels attribute. For example:

<indicator excludeLevels="LEVELA;LEVELB">LEVEL</indicator>

Note: This chart is equivalent to using an Optimised Pie Chart with the definition shown below. The pie chart is optimised because the measures it uses have already been computed during the analysis and do not need to be calculated on the fly.

```
<chart type="OptimizedPie" decimals="2" >
 <measure color="0,81,0" label="A">A_FILE</measure>
 <measure color="3,127,3" label="B">B_FILE</measure>
 <measure color="133,182,2" label="C">C_FILE</measure>
 <measure color="255,255,0" label="D">D_FILE</measure>
 <measure color="255,150,0" label="E">E_FILE</measure>
 <measure color="255,80,0" label="F">F_FILE</measure>
 <measure color="255,0,0" label="G">G_FILE</measure>
</chart>
```
# 7.8.15. Simple Bar Chart

The Simple Bar chart presents the aggregation of the different ratings found in all the children of the selected artefact as a histogram.

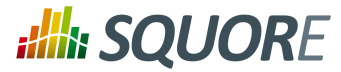

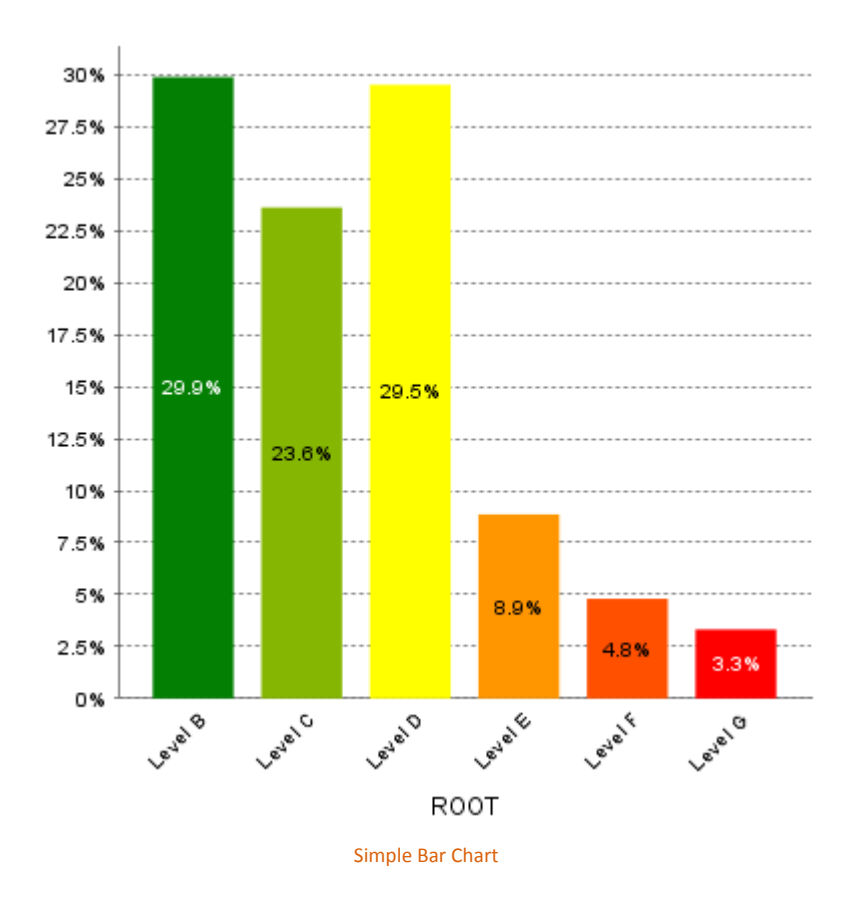

```
<chart type="SimpleBar" id="SIMPLE_BAR_ID"
   targetArtefactTypes="FILE" decimals="2">
   <indicator>LEVEL</indicator>
</chart>
```
The Simple Bar chart element may have the following attributes:

- $\rightarrow$  targetArtefactTypes allows to filter descendants according to their type. You can use one or more types (since 14-A). Concrete and abstract types are supported, so it is possible to use an alias, as described in [Section 3.2, "Artefact Types".](#page-13-0) There are some limitations to what is supported:
	- 1. Measures associated to an indicator must have the same measureId for all types and be of the same kind (base or derived)
	- 2. For Stacked Bar Chart, Simple Temporal Evolution Stacked Bar Chart, Simple Pie and Simple Bar the scale associated to the indicator must be the same for be the same for all types
- $\rightarrow$  decimals is the number of decimal places used to display the data.
- asPercentage (default: false) displays the values as percentages when set to true.

The Simple Bar chart takes only one indicator or info as a sub-element.

# **Tip**

For more details about how to use textual information, refer to [Section 7.7, "Using Textual](#page-69-0) [Information From Artefacts"](#page-69-0)

Ref : CFG\_Squore Version : 15-A-SP2 Date : 07/10/2015

#### http://www.squoring.com/

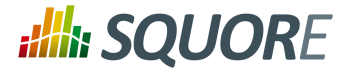

The indicator element supports hiding or excluding certain levels from the chart by using the hideLevels excludeLevels attribute. The difference between hiding and excluding a level is that hidden levels are taken into account when displaying percentages while excluded levels are not. For example:

```
<indicator excludeLevels="UNKNOWN">LEVEL</indicator>
```
or

<indicator hideLevels="LEVELA;LEVELB">LEVEL</indicator>

# 7.8.16. Stacked Bar Chart

The Stacked Bar crosses the performance levels of two indicators for the children of the selected artefact along two axes.

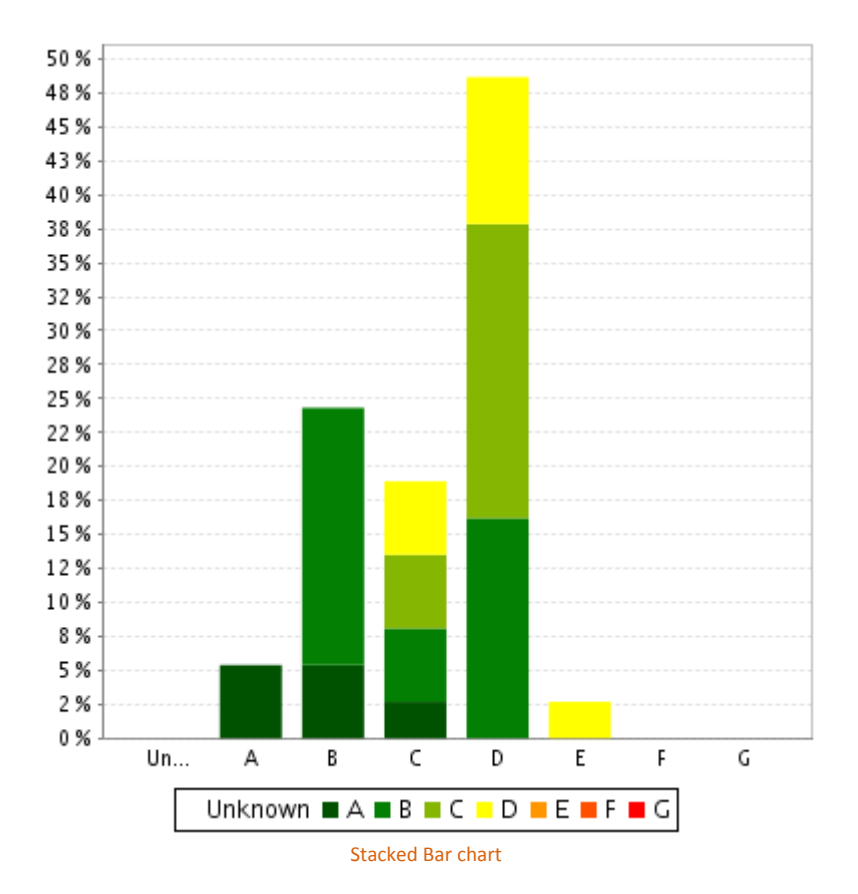

```
<chart type="StackedBar" id="STACKED_BAR_ID" 
   targetArtefactTypes="FILE" >
   <indicator>TESTABILITY</indicator>
   <indicator>ANALISABILITY</indicator>
</chart>
```
The chart element may have the following attributes:

 $\rightarrow$  targetArtefactTypes allows to filter descendants according to their type. You can use one or more types (since 14-A). Concrete and abstract types are supported, so it is possible to use an alias, as described in [Section 3.2, "Artefact Types".](#page-13-0) There are some limitations to what is supported:

Ref : CFG\_Squore Version : 15-A-SP2 Date : 07/10/2015

# http://www.squoring.com/

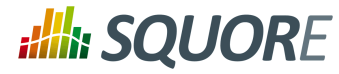

- 1. Measures associated to an indicator must have the same measureId for all types and be of the same kind (base or derived)
- 2. For Stacked Bar Chart, Simple Temporal Evolution Stacked Bar Chart, Simple Pie and Simple Bar the scale associated to the indicator must be the same for be the same for all types
- $\rightarrow$  asPercentage (default: false) displays the values as percentages when set to true.

The chart support two indicator elements.

The indicator element supports hiding or excluding certain levels from the chart by using the hideLevels excludeLevels attribute. The difference between hiding and excluding a level is that hidden levels are taken into account when displaying percentages while excluded levels are not. For example:

<indicator excludeLevels="UNKNOWN">LEVEL</indicator>

or

<indicator hideLevels="LEVELA;LEVELB">LEVEL</indicator>

# **7.9. Charts for Trend Visualisation**

# 7.9.1. Temporal Evolution Chart

The Temporal Evolution Chart shows the evolution of one or measures over time. The measure representation is defined by a renderer attribute (as explained in [Section 7.3, "Datasets"](#page-59-1) for more details). It replaces the deprecated Temporal Evolution Bar Chart and the Temporal Evolution Line Chart, and allows representing more than one data sets on the one chart.

84

# **:Illi: SQUORE**

# Configuration Guide

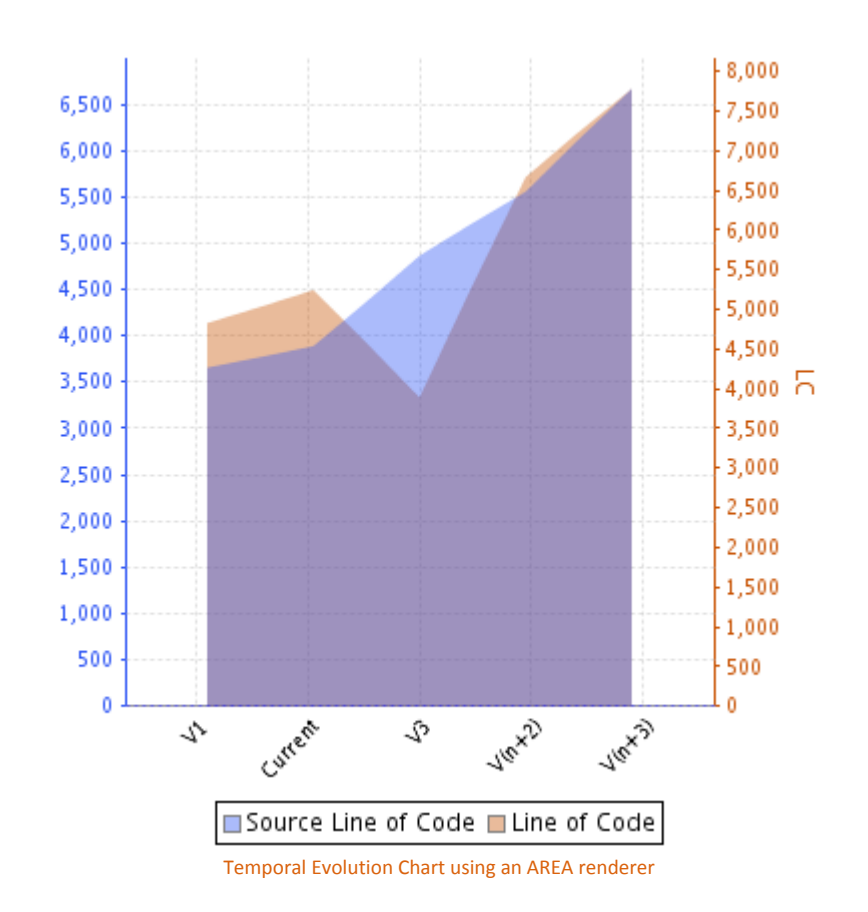

```
<chart type="TemporalEvolution" 
   id="TEMPORAL_EVOLUTION_AREA" 
   width="400" 
   height="400"
   onlyLast="5"
   renderer="AREA">
  <measure color="40,81,245" label="Source Line of Code">SLOC</measure>
  <measure color="0,81,0" label="Line of Code">LC</measure>
</chart>
```
The Temporal Evolution Chart can also be used to draw a bar chart or a line chart, as shown below:

85

# http://www.squoring.com/

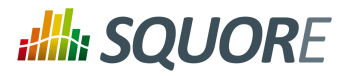

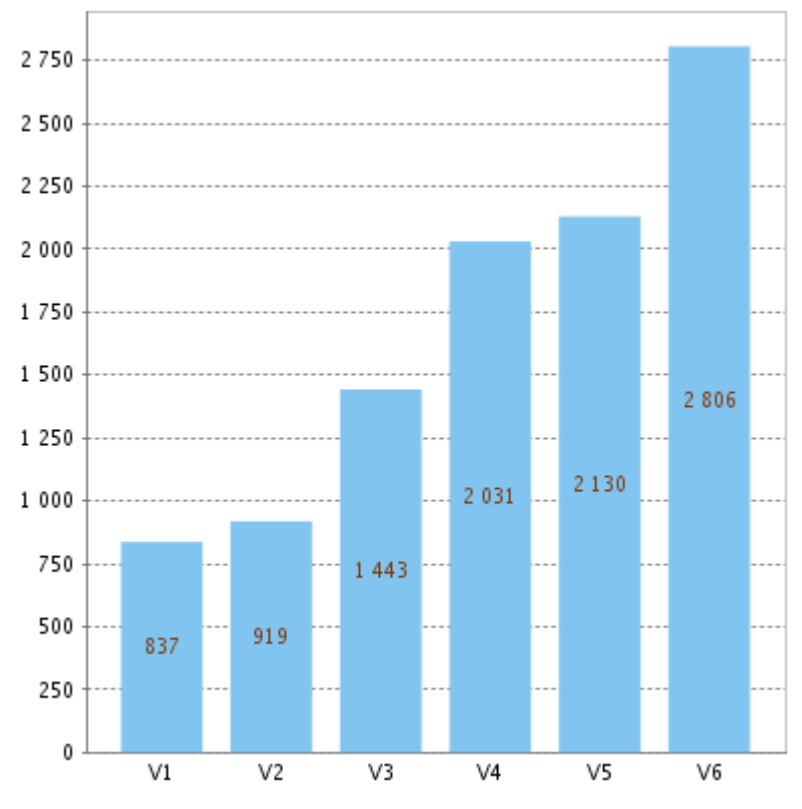

Temporal Evolution Chart using a BAR renderer

Ref : CFG\_Squore Version : 15-A-SP2 Date : 07/10/2015 86

# http://www.squoring.com/

© 2015 Squoring Technologies All rights reserved. This material may not be reproduced, displayed, modified or distributed without the express prior written permission of the copyright holder. Squore<br>G protected by an Inter

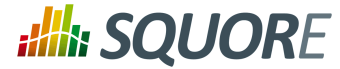

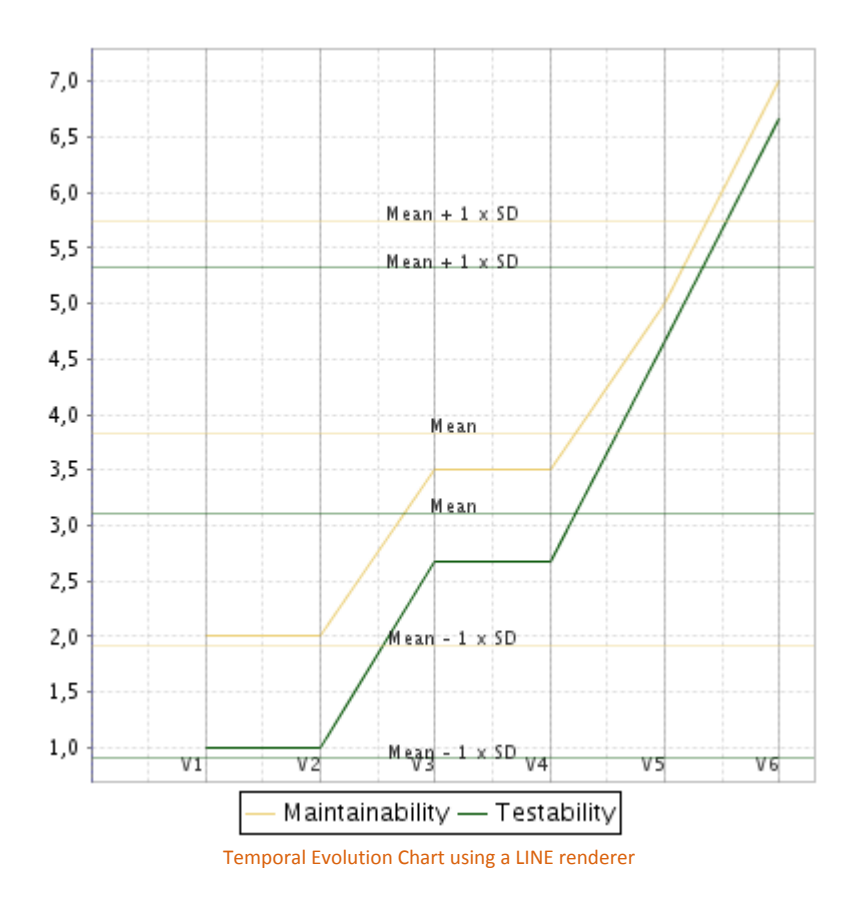

The chart above is a normal Temporal Evolution Chart chart where the x-axis uses a regular gap between all versions and uses the version name as the label.

Below is an example of the difference in representation when using the x-axis as a chronological marker.

87

#### http://www.squoring.com/

© 2015 Squoring Technologies All rights reserved. This material may not be reproduced, displayed, modified or distributed without the express prior written permission of the copyright holder. Squore<br>G protected by an Inter

# **Ally SQUORE**

# Configuration Guide

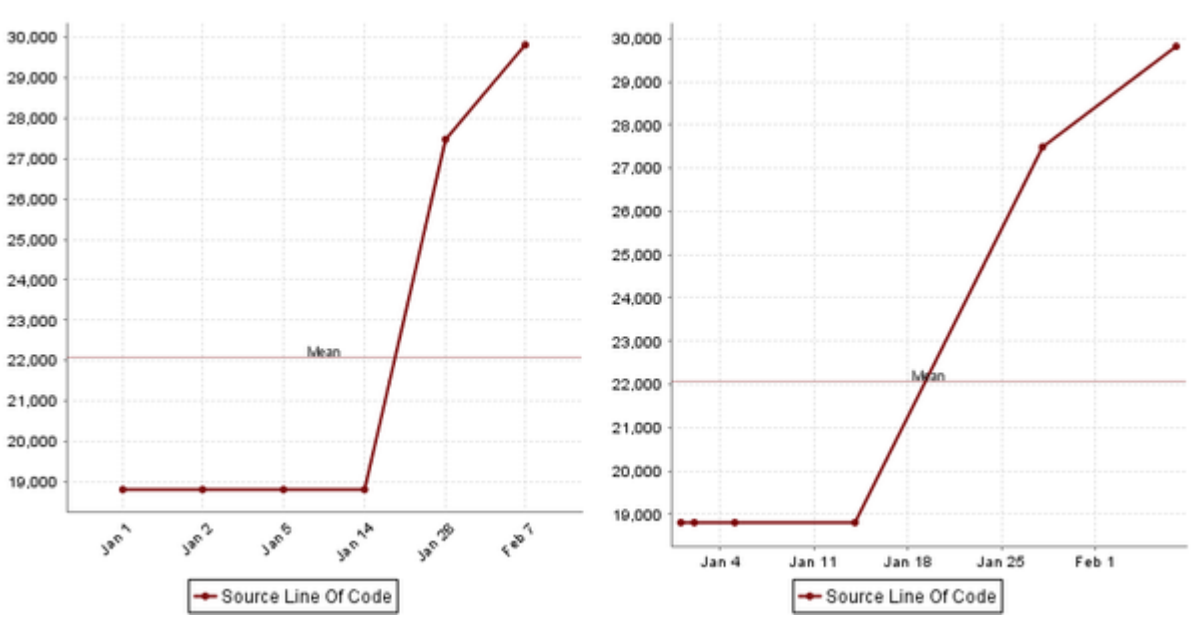

Temporal Evolution Chart with versions distributed evenly on the x-axis, using the version name as the label (left),

or distributed on the x-axis according to the date at which the analysis was carried out.

Labels on the x-axis do to not correspond to the version name this time. (right).

The chart element may have the following attributes:

- $\rightarrow$  isCChart (optional, default: false) transforms the chart in a C-Chart if set to true. This draws three extra lines to the chart at the following values on the y-axis:
	- $\rightarrow$  mean
	- $\rightarrow$  mean + (coefficient  $*$  standard deviation)
	- $\rightarrow$  mean (coefficient  $*$  standard deviation)
- $\rightarrow$  coeff (optional, default: 0) sets the value of the coefficient used to draw the control lines either side of the mean line when isCChart is set to true.
- $\rightarrow$  onlyLast defines the number of versions to be displayed, starting from the one that is currently selected.
- byTime (optional, default: false) defines whether versions are placed on the x-axis according to their analysis date. When activating this mode, you can use the advanced options for the xaxis defined in [Section 7.5.1, "Time Axis Configuration".](#page-64-0)
- $\rightarrow$  breakOnMissingData (optional, default: false) specifies whether the line is interrupted (true) when a value is missing.
- timeMeasure="DATE\_MEASURE\_ID" (optional) is the measure (of type DATE) to use as the analysis date for a chart where byTime is true. If not specified, the real analysis date of the version is used.
- dateFormat="..." (default: "yyyy/MM/dd") (optional) allows formatting the version date when displayDate is set to true according to the Java Simple Date Format described at [http://](http://docs.oracle.com/javase/6/docs/api/java/text/SimpleDateFormat.html) [docs.oracle.com/javase/6/docs/api/java/text/SimpleDateFormat.html.](http://docs.oracle.com/javase/6/docs/api/java/text/SimpleDateFormat.html)
- dateStyle (optional, default: DEFAULT): the date formatting style, used when the displayType is one of DATE or DATETIME.

88

# http://www.squoring.com/

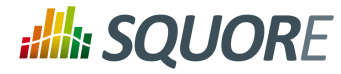

- **SHORT** is completely numeric, such as 12.13.52 or 3:30pm.
- **MEDIUM** is longer, such as Jan 12, 1952.
- **DEFAULT** is MEDIUM.
- **LONG** is longer, such as January 12, 1952 or 3:30:32pm.
- **FULL** is pretty completely specified, such as Tuesday, April 12, 1952 AD or 3:30:42pm PST.
- $\rightarrow$  timeStyle

(optional, default: DEFAULT): the time formatting style, used when the displayType is one of DATETIME or TIME. See above for available styles.

# 7.9.2. Temporal Evolution Bar Chart

The Temporal Evolution Bar Chart shows a set of bars representing the evolution of a measure over time.

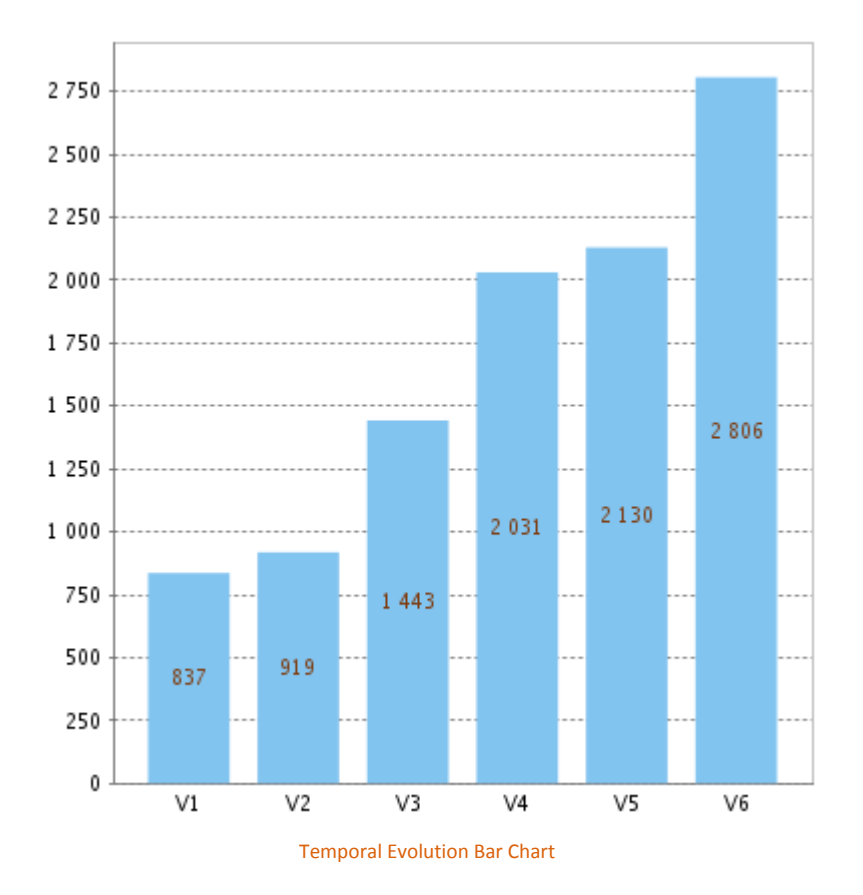

<chart type="TemporalEvolutionBar" id="TEMPORAL\_EVOLUTION\_BAR\_ID" > <measure color="0,81,0" label="Technical Debt">TECH\_DEBT</measure> </chart>

# 7.9.3. Temporal Evolution Line Chart

A chart that shows the evolution of one or several measures over time. The x-axis can optionally represent the time interval between the creation of two versions (since 13-B).

Ref : CFG\_Squore Version : 15-A-SP2 Date : 07/10/2015

# http://www.squoring.com/

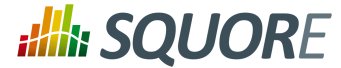

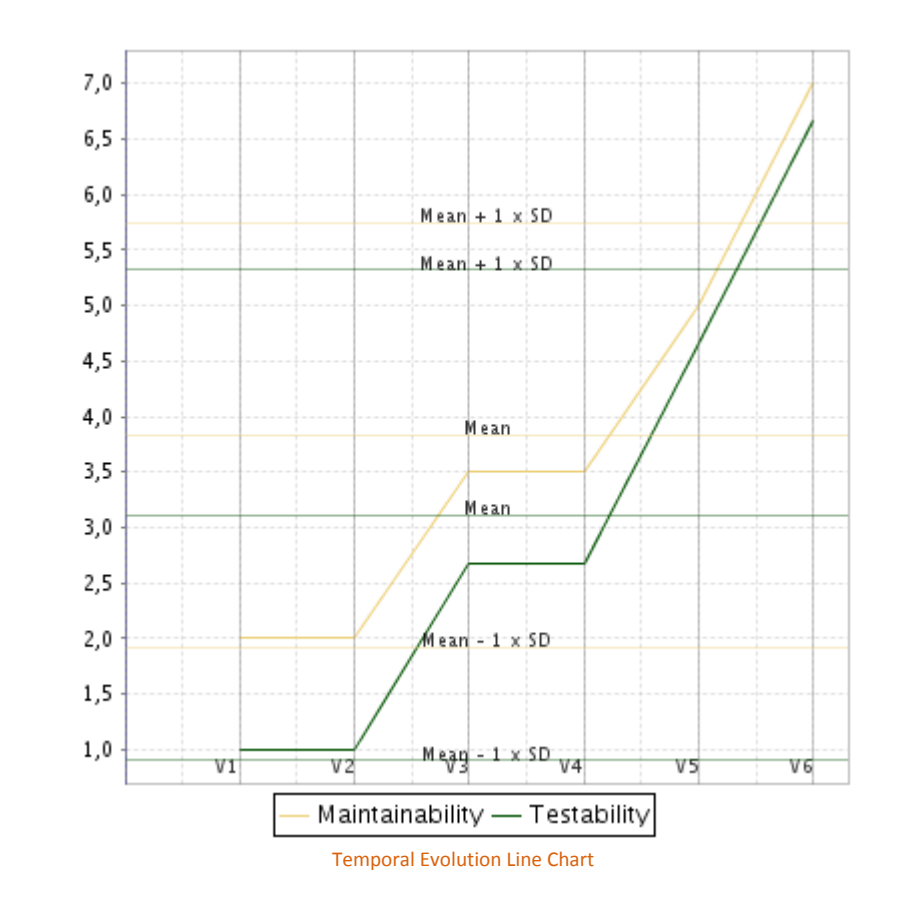

```
<chart type="TemporalEvolutionLine" id="TEMPORAL_EVOLUTION_LINE_ID" 
   isCChart="true" coeff="2" onlyLast="20">
   <measure label="Maintainability">MAINTAINABILITY</measure>
   <measure color="0,81,0">TESTABILITY</measure>
</chart>
```
The chart above is a normal Temporal Evolution Line Chart chart where the x-axis uses a regular gap between all versions and uses the version name as the label.

Below is an example of the difference in representation when using the x-axis as a chronological marker.

90

# http://www.squoring.com/

# **Ally SQUORE**

# Configuration Guide

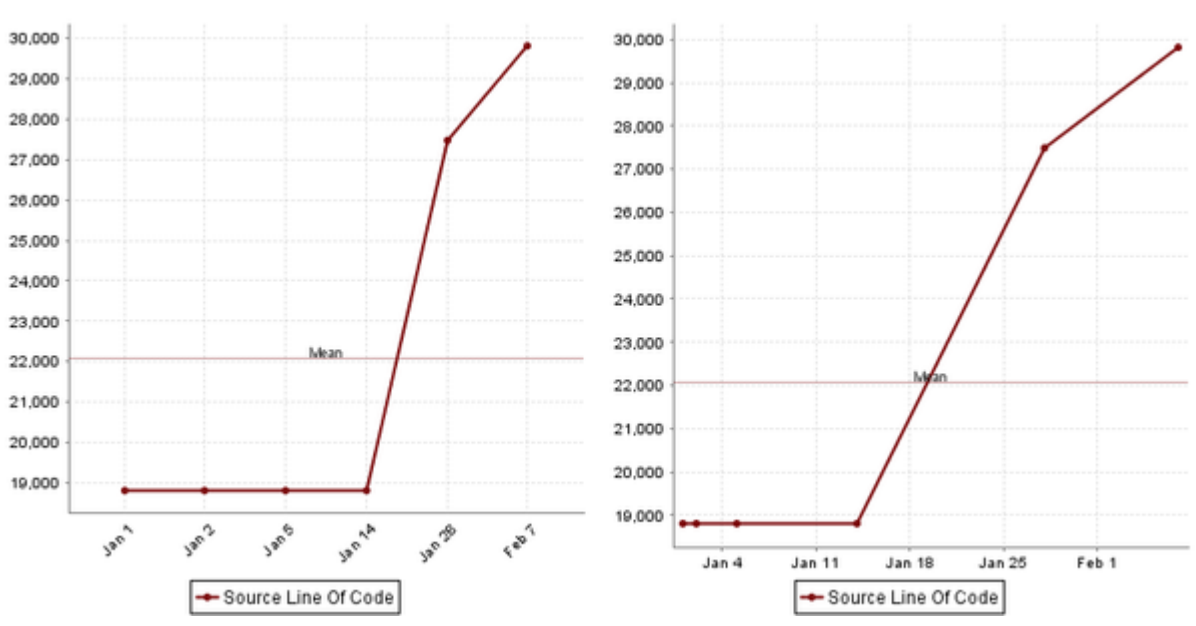

Temporal Evolution Line Chart with versions distributed evenly on the x-axis, using the version name as the label (left),

or distributed on the x-axis according to the date at which the analysis was carried out.

Labels on the x-axis do to not correspond to the version name this time. (right).

```
<chart type="TemporalEvolutionLine" id="TEMPORAL_EVOLUTION_LINE_ID" 
   dateFormat="MMM d" byTime="true"
  isCChart="true" coeff="2" onlyLast="20">
  <measure color="123,10,12" label="Source Line Of Code">SLOC</measure>
</chart>
```
The chart element may have the following attributes:

- $\rightarrow$  isCChart (optional, default: false) transforms the chart in a C-Chart if set to true. This draws three extra lines to the chart at the following values on the y-axis:
	- $\rightarrow$  mean
	- $\rightarrow$  mean + (coefficient  $*$  standard deviation)
	- $\rightarrow$  mean (coefficient  $*$  standard deviation)
- $\rightarrow$  coeff (optional, default: 0) sets the value of the coefficient used to draw the control lines either side of the mean line when isCChart is set to true.
- $\rightarrow$  onlyLast defines the number of versions to be displayed, starting from the one that is currently selected.
- byTime (optional, default: false) defines whether versions are placed on the x-axis according to their analysis date. When activating this mode, you can use the advanced options for the xaxis defined in [Section 7.5.1, "Time Axis Configuration".](#page-64-0)
- breakOnMissingData (optional, default: false) specifies whether the line is interrupted (true) when a value is missing.
- timeMeasure="DATE\_MEASURE\_ID" (optional) is the measure (of type DATE) to use as the analysis date for a chart where byTime is true. If not specified, the real analysis date of the version is used.

91

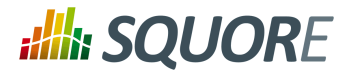

- dateFormat="..." (default: "yyyy/MM/dd") (optional) allows formatting the version date when displayDate is set to true according to the Java Simple Date Format described at [http://](http://docs.oracle.com/javase/6/docs/api/java/text/SimpleDateFormat.html) [docs.oracle.com/javase/6/docs/api/java/text/SimpleDateFormat.html.](http://docs.oracle.com/javase/6/docs/api/java/text/SimpleDateFormat.html)
- dateStyle

(optional, default: DEFAULT): the date formatting style, used when the displayType is one of DATE or DATETIME.

- **SHORT** is completely numeric, such as 12.13.52 or 3:30pm.
- **MEDIUM** is longer, such as Jan 12, 1952.
- **DEFAULT** is MEDIUM.
- **LONG** is longer, such as January 12, 1952 or 3:30:32pm.
- **FULL** is pretty completely specified, such as Tuesday, April 12, 1952 AD or 3:30:42pm PST.
- timeStyle

(optional, default: DEFAULT): the time formatting style, used when the displayType is one of DATETIME or TIME. See above for available styles.

# <span id="page-97-0"></span>7.9.4. Temporal Optimised Stacked Bar Chart

This chart represents the evolution of several measures across several versions. It takes a a minimum of two measures as elements. The labels on the bars can be displayed as values or a percentage, as shown below:

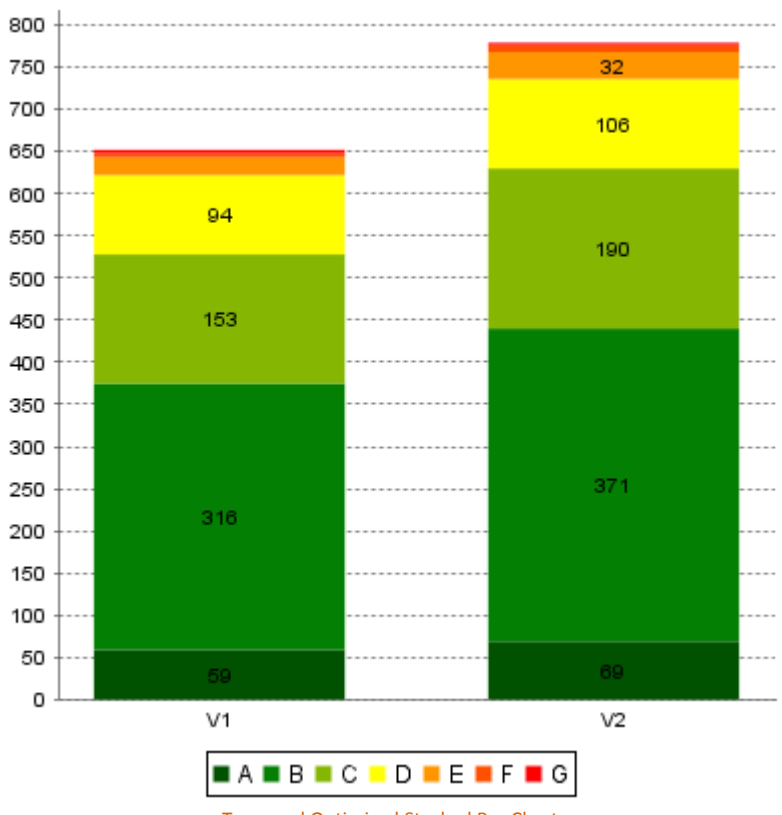

Temporal Optimised Stacked Bar Chart

92

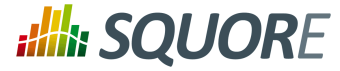

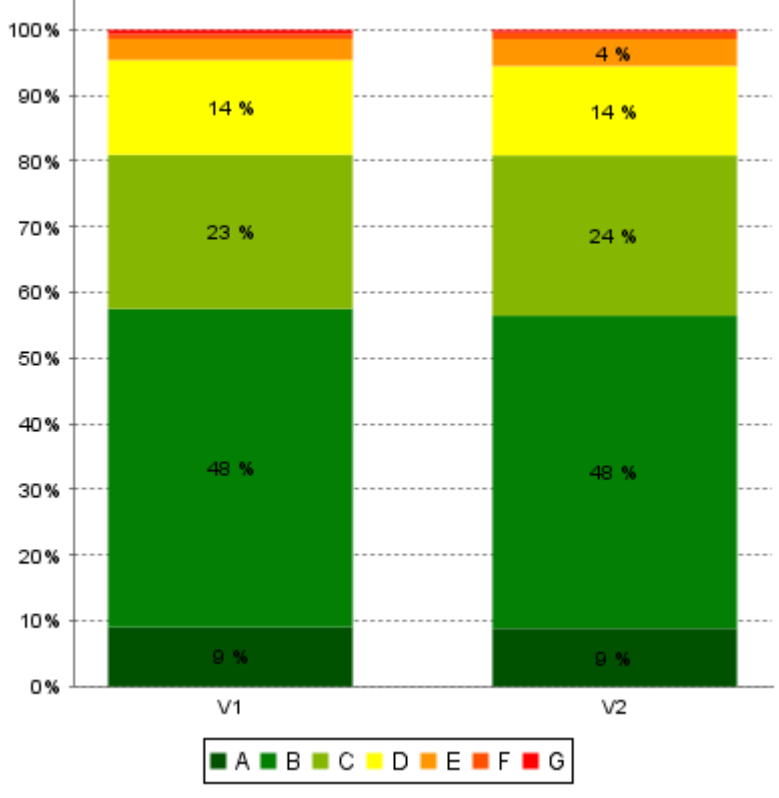

Temporal Optimised Stacked Bar Chart using percentages

```
<chart type="OptimizedTemporalEvolutionStackedBar"
   id="OptimizedTemporalEvolutionStackedBar_BAR_ID" 
  targetArtefactTypes="FILE" asPercentage="false">
 <measure color="0,81,0" label="A">A_FILE</measure>
 <measure color="3,127,3" label="B">B_FILE</measure>
 <measure color="133,182,2" label="C">C_FILE</measure>
 <measure color="255,255,0" label="D">D_FILE</measure>
 <measure color="255,150,0" label="E">E_FILE</measure>
 <measure color="255,80,0" label="F">F_FILE</measure>
  <measure color="255,0,0" label="G">G_FILE</measure>
</chart>
```
The chart element may have the following attributes:

- $\rightarrow$  targetArtefactTypes allows to filter descendants according to their type. You can use one or more types (since 14-A). Concrete and abstract types are supported, so it is possible to use an alias, as described in [Section 3.2, "Artefact Types".](#page-13-0) There are some limitations to what is supported:
	- 1. Measures associated to an indicator must have the same measureId for all types and be of the same kind (base or derived)
	- 2. For Stacked Bar Chart, Simple Temporal Evolution Stacked Bar Chart, Simple Pie and Simple Bar the scale associated to the indicator must be the same for be the same for all types
- $\rightarrow$  asPercentage (default: false) displays the values as percentages when set to true.

#### http://www.squoring.com/

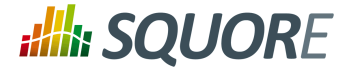

# 7.9.5. Temporal Evolution Line Chart Including Goal

A chart that shows the evolution of one or more measures over time including an objective i.e. the different versions analysed by the Squore engine.

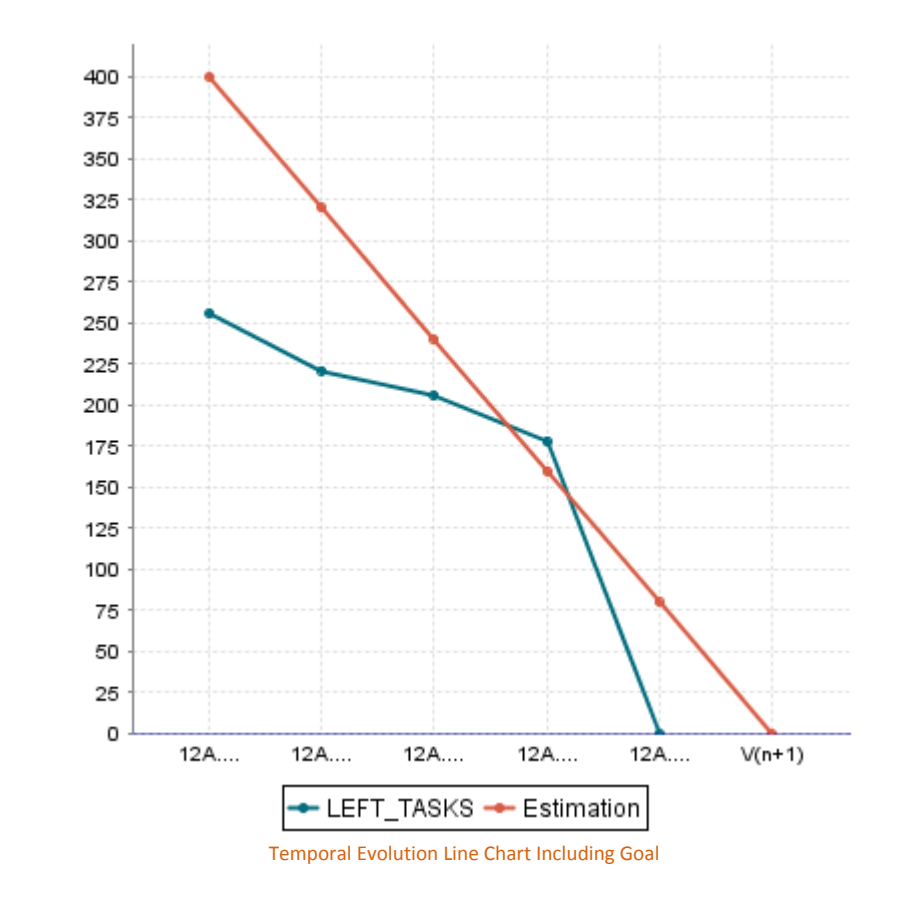

```
<chart type="TELIGoal" id="TELIGOAL_ID" 
   versionStart="V2" direction="down">
   <target defaultValue="500" version="start" >INIT_TASKS</target>
   <nbStep defaultValue="5" ></nbStep>
   <measure color="0,109,126">LEFT_TASKS</measure>
</chart>
```
The chart element may have the following attributes:

- $\rightarrow$  versionStart (mandatory) the first version present in the chart.
- $\rightarrow$  displayAllVersions (optional, default: false) defines whether values are shown on the chart for versions prior to versionStart .
- $\rightarrow$  direction (optional default: down) the direction of the Goal line (up or down). Up: From 0 to the target. Down: From the target to 0.
- $\rightarrow$  target (mandatory) the measure used for draw the goal line with a default value and an attribute if we get the current value or the value present in the version specified by the versionStart attribute.
- $\rightarrow$  nbStep (mandatory) the measure used for draw the future versions with a default value.

# 7.9.6. Temporal Evolution Bar Chart Including Goal

94

# http://www.squoring.com/

<sup>© 2015</sup> Squoring Technologies All rights reserved. This material may not be reproduced, displayed, modified or distributed without the express prior written permission of the copyright holder. Squore is protected by an Interdeposit Certification registered with Agence pour la Protection des Programmes under the Inter Deposit Digital Number IDDN.FR.001.390035.0005.000.S.P.2013.000.10600.

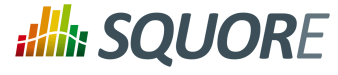

A chart that shows the evolution of one or more measures over time including an objective i.e. the different versions analysed by the Squore engine.

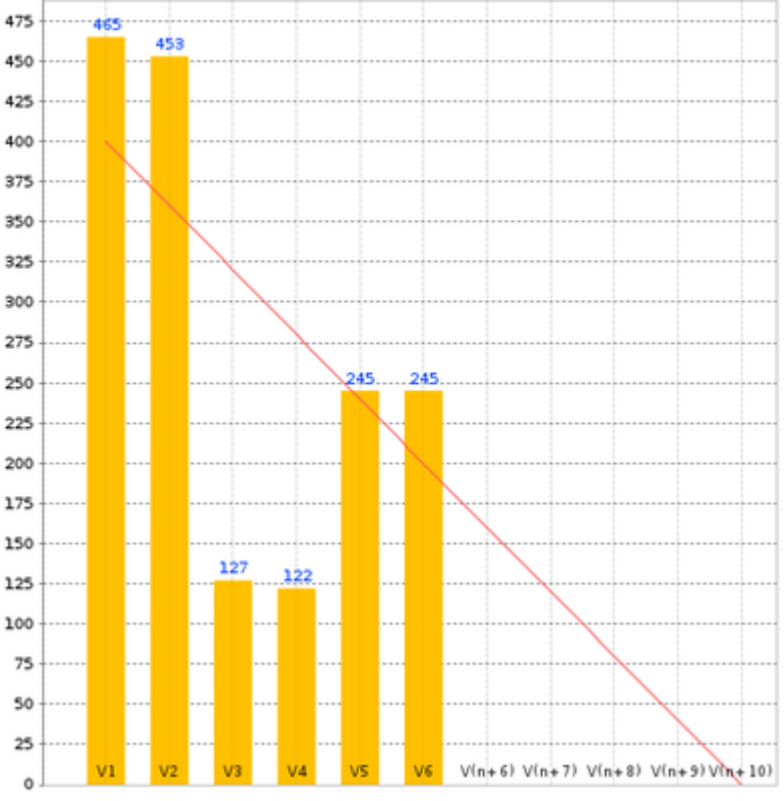

Temporal Evolution Bar Chart Including Goal

```
<chart type="TEBIGoal" id="NB_OPEN_TASKS_CHART" 
  versionStart="V2" direction="down">
  <target defaultValue="400" version="start" >NB_OPEN_TASKS</target>
  <nbStep defaultValue="30" >DAYS_LEFT</nbStep>
  <measure>NB_OPEN_TASKS</measure>
</chart>
```
The chart element may have the following attributes:

- $\rightarrow$  versionStart (mandatory) the first version present in the chart.
- $\rightarrow$  displayAllVersions (optional, default: false) defines whether values are shown on the chart for versions prior to versionStart .
- $\rightarrow$  direction (optional default: down) the direction of the Goal line (up or down). Up: From 0 to the target. Down: From the target to 0.
- $\rightarrow$  target (mandatory) the measure used for draw the goal line with a default value and an attribute if we get the current value or the value present in the version specified by the versionStart attribute.
- $\rightarrow$  nbStep (mandatory) the measure used for draw the future versions with a default value.

# 7.9.7. Simple Temporal Evolution Stacked Bar Chart

#### http://www.squoring.com/

<sup>© 2015</sup> Squoring Technologies All rights reserved. This material may not be reproduced, displayed, modified or distributed without the express prior written permission of the copyright holder. Squore is protected by an Interdeposit Certification registered with Agence pour la Protection des Programmes under the Inter Deposit Digital Number IDDN.FR.001.390035.0005.000.S.P.2013.000.10600.

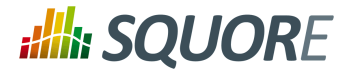

This chart represents the evolution of an indicator across the versions. It takes a single indicator as sub element. The values displayed are calculated on the fly. It is therefore sometimes recommended to use an [Temporal Optimised Stacked Bar Chart](#page-97-0) for performance reasons.

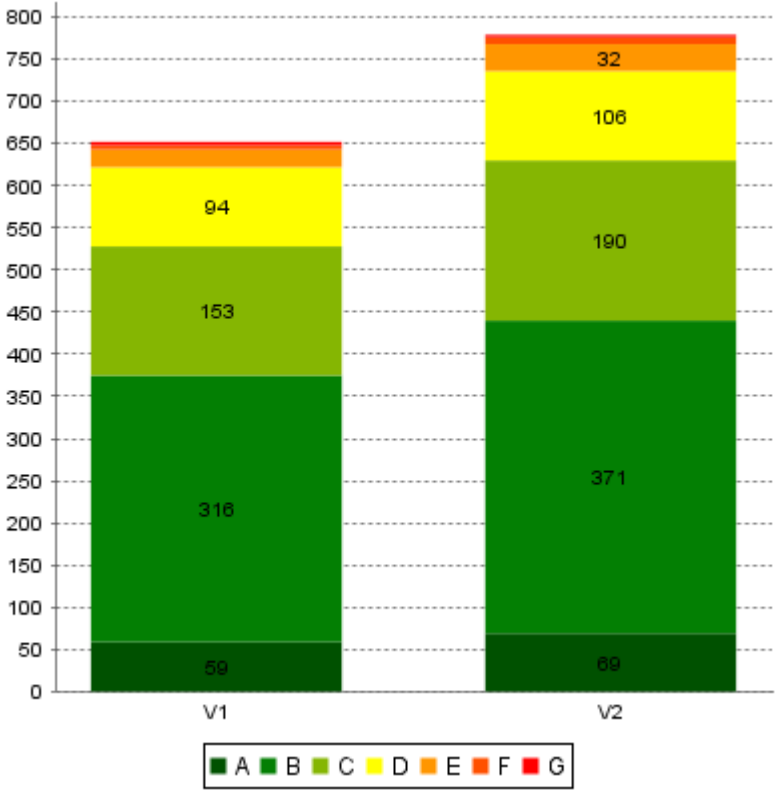

Simple Temporal Evolution Stacked Bar

Ref : CFG\_Squore Version : 15-A-SP2 Date : 07/10/2015

96

#### http://www.squoring.com/

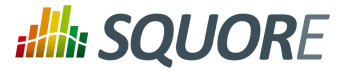

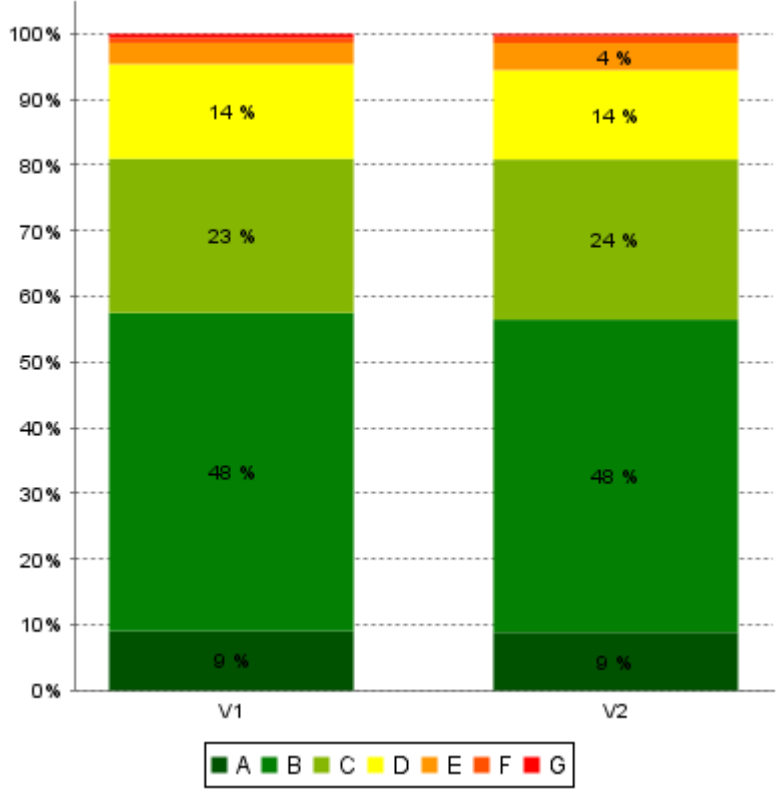

Simple Temporal Evolution Stacked Bar (bars represented as percentages)

```
<chart type="SimpleTemporalEvolutionStackedBar" 
  id="SimpleTemporalEvolutionStackedBar_BAR_ID" 
  targetArtefactTypes="FILE"
  asPercentage="false">
   <indicator>MAINTAINABILITY</indicator>
</chart>
```
The chart element has the following attributes:

- $\rightarrow$  targetArtefactTypes allows to filter descendants according to their type. You can use one or more types (since 14-A). Concrete and abstract types are supported, so it is possible to use an alias, as described in [Section 3.2, "Artefact Types".](#page-13-0) There are some limitations to what is supported:
	- 1. Measures associated to an indicator must have the same measureId for all types and be of the same kind (base or derived)
	- 2. For Stacked Bar Chart, Simple Temporal Evolution Stacked Bar Chart, Simple Pie and Simple Bar the scale associated to the indicator must be the same for be the same for all types
- $\rightarrow$  asPercentage indicates if the values should be displayed as percentages (value is true or false).

If the asPercentage attribute is set to true, the chart will look like this:

The indicator element supports hiding or excluding certain levels from the chart by using the hideLevels excludeLevels attribute. The difference between hiding and excluding a level is that hidden levels are taken into account when displaying percentages while excluded levels are not. For example:

# <indicator excludeLevels="UNKNOWN">LEVEL</indicator>

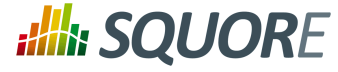

or

<indicator hideLevels="LEVELA;LEVELB">LEVEL</indicator>

# **7.10. Table Charts**

# 7.10.1. Artefact Table

The Artefact Table allows displaying a list of child artefacts and one or more of their characteristics in table format, as shown below:

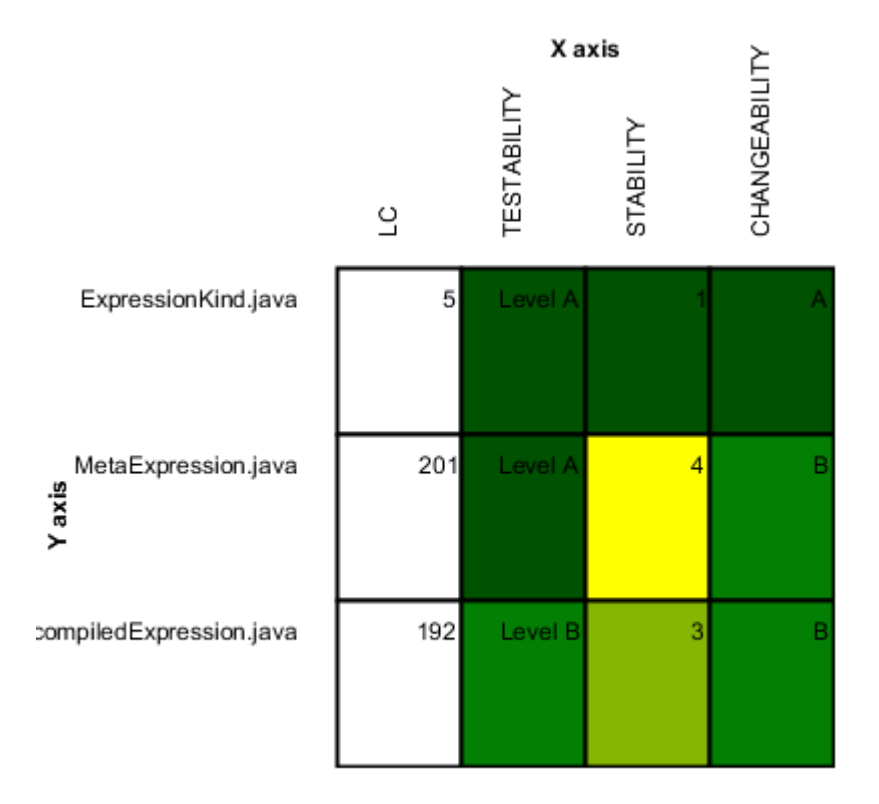

Artefact Table

```
<chart type="ArtefactTable" 
    id="ARTEFACT_TABLE_ID"
    xLabel="X axis"
    yLabel="Y axis"
    onlyDirectChildren="true"
    orderByMeasure="INDEX"
    inverted="false"
    targetArtefactTypes="FILE">
  <indicator label="LC">LC</indicator>
  <indicator displayValueType="NAME" colorFromScale="SCALE_COLOR">TESTABILITY</indicator>
  <indicator displayValueType="RANK">STABILITY</indicator>
  <indicator displayValueType="MNEMONIC">CHANGEABILITY</indicator>
</chart>
```
98

#### http://www.squoring.com/

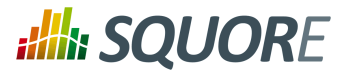

# **Note**

In the example above, the indicators use different displayValueType to show all the supported values.

The Artefact Table chart element may have the following attributes:

- $\rightarrow$  targetArtefactTypes allows to filter descendants according to their type. You can use one or more types (since 14-A). Concrete and abstract types are supported, so it is possible to use an alias, as described in [Section 3.2, "Artefact Types".](#page-13-0)
- $\rightarrow$  onlyDirectChildren (optional, default: true) includes artefacts that are direct children of the current artefact in the chart when set to true, or all descendants of the current artefact when set to false.
- $\rightarrow$  orderByMeasure (optional, alphabetical if omitted) allows sorting the list of artefacts according to the value of the specified measure ID.
- inverted (optional, default: false) allows reversing the sort order defined by the orderByMeasure attribute.

The Artefact Table chart takes one or more indicator sub-elements, which can point to measures or indicators. Note that the table cells are automatically coloured according to the corresponding scale level colour when the metric displayed in the table is an indicator. This behaviour can be overridden by using the colorFromScale attribute, which takes a scale ID to apply colour from according to the rank of the value displayed.

In addition, you can add a row and column to aggregate the results found in each table row or column using the row or column element. Each of these elements accepts the following attributes:

- aggregationType (optional, default: AVG in most charts, SUM in table charts) defines how the values for the metrics on the chart are aggregated. The supported values are MIN, MAX, OCC, AVG, DEV, SUM, MED, and MOD.
- $\rightarrow$  label (mandatory) is a string that is displayed as the legend of the row or column.
- $\rightarrow$  color (optional, default: grey) is the fill colour for the row or column.
- colorFromScale (optional, default: empty) allows filling cells with a colour taken from a specific scale.

# 7.10.2. Distribution Table

The Distribution Table is an matrix-like visualisation of two characteristics of an artefact's descendants

# **:Illi: SQUORE**

# Configuration Guide

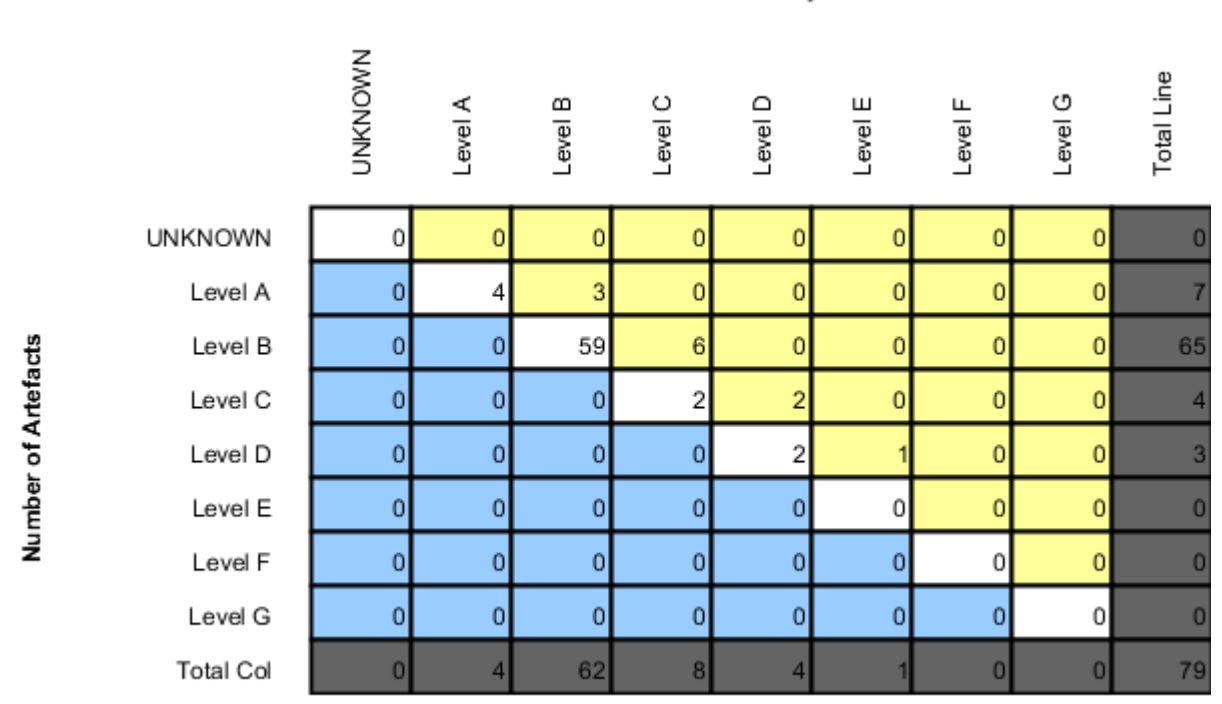

**Testability** 

Distribution Table

```
<chart type="DistributionTable"
  id="DIST_TABLE_FIXED_COLOR"
  width="600"
  height="400"
  targetArtefactTypes="FILE"
  xLabel="Testability"
  yLabel="Number of Artefacts"
  topColor="255,255,153" bottomColor="153,204,255">
  <indicator>ROOT</indicator>
  <indicator>ANALYSABILITY</indicator>
  <row aggregationType="SUM" label="Total Col" color="100,100,100" />
  <column aggregationType="SUM" label="Total Line" color="100,100,100" />
</chart>
```
The Distribution Table chart element may have the following attributes:

- $\rightarrow$  targetArtefactTypes allows to filter descendants according to their type. You can use one or more types (since 14-A). Concrete and abstract types are supported, so it is possible to use an alias, as described in [Section 3.2, "Artefact Types".](#page-13-0)
- $\rightarrow$  color (optional, default: white) is the colour used to fill all the cells in the table. An example Distribution Table using color is shown later in this section.

100

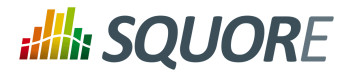

# **Tip**

Instead of using a single colour for the entire table, you can use topColor , middleColor and bottomColor to colour the top, middle and bottom sections of the chart respectively in different colours, as in the main example above.

colorFromScale (optional, default: none) is the colour scale used to fill the cells in the table according to the rank of each cell. An example Distribution Table using colorFromScale is shown later in this section.

# **Tip**

Instead of using a single scale for the entire table, you can use topcolorFromScale , middlecolorFromScale and bottomcolorFromScale to colour the top, middle and bottom sections of the chart respectively using different colour scales.

# **Note**

If several colour attributes are found, they are applied in this order:

- 1. top|middle|bottomColorFromScale
- 2. top|middle|bottomColor
- 3. colorFromScale
- 4. color

The Distribution Table chart takes two indicator sub-element that will be used to build a matrix of scale levels.

In addition, you can add a row and column to aggregate the results found in each table row or column using the row or column element. Each of these elements accepts the following attributes:

- $\rightarrow$  aggregationType (optional, default: AVG in most charts, SUM in table charts) defines how the values for the metrics on the chart are aggregated. The supported values are MIN, MAX, OCC, AVG, DEV, SUM, MED, and MOD.
- $\rightarrow$  label (mandatory) is a string that is displayed as the legend of the row or column.
- $\rightarrow$  color (optional, default: grey) is the fill colour for the row or column.
- colorFromScale (optional, default: empty) allows filling cells with a colour taken from a specific scale.

Some simpler examples of Distribution Table charts can be found below:

101

# http://www.squoring.com/

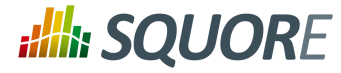

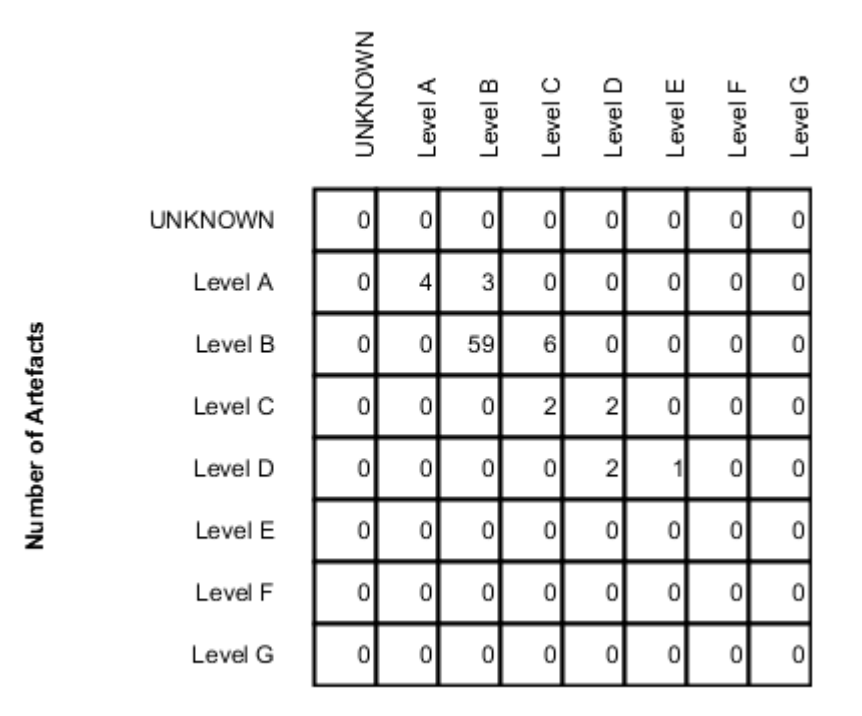

#### **Testability**

Simple Distribution Table

```
<chart type="DistributionTable" 
   id="DIST_TABLE" 
  name="Distribution Table"
   width="400" 
  height="400" 
  targetArtefactTypes="FILE"
  xLabel="Testability" 
  yLabel="Number of Artefacts">
 <indicator>ROOT</indicator>
 <indicator>ANALYSABILITY</indicator>
</chart>
```
Ref : CFG\_Squore Version : 15-A-SP2 Date : 07/10/2015

102

#### http://www.squoring.com/

© 2015 Squoring Technologies All rights reserved. This material may not be reproduced, displayed, modified or distributed without the express prior written permission of the copyright holder. Squore<br>G protected by an Inter
# **Alla SQUORE**

### Configuration Guide

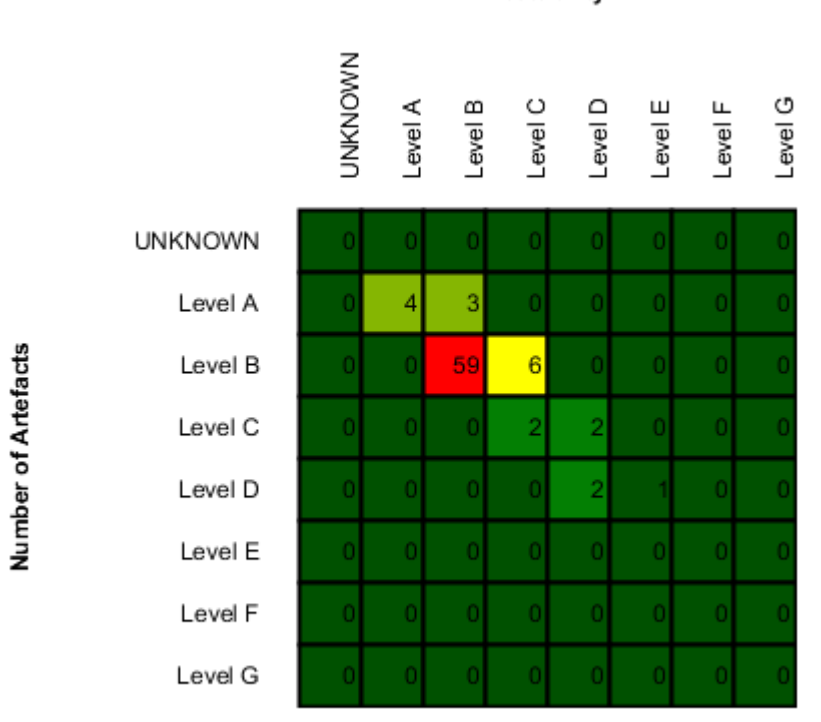

**Testability** 

Distribution Table with cells coloured according to a scale

```
<chart type="DistributionTable" 
  id="DIST_TABLE_SCALE_COLOR" 
  name="Distribution Table Scale Color"
  width="400" 
  height="400" 
  targetArtefactTypes="FILE"
  xLabel="Testability" 
  yLabel="Number of Artefacts"
  colorFromScale="SCALE_TEST_BASIC">
 <indicator>ROOT</indicator>
  <indicator>ANALYSABILITY</indicator>
</chart>
  <Scale scaleId="SCALE_TEST_BASIC">
     <ScaleLevel levelId="LEVELA" bounds="];1]" rank="1" />
     <ScaleLevel levelId="LEVELB" bounds="]1;2]" rank="2" />
     <ScaleLevel levelId="LEVELC" bounds="]2;4]" rank="3" />
     <ScaleLevel levelId="LEVELD" bounds="]4;8]" rank="4" />
     <ScaleLevel levelId="LEVELE" bounds="]8;16]" rank="5" />
     <ScaleLevel levelId="LEVELF" bounds="]16;32]" rank="6" />
     <ScaleLevel levelId="LEVELG" bounds="]32;[" rank="7" />
  </Scale>
```
Ref : CFG\_Squore Version : 15-A-SP2 Date : 07/10/2015

103

#### http://www.squoring.com/

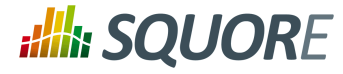

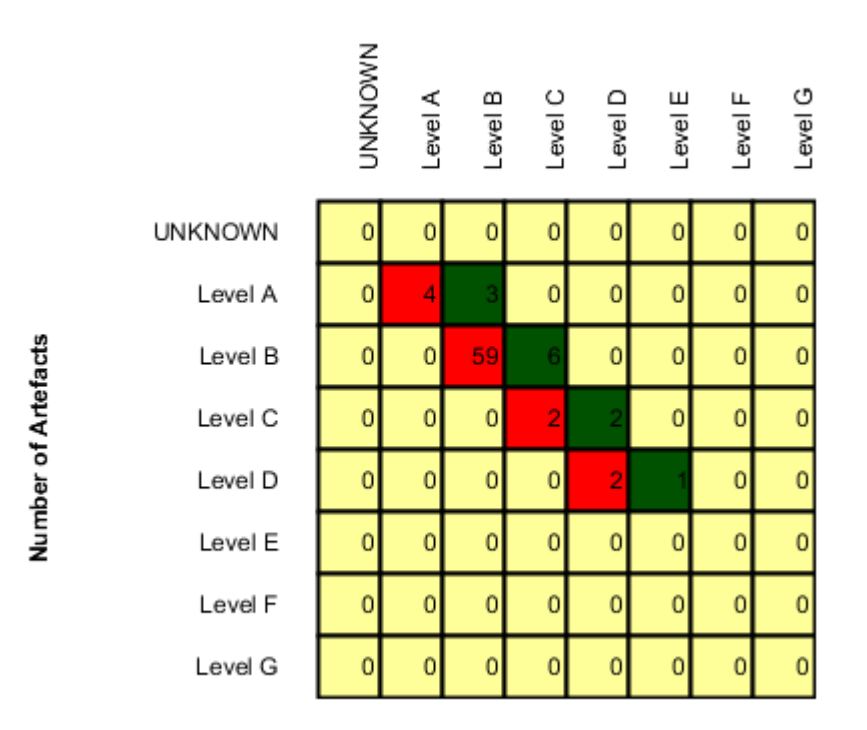

**Testability** 

Simple Distribution Table with red/green

```
<chart type="DistributionTable" 
  id="DIST_TABLE_SCALE_COLOR_RED_GREEN" 
  name="Distribution Table Scale Red/Green"
  width="400" 
  height="400" 
  targetArtefactTypes="FILE"
  xLabel="Testability" 
  yLabel="Number of Artefacts"
  topColorFromScale="SCALE_GREEN"
  middleColorFromScale="SCALE_RED"
  bottomColorFromScale="SCALE_RED">
 <indicator>ROOT</indicator>
 <indicator>ANALYSABILITY</indicator>
</chart>
  <Scale scaleId="SCALE_GREEN">
     <ScaleLevel levelId="BLANK" bounds="];1[" rank="-1" />
     <ScaleLevel levelId="LEVELA" bounds="[1;[" rank="1" />
  </Scale>
  <Scale scaleId="SCALE_RED">
     <ScaleLevel levelId="BLANK" bounds="];1[" rank="-1" />
     <ScaleLevel levelId="LEVELG" bounds="[1;[" rank="1" />
  </Scale>
```
104

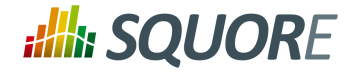

## **7.11. Special Charts**

### 7.11.1. Control Flow Chart

The Control Flow Chart is a graphical representation of the logical structure of a function using differentcoloured shapes reflecting the type of logical break (if, while, switch...) in the code.

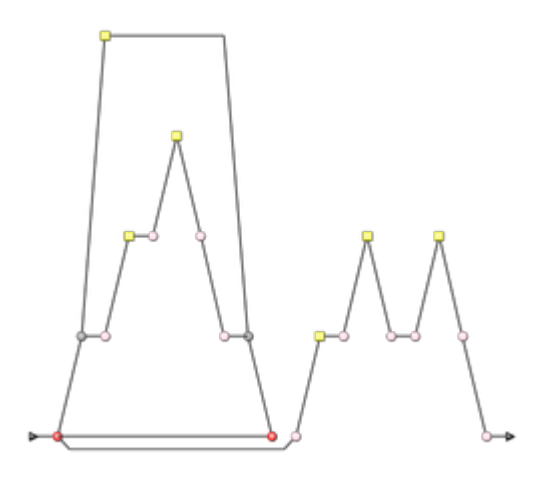

Control Flow Chart

<chart id="CONTROL\_ID" type="ControlGraph"</chart>

The chart for a Control Flow Chart does not accept any elements or attributes apart from the common ones.

### 7.11.2. Source Code Viewer

The Source Code Viewer is a special chart-like placeholder on a dashboard that allows users to click it to view the source code of the current artefact.

105

### http://www.squoring.com/

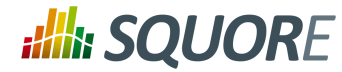

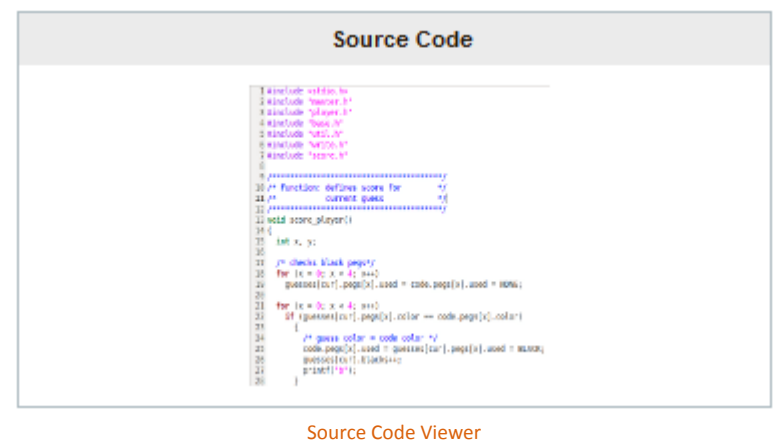

<chart id="SOURCE\_CODE\_ID" type="SourceCode"</chart>

The chart for the Source Code Viewer does not accept any elements or attributes apart from the common ones.

### 7.11.3. Scrum Board

<rule>BUG\_INT\_VERIF</rule>

The Scrum Board offers a graphical representation of the completion of your tasks for project monitoring. Each task is represented as a sticky note that displays the task ID and provides a link to the issue tracker to review the task.

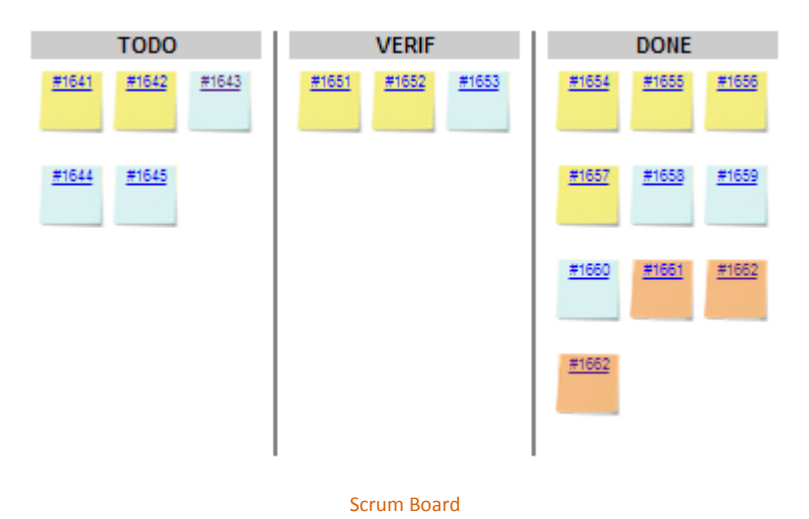

<chart type="ScrumBoard" postitByColumn="3" header="SCALE\_PARKING\_LOT" prefixTaskLink="http://support.example.com/view.php?taskId=" > <rule color="255,0,0">EVO\_TODO</rule> <rule>BUG\_TODO</rule> <rule>BUG\_INT\_TODO</rule> <rule>EVO\_VERIF</rule> <rule>BUG\_VERIF</rule>

106

#### http://www.squoring.com/

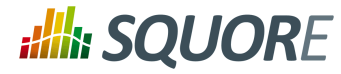

```
 <rule>EVO_DONE</rule>
   <rule>BUG_DONE</rule>
  <rule>BUG_INT_DONE</rule>
</chart>
```
The chart tag accepts the following attributes:

- $\rightarrow$  postitByColumn specifies the number of task notes to display per column.
- $\rightarrow$  header is the text used for the header of the Scrum Board.
- $\rightarrow$  prefixTaskLink is the URL pre-pended to each task Id to create a hyperlink to the issue tracker system.

The Scrum Board requires the following elements:

 $\rightarrow$  rule defines the rule that is used to create a task. An optional  $color$  attribute can be specified to indicate what colour is used to display notes for this rule.

107

### http://www.squoring.com/

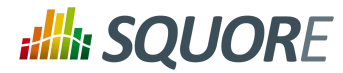

# **8. Project Wizards**

## **8.1. Understanding Wizards**

Wizards provide the entry point for Squore users to create and edit projects. A model can have one or more wizards, depending on the options that a Squore administrator decides to display to end-users when they create projects. This is achieved by editing the file Bundle.xml located in the Wizards folder inside a particular model.

Creating or editing a project in Squore involves going through these three steps after selecting a wizard:

- 1. Project Attributes Specification
- 2. Repository Configuration and Data Provider Selection
- 3. Project Summary and Confirmation

Note: When editing projects, the Data Provider Selection screen is shown or hidden depending on the ability of each Data Provider selected originally to accept new settings. When nothing can be changed, the step is skipped completely.

The syntax of a Bundle. xml file offering one wizard to the user is shown below:

```
<?xml version="1.0" encoding="UTF-8"?>
<Bundle>
 <!-- attributes common to every wizard in this bundle -->
 <tags>
  <tag type="numericValue" name="Project Business Value" 
  measureId="BV" suffix = "FP" defaultValue="0" />
\langletags>
 <wizard 
   wizardId="STD_PROJ"
   versionPattern="V#N1#" 
   autoBaseline="false" 
   users="demo;admin" groups="users"
   img="wizardicon.png">
   <!-- attributes specific to this wizard -->
   <tags>
    <tag type="numericValue" name="Project Cost" measureId="COST" 
      suffix = "M/M" defaultValue="0" />
   </tags>
   <repositories all="true" hide="false">
   <repository name="FROMPATH" checkedInUi="true">
     <param name="path" value="/media/sources/" />
   </repository>
   </repositories>
   <tools all="true">
    <tool name="SQuORE" optional="false">
     <param name="languages" 
         value="cpp:.c,.C,.h,.H;java:.java;csharp:.cs;"
        availableChoices="cpp;java;csharp" />
   \langle/tool>
    <tool name="Antic_auto" 
        optional="true"
        checkedInUI="true"
        projectStatusOnFailure="warning" />
```
108

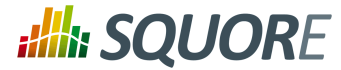

```
 </tools>
  </wizard>
</Bundle>
```
In order for a wizard to appear in Squore, you need to define its ID, default version pattern and icon, and it will become available when clicking on the **New Project...** button. Note that the availability of a wizard can also be restricted to a set of users or groups . The rest of this chapter covers the settings available for each step of the project creation wizard.

The wizard element accepts the following attributes:

- $\rightarrow$  wizardId (mandatory): the ID of the wizard, used when creating projects from the command line
- $\rightarrow$  versionPattern (optional): the pattern to apply to define the version number when a new version is created.
- $\rightarrow$  img (mandatory): the ID of the wizard, used when creating projects from the command line
- $\rightarrow$  autoBaseline (optional, default: true) (since 14-B) defines whether versions created using this wizard are by default baselines (true) or drafts (false). More information about baselines and drafts can be found in the Getting Started Guide.
- $\rightarrow$  users (optional, no restriction if empty) is a semi-colon-separated list of users which are allowed to see the wizard
- $\rightarrow$  groups (optional, no restriction if empty) is a semi-colon-separated list of Squore groups whose users are allowed to see the wizard
- $\rightarrow$  group (optional, default: empty) defines a default display group for new projects. projects that belong to the same group are shown in a common subfolder in the Project Portfolio.

### **Note**

The users and groups attributes are only used to filter the list of wizards in the web interface. This does not prevent users from creating projects using the wizard from the command line, or from launching a new analysis of an already existing project using this wizard.

### **Tip**

The versionPattern parameter allows specifying a pattern to create the version name automatically for every analysis. It supports the following syntax:

- **#N#**: A number that is automatically incremented
- **#Nn#**: A number that is automatically incremented using n digits
- **#Y2#**: The current year in 2-digit format
- **#Y4#**: The current year in 4-digit format
- **#M#**: The current month in two digit format
- **#D#**: The current day in two digit format
- **#H#**: The current hour in 24 hour format
- **#MN#**: The current minute in two digit format
- **#S#**: The current second in two digit format

Any character other than **#** is allowed in the pattern. As an example, if you want to produce versions labelled build-198.2013-07-28\_13h07m (where 198 is an auto-incremented number and the date and time are the timestamp of the project creation), you would use the pattern: **build- #N3#.#Y4#-#M#-#D#\_#H#h#MN#m**

## <span id="page-114-0"></span>**8.2. Attributes**

109

# **Alla SQUORE**

Configuration Guide

Users specify attributes in the first step project creation or edition at project level. These attributes can also be used for other artefact types and can be edited after building a project in the **Forms** tab of the Explorer. You can define what information can enter when creating a project (or the default values offered to the users) by using the Tags section of the wizard definition file. The attribute values specified by the user are passed just like measures passed by any other Data Provider. The values are imported as base measures as long as the model contains a definition that uses the same measure ID.

```
<tags textAlign="RIGHT" valueAlign="LEFT">
  <tag type="numericValue" name="Project Business Value" 
   group="Important Decision Criteria"
   measureId="BV" suffix = "FP"
   defaultValue="0" />
  <tag type="booleanChoice" name="is Critical" 
    group="Important Decision Criteria" measureId="CRIT" 
   defaultValue="false" />
  <tag type="multipleChoice" name="Status: " measureId="STATUS" 
   defaultValue="SNAPSHOT" displayType="radioButton">
     <value key="SNAPSHOT" value="1" /> 
     <value key="VALIDATION" value="2" />
     <value key="RELEASE" value="3" /> 
  \langletag>
  <tag type="multipleChoice" name="Department: " 
   measureId="DEPART" defaultValue="HR" displayType="comboBox">
    <value key="ACCOUNT" value="1" /> 
    <value key="HR" value="2" />
     <value key="SALES" value="3" />
     <value key="OTHER" value="4"/>
 \langletag>
  <tag type="date" name="Sprint Start: " measureId="SPRINT_START" 
    defaultValue="TODAY" />
  <tag type="date" name="Sprint End: " measureId="SPRINT_END" 
    defaultValue="2012/12/31" />
</tags>
```
The image below shows how attributes defined in the wizard appear to a Squore user when creating a version of a project:

Ref : CFG\_Squore Version : 15-A-SP2 Date : 07/10/2015 110

### http://www.squoring.com/

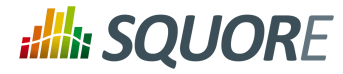

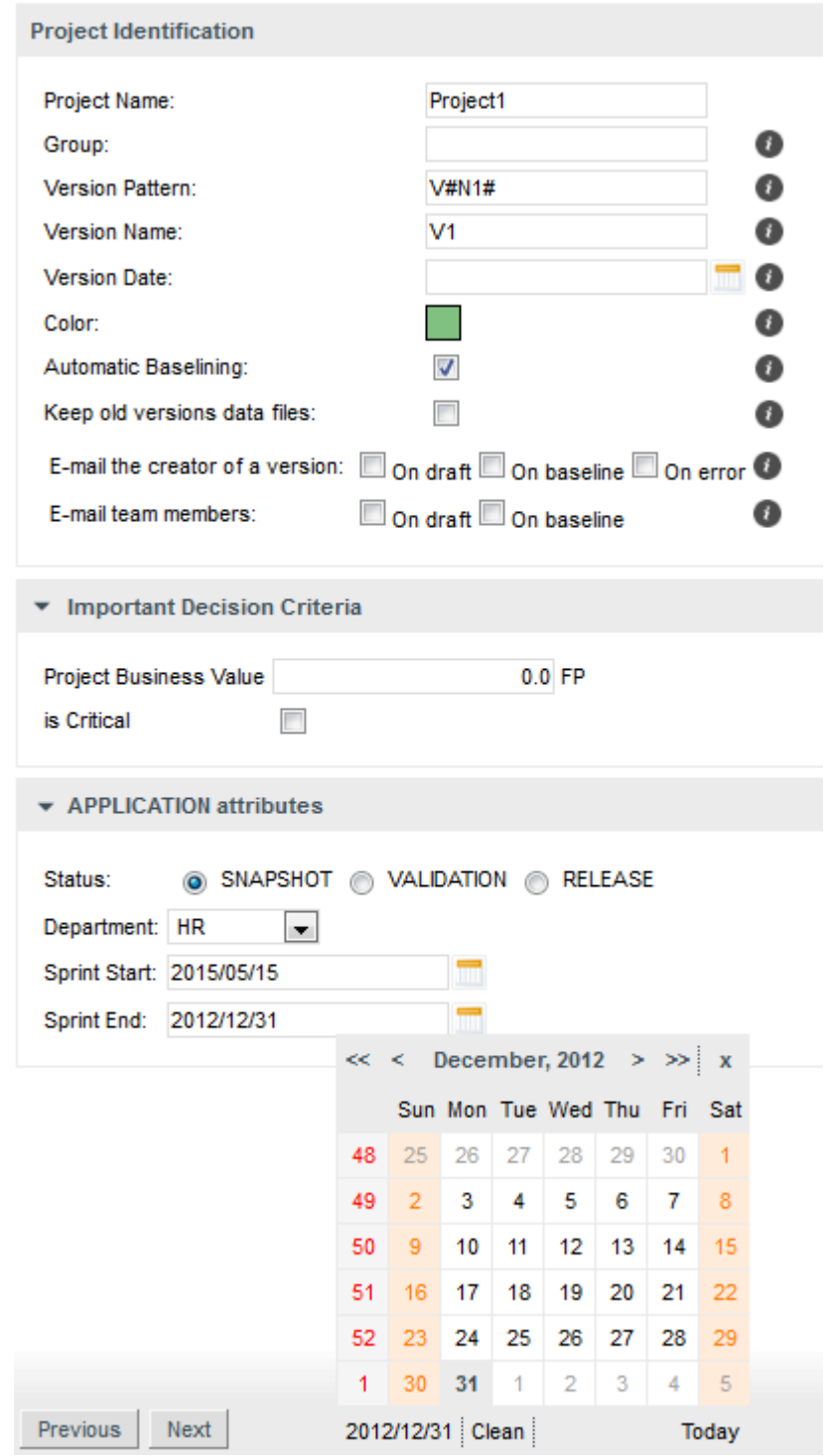

Project Attributes in the Project Creation Wizard

This other image shows how attributes defined in the wizard appear to a Squore user when in the Forms tab of the explorer:

111

#### http://www.squoring.com/

© 2015 Squoring Technologies All rights reserved. This material may not be reproduced, displayed, modified or distributed without the express prior written permission of the copyright holder. Squore<br>G protected by an Inter

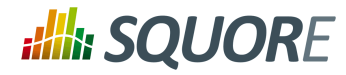

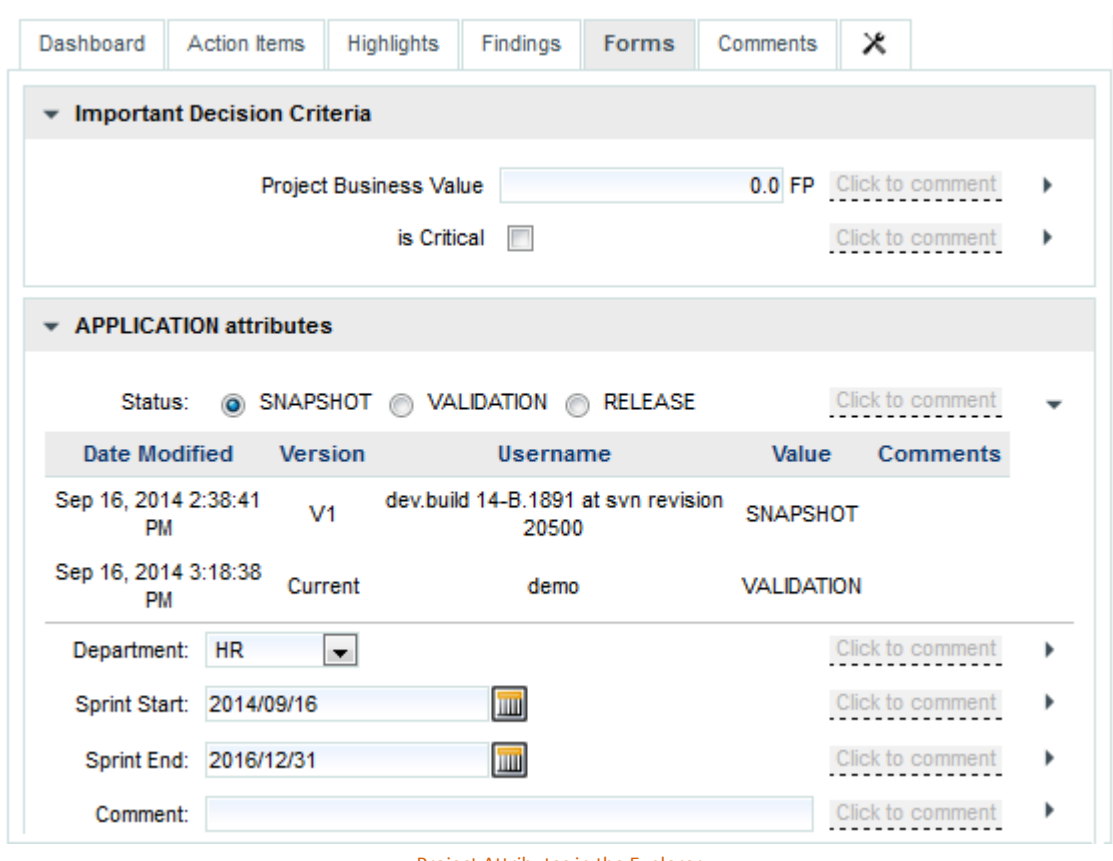

Project Attributes in the Explorer

The tags element is used to group several tag sub-elements and accepts the following attributes:

- $\rightarrow$  textAlign (optional, default: RIGHT) defines the horizontal alignment applied to the tag names on the Forms page. Allowed values are LEFT and RIGHT.
- $\rightarrow$  valueAlign (optional, default: LEFT) defines the horizontal alignment applied to the tag values on the Forms page. Allowed values are LEFT and RIGHT.

The tag element accepts the following attributes:

- $\rightarrow$  type (mandatory) defines the type of information accepted as value for this attribute. The following values are accepted:
	- **text** for free text entry
	- **numericValue** for numbers
	- **date** for dates
	- **booleanChoice** for a boolean
	- **multipleChoice** for offering a selection as a list
- $\rightarrow$  displayType (optional) allows specifying the display type in the Forms tab and the project creation wizard. The following values are accepted:
	- **comboBox** for attributes of type multipleChoice
	- **radioButton** for attributes of type multipleChoice
	- **input** for attributes of type text

112

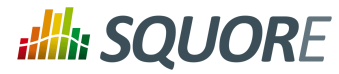

**textarea** for attributes of type text

### **Tip**

Attributes of type date automatically show a date picker and attributes of type booleanChoice are rendered as a checkbox. These types do not support the use of displayType .

 $\rightarrow$  name

(optional) is the label used to describe the attribute in the UI.

 $\rightarrow$  measureId

(mandatory) is the ID of the measure that the value is passed to.

 $\rightarrow$  suffix

(optional) is the label displayed after the value in the UI.

 $\rightarrow$  defaultValue

(optional) is the default value of the attribute if not specified by the user. In the case of a date, the value TODAY() can be used to automatically use today's date as the default value.

 $\rightarrow$  qroup

(optional) helps grouping various attributes by category visually in the Forms tab of the Explorer.

targetArtefactTypes

(optional, default: APPLICATION) allows associating the attribute to other types of artefacts (more on this below).

Note: A tag element can appear within a wizard element or at Bundle level. In case two tag elements impacting the same measureld exist at both levels, the definition within the  $w$ i zard element overrides the one at Bundle-level.

All attributes described above are defined at application level. They are visible and editable when creating a project and in the **Form** tab of the Explorer if the project is in draft mode. It is possible to associate an attribute to any artefact type by using the **targetArtefactTypes** attribute, as shown below:

```
<tag group="Project Status" 
  targetArtefactTypes="APPLICATION;SOURCE_CODE;DOCUMENTATION;FOLDER"
  type="booleanChoice" name="is tested?" measureId="TESTED"
  defaultValue="false" />
```
## **8.3. Repository Connector Selection**

You may specify whether users can use any available Repository Connectors, which is the default one and what the default values are for each Repository Connector using the repositories element in your wizard definition . If you want to allow any Repository Connector in Squore, do not specify any repositories element, which is the equivalent of using:

```
<repositories all="true" hide="false" />
```
- $\rightarrow$  The all attribute instructs Squore to show all Repository Connectors.
- $\rightarrow$  The hide allows hiding the Repository Connector selection fields when going through the wizard in the web UI. Note that Squore automatically ignores the value of hide if it detects that at least one of the Data Providers in the project needs sources.

In order to restrict which Repository Connectors are available, use:

```
<repositories all="false" hide="false">
 <repository name="FROMPATH" checkedInUI="true" >
```
113

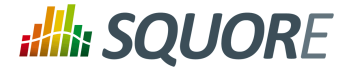

```
 <param name="path" value="/media/sources" />
 </repository>
 <repository name="FROMZIP" />
 <repository name="SVN" />
</repositories>
```
The repository element accepts the following attributes:

- **name** (mandatory) is the name of the Repository Connector to be used. It must corresponds to one of the Repository Connectors defined in your configuration (by default under <INSTALLDIR>/ configuration/repositoryConnectors/[name]).
- **checkedInUI (optional, true|false, default: false, only one can be set to true)** defines whether the Repository Connector is selected by default in the web interface. Note that this parameter has no effect on project creations from the command line.

Note: Each repository element accepts name/value pairs as parameters in which you can override the values defined in the Repository Connector's default configuration.

The following image illustrates how the configuration above is displayed in Squore:

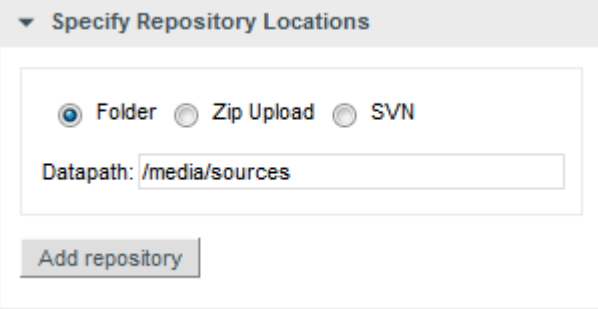

Repository Connector Selection Screen

## **8.4. Data Provider Selection**

You may specify whether all or some Data Providers are available, and provide their default settings when the project creation wizard runs.

Data Providers are specified using the tools element. If you simply want to allow users to pick any Data Provider available in Squore, use:

<tools all="true" expandedInUI="true" />

- $\rightarrow$  The all attribute instructs Squore to show all Data Providers.
- $\rightarrow$  The expandedInUI attribute instructs Squore to expand the list of available Data Providers when viewing the wizard from the web UI.

In order to restrict which Data Providers are available, use:

```
<tools all="false" expandedInUI="true">
 <tool name="SQuORE" optional="false" projectStatusOnFailure="warning" expandedInUI="true" checkedInUI="true" />
 <tool name="CheckStyle" optional="true" projectStatusOnFailure="error" checkedInUI="true" />
<tool name="Findbugs_auto" optional="true" projectStatusOnFailure="ignore" checkedIr
   <param name="Findbugs_auto::class_dir" 
         value="/path/to/my/classes" />
```
114

#### http://www.squoring.com/

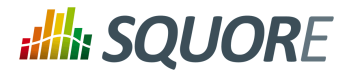

 </tool> </tools>

The tool element accepts the following attributes:

- **name** is the name of the Data Provider to be used. It must corresponds to one of the Data Providers defined in your configuration (by default under <INSTALLDIR>/configuration/tools/[name]).
- **optional (true|false, default: false)**: When set to false the Data Provider is always included in the analysis, even when not explicitly called from the command line. It also prevents from unchecking it in the web interface. When set to true, the Data Provider is available but not automatically included in an analysis.
- **projectStatusOnWarning (ignore|warning|error, default: warning)** specifies the status to give the analysis if the Data Provider execution finishes in WARN level. **projectStatusOnFailure (ignore|warning|error, default: warning)** specifies the status to give the analysis

if the Data Provider execution finishes in ERROR or FATAL level.

- When set to **ignore**, the the project ends in the Created state.
- When set to **warning**, the the project ends in the Warning state, which means that a draft is created (even if you required a baseline version to be created).
- When set to **error**, the the project ends in the Error state, which means that no new version is created.
- **checkedInUI (true|false, default: true)** defines whether the Data Provider is selected by default in the web interface. Note that this parameter has no effect on project creations from the command line.
- **expandedInUI (true|false, default: false) (since 14-B)** defines whether the Data Provider's settings panel is expanded (true) or collapsed (false) by default in the web interface. Note that this parameter has no effect on project creations from the command line.

Note: Each tool element accepts name/value pairs as parameters in which you can override the values defined in the Data Provider's default configuration.

The following image illustrates how the configuration above is displayed in Squore:

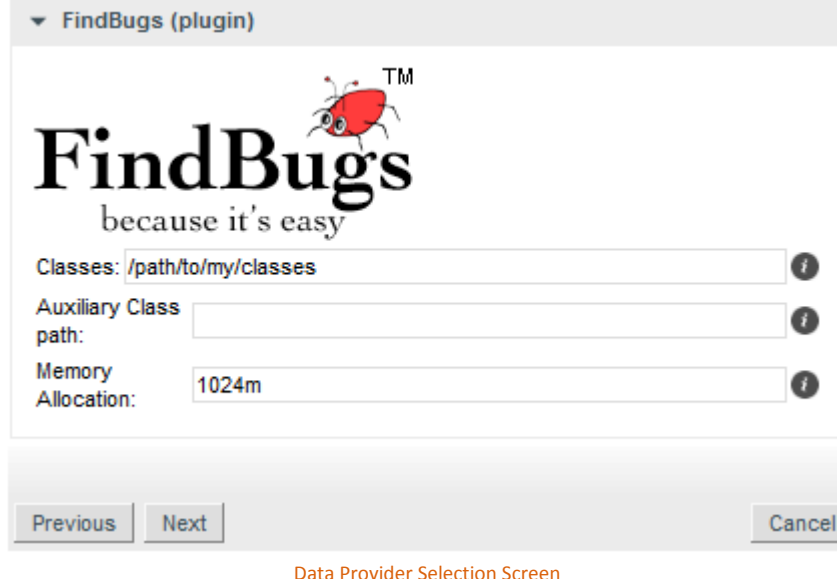

115

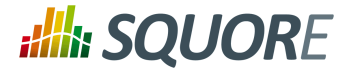

## **8.5. Source Code Configuration**

If the wizard definition includes the **SQuORE** Data Provider, users will be able to select the programming languages for the source code to be analysed.

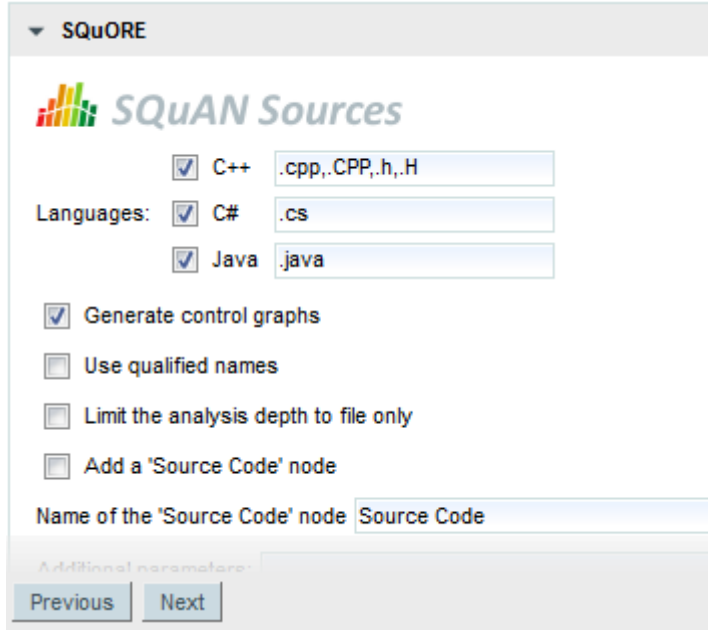

The SQuORE Data Provider settings

The picture above shows the Data Provider settings for the SQuORE Data Provider defined by these lines in the wizard's Bundle.xml:

```
<tools>
 <tool name="SQuORE" optional="false">
  <param name="languages" 
             value="cpp:.c,.C,.h,.H;java:.java;csharp:.cs;"
            availableChoices="cpp;java;csharp"" />
 </tool>
</tools>
```
The language settings are defined using the following attributes:

- **availableChoices** defines the languages available for this wizard. The key must be one of the currently supported languages:
	- supported languages: ABAP, Ada, C, COBOL, C++, C#, Fortran 77, FOrtran 90, Java, JavaScript, Lustre, PHP, PL/SQL, Python, T-SQL, Visual Basic .NET, XAML
	- corresponding keys: abap, ada, c, cobol, cpp, csharp, fortran77, fortran90, java, javascript, lustre, php, plsql, python, tsql, vbnet, xaml
- **value** defines the languages checked by default and their extensions when creating a new project, or used by default when not specified explicitly on the command line. One or more languages can be selected, so you can analyse projects containing source code in multiple languages (since 14-B).

116

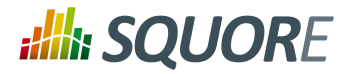

### **Tip**

You can also specify the list of default extensions for each language by using the language:extension1,extension2; format. Here is an example of a full language specification:

```
<param name="languages" 
    value="c:.c,.h;cpp:.cpp,.h;java;csharp"
    availableChoices="cpp;java;csharp" />
```
Note: You can set the same extension for more than one language, but you will not be able to run an analysis that contains two languages using the same extension. In the example above, see .h is a valid extension for C and C++, but you will not be able to select both C and C++ as part of the same project because of the extension clash.

117

# **9. Configuring Reports and Exports**

## **9.1. Configuring Reports**

### 9.1.1. Understanding Reports

Each model described in the Squore Configuration defines a set of reports in the bundle file under <INSTALLDIR>/Configuration/models/MyModel/Reports/Bundle.xml. These depend on the Analysis Model chosen, and the role of the currently logged-in user. Every report is built upon two pieces: a Jasper Report template file, that defines how the report will be organised, and its content: a set of charts and tabular data.

Here is an example configuration file for a report:

```
<?xml version="1.0" encoding="UTF-8"?>
<Bundle xmlns:xi="http://www.w3.org/2001/XInclude">
   <SquoreReport 
     id="DR_DASHBOARD_REPORT" 
    templatePath="../../Shared/Reports/templates/template.jrxml" logo="header_image.p
     <Role name="DEFAULT;PROJECT_MANAGER;DEVELOPER">
       <Report type="APPLICATION;FILE">
         <Charts displayComments="true">
           <xi:include href="../../Analysis/key_performance_indicator.xml"/>
          <xi:include href="../../Analysis/Code/ISO9126_Maintainability/Maintainabili
           <xi:include href="../../Analysis/Code/TechnicalDebt/TechnicalDebtTrend.xml"/>
           <xi:include href="../../Analysis/Code/ArtefactRating/FunctionOptimisedPie.xml"/>
         </Charts>
         <Tables>
           <xi:include href="../Dashboards/tables/line_counting.xml" />
           <xi:include href="../Dashboards/tables/dates.xml" />
           <xi:include href="../Dashboards/tables/levels.xml" />
           <xi:include href="../Dashboards/tables/displayed.xml" />
           <xi:include href="../Dashboards/tables/ArtefactsTable.xml" />
         </Tables>
         <Data>
           <Findings id="VIOLATIONS" />
           <Findings id="PRACTICES" type="ALL_PRACTICE" />
           <DefectReports id="WORST" />
         </Data>
       </Report>
     </Role>
  </SquoreReport>
</Bundle>
```
A Bundle is composed of one or more SquoreReport elements. Each SquoreReport is associated to a Jasper template file (a file with a .jrxml extension). The attributes allowed for the SquoreReport element are the following:

- $\rightarrow$  id is the unique identifier of the report being defined.
- $\rightarrow$  templatePath is the path to the Jasper Report XML template file.

The following sections will take you through restricting your template to certain roles or artefact types, and define which Charts , Tables and Data (action items and findings) are included in the report.

118

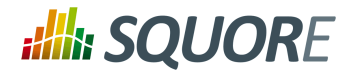

## 9.1.2. Template Files

Squore uses Jasper Reports for its reports templates. A jasper template is an XML file with .jrxml extension. There are three levels of templates used in a Squore report:

- $\rightarrow$  The main formatting template, that defines the two main areas (charts and data), which allows to set a specific document template.
- $\rightarrow$  A template for the Action Items and Findings lists.
- $\rightarrow$  A template for displaying each row of the Action Items and Findings list.

The following generic attributes are available in a report template:

- $\rightarrow$  **\$P{application}:** The name of the project.
- **\$P{artefactName}:** The name of the artefact
- **\$P{artefactType}:** The type of the artefact
- **\$P{author}:** The name of the user generating the report
- **\$P{model}:** The analysis model used
- **\$P{version}:** The name of the version
- **\$P{versionDate}:** The creation date of the version

The following attributes specific to charts can also be used:

- **\$P{CHART\_ID}:** a unique identifier for the chart
- <sup>→</sup> **\$P{CHART\_URL\_0} to \$P{CHART\_URL\_X}:** used to resolve the path to chart [0] to [X]
- **\$P{CHART\_NAME\_0} to \$P{CHART\_NAME\_X}:** used to resolve the name of chart [0] to [X]

Note: iReport is the official visual building tool edited by JasperSoft, the company behind Jasper Reports. Since the template file is written in XML, a simple text editor like Notepad++ can be used, for advanced users at least.

## 9.1.3. Defining Your Own Logo

You can override the default header image in the report file by adding a logo attribute in Bundle. xml, as shown below:

```
<SquoreReport id="DR_DASHBOARD_REPORT" 
    templatePath="../../Shared/Reports/templates/template.jrxml" 
     logo="../../Shared/Reports/templates/header_logo.png">
```
The path to the header logo file is relative to the location of Bundle. xml.

### **Tip**

For best results, use a header image with a ratio of 408 by 65 points.

## 9.1.4. Defining Roles and Artefact Types

In each SquoreReport element, one or more Role elements can be defined to specify what data is needed for this each of user. The only required attribute for the Role tag is name , with a comma-separated list of roles.

### **Tip**

If you want your template to be available to any logged-in user, specify the role name **DEFAULT**.

Ref : CFG\_Squore Version : 15-A-SP2 Date : 07/10/2015 119

### http://www.squoring.com/

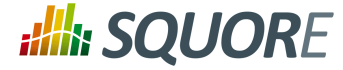

Each role contains one or mode Report elements, each one with a type attribute that contains the target artefact type for the report template.

### 9.1.5. Including Charts

Charts describes the chart elements that the report will display, according to the template file definition.

The Charts element has one or more chart elements. The charts available for reports are the same as the charts used for dashboards. See [Section 6.3.3, "The Charts Area"](#page-55-0) for a complete list of available charts. The ID attribute is needed to load generated images in templates. Note that you can choose to include the chart's comments in the report by setting the displayComments to **true**.

### 9.1.6. Including Tables

Tables describes the chart elements that the report will display, according to the template file definition.

The Tables element has one or more table elements. You can use the tables created for the dashboard or create a table that is not included in any dashboard. Refer to [the section called "Scorecard Tables"](#page-49-0) for a complete reference about tables.

## 9.1.7. Including Action Items and Findings

The Data element describes the action items (element: DefectReports ) and findings (element: Findings )that will be included in the report, according to the template file definition.

The attributes allowed for the DefectReports element are the following:

- $\rightarrow$  id is a unique identifier for the list of action items.
- $\rightarrow$  withReasons (true | false, default: true) defines whether or not Action Items are imported with their reasons or not. Note that including reasons has an impact on performance when generating the report.

The Findings element are the following:

- $\rightarrow$  id is a unique identifier for the list of findings.
- type (optional, default value: NO\_FILTER) is the filter to apply to the findings list. The following values are accepted, so you can generate the same lists as in the web interface:
	- *NO\_FILTER*
	- *LOST\_PRACTICE*
	- $\rightarrow$  ACQUIRED\_PRACTICE
	- *DETERIORATED\_PRACTICE*
	- *IMPROVED\_PRACTICE*
	- *ALL\_PRACTICE*

120

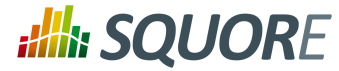

### **Tip**

Action Items and Findings are sorted in the same way as in the user interface, which you can customise for each model by following the procedure described in [Section 12.6, "Sort Order for](#page-137-0) [Action Items and Findings".](#page-137-0)

## **9.2. Configuring Exports**

Each model described in the Squore Configuration may define a set of exports in the models/MODEL/ Exports/Bundle.xml bundle file. Exports available in the user interface depend on the role of the currently logged-in user and the selection in the Project Portfolios and the Artefact Tree views.

Here is an example of a bundle file:

```
<?xml version="1.0" encoding="UTF-8"?>
<Bundle>
 <Role name="ADMINISTRATOR;PROJECT_MANAGER">
  <Export type="MODEL">
   <ExportScript name="EXP2" script="${scriptDir}/sqexport.pl">
    <arg value="-f" />
    <arg value="${outputFile}" />
    <arg value="versions" />
    <arg value="-ml" />
    <arg value="${idModel}" />
   </ExportScript>
  </Export>
  <Export type="APPLICATION">
   <ExportScript name="EXP1" script="${scriptDir}/sqexport.pl">
    <arg value="-f" />
    <arg value="${outputFile}" />
    <arg value="findings"/>
    <arg value="-pcR"/>
    <arg value="${idApplication}"/>
    <arg value="${idVersion}"/>
   </ExportScript>
  </Export>
 </Role>
</Bundle>
```
### 9.2.1. Supplied Export Scripts

The default Squore configuration includes the following scripts by default. Each script is described in an appendix at the end of this manual.

 $\rightarrow$  [sqexport.pl\(1\)](#page-143-0)

### 9.2.2. Using Runtime Variables

The Bundle.xml file above contains some variables that are replaced at runtime. The following is the list of variables that can be used in the ExportScript and arg XML elements.

Note that the \${outputFile} variable is mandatory.

121

# **Alla SQUORE**

### Configuration Guide

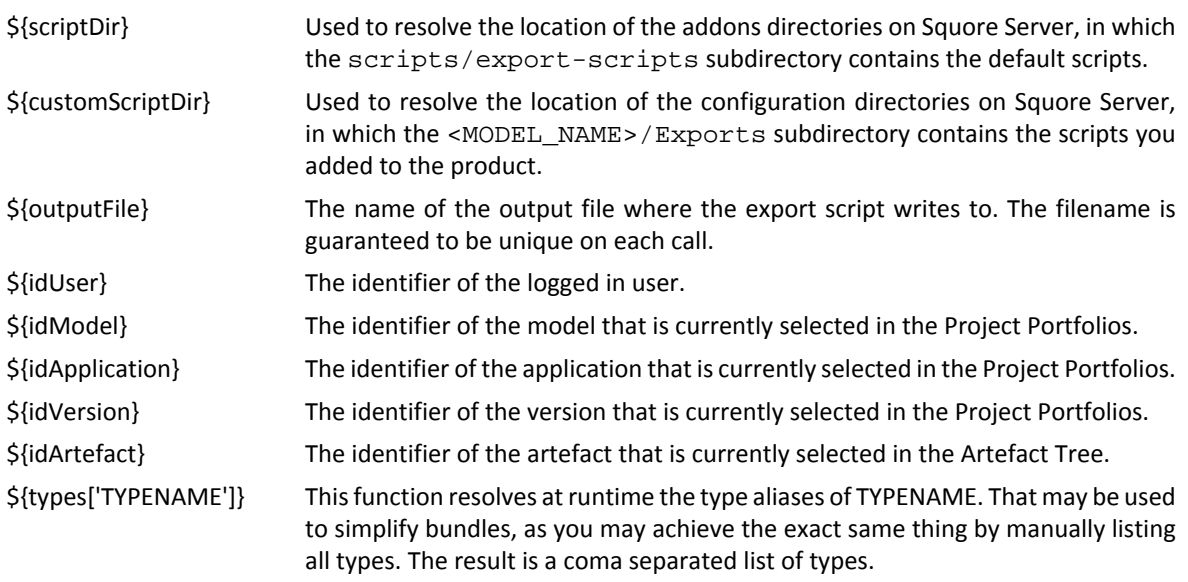

122

### http://www.squoring.com/

© 2015 Squoring Technologies All rights reserved. This material may not be reproduced, displayed, modified or distributed without the express prior written permission of the copyright holder. Squore<br>G protected by an Inter

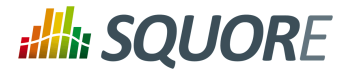

## **10. Custom Export Formats**

## **10.1. Creating Custom Export Format for Action Items**

The list of action items raised by Squore according to the triggers configured in your decision model can be exported out of Squore so it is reused and managed in any third-party application you use to track defects or issues. By default, Squore supports exporting in these formats:

 $\rightarrow$  CSV

- → ClearOuest
- $\rightarrow$  Mantic
- $\rightarrow$  XMI

This list can be expanded by adding custom export formats to your configuration.

Before making a new export available, you need to understand the information that is available to export. In order to see the full export, export action items from Squore using the XML export to dumps all the information available to an xml file. Creating a new format is as simple as creating a stylesheet to manipulate the contents of the full export to your liking.

Let's first look at what an export configuration looks like. On Squore Server, go to <INSTALLDIR>/ Configuration/scripts/export. Each export format is specified in its own folder. Each export format is defined by two files: transform.xsl and export.properties. The file file transform.xsl is a stylesheet to define what information gets exported, and the file export.properties defines the extension and charset of the export file.

Note: The export.properties file is optional. If omitted, Squore will create a file with a ".xml" extension using the UTF-8\_BOM character set, as if using the file below:

charsetName = UTF-8\_BOM extension = .xml

For more information about available charsets, consult [http://docs.oracle.com/javase/6/docs/api/java/nio/](http://docs.oracle.com/javase/6/docs/api/java/nio/charset/Charset.html) [charset/Charset.html](http://docs.oracle.com/javase/6/docs/api/java/nio/charset/Charset.html)

After you to define your stylesheet, create a new folder called MyCustomExport in Squore's configuration folder and create the two definition files needed by saving your stylesheet as transform.xsl and specifying the desired extension and charset for the report file . The new export format will be available in Squore the next time you refresh your dashboard.

123

### http://www.squoring.com/

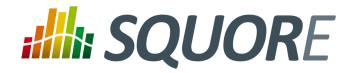

# **11. Defining Highlights**

## **11.1. Understanding Highlights**

The Highlights tab in Squore's Explorer is a flat list of artefacts in predefined categories for a model. These categories are defined in your model by including content in the highlights Bundle.xml file for your model. In this chapter, you will learn to understand the default highlights in the default models and will be able to consult the full reference for formatting a highlights bundle.

The default highlights bundle looks similar to this:

```
<Bundle>
  <Role name="DEFAULT" preSelectedType="FUNCTION">
  <Filters type="PACKAGES">
         <TopArtefacts id="TOP_10_WORST_ARTEFACTS"
             order="DESC" resultSize="10"/>
         <TopDeltaArtefacts id="TOP_10_MOST_DETERIORATED_ARTEFACTS"
             order="DESC" resultSize="10"/>
         <TopDeltaArtefacts id="TOP_10_MOST_IMPROVED_ARTEFACTS"
             order="ASC" resultSize="10"/>
         <TopBorderlineArtefacts id="TOP_10_'BORDERLINE'_ARTEFACTS"
             order="ASC" minLevel="LEVELC" resultSize="10"/>
         <TopNewArtefacts id="ALL_NEW_ARTEFACTS"
             order="DESC" resultSize="*"/>
         <TopModifiedArtefacts id="ALL_MODIFIED_ARTEFACTS"
             order="DESC" resultSize="*"/>
     </Filters>
</Bundle>
```
This results in the following flat lists being displayed in Squore:

124

### http://www.squoring.com/

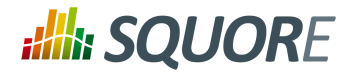

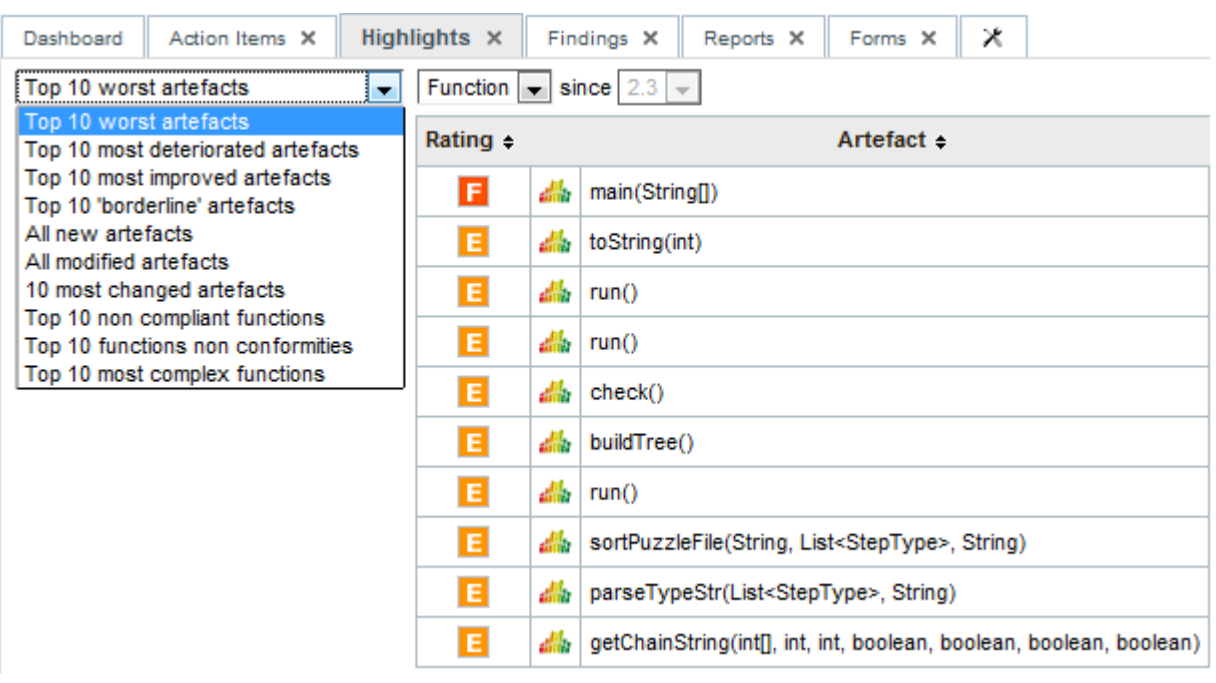

The Squore Default Highlight Categories

## **11.2. Highlights Syntax Reference**

The top element of the highlights bundle consists of a Bundle top element in which two elements are allowed:

 $\rightarrow$  Role

defines the user roles allowed to use the predefined highlight categories for this model using the name attribute (mandatory) and the default artefact type selected in the UI using the preSelectedType attribute (optional).

 $\rightarrow$  Filters

defines a list of highlight categories for certain types of artefact types, defined using the type attribute.

There are several types of predefined highlights categories:

1. TopArtefacts

is used to retrieve artefacts with the biggest value for a given measure.

- 2. TopDeltaArtefacts is used to retrieve artefacts with the biggest variation in the value of a given measure since an earlier version.
- 3. TopBorderlineArtefacts is used to retrieve artefacts that are closest to the upper limit of a given scale level, and therefore most likely to be easy to improve with the smallest effort.
- 4. TopNewArtefacts is used retrieve artefacts that are new in the current version, sorted according to the value of a given measure.
- 5. TopModifiedArtefacts is used to retrieve the artefacts modified in the current version, sorted according to the value of a given measure.

125

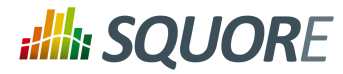

- 1. TopArtefacts allows the following attributes:
	- $\rightarrow id$

(mandatory): the id of the filter.

 $\rightarrow$  name

(deprecated): unused.

- artefactTypes (optional): the types of artefacts to filter on.
- excludingTypes

(optional, default: none): the artefact types for which the metric should not be displayed. This allows refining the types entered in the main filter above.

measureId

(optional, default: the measureId associated with the root indicator): the name of the measure Id to filter on.

order

(optional, default: ASC): the sort order for the list according to the reference measure ID. Valid values are ASC and DESC.

### $\rightarrow$  altMeasureId

(optional, default: empty): The second measure ID to use for sorting.

- altOrder (optional, default: empty): The sort order for the second measure ID. Valid values are ASC and DESC.
- resultSize

(mandatory): the number of results to include in the list. Use 10 to display 10 artefacts or \* to display all artefacts.

altMeasureId and altOrder shall be both set or not set.

- 2. TopDeltaArtefacts allows the following attributes:
	- id

(mandatory): the id of the filter.

 $\rightarrow$  name

(deprecated): unused.

artefactTypes

(optional): the types of artefacts to filter on.

measureId

(optional, default: LEVEL): the name of the measure Id to filter on.

order

(mandatory): the sort order for the list according to the reference measure ID. Valid values are ASC and DESC.

resultSize

(mandatory): the number of results to include in the list. Use 10 to display 10 artefacts or \* to display all artefacts.

- 3. TopBorderlineArtefacts allows the following attributes:
	- id

(mandatory): the id of the filter.

 $\rightarrow$  name

(deprecated): unused.

artefactTypes (optional): the types of artefacts to filter on.

126

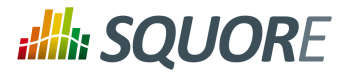

 $\rightarrow$  indicatorId

(optional, default: LEVEL): the name of the measure Id to filter on.

 $+$ minLevel

(optional, default: empty): The name of the rank to be used as the threshold for results. If you want to exclude artefacts above LEVELC, set minLevel to LEVELC.

order

(mandatory): the sort order for the list according to the reference measure ID. Valid values are ASC and DESC.

 $\rightarrow$  resultSize

(mandatory): the number of results to include in the list. Use 10 to display 10 artefacts or \* to display all artefacts.

- 4. TopNewArtefacts allows the following attributes:
	- id

(mandatory): the id of the filter.

 $\rightarrow$  name

(deprecated): unused.

- artefactTypes (optional): the types of artefacts to filter on.
- measureId

(optional, default: LEVEL): the name of the measure Id to filter on.

order

(mandatory): the sort order for the list according to the reference measure ID. Valid values are ASC and DESC.

 $\rightarrow$  resultSize

(mandatory): the number of results to include in the list. Use 10 to display 10 artefacts or \* to display all artefacts.

- 5. TopModifiedArtefacts allows the following attributes:
	- id

(mandatory): the id of the filter.

 $\rightarrow$  name

(deprecated): unused.

artefactTypes

(optional): the types of artefacts to filter on.

 $\rightarrow$  order

(mandatory): the sort order for the list according to the reference measure ID. Valid values are ASC and DESC.

resultSize

(mandatory): the number of results to include in the list. Use 10 to display 10 artefacts or \* to display all artefacts.

All highlights categories support the following nested elements, to customise output:

1. Column

is used to add column with the value of a measure to the table.

- 2. Where is used to restrict returned artefacts, using condition on measures.
- 3. OrderBy is used to specify sort directives, in addition to the main one.

127

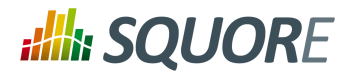

- 1. Column allows the following attributes:
	- measureId (optional): the ID of the measure.
	- $\rightarrow$  indicatorId (optional): the ID of the indicator.
	- artefactTypes

(optional, default: the parent value of artefactTypes ): the artefact types for which the metric should be displayed. This allows refining the types entered in the main filter above.

- excludingTypes (optional, default: the parent value of excludingTypes ): the artefact types for which the metric should not be displayed. This allows refining the types entered in the main filter above.
- $\rightarrow$  headerDisplayType (optional, default: NAME): the label to display in the header.
	- $\rightarrow$  NAME is the measure's name
	- $\rightarrow$  MNFMONIC is the measure's mnemonic
- displayType

(optional, default: VALUE): the value display type.

- $\rightarrow$  VALUE is the measure's numeric value.
- $\rightarrow$  RANK is the indicator's rank.
- $\rightarrow$  ICON is the indicator's rank icon.
- $\rightarrow$  DATE is the measure's value, displayed as an UTC date.
- $\rightarrow$  DATETIME is the measure's value, displayed as an UTC date and time.

 $\rightarrow$  TIME is the measure's value, displayed as an UTC time. For DATE,DATETIME and TIME, you can specify the required format using the dateStyle, timeStyle and datePattern attributes described below.

dateStyle

(optional, default: DEFAULT): the date formatting style, used when the displayType is one of DATE or DATETIME.

- **SHORT** is completely numeric, such as 12.13.52 or 3:30pm.
- **MEDIUM** is longer, such as Jan 12, 1952.
- **DEFAULT** is MEDIUM.
- **LONG** is longer, such as January 12, 1952 or 3:30:32pm.
- **FULL** is pretty completely specified, such as Tuesday, April 12, 1952 AD or 3:30:42pm PST.
- $\rightarrow$  timeStyle

(optional, default: DEFAULT): the time formatting style, used when the displayType is one of DATETIME or TIME. See above for available styles.

- datePattern (formerly dateFormat) (optional, default: empty): the date pattern, used when the displayType is one of **DATE**, **DATETIME** or **TIME**.
	- $\rightarrow$  "yyyy.MM.dd G 'at' HH:mm:ss z" is "2001.07.04 AD at 12:08:56 PDT".
	- $\rightarrow$  "EEE, d MMM yyyy HH:mm:ss Z" is "Wed, 4 Jul 2001 12:08:56 -0700".

128

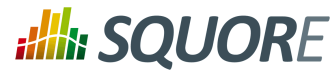

If this attribute is set, both dateStyle and timeStyle attributes are ignored. The date is formatted using the supplied pattern. Any format compatible with the Java Simple Date Format can be used. Refer to <http://docs.oracle.com/javase/6/docs/api/java/text/SimpleDateFormat.html> for more information.

decimals

(optional, default: 2): the number of decimals, used when the displayType is VALUE.

 $\rightarrow$  suffix

(optional, default: empty): the text to display after the measure. Either measureId or indicatorId is required.

- 2. Where allows the following attributes:
	- measureId
		- (mandatory): the ID of the measure.
	- $\rightarrow$  value

(optional, default: empty): value of the measure.

 $\rightarrow$  bounds

(optional, default: empty): bounds values for the measure. Either value or bounds is required.

- 3. OrderBy allows the following attributes:
	- measureId

(mandatory): the ID of the measure.

order

(mandatory): the sort order for measure. Valid values are ASC and DESC.

129

### http://www.squoring.com/

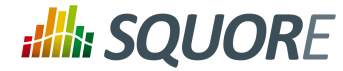

## **12. UI Configuration Options**

Some configuration options are also available to tweak the Squore user interface. These options need to be specified in a file called properties.xml located at the root of your Configuration folder, or in various other Bundle. xml files. This chapter describes these options and their effect on the user interface.

## **12.1. Explorer Tabs Settings**

By default, the Explorer shows the following tabs for all users:

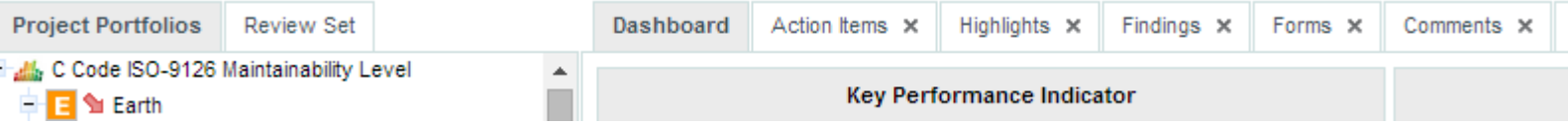

The default set of tabs in the Explorer, the tab displayed by default is the Dashboard tab.

Users can change the displayed tabs by clicking the Tab Manager icon right of the last tab. You can also define the available tabs and their default state (shown, hidden, default) by editing properties. xml as shown below:

```
 <!-- Active tabs -->
 <explorerTabs>
  <tab name="dashboard" default="true"/>
  <tab name="action-items" mandatory="true"/>
  <tab name="highlights"/>
  <tab name="findings"/>
  <tab name="reports" rendered="false"/>
  <tab name="attributes"/>
  <tab name="indicators" rendered="false"/>
  <tab name="measures" rendered="false"/>
  <tab name="annotations"/>
 </explorerTabs>
```
Each tab element accepts the following parameters:

- $\rightarrow$  name (required, must be one of dashboard, action-items, highlights, findings, reports, attributes, indicators,) measures or annotations) identifies the tab.
- mandatory (optional, default: false) removes the option to hide the tab from the web UI for all users.
- $\rightarrow$  default (optional, default: false) makes the tab the default tab in Squore. Every link to a project or artefact that does not specifically request a target tab will open the Explorer with this tab active by default. Note that when set to true, the tab is automatically mandatory as well.
- $\rightarrow$  rendered (optional, default: true) specifies whether the tab is shown (true) or hidden (false) by default. Hidden tabs can be shown by checking a box in the Tab Manager. Note that the value of this attribute is ignored if either default or mandatory is set to true.

## **12.2. Customising the Help Menu**

You can use the help option to add links that will appear in the Help menu in Squore (**?** in the main toolbar), as shown below.

```
<?xml version="1.0" encoding="utf-8" standalone="yes"?>
   <Bundle>
```
130

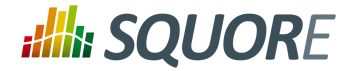

```
 <!-- Customise the help links that appear in the right menu -->
 <help label="OWASP 25" url="http://cwe.mitre.org/top25/" />
  <help label="JBoss Wiki" url="http://www.jboss.org/jbosswiki"
        profiles="ADMINISTRATOR;" />
 </Bundle>
```
The help element accepts the following attributes:

- $\rightarrow$  label (mandatory): the label for the link in the help menu
- url (mandatory): the URL to link to
- $\rightarrow$  profiles (optional): a list of profiles that are allowed to see the link. If not specified, then the link is displayed for all logged in users.

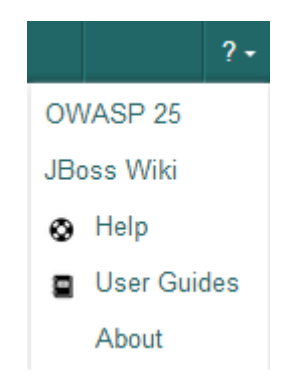

A customised Help menu for a user with the ADMINISTRATOR profile.

## **12.3. Hiding Certain Models From Squore**

If you wish to hide some of the models available in Squore, you can use the hideModel option to prevent some folders under the models folder in the configuration from being read by Squore, as shown below.

```
<?xml version="1.0" encoding="utf-8" standalone="yes"?>
   <Bundle>
 <!-- Hidden models -->
 <hideModel name="ISO9126_Maintainability_Xaml" />
  </Bundle>
```
The hideModel element accepts only one attribute:

 $\rightarrow$  name (mandatory): the name of the folder to exclude from the configuration.

## **12.4. Ignoring Obsolescence**

By default, Squore displays all versions of a project created with an earlier version of your model in orange. The hideObsoleteModels option allows disabling this behaviour, so that there is no warning displayed for versions analysed with a different model.

```
<?xml version="1.0" encoding="utf-8" standalone="yes"?>
  <Bundle>
 <!-- Ignore model obsolescence 
          (do not highlight versions analysed with an obsolete model)
          default=false -->
```
131

<sup>© 2015</sup> Squoring Technologies All rights reserved. This material may not be reproduced, displayed, modified or distributed without the express prior written permission of the copyright holder. Squore is protected by an Interdeposit Certification registered with Agence pour la Protection des Programmes under the Inter Deposit Digital Number IDDN.FR.001.390035.0005.000.S.P.2013.000.10600.

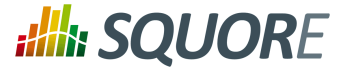

```
 <hideObsoleteModels value="true" />
  </Bundle>
```
The hideObsoleteModels element accepts only one attribute:

 $\rightarrow$  value (mandatory, default false): whether to hide the warning about obsolete versions of a project.

## **12.5. Hiding Specific Measures**

If it does not makes sense to display a specific measure in the Indicator Tree or the Model Viewer, you can hide it by editing the Properties bundle of a model (since 13-B). This is useful to remove confusion about how a measure is computed.

In order to hide a measure:

- 1. Edit the model's Properties/Bundle.xml.
- 2. Add a <hideMeasure targetArtefactTypes="" path="" > element.
- 3. Fill in the artefact types for which this measure is hidden (this is optional).
- 4. Specify the complete path of the measure to be hidden.

Below is an example of two hidden paths. The first one is only hidden at application level. The second one is always hidden.

```
configuration/models/[ModelFolder]/Properties/Bundle.xml:
<bundle>
   <!-- Hidden measures -->
  <hideMeasure targetArtefactTypes="APPLICATION" path="I.MAINTAINABILITY/I.ANALYSABII
   <hideMeasure path="I.MAINTAINABILITY/I.CHANGEABILITY/I.ROKR_CHAN/D.RKO_CHAN" />
</bundle>
```
Note that you should always use the precise notation path elements, with the  $I, B$ . or  $D$ . to avoid ambiguities.

## <span id="page-137-0"></span>**12.6. Sort Order for Action Items and Findings**

You can define for each model the order that is used to sort items in the Action Items and Findings pages (since 13-B). This is done by defining one or more scales and adding them to the Properties/Bundle. xml file using the findingsTab and actionItemsTab options, as shown below:

```
configuration/models/[ModelFolder]/Properties/Bundle.xml:
<bundle>
   <!-- sort order for columns -->
   <findingsTab orderBy="SCALE_PRIORITY;SCALE_SEVERITY" />
   <actionItemsTab orderBy="SCALE_REMEDIATION;SCALE_SEVERITY" />
</bundle>
```
## **12.7. Hide columns in Action Items and Findings**

You can define for each model the columns that should be hidden in the Action Items and Findings pages (since 15-A). This is done by defining one or more scales and adding them to the Properties/Bundle. xml file using the findingsTab and actionItemsTab options, as shown below:

```
configuration/models/[ModelFolder]/Properties/Bundle.xml:
<bundle>
```
#### http://www.squoring.com/

```
132
```
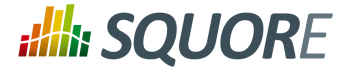

```
 <!-- sort order for columns -->
  <findingsTab hideColumns="SCALE_PRIORITY;SCALE_SEVERITY" />
   <actionItemsTab hideColumns="SCALE_REMEDIATION;SCALE_SEVERITY" />
</bundle>
```
## **12.8. Advanced Finding Filtering**

The Findings tab can be customised to provide extra filters based on indicators in your model. You can see the difference in the filters available on the Findings tab in the images below:

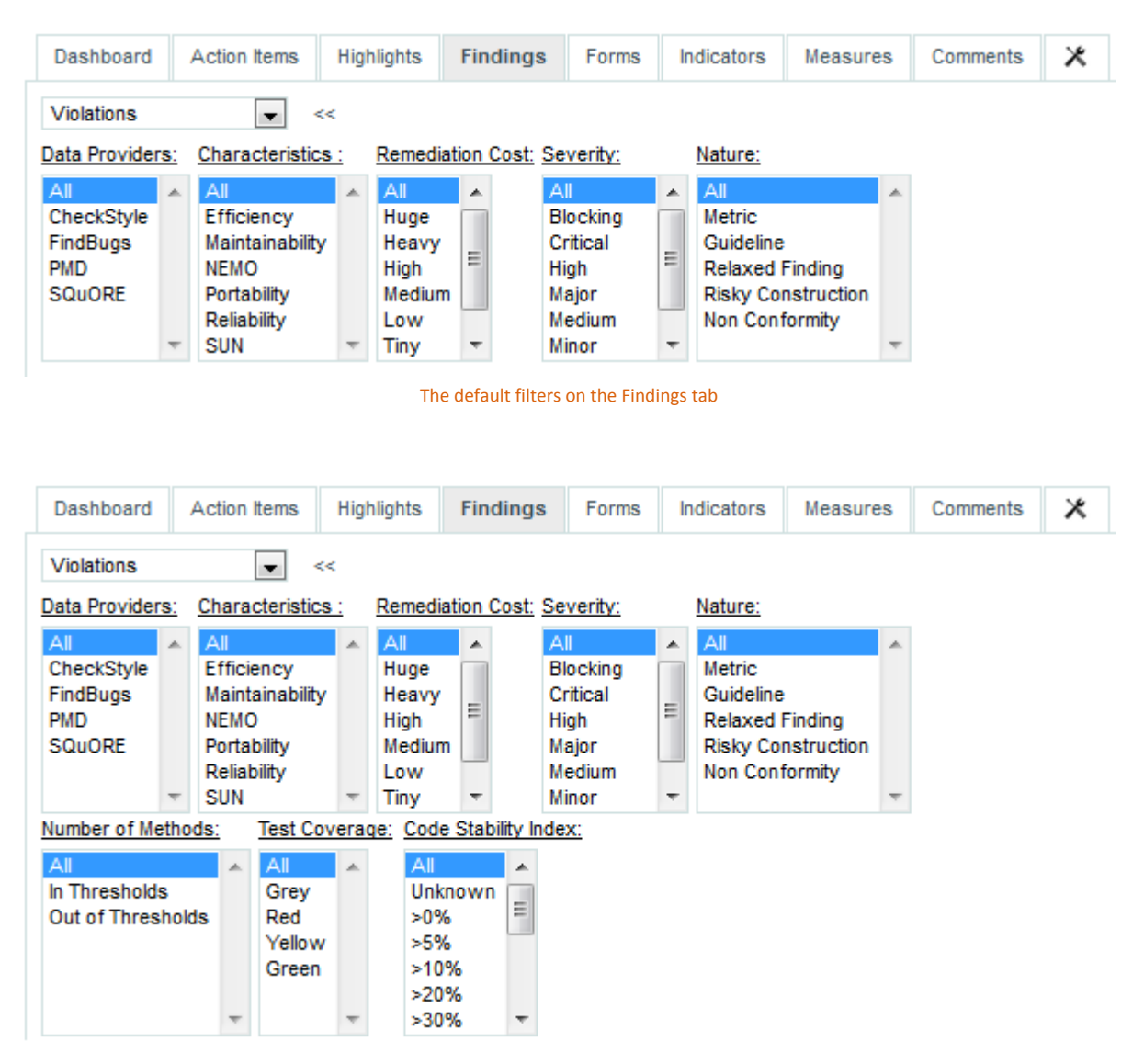

The Findings tab with advanced filters on the number of methods, test coverage and code stability index indicators

In order to configure the indicators that are used in the advanced filters, customise the Properties bundle for your model, as shown below:

configuration/models/[ModelFolder]/Properties/Bundle.xml: <bundle>

133

#### http://www.squoring.com/

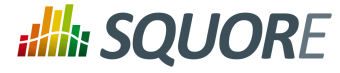

```
 <!-- Advanced Filtering -->
   <findingsTab artefactFilters="I.NOM;I.TEST_COVERAGE;I.SI" />
</bundle>
```
## **12.9. External Tools**

Squore uses a menus folder in its configuration so you can add functionality that will be available in the user interface to run external tools (since 14-A). These external scripts are launched in Squore Server's context, and can therefore benefit from Squore's authentication and permission mechanism. They are launched from the web interface via a **Tools** menu visible to the users whose profile grants access to the Use External Tools feature.

Each external tool is defined within its own sub-folder in menus and appears as a link in the main Squore toolbar, as shown below:

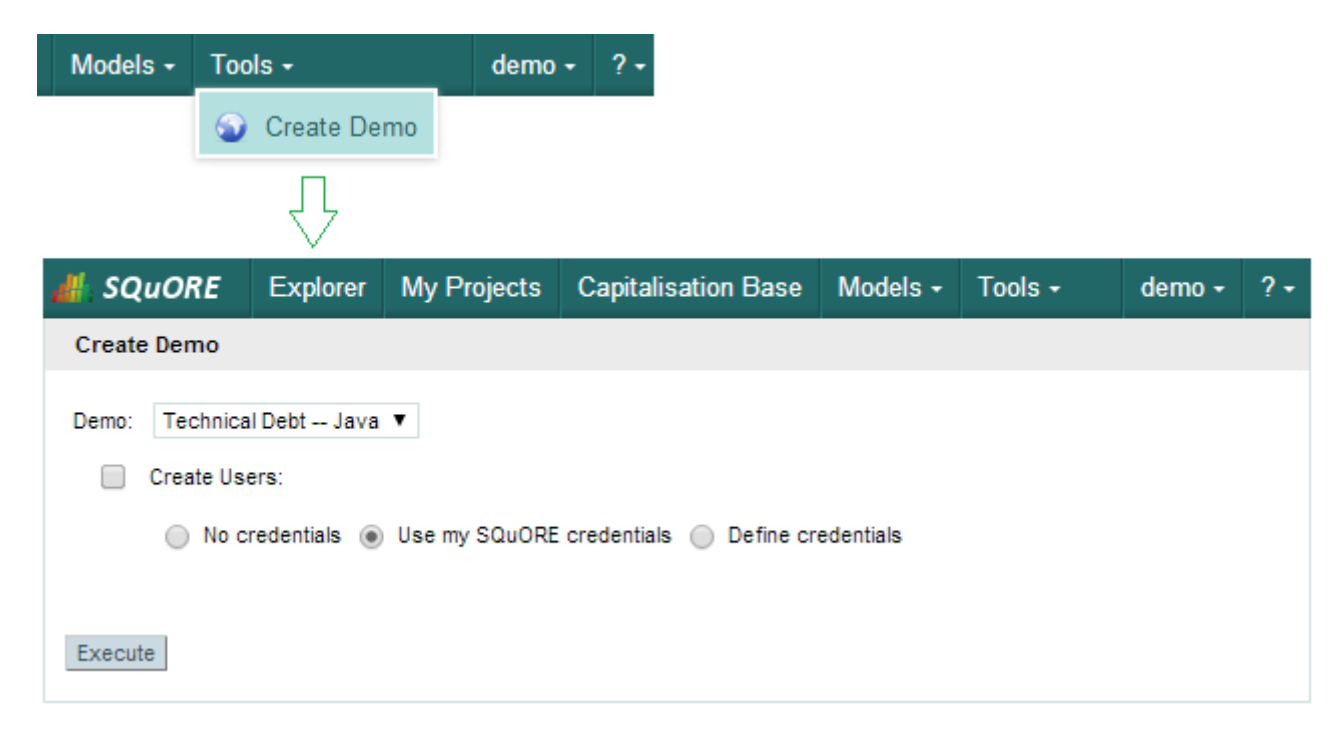

A Tools menu containing an external tool to create a demo environment, and the associated page to configure and launch the script.

The menu in the image above was added using the following form.xml:

```
<INSTALLDIR>/configuration/menus/CreateDemo/form.xml:
<?xml version="1.0" encoding="UTF-8"?>
<tags name="Create Demo" baseName="CreateDemo" multiUsers="false" users="demo;admin"
<tag type="multipleChoice" changeable="true" displayType="comboBox" name="Demo:" key
  <value key="ISO9126" name="ISO9126 -- C" />
  <value key="RISK" name="Risk Index -- C" />
  <value key="RISK" name="Risk Index -- Java" />
  <value key="TD" name="Technical Debt -- Java" />
\langletag>
<tag type="booleanChoice" changeable="true" name="Create Users:" key="create_users"
<tag type="multipleChoice" changeable="true" displayType="radioButton" name="" key="
```
134

#### http://www.squoring.com/

# **Alle SQUORE**

### Configuration Guide

```
 defaultValue="USE_ACCOUNT_CREDENTIALS" credentialType="USE_ACCOUNT_CREDENTIALS">
  <value key="NO_CREDENTIALS" name="No credentials" />
  <value key="USE_ACCOUNT_CREDENTIALS" name="Use my SQuORE credentials" />
  <value key="PERSONAL_CREDENTIALS" name="Define credentials" />
 </tag> 
tag type="text" changeable="true" name="Username: " key="username" defaultValue=""
<tag type="password" changeable="true" name="Password: " key="password" defaultValue
</tags>
```
The tags element accepts the following attributes:

- **name**: The name of the menu item displayed in Squore's web interface
- **baseName**: The name of folder in Squore's addons folder that contains the executable tcl script
- **multiUsers**: If true, only one running instance of the tool is allowed per user. If false, only one running instance at a time is allowed for the entire Squore Server.
- **users**: a semicolon-separated list of user logins. If specified, this attribute limits the availability of the menu to the users explicitly listed.
- **groups**: a semicolon-separated list of user groups. If specified, this attribute limits the availability of the menu to users belonging to the groups explicitly listed.

You can then add a series of tag elements that follow the same specification as the one described in [Section 8.2, "Attributes"](#page-114-0) to use as parameters on your custom page, with two extra types available:

**type="decoration"** allows you to display an image followed by some text:

```
<tag type="decoration" image="custom-logo.png" style="width:500px">
 This is the text that will be displayed next to the image.
\langletag>
```
**required="true|false" (optional, default value: false)** allows marking the field as required, which displays a red asterisk next to the field label.

### **Tip**

The required attribute is also valid in the form.xml files you create for your custom Data Providers and Repository Connectors.

**type="file"** allows you choose a file to upload to the server:

```
<tag type="file" changeable="true" name="Upload this file: "
    key="file" defaultValue="" acceptedTypes="xls,xlsx"/>
```
The file is immediately uploaded on the server, and the TCL variable matching the specified key (\$file in the example above) is set to the absolute path of the uploaded file.

### **Warning**

Consider the security implications of letting users upload arbitrary files to the server running Squore before using the file upload functionality.

The following variables are injected in the script execute.tcl before execution:

- **outputDir**: The directory associated with the menu.
- **tmpDir**: The temporary directory associated with the menu
- **toolName**: The name of the directory of the menu
- **toolBaseName**: The name of the directory of the addons part of the menu

135

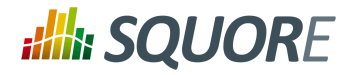

- **toolDir**: The directory where the addons part of the menu can be found
- **toolkitDir**: The directory where the Squore toolkit tcl scripts can be found
- **logFile**: The name of the log file to use for displaying information

136

### http://www.squoring.com/

© 2015 Squoring Technologies All rights reserved. This material may not be reproduced, displayed, modified or distributed without the express prior written permission of the copyright holder. Squore<br>G protected by an Inter

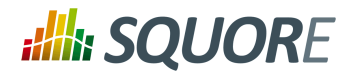

# **13. References**

## **13.1. Squore Documentation**

This section links to other documents or resources that may be of interest.

- Installation and Administration Guide
- Getting Started Guide
- Reference Manual

## **13.2. External References**

For more information on software engineering methods and metrics, you may check:

- Jasper Reports home: [jasperforge.org](http://jasperforge.org/) [<http://jasperforge.org/>]
- iReport home: [jasperforge.org/projects/ireport](http://jasperforge.org/projects/ireport) [<http://jasperforge.org/projects/ireport>].
- Reference Manual

137

### http://www.squoring.com/

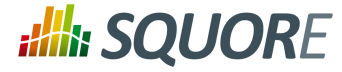

# **Appendix A. Export Script Reference**

### <span id="page-143-0"></span>Name

sqexport.pl — Squore export utility

### Synopsis

sqexport.pl [ option ...] users [ -r ]

sqexport.pl [ option ...] groups [ -m ]

sqexport.pl [ option ...] versions -m [ -l ] [ -u id\_user ] id\_model

sqexport.pl [ option ...] versions -p [ -l ] [ -u id\_user ] id\_project

sqexport.pl  $[\text{option} ...]$  artefacts  $-m[-R]$   $[-add$ -measure measure  $...$  $[-T$  type  $...]$ [-L level ] [-u id user ] id model

sqexport.pl [ option ...] artefacts -p [ -R | -r id\_rvers ] [ --add-measure measure ...] [ -T type ...] [ -L level ] [ -u id\_user ] id\_project [ id\_vers ]

sqexport.pl [ option ...] findings -m [ -M measure ...] [ -u id\_user ] id\_model

sqexport.pl  $\lceil$  option ...] findings -p  $\lceil -c \rceil - R \rceil -r$  id rvers  $\lceil \lceil -M \rceil$  measure ...]  $\lceil -u \rceil$ id user ] id project [ id vers ]

sqexport.pl [ option ...] findings -a [ -c ] [ -r id\_rvers ] id\_art id\_vers

### Description

The **sqexport.pl** script connects to the Squore database and exports data into the CSV format.

This command extracts raw data from the database. That is, it does not read i18n files or model properties to translate strings.

Columns common to the versions , artefacts , findings exports are:

- 1. *model id* the database identifier of the model (verbose mode only).
- 2. *model* the model name.
- 3. *app\_id* the database identifier of the project (verbose mode only).
- 4. *app\_name* the project name.
- 5. *root id* the database identifier of the root artefact (verbose mode only).
- 6. *v id* the database identifier of the version (verbose mode only).
- 7. *v\_name* the version name.

### Users export

These columns are exported:

- 1. *uid* the database identifier of the user (verbose mode only).
- 2. *login* the login of the user.

sqexport.pl users [ -r ]

138
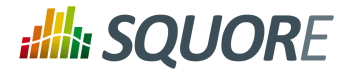

This command exports all user information for all Squore users. The output contains these additional columns:

- 1. *fullname* the full name of the user.
- 2. *email* the e-mail of the user.
- 3. *password* the SHA-1 of the user password, base 64 encoded.
- 4. *department* the department of the user.

When the  $-r$  option is specified, the user profiles are exported instead. The output contains these additional columns:

- 1. *role id* the database identifier of the profile (verbose mode only).
- 2. *role* the profile name of the user.

#### Groups export

These columns are exported:

- 1. *gid* the database identifier of the group (verbose mode only).
- 2. *group* the name of the group.

```
sqexport.pl groups [ -m ]
```
This command exports all Squore groups.

When the  $-m$  option is used, group members are exported instead. Here are the additional columns in this mode:

- 1. *uid* the database identifier of the group member (verbose mode only).
- 2. *login* the login of the group member.

#### Versions export

These additional columns are exported:

- 1. *status* the project's version status.
- 2. *sl\_rank* the (numeric) rank of the level of the project.
- 3. *level* the level of the project.
- 4. *app\_name* The project name.

sqexport.pl versions -m  $[-1]$   $[-u$  *id user ] id model* 

This form exports all versions of projects that use the model identified by  $id \mod 2$ . If  $-1$  is used, only the last version of each project is exported.

The  $id$  user is used to restrict output data, using access controls defined in Squore. If not supplied, versions and projects are exported regardless of access control lists.

sqexport.pl versions -p [ -l ] [ -u id\_user ] id\_project

This form exports all versions of the project identified by  $id\_project$ . If  $-1$  is used, only the last version of the project is exported.

The id\_user is used to restrict output data, using access controls defined in Squore. If not supplied, versions and projects are exported regardless of access control lists.

Ref : CFG\_Squore Version : 15-A-SP2 Date : 07/10/2015

139

#### http://www.squoring.com/

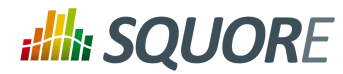

#### Artefacts export

These additional columns are exported:

- 1. *art\_id* the database identifier of the artefact.
- 2. *art\_path* the path of the artefact.
- 3. *art\_name* the name of the artefact.
- 4. *type* the type of the artefact.
- 5. *sl\_rank* the (numeric) rank of the level of the artefact.
- 6. *level* the level of the artefact.
- 7. *trend* the trend of the artefact, compared to the reference version (with -R or -r only). Values are 'N' for new artefacts, '^' for artefacts that improved, 'v' for artefacts that regressed, and '=' for others.
- 8. *\** the measure values, as specified with the --add-measure options.

```
sqexport.pl artefacts -m[-R] [--add-measure measure ...] [-T type ...] [-L level
] [ -u id_user ] id_model
```
Exports all artefacts of the  $id\_model$  model, eventually filtered out by the  $-T$  and  $-L$  filters. Both parameters of these options are identifiers of the types and the level, as specified in the model. This is possible to specify types separated by a comma, or multiple -T options. Such types are then OR-ed.

Only artefacts that belong to the last version of projects are exported. If the -R option is set, the trend of levels of artefacts is computed against the last but one version of the projects. By default, there is no trend computation.

Use the --add-measure option to specify the list of measures to add to the output. Use with caution on large result sets.

The id\_user is used to restrict output data, using access controls defined in Squore. If not supplied, artefacts are exported, regardless of access control lists.

sqexport.pl artefacts  $-p$   $[-R]$  -r id\_rvers  $[$   $[--add-measure$  measure ... $]$  $[-T$  type ...] [ -L level ] [ -u id\_user ] id\_project [ id\_vers ]

This form exports artefacts of the  $id\_project$  project in its  $id\_vers$  version. If  $id\_vers$  is not specified, the last version if the project is used. Artefacts may be filtered out with the  $-T$  type and  $-L$  level options.

The reference version to compute trends of levels of artefacts is either set with  $-R$  (use the version right before  $id\_vers$ ), or with  $-r$   $id\_rvers$  to set an explicit version of the project.

Use the --add-measure option to specify the list of measures to add to the output. Use with caution on large result sets.

The  $id$  user is used to restrict output data, using access controls defined in Squore. If not supplied, artefacts are exported, regardless of access control lists.

#### Findings export

These additional columns are exported:

- 1. *measure\_id* the database identifier of the measure (verbose mode only).
- 2. *measure* the external identifier of the measure.
- 3. *tool* the tool name that produced the measure.

140

#### http://www.squoring.com/

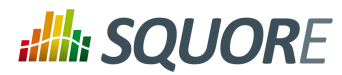

- 4. *finding id* the database identifier of the finding.
- 5. *art\_id* the database identifier of the artefact.
- 6. *art\_path* the path of the artefact.
- 7. *art\_name* the name of the artefact.
- 8. *art location* the location of the finding, within the artefact.

In counting mode (see  $-c$  option), these columns are exported instead:

- 1. *measure\_id* the database identifier of the measure (verbose mode only).
- 2. *measure* the external identifier of the measure.
- 3. *tool* the tool name that produced the measure.
- 4. *count* the number of findings in the id\_vers version.
- 5. *delta* the variation of findings from id rvers to id vers (with -c only).
- 6. *\** there is one additional column per scale in the model for this measure.

sqexport.pl findings -m [ -M measure ...] [ -u id\_user ] id\_model

This form exports all findings found in the model identified by  $id$  model, using the last version of each project.

One line is exported per localisation of findings (that is, there is one line per cloned artefact, for example). Use the *finding\_id*, which is unique per finding, to identity multiple localisations.

Use the -M measure option to filter findings per rule. Multiple rules are OR-ed.

The  $id$  user is used to restrict output data, using access controls defined in Squore. If not supplied, findings are exported, regardless of access control lists.

sqexport.pl findings -p [ -c [ -R | -r id\_rvers ]] [ -M measure ...] [ -u id\_user ] id\_project [ id\_vers ]

This form exports findings of the project identified by  $id\_project$  found in the  $id\_vers$  version. If  $id$  vers is not supplied, the last version of the project is used.

Use the  $-M$  measure option to filter findings per rule. Multiple rules are OR-ed.

The  $-c$  option turns on findings counting (grouped by the measure id).

Delta computation can be turned on with either the  $-R$  to use the version right before  $id\_vers$ , or with the  $-$ r *id rvers* option to explicitly set the reference version. Available in counting mode only.

The  $id\_user$  is used to restrict output data, using access controls defined in Squore. If not supplied, findings are exported, regardless of access control lists.

sqexport.pl findings -a [ -c ] [ -r id\_rvers ] id\_art id\_vers

Exports findings of the  $id\_art$  artefact, and all its descendants, that exist in the  $id\_vers$  version. The -c option is currently mandatory, and turns on counting (there is no full listing of findings so far).

If  $-r$  is set, delta are computed against the  $id\_rvers$  version. There is no delta computing by default.

#### Global options

These options are common to all export types.

Ref : CFG\_Squore Version : 15-A-SP2 Date : 07/10/2015

141

#### http://www.squoring.com/

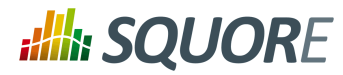

- -h host **Overrides the database host name.**
- $-p$  port Overrides the database port number.
- -d *dbname* Overrides the database name.
- $-$ u use $r = 0$ verrides the database user name.
- $-f$   $fi$   $l$   $e$   $S$   $t$  the CSV output file. If not specified, the output is written to the standard output.
- -s sep Set the CSV separator. Defaults to the ':' character.
- -S slices Specifies a subset of columns to write, starting from 0. The column numbering is computed against the verbose mode, not the standard mode. Separate column numbers with the ',' character.
- -v Turns on the verbose mode. Exports additional columns (mainly internal database ids), and displays some SQL and post processing timings.

#### Export options

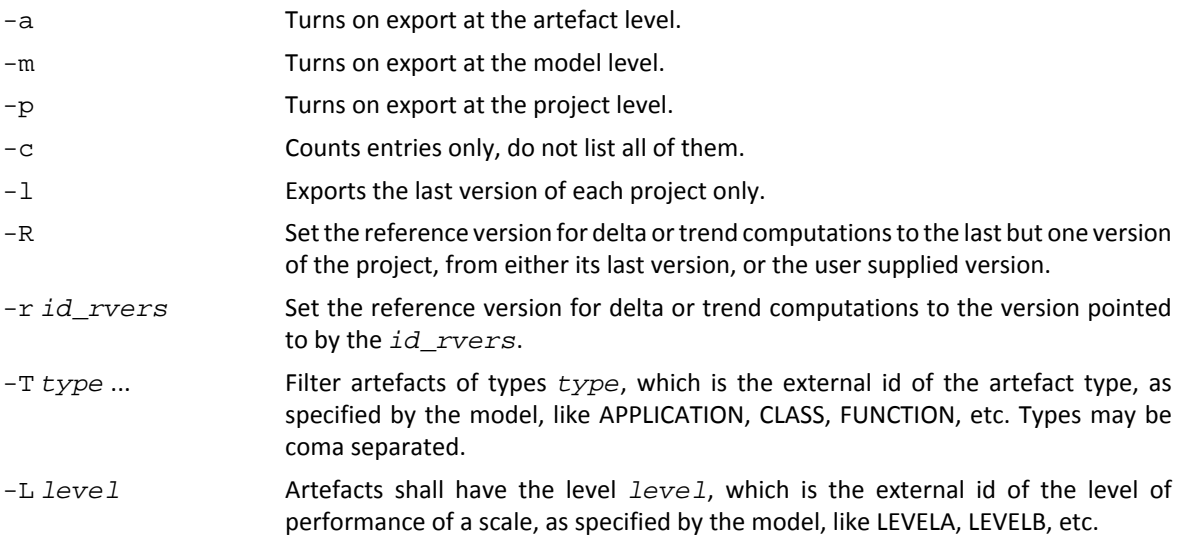

#### Examples

sqexport.pl artefacts -m -T FILE -L LEVELG 1

This command lists all artefacts of type FILE, that are rated LEVELG. The scope of the search is limited to the artefacts that belong to the model 1, which is its database id. There is no trend computation.

#### Exit status

- 0 CSV successfully generated.
- 2 Syntax or usage error.
- The script failed. See stderr for an error message.

142

#### http://www.squoring.com/

<sup>© 2015</sup> Squoring Technologies All rights reserved. This material may not be reproduced, displayed, modified or distributed without the express prior written permission of the copyright holder. Squore is protected by an Interdeposit Certification registered with Agence pour la Protection des Programmes under the Inter Deposit Digital Number IDDN.FR.001.390035.0005.000.S.P.2013.000.10600.

Configuration Guide

# **Index**

#### **Symbols**

\* What's New in Squore 2015-A?

Added support for vertical markers in trend-based charts, [63](#page-68-0)

Add support for line markers instead of intervals, [63](#page-68-0)

Analysis models now support inheritance and overriding of metrics, [10](#page-15-0)

Define the availability of Repository Connectors in wizards, [113](#page-118-0)

Define the default size of thumbnails on the dashboard, [39](#page-44-0), [43](#page-48-0)

Display metrics from child artefacts in a pie chart in the new Artefact Pie chart, [76](#page-81-0)

Filter the list of wizards visible in the web interface according to the current user's login or group, [109](#page-114-0) Finer control on target artefact types with excludingTypes attribute, [9](#page-14-0)

Finer control over that exit status of Data Providers with the projectStatusOnWarning and projectStatusOnFailure attributes, [115](#page-120-0)

Full support for dataBounds in tables at modellevel, [41,](#page-46-0) [46](#page-51-0)

Hide columns in Action Items and Findings tabs, [132](#page-137-0)

Indicator shorthand definition, [14](#page-19-0)

Mark fields as required in form.xml files with the required attribute, [135](#page-140-0)

Mix and match chart sizes on the dashbaord with Dashboard Templates, [48](#page-53-0)

New attribute breakOnMissingData to stop drawing lines when data is missing in charts, [88](#page-93-0), [91](#page-96-0) new displayedMeasure attribute to display an alternate metric for an indicator, [13](#page-18-0)

new displayedScale attribute to display an alternate scale for an indicator, [13](#page-18-0)

New function: DP\_STATUS to get the exact status of a DP execution during an analysis, [28](#page-33-0)

New renderer for datasets: STACKEDBAR100 to stack data sets and display them as a ratio between 0 and 1., [55](#page-60-0)

Override scales for certain artefact types, [12](#page-17-0) Refine the columns displayed in artefact categories with the artefactTypes and excludingTypes attributes, [126](#page-131-0), [128](#page-133-0)

Reverse the sort order in Artefact Table charts, [99](#page-104-0) Scale Macros allow creating scales that use parameters for bounds, [12](#page-17-1)

Set the default group for new projects from the Wizard Bundle, [109](#page-114-1)

The order attribute in highlight categories is no longer mandatory, [126](#page-131-0)

The required attribute for project attributes is no longer supported., [109](#page-114-2)

Use computations in action item bounds, [22](#page-27-0)

Use computations in marker definitions instead of exact values or percentages, [63](#page-68-0)

Use different sizes and aspect ratios for charts on the dashboard, [39,](#page-44-0) [43](#page-48-0)

**A**

Action Item, [2](#page-7-0) Aliases, [8](#page-13-0) Analysis Model, [8](#page-13-1) Artefact Types, [8](#page-13-0)

#### **B**

Base Measure, [2,](#page-7-1) [9](#page-14-1)

#### **C**

Computation, [23](#page-28-0) Constants, [15](#page-20-0)

#### **D**

Dashboards, [2](#page-7-2) Data Provider, [2](#page-7-3) Datasets, [54](#page-59-0) Decision Criteria, [2](#page-7-4) Decision Model, [19](#page-24-0) Dynamic Action Plans, [19](#page-24-1) Trigger-Based Action Plans, [21](#page-26-0) Default Language, Available language, [5](#page-10-0) Derived Measure, [2](#page-7-5), [9](#page-14-2) Descriptions, [5](#page-10-1)

#### **E**

Explorer Settings Explorer Tab Availability, [130](#page-135-0) Export, [123](#page-128-0) External Tools, [134](#page-139-0)

#### **F**

Findings Advanced Findings Filtering, [133](#page-138-0) Forecast, [59](#page-64-0)

#### **H**

Highlights, [124](#page-129-0)

#### Configuration Guide

#### **I**

Identifier, [5](#page-10-2) Indicator, [13](#page-18-1) Inheritance, [10](#page-15-0)

#### **M**

Macro, [12](#page-17-1) Maintenance Discarding temporary base measures after an analysis, [9](#page-14-0) Discarding temporary derived measures after an analysis, [10](#page-15-1) Manual Artefact, [8](#page-13-0) Measure, [9](#page-14-3)

#### **O**

Operands, [23](#page-28-1) Operators, [24](#page-29-0)

### **P**

Properties files, [5](#page-10-3)

## **Q**

Queries AVR, [35](#page-40-0) COUNT, [35](#page-40-1) MAX, [35](#page-40-2) MIN, [35](#page-40-3) MUL, [35](#page-40-4) SUM, [35](#page-40-5)

## **R**

Relaxation Configure your model to allow relaxing artefacts, [9](#page-14-0), [14](#page-19-1) Reports, [2](#page-7-6) Comments, [120](#page-125-0) Logo, [119](#page-124-0) Rule, [10](#page-15-2)

### **S**

Scale, [11](#page-16-0) Overriding a Scale, [12](#page-17-0) Scale Macros, [12](#page-17-1) Target Artefact, [12](#page-17-0) ScaleLevel, [11](#page-16-1) Scales Dynamic Scales, [16](#page-21-0) Managing the UNKNOWN scale level, [12](#page-17-2) Scope CHILDREN, [35](#page-40-6) DESCENDANTS, [35](#page-40-7)

NODE, [35](#page-40-8) RAKE, [35](#page-40-9) TREE, [35](#page-40-10)

#### **T**

Tables External Links, [48](#page-53-1) Rounding Mode, [41,](#page-46-0) [46](#page-51-0) Time Series Chronological x-axis for line charts., [84](#page-89-0), [89](#page-94-0)

#### **V**

Version Date, [59](#page-64-1) versionPattern, [109](#page-114-3)

#### **W**

Wizards, [108](#page-113-0)

#### http://www.squoring.com/

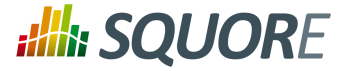

# **Index of Functions**

## **Symbols**

## **A**

ABS() (since 12-B), [25](#page-30-0) ANCESTOR() (since 13-B), [28](#page-33-1) APP() (since 12-B), [28](#page-33-1) ARTEFACT\_NAME() (since 14-A), [33](#page-38-0) AVR(), [25](#page-30-0)

## **C**

CASE() (since 14-B), [28](#page-33-1) CEIL() (since 13-A), [25](#page-30-0) CENTROID() (since 13-A), [25](#page-30-0) CONTAINS() (since 14-A), [33](#page-38-0)

### **D**

DATE() (since 12-B), [32](#page-37-0) DAYS() (since 12-B), [32](#page-37-0) DELTA\_VALUE(), [32](#page-37-1) DP\_STATUS() (since 15-A), [28](#page-33-1)

### **E**

ENDS\_WITH() (since 14-A), [33](#page-38-0) EQUALS() (since 14-A), [33](#page-38-0) EXP() (since 13-A), [25](#page-30-0)

## **F**

FANCESTOR() (since 13-C), [28](#page-33-1) FCENTROID() (since 13-A), [25](#page-30-0) FIND\_RANK() (since 14-B), [28](#page-33-1) FLOOR() (since 13-A), [25](#page-30-0) FMAX() (since 13-B), [25](#page-30-0) FMIN() (since 13-B), [25](#page-30-0) FPARENT() (since 13-C), [28](#page-33-1) FSUM() (since 13-B), [25](#page-30-0)

#### **I**

IF() (since 12-B), [28](#page-33-1) INFO() (since 14-A), [33](#page-38-0) IS ARTEFACT TYPE() (since 14-B), [28](#page-33-1) IS\_DP\_OK() (since 13-A), [28](#page-33-1) IS\_NEW\_ARTEFACT() (since 12-B), [32](#page-37-1)

### **L**

LN() (since 13-A), [25](#page-30-0) LOG() (since 13-A), [25](#page-30-0)

#### **M**

MATCHES() (since 14-A), [33](#page-38-0)

MAX() (since 12-B), [25](#page-30-0) MIN() (since 12-B), [25](#page-30-0)

### **N**

NOT() (since 13-B), [28](#page-33-1), [28](#page-33-1) NOW() (since 12-B), [32](#page-37-0)

#### **P**

PARENT() (since 13-B), [28](#page-33-1) POW() (since 13-A), [25](#page-30-0) PREVIOUS INFO() (since 14-A), [32](#page-37-1) PREVIOUS\_VALUE(), [32](#page-37-1)

### **R**

RANK() (since 12-B), [28](#page-33-1) ROUND() (since 13-A), [25](#page-30-0)

### **S**

SQRT() (since 13-A), [25](#page-30-0) STARTS WITH() (since 14-A), [33](#page-38-0)

### **T**

TO\_DAYS() (since 12-B), [32](#page-37-0) TODAY() (since 12-B), [32](#page-37-0)

### **V**

VERSION\_DATE() (since 14-B), [32](#page-37-0)

#### http://www.squoring.com/

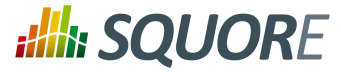

# **Index of Charts**

## **Symbols**

## **A**

Artefact Pie, [76](#page-81-0) Artefact Table, [98](#page-103-0)

## **C**

Control Flow, [105](#page-110-0)

## **D**

Dial, [68](#page-73-0) Distribution Table, [99](#page-104-1)

### **H**

Histogram, [72](#page-77-0)

## **K**

Key Performance Indicator, [67](#page-72-0) Kiviat, [71](#page-76-0)

### **M**

Meter, [70](#page-75-0)

## **O**

Optimised Bar, [66](#page-71-0) Optimised Pie, [65](#page-70-0)

## **Q**

Quadrant, [78](#page-83-0)

## **S**

Scrum Board, [106](#page-111-0) Simple Bar, [81](#page-86-0) Simple Pie, [80](#page-85-0) Simple Temporal Evolution Stacked Bar Chart, [95](#page-100-0) Source Code Viewer, [105](#page-110-1) SQALE Pyramid, [72](#page-77-1) Stacked Bar Chart, [83](#page-88-0)

#### **T**

Temporal Evolution Bar Chart, [89](#page-94-1) Temporal Evolution Bar Chart Including Goal, [94](#page-99-0) Temporal Evolution Chart, [84](#page-89-0) Temporal Evolution Line Chart, [89](#page-94-0) Temporal Evolution Line Chart Including Goal, [94](#page-99-1) Temporal Optimised Stacked Bar Chart, [92](#page-97-0) Treemap, [74](#page-79-0)

#### **X**

X/Y-Cloud, [77](#page-82-0)

Ref : CFG\_Squore Version : 15-A-SP2

#### **Y** Y-Cloud, [73](#page-78-0)

Date : 07/10/2015 http://www.squoring.com/

Configuration Guide

# **Index of XML Elements**

## **Symbols**

### **A**

actionItemsTab, [132,](#page-137-1) [132](#page-137-2) arg, [121](#page-126-0) ArtefactType, [8](#page-13-2), [8](#page-13-3) asPercentage, [67](#page-72-1)

## **B**

Bundle, [4](#page-9-0), [125](#page-130-0)

## **C**

CategoryCriterion, [20](#page-25-0) chart, [50,](#page-55-0) [68](#page-73-1), [69,](#page-74-0) [70,](#page-75-1) [71](#page-76-1), [73,](#page-78-1) [74](#page-79-1), [75](#page-80-0), [76,](#page-81-1) [78](#page-83-1), [79,](#page-84-0) [80,](#page-85-1) [80](#page-85-2), [82](#page-87-0), [83](#page-88-1), [88](#page-93-1), [91](#page-96-1), [93](#page-98-0), [94,](#page-99-2) [95,](#page-100-1) [97,](#page-102-0) [99,](#page-104-2) [100,](#page-105-0) [105,](#page-110-2) [106](#page-111-1), [107](#page-112-0), [120](#page-125-1) charts, [43](#page-48-1) Charts, [118](#page-123-0), [120,](#page-125-2) [120](#page-125-3) column, [41](#page-46-1), [99](#page-104-3), [101](#page-106-0) Column, [127](#page-132-0), [128](#page-133-1) Computation, [9](#page-14-4) Constant, [15](#page-20-1)

## **D**

dashboard, [39](#page-44-1), [40](#page-45-0), [43,](#page-48-2) [43](#page-48-3) Data, [118](#page-123-1), [120](#page-125-4) dataset, [55](#page-60-1), [57](#page-62-0) decimals, [66,](#page-71-1) [67](#page-72-2) DecisionCriterion, [22](#page-27-1) DefectReports, [120](#page-125-5), [120](#page-125-6)

## **E**

ExportScript, [121](#page-126-1)

#### **F**

Filters, [125](#page-130-1) Findings, [120](#page-125-7), [120](#page-125-8) FindingsActionPlan, [20](#page-25-1) findingsTab, [132,](#page-137-3) [132](#page-137-4) forecast, [59,](#page-64-2) [60](#page-65-0)

### **H**

help, [130,](#page-135-1) [131](#page-136-0) hideModel, [131](#page-136-1), [131](#page-136-2) hideObsoleteModels, [131,](#page-136-3) [132](#page-137-5)

## **I**

Indicator, [13](#page-18-2) indicator, [40,](#page-45-1) [54](#page-59-1), [64,](#page-69-0) [68,](#page-73-2) [69](#page-74-1), [70,](#page-75-2) [70](#page-75-3), [72,](#page-77-2) [74](#page-79-2), [81](#page-86-1), [81,](#page-86-2) [82](#page-87-1), [83](#page-88-2), [84](#page-89-1), [84,](#page-89-2) [97,](#page-102-1) [99,](#page-104-4) [101](#page-106-1)

info, [64](#page-69-1), [81](#page-86-3), [82](#page-87-2)

## **L**

line, [46](#page-51-1)

## **M**

marker, [63](#page-68-1) Measure, [9](#page-14-5), [9](#page-14-6), [11](#page-16-2) measure, [40,](#page-45-2) [54,](#page-59-2) [58,](#page-63-0) [64,](#page-69-2) [66](#page-71-2), [67](#page-72-3), [72](#page-77-3), [74](#page-79-3), [76](#page-81-2)

### **N**

nbStep, [94](#page-99-3), [95](#page-100-2)

### **O**

OccurrencesCriterion, [20](#page-25-2) OrderBy, [127](#page-132-1), [129](#page-134-0)

## **P**

parameters, [58](#page-63-1)

## **R**

rangeAxis, [57](#page-62-1) Report, [120](#page-125-9) repositories, [113](#page-118-1), [113](#page-118-2) repository, [114](#page-119-0) Role, [119,](#page-124-1) [119,](#page-124-2) [125](#page-130-2) RootIndicator, [8](#page-13-4) row, [99](#page-104-5), [101](#page-106-2)

## **S**

Scale, [12](#page-17-3) ScaleLevel, [12](#page-17-4) scorecard, [43](#page-48-4) SquoreReport, [118](#page-123-2), [118](#page-123-3), [118](#page-123-4), [119](#page-124-3)

### **T**

tab, [130](#page-135-2) table, [46](#page-51-2), [120](#page-125-10) tables, [46](#page-51-3) Tables, [118,](#page-123-5) [120](#page-125-11) tag, [112](#page-117-0), [112](#page-117-1), [135](#page-140-1) tags, [112](#page-117-2), [135](#page-140-2) target, [94](#page-99-4), [95](#page-100-3) tool, [115](#page-120-1) tools, [114](#page-119-1) TopArtefacts, [125,](#page-130-3) [126](#page-131-1) TopBorderlineArtefacts, [125,](#page-130-4) [126](#page-131-2) TopDeltaArtefacts, [125](#page-130-5), [126](#page-131-3) TopModifiedArtefacts, [125,](#page-130-6) [127](#page-132-2) TopNewArtefacts, [125](#page-130-7), [127](#page-132-3)

Ref : CFG\_Squore Version : 15-A-SP2 Date : 07/10/2015

#### http://www.squoring.com/

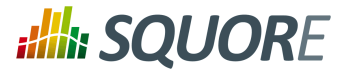

## **V**

VariableCriterion, [20](#page-25-3) version, [60](#page-65-1)

#### **W**

Where, [127,](#page-132-4) [129](#page-134-1) wizard, [109](#page-114-4)

## **X**

xmeasure, [78,](#page-83-2) [80](#page-85-3)

### **Y**

ymeasure, [78,](#page-83-3) [80](#page-85-4)

#### **Z**

zmeasure, [80](#page-85-5)

148

#### http://www.squoring.com/

© 2015 Squoring Technologies All rights reserved. This material may not be reproduced, displayed, modified or distributed without the express prior written permission of the copyright holder. Squore<br>G protected by an Inter

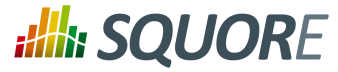

# **Index of XML Attributes**

### **Symbols**

## **A**

aggregate, [53](#page-58-0) aggregationType, [40,](#page-45-3) [40,](#page-45-4) [53,](#page-58-1) [54](#page-59-3), [99](#page-104-6), [101](#page-106-3) all, [113](#page-118-3), [114](#page-119-2) alpha, [63](#page-68-2) altMeasureId, [126](#page-131-4), [126](#page-131-5) altOrder, [126](#page-131-6), [126](#page-131-7) artefactTypes, [8,](#page-13-5) [14,](#page-19-2) [126](#page-131-8), [126](#page-131-9), [126,](#page-131-10) [127,](#page-132-5) [127](#page-132-6), [128](#page-133-2), [128](#page-133-3) asPercentage, [82](#page-87-3), [84](#page-89-3), [93](#page-98-1), [97](#page-102-2), [97](#page-102-3) autoBaseline, [109](#page-114-5) available, [5](#page-10-4) availableChoices, [116](#page-121-0)

## **B**

bottomColor, [101](#page-106-4) bottomcolorFromScale, [101](#page-106-5) bounds, [13](#page-18-3), [17,](#page-22-0) [129,](#page-134-2) [129](#page-134-3) breakOnMissingData (optional, default: false), [88,](#page-93-2) [91](#page-96-2) byTime (optional, default: false), [88](#page-93-3), [91](#page-96-3) byTime="true", [59](#page-64-3)

## **C**

categories, [11](#page-16-3) coeff, [78](#page-83-4) coeff (optional, default: 0), [88](#page-93-4), [91](#page-96-4) color, [54](#page-59-4), [57](#page-62-2), [63](#page-68-3), [63](#page-68-4), [99,](#page-104-7) [100,](#page-105-1) [100,](#page-105-2) [101,](#page-106-6) [107](#page-112-1) colorFromIndicator, [74](#page-79-4), [75](#page-80-1), [76,](#page-81-3) [77](#page-82-1) colorFromIndicator (optional), [78](#page-83-5), [80](#page-85-6) colorFromScale, [99,](#page-104-8) [99](#page-104-9), [101](#page-106-7), [101](#page-106-8), [101](#page-106-9) continueOnRelaxed, [15,](#page-20-2) [15,](#page-20-3) [15](#page-20-4), [15](#page-20-5)

## **D**

dataBounds, [41](#page-46-2), [41](#page-46-3), [47](#page-52-0), [47](#page-52-1), [54,](#page-59-5) [61](#page-66-0) dateFormat, [53](#page-58-2) dateFormat="..." (default: "yyyy/MM/dd"), [88,](#page-93-5) [92](#page-97-1) datePattern (formerly dateFormat), [42](#page-47-0), [48,](#page-53-2) [128](#page-133-4) dateStyle, [42,](#page-47-1) [47,](#page-52-2) [88,](#page-93-6) [92,](#page-97-2) [128](#page-133-5) decimals, [42,](#page-47-2) [48](#page-53-3), [69](#page-74-2), [70](#page-75-4), [81](#page-86-4), [82,](#page-87-4) [129](#page-134-4) default, [5,](#page-10-5) [130,](#page-135-3) [130](#page-135-4) defaultColor, [75](#page-80-2) defaultHeightValue, [40,](#page-45-5) [43](#page-48-5) defaultValue, [9,](#page-14-7) [11,](#page-16-4) [113](#page-118-4) defaultWidthValue, [40,](#page-45-6) [43](#page-48-6) direction, [94](#page-99-5), [95](#page-100-4) displayAllVersions, [94](#page-99-6), [95](#page-100-5) displayComments, [120](#page-125-12) displayContext, [46](#page-51-4) displayDate (optional, default: false), [53](#page-58-3)

displayedMeasure, [14](#page-19-3), [18](#page-23-0) displayedScale, [13,](#page-18-4) [18](#page-23-1) displayedValue, [41](#page-46-4), [47](#page-52-3) displayOnlyIf, [41](#page-46-5), [41](#page-46-6), [46,](#page-51-5) [46,](#page-51-6) [47,](#page-52-4) [47](#page-52-5), [53](#page-58-4), [53](#page-58-5), [60](#page-65-2) displayOnlyIf (since 14-A), [41,](#page-46-7) [41](#page-46-8), [46](#page-51-7), [46,](#page-51-8) [46](#page-51-9), [47,](#page-52-6) [53,](#page-58-6) [53](#page-58-7) displayType, [41,](#page-46-9) [41](#page-46-10), [46](#page-51-10), [46](#page-51-11), [46,](#page-51-12) [47,](#page-52-7) [112,](#page-117-3) [113,](#page-118-5) [128](#page-133-6) displayTypes, [13](#page-18-5) displayValueType, [41](#page-46-11), [47](#page-52-8), [99](#page-104-10)

#### **E**

emptyValue, [41,](#page-46-12) [47](#page-52-9) endValue, [63](#page-68-5), [63,](#page-68-6) [63](#page-68-7) exclude, [53](#page-58-8) excludeLevels, [69,](#page-74-3) [70,](#page-75-5) [81](#page-86-5), [83](#page-88-3), [84](#page-89-4), [97](#page-102-4) excludeLevels (optional, default: none), [20](#page-25-4) excludingTypes, [9,](#page-14-8) [126,](#page-131-11) [128](#page-133-7), [128](#page-133-8) expandedInUI, [114](#page-119-3)

## **F**

factor, [40,](#page-45-7) [43](#page-48-7) families, [11](#page-16-5), [13](#page-18-6), [23](#page-28-2) fromIndicator, [63,](#page-68-8) [63,](#page-68-9) [63,](#page-68-10) [63](#page-68-11), [63](#page-68-12), [63](#page-68-13), [63](#page-68-14) fromScale, [63](#page-68-15), [63](#page-68-16), [63,](#page-68-17) [63,](#page-68-18) [63,](#page-68-19) [63,](#page-68-20) [63](#page-68-21)

### **G**

group, [109,](#page-114-6) [113](#page-118-6) groups, [109,](#page-114-7) [109](#page-114-8)

#### **H**

header, [107](#page-112-2) headerDisplayType, [41](#page-46-13), [46,](#page-51-13) [128](#page-133-9) height, [53](#page-58-9) hide, [113](#page-118-7), [113](#page-118-8) hideLevels, [83](#page-88-4), [84](#page-89-5), [97](#page-102-5)

#### **I**

id, [15,](#page-20-6) [46,](#page-51-14) [53](#page-58-10), [57](#page-62-3), [118,](#page-123-6) [120](#page-125-13), [120,](#page-125-14) [126,](#page-131-12) [126](#page-131-13), [126,](#page-131-14) [127,](#page-132-7) [127](#page-132-8) img, [109](#page-114-9) indicatorId, [13](#page-18-7), [14](#page-19-4), [14,](#page-19-5) [40,](#page-45-8) [41](#page-46-14), [46,](#page-51-15) [68,](#page-73-3) [68](#page-73-4), [127](#page-132-9), [128,](#page-133-10) [129](#page-134-5) indicatorId (mandatory, only supported in VariableCriterion), [20](#page-25-5) inverted, [57,](#page-62-4) [99](#page-104-11) isCChart, [88](#page-93-7), [91](#page-96-5) isCChart (optional, default: false), [88](#page-93-8), [91](#page-96-6) isDynamic, [12,](#page-17-5) [17](#page-22-1) isInterval, [63](#page-68-22) isInverted, [71](#page-76-2)

#### Configuration Guide

isVertical, [63](#page-68-23)

#### **L**

label, [54](#page-59-6), [54](#page-59-7), [57](#page-62-5), [60](#page-65-3), [63,](#page-68-24) [78,](#page-83-6) [99,](#page-104-12) [101,](#page-106-10) [131](#page-136-4) labelAnchor, [63](#page-68-25) labelColor, [63](#page-68-26) labelFontSize="[int]", [63](#page-68-27) labelFontStyle="PLAIN|BOLD|ITALIC|BOLD\_ITALIC", [63](#page-68-28) labelTextAnchor, [64](#page-69-3) legend, [53](#page-58-11) levelId, [13](#page-18-8) limit (optional, default: 40), [20](#page-25-6) location, [57](#page-62-6) logo, [119](#page-124-4)

#### **M**

macro, [12](#page-17-6) majorTickIncrement, [69,](#page-74-4) [69,](#page-74-5) [70](#page-75-6) mandatory, [130,](#page-135-5) [130](#page-135-6) manual, [8](#page-13-6) max, [57](#page-62-7) measureId, [9](#page-14-9), [11,](#page-16-6) [13,](#page-18-9) [14](#page-19-6), [113,](#page-118-9) [126,](#page-131-15) [126](#page-131-16), [127,](#page-132-10) [128,](#page-133-11) [129](#page-134-6), [129](#page-134-7), [129](#page-134-8) middleColor, [101](#page-106-11) middlecolorFromScale, [101](#page-106-12) min, [57](#page-62-8) minLevel, [127](#page-132-11) minorTickCount, [69,](#page-74-6) [69](#page-74-7)

#### **N**

name, [46,](#page-51-16) [53,](#page-58-12) [113](#page-118-10), [119](#page-124-5), [125](#page-130-8), [126,](#page-131-17) [126,](#page-131-18) [126,](#page-131-19) [127](#page-132-12), [127](#page-132-13), [130](#page-135-7), [131](#page-136-5) nbBars, [73](#page-78-2) nbColumns, [40,](#page-45-9) [40,](#page-45-10) [43](#page-48-8), [43](#page-48-9) numberFormat, [58](#page-63-2)

### **O**

objective, [72](#page-77-4) onlyDirectChildren, [75,](#page-80-3) [77,](#page-82-2) [80,](#page-85-7) [99](#page-104-13) onlyFor, [41,](#page-46-15) [46](#page-51-17), [47](#page-52-10), [53](#page-58-13) onlyLast, [88](#page-93-9), [91](#page-96-7) opened, [46](#page-51-18) order, [126](#page-131-20), [126](#page-131-21), [127](#page-132-14), [127](#page-132-15), [127](#page-132-16), [129](#page-134-9) orderByMeasure, [99](#page-104-14), [99](#page-104-15) orientation (since 14-B), [53](#page-58-14)

#### **P**

postitByColumn, [107](#page-112-3) preferenceLevel="VERY\_LOW|LOW|MEDIUM| HIGH|VERY\_HIGH" (optional, default: MEDIUM), [20](#page-25-7) prefixTaskLink, [107](#page-112-4) preSelectedType, [125](#page-130-9)

priorityScaleId (optional, default: SC\_DEFAULT\_PLANNER\_PRIORITY), [20](#page-25-8) profiles, [131](#page-136-6)

### **R**

rangeAxisId, [57](#page-62-9) rank, [13](#page-18-10) rendered, [130](#page-135-8) renderer, [55](#page-60-2), [84](#page-89-6) required, [135](#page-140-3) result, [10](#page-15-3) resultSize, [126,](#page-131-22) [126,](#page-131-23) [127,](#page-132-17) [127](#page-132-18), [127](#page-132-19) role, [22](#page-27-2) roundingMode, [42](#page-47-3), [48](#page-53-4)

#### **S**

scaleId, [12,](#page-17-7) [13](#page-18-11), [14](#page-19-7), [58](#page-63-3) scaleId (mandatory, not supported for VariableCriterion), [20](#page-25-9) scoreGroups, [40,](#page-45-11) [40,](#page-45-12) [40](#page-45-13) shape, [54](#page-59-8) showPolynomialRegression (optional, default: true) (since 14-A), [78](#page-83-7) stored="true|false" (optional, default: true), [9](#page-14-10), [10](#page-15-4) stroke, [54](#page-59-9) stroke="SOLID|DOTTED", [63](#page-68-29) strokeWidth="[float]", [63](#page-68-30) suffix, [42](#page-47-4), [48](#page-53-5), [113](#page-118-11), [129](#page-134-10)

#### **T**

Tables, [120](#page-125-15) targetArtefactTypes, [9](#page-14-11), [9,](#page-14-12) [11](#page-16-7), [12](#page-17-8), [12,](#page-17-9) [12](#page-17-10), [73,](#page-78-3) [74](#page-79-5), [75,](#page-80-4) [76,](#page-81-4) [76,](#page-81-5) [77,](#page-82-3) [78](#page-83-8), [79](#page-84-1), [81](#page-86-6), [82](#page-87-5), [83,](#page-88-5) [93,](#page-98-2) [97,](#page-102-6) [99,](#page-104-16) [100](#page-105-3), [113](#page-118-12) template, [40,](#page-45-14) [43](#page-48-10) templatePath, [118](#page-123-7) textAlign, [112](#page-117-4) timeAxisByPeriod, [59](#page-64-4) timeInterval, [59](#page-64-5), [59](#page-64-6), [59](#page-64-7) timeMeasure="DATE\_MEASURE\_ID", [88,](#page-93-10) [91](#page-96-8) timePeriodMajorTick, [59,](#page-64-8) [59](#page-64-9) timePeriodMinorTick, [59](#page-64-10), [59](#page-64-11) timeStyle, [42,](#page-47-5) [47,](#page-52-11) [89,](#page-94-2) [92](#page-97-3), [128](#page-133-12) timeValue, [60](#page-65-4) toolName, [9](#page-14-13) toolVersion, [9](#page-14-14) topColor, [101](#page-106-13) topcolorFromScale, [101](#page-106-14) type, [11,](#page-16-8) [40,](#page-45-15) [43](#page-48-11), [53](#page-58-15), [57](#page-62-10), [112](#page-117-5), [120](#page-125-16), [125](#page-130-10) type (optional, default value: NO\_FILTER), [120](#page-125-17) type="COST|BENEFIT" (optional, default: COST), [20](#page-25-10)

#### **U**

unknownValue, [41,](#page-46-16) [41](#page-46-17), [47](#page-52-12), [47](#page-52-13)

Ref : CFG\_Squore Version : 15-A-SP2 Date : 07/10/2015 150

#### http://www.squoring.com/

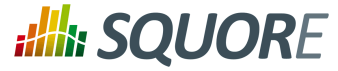

url, [131](#page-136-7) usedForRelaxation, [9](#page-14-15), [15](#page-20-7), [15](#page-20-8) users, [109](#page-114-10), [109](#page-114-11) useStandardLabelPosition (since 14-A), [71](#page-76-3)

#### **V**

value, [15,](#page-20-9) [60,](#page-65-5) [63](#page-68-31), [63](#page-68-32), [116](#page-121-1), [129](#page-134-11), [129](#page-134-12), [132](#page-137-6) value/endValue, [63](#page-68-33), [63](#page-68-34) valueAlign, [112](#page-117-6) vars, [12](#page-17-11) versionPattern, [109](#page-114-12) versionStart, [94](#page-99-7), [94,](#page-99-8) [95,](#page-100-6) [95](#page-100-7)

#### **W**

width, [53](#page-58-16) withReasons (true|false, default: true), [120](#page-125-18) wizardId, [109](#page-114-13)

### **X**

xLabel, [53](#page-58-17) xMin, xMax, [53](#page-58-18) xmlns:xi, [4](#page-9-1)

### **Y**

yLabel, [53](#page-58-19) yMin, yMax, [53](#page-58-20)

151

#### http://www.squoring.com/